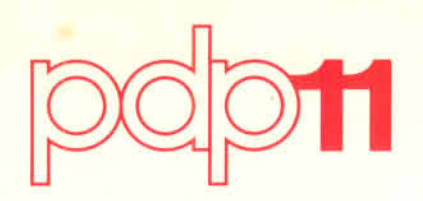

# INTRODUCTION TO RT-11

Order No. DEC-11-ORITA-A-D

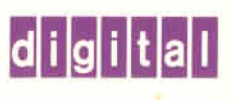

### August 1977

This document is an introductory manual for the RT-11 V03 operating system. Its purpose is to acquaint new users with the RT-11 commands that perform common system operations. This manual presents the background material necessary to understand the system operations. It also contains a series of command examples and demonstration exercises that complement the text.

## INTRODUCTION TO RT-11

Order No. DEC-1 l-ORITA-A-D

SUPERSESSION/UPDATE INFORMATION: This is a new manual. OPERATING SYSTEM AND VERSION: RT-11 V03

To order additional copies of this document, contact the Software Distribution Center, Digital Equipment Corporation, Maynard, Massachusetts 01754

digital equipment corporation · maynard. massachusetts

First Printing, August 1977

The information in this document is subject to change without notice and should not be construed as a commitment by Digital Equipment Corporation. Digital Equipment Corporation assumes no responsibility for any errors that may appear in this document.

The software described in this document is furnished under a license and may be used or copied only in accordance with the terms of such license.

Digital Equipment Corporation assumes no responsibility for the use or reliability of its software on equipment that is not supplied by DIGITAL.

Copyright @ 1977 by Digital Equipment Corporation

The postage prepaid READER'S COMMENTS form on the last page of this document requests the user's critical evaluation to assist us in preparing future documentation.

The following are trademarks of Digital Equipment Corporation:

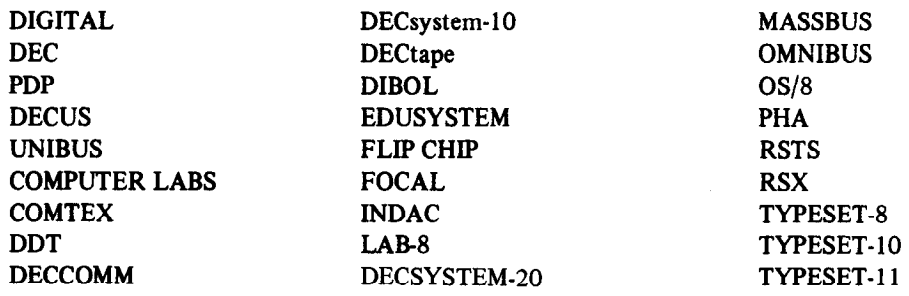

# CONTENTS

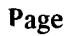

PREFACE ix CHAPTER 1 INTRODUCING THE RT-11 COMPUTER SYSTEM ................... . . l-l TheTermina 1.. ........................... . . 1-4~ The Storage Medium................................. 1-6 Optional Devices. .......................... . . l-8 SYSTEM SOFTWARE .......................... . l-10 SYSTEM HARDWARE. ......................... . . l-l The Computer. ............................ . . l-l The RT-11 Operating System ................. . l-11 Language Processors ........................ . 1-12 Application Packages. ....................... . 1-13 SYSTEM DOCUMENTATION .......................... 1-13 Hardware Manuals. ......................... . 1-13 Software Manuals .......................... . 1-14 Source Listings ............................ . 1-14 CHAPTER 2 STARTING THE RT-11 COMPUTER SYSTEM ............................... 2-l COMPUTER MEMORY ............................ 2-l HARDWARE CONFIGURATION ............................ 2-1 Terminal....................................2- 3 Computer ................................... 2-3 System Volume. .............................. 2-3 Storage Volume. .............................. 2-3 Optional Devices and Supported Languages ......... 2-4 BOOTSTRAP PROCEDURE. ........................ 2-4 CHAPTER 3 INTERACTING WITH THE RT-11 COMPUTER SYSTEM . . . . . . . . . . . . . . . . . . . . . 3-l USING THE CONSOLE TERMINAL TO EXCHANGE INFORMATION . . . . . . . . . . . . . . . . . . . . 3-l USING MASS STORAGE VOLUMES TO STORE INFORMATION . . . . . . . . . . . . . . . . . . . . . . . . . . . ...... 3-4 File Storage. . . . . . . . . . . \_ . . . . . . . . . . . . . . . ...... 3-8 File Protection . . . . . . . . . . . . . . . . . . . . . . . ...... 3-8 CHAPTER 4 USING THE MONITOR COMMAND LANGUAGE ............................ .4-l ENTERING COMMAND INFORMATION. ............ .4-i General Command Format ....................... 4-2 Control Commands. .......................... .4-3 Recreating the Examples. ....................... 4-4

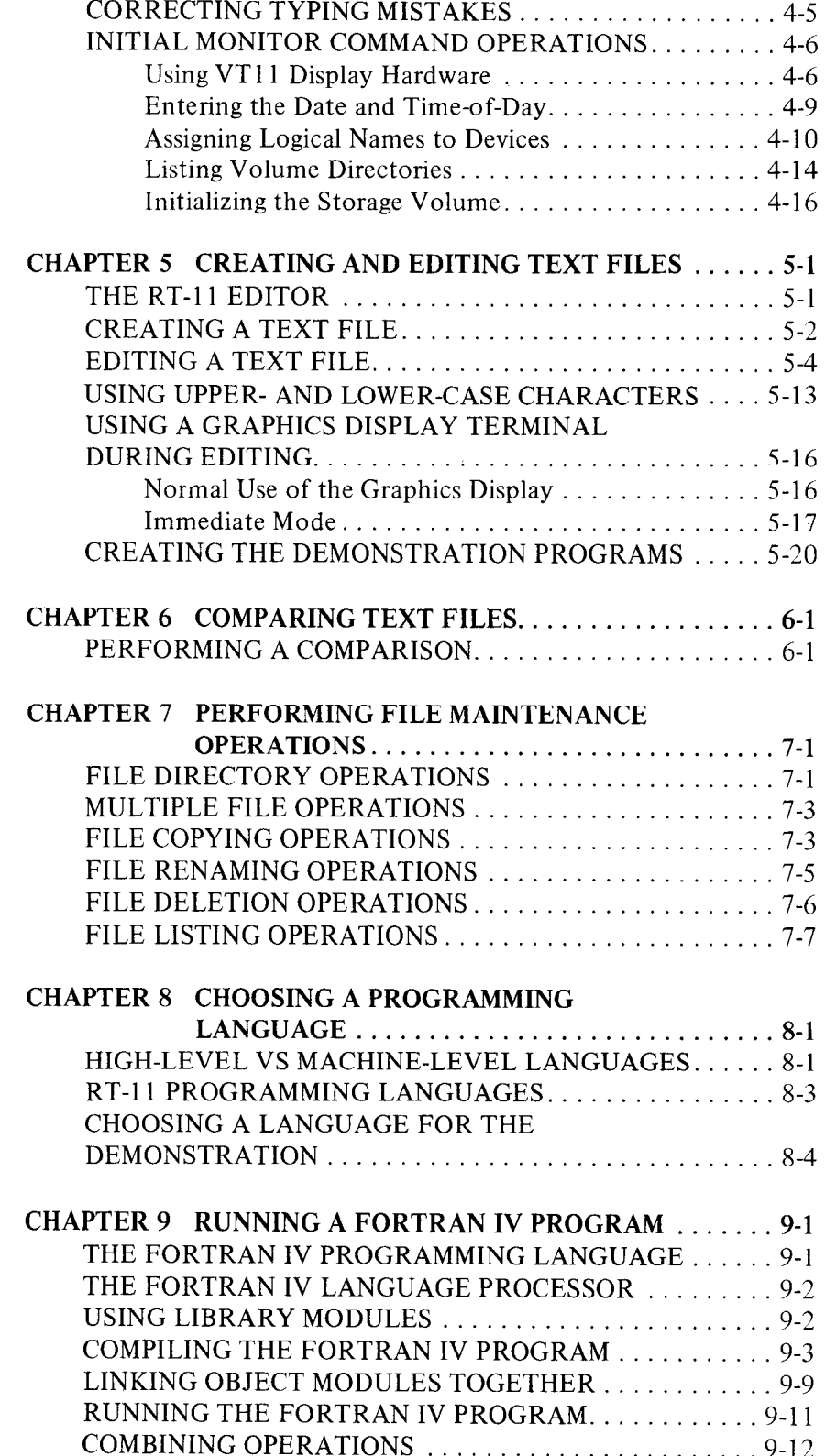

# Page

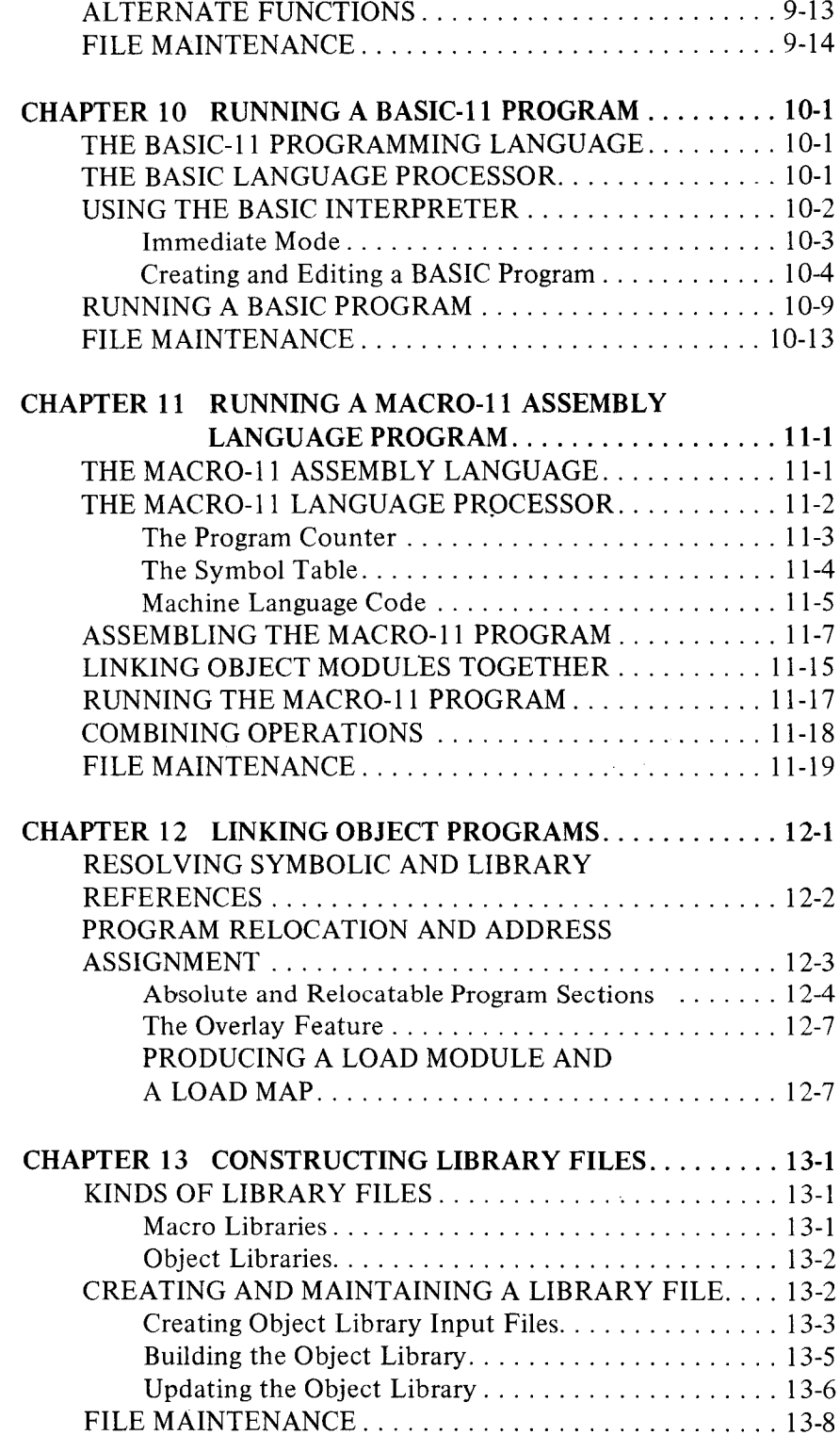

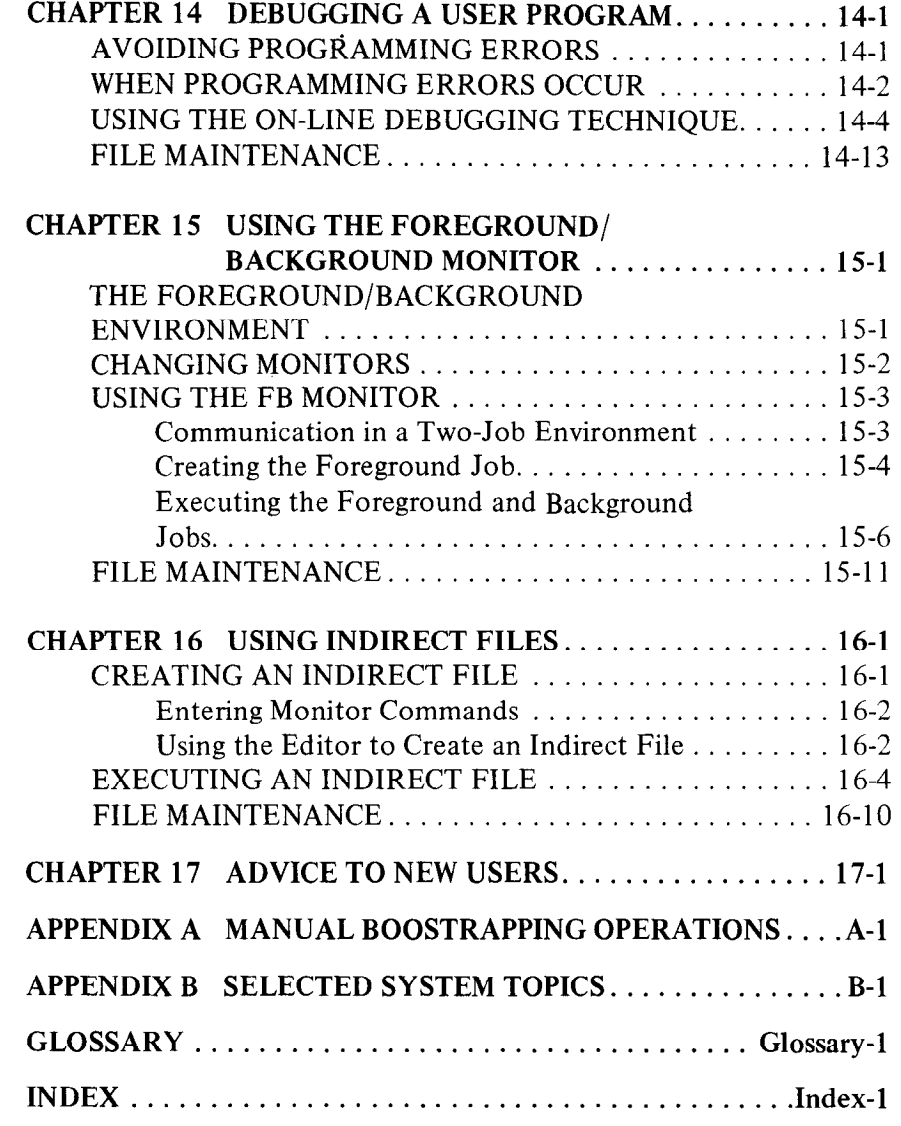

## FIGURES

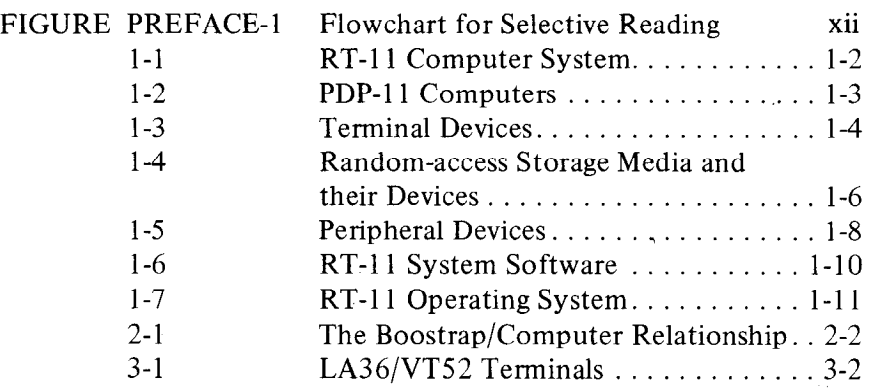

Page

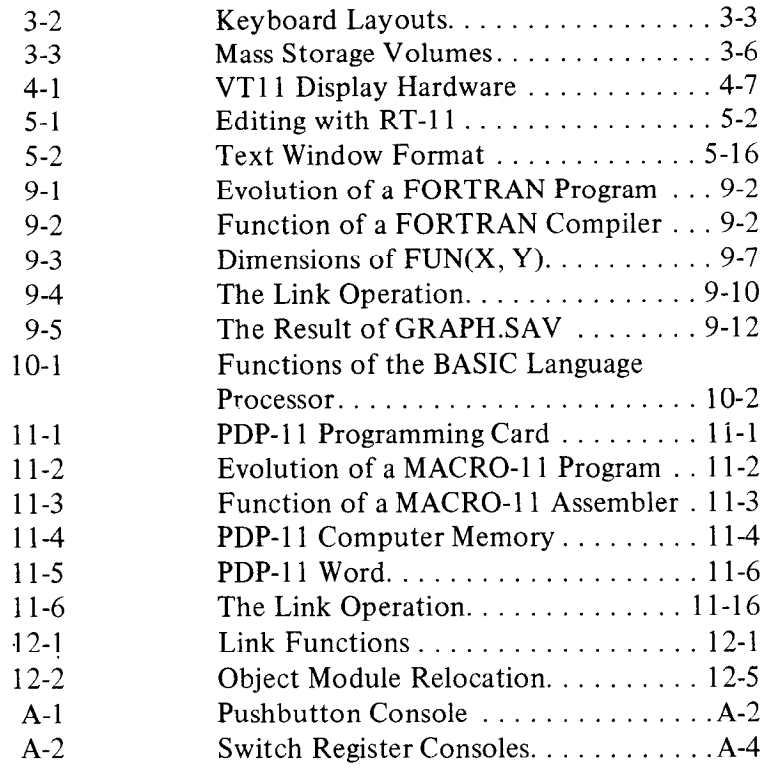

## TABLES

 $\frac{1}{2}$ 

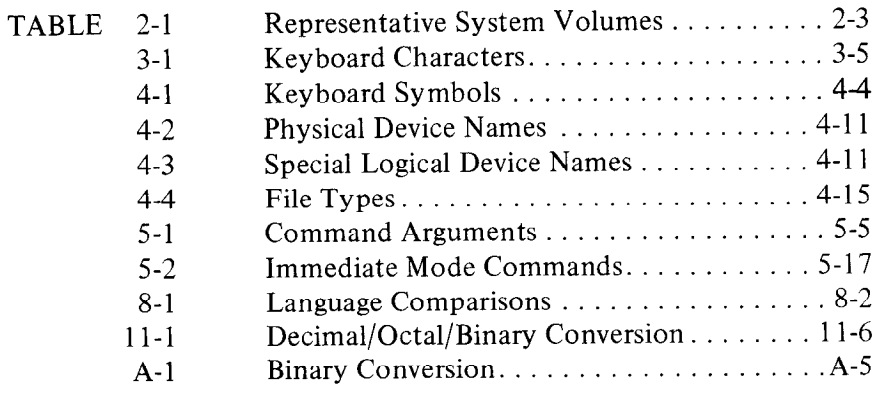

The RT-11 (Real Time-11) computer system is a single-user computer/operating system that serves the programming needs of both the beginning and the advanced programmer. It supports a number of programming languages, including industry-standard FORTRAN and BASIC; easily-learned FOCAL; APL; and for more advanced users, the PDP-11 assembly language, MACRO-l 1. In addition, it provides a comprehensive set of operating commands that programmers at all levels use to control system operations.

The purpose of this introductory manual is to acquaint you with a number of RT-11 operating commands that are used to perform common system operations. The manual does this by first presenting the background material that you need to understand a particular system operation; then it shows you how to apply the system operation in a series of operating commands and exercises that you recreate; finally, it provides a list of reference materials that contain more information about the operation. This approach makes it possible for you to learn quickly the major features of the system; at the same time, it eliminates many of the early learning problems encountered by new users.

This manual describes system usage fundamentals. It is not the intent of this manual to teach you to program the PDP-11 computer. You may already be proficient in one or more of the available programming languages. Likewise, no attempt has been made in this manual to cover all the possible applications for which the RT-11 computer system is suited. You will discover many applications yourself as you continue to use the system.

This manual is designed specifically for three categories of RT-11 users :

 $\overline{a}$  Those having little or no previous "hands-on" computer experiments of  $\overline{a}$ ence (including those whose experience has been limited to batch environments)

## MANUAL INTENT

### MANUAL DESIGN

- Those who are experienced users of a computer system other than RT-11
- 0 Those who have used previous versions of the RT-11 computer system but wish a quick introduction to the newest features of the current system (Version 3 and later releases)

The manual contains 17 chapters and 2 appendixes. The descriptions that follow and the chart at the end of this section will help you determine your own reading path.

Chapter 1, Introducing the RT-11 Computer System, discusses general system concepts. It introduces the roles of hardware and software in a computer system and describes the specific hardware and software components of the RT-11 computer system. Chapter 1 is intended for users in the first two categories.

Chapter 2, Starting the RT-11 Computer System, shows all users how to start the system.

 $C_1$  is  $2, Y$  interacting with the RT-11  $C_2$  means  $S_3$  and demonenapter s, interacting with the K1 11 computer system, demon strates how you use the console terminal to control system operations. Again, this chapter is most helpful to users in the first two categories.

Chapters 4 through 7 describe system operations that are useful to all chapters + unough / describe system operations that are useful to an categories of users. Each chapter begins with a textual explanation of a particular system operation and expands into computer demonstrations showing the operation in use. Topics covered are: Using the Monitor Command Language; Creating and Editing Text Files; Comparing Text Files; and Performing File Maintenance Operations. Experienced RT-11 users may prefer to skip the textual explanations. and review only the computer exercises.

Chapter 8, Choosing a Programming Language, helps you determine which language to use. Choose BASIC-11, FORTRAN IV, MACRO-11, or a combination of these three languages to continue the exercises in the manual (BASIC-11 and FORTRAN IV capabilities are optional).

If your choice is FORTRAN IV, read Chapter 9, Running a FOR-TRAN IV Program.

If you wish to use BASIC-11, read Chapter 10, Running a BASIC-11 Program.

If you choose to exercise MACRO-l 1, read Chapter 11, Running an Assembly Language Program.

MACRO and FORTRAN users continue to Chapter 12, Linking Object Programs, and Chapter 13, Constructing Library Files.

All .users should read Chapter 14, Debugging a User Program, which provides some suggestions for finding and fixing errors in user programs.

Those users who plan to exercise the foreground/background capability of the RT-11 system should read Chapter 15, Using the Foreground/Background Monitor.

Fmally, all users should continue to Chapter 16, Using Indirect Files, which describes the procedure for performing operations unattended, and Chapter 17, which gives some Advice to New Users.

Two appendixes are provided for reference. Appendix A discusses system bootstrapping procedures that are not generally needed, but may be required by some system users. Appendix B provides some additional information on selected system usage.

A glossary of technical terms appears at the end of the manual for reference purposes.

The following flowchart will help you plan your reading path through the manual. Read the chart from top to bottom; answer the questions and follow the direction of the arrows to see which chapters you should read.

### **NOTE**

The demonstration portions of this manual are for use with Version 3 and later releases of RT-11. The exercises are quite lengthy, and you may prefer not to complete them in one sitting. You may pause at the end of any individual chapter. It is important that you stop only at the end of a chapter since you will otherwise not complete an exercise and thus may introduce errors that will affect later exercises. Instructions for pausing and beginning again are given in Appendix B.

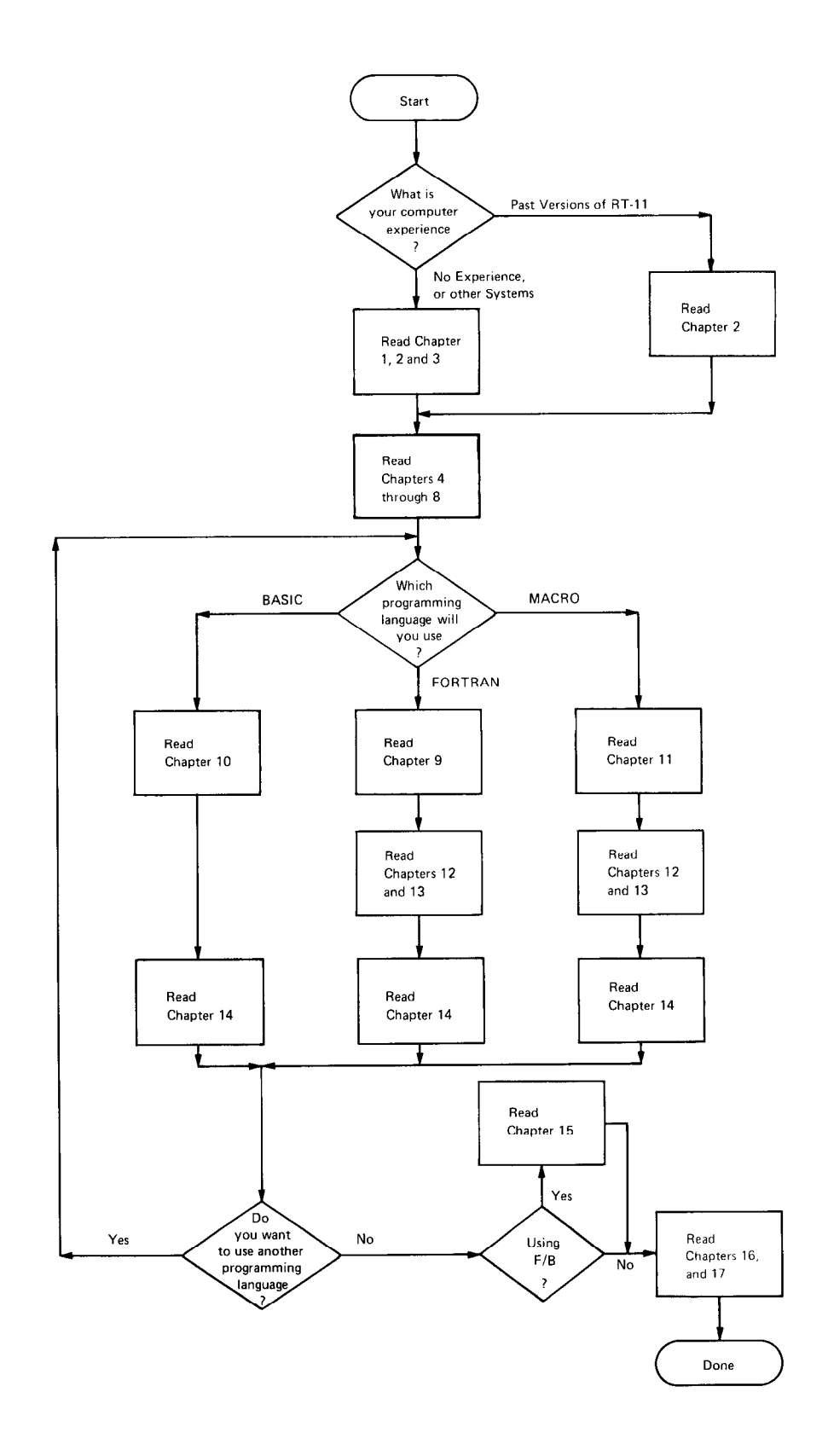

Figure PREFACE-l Flowchart for Selective Reading

# CHAPTER 1 INTRODUCING THE RT-11 COMPUTER SYSTEM

A computer system is a collection of components working together to process data. The purpose of a computer system is to make it as easy as possible for you to use a computer to solve problems. To accomplish this goal, hardware elements are combined with software elements to form a functioning unit. The hardware elements are the mechanical devices in the system, the machinery and the electronics that perform physical functions. The software elements are the programs that have been written for the system; these perform logical and mathematical operations and provide a means for you to control the system. Documentation includes the manuals and listings that tell you how to use the hardware and software. Collectively, these components provide a complete computer system that allows both layman and expert alike to use a computer.<sup>1</sup>

> $\mathbf{S}$  $SIOIEMIIRIVDWIRI$ SYSTEM SOFTWARE<br>+ SYSTEM DOCUMENTATION COMPUTER SYSTEM

The RT-11 computer system requires three basic hardware items: the computer itself, which performs all data processing: a terminal device, used like a typewriter for 2-way communication between the user and the system; and a storage medium, for storing programs and data. Figure 1-1 illustrates the hardware components of a typical RT-11 computer system.

 $\overline{\phantom{a}}$ SYSIEM

The computer does the real work of the system; it performs all instruction decoding and data processing. The RT-11 computer system is constructed around a DIGITAL PDP-11 computer, several of which are shown in Figure 1-2. Any model of PDP-11 can be used in an RT-11 system.

'This chapter attempts to build a working vocabulary that is both meaningful to

 $^{\text{1}}$ This chapter attempts to build a working vocabulary that is both meaningful to the new user and consistent with standard DIGITAL terminology. Some definitions may appear inconsistent with those you have previously learned or used.

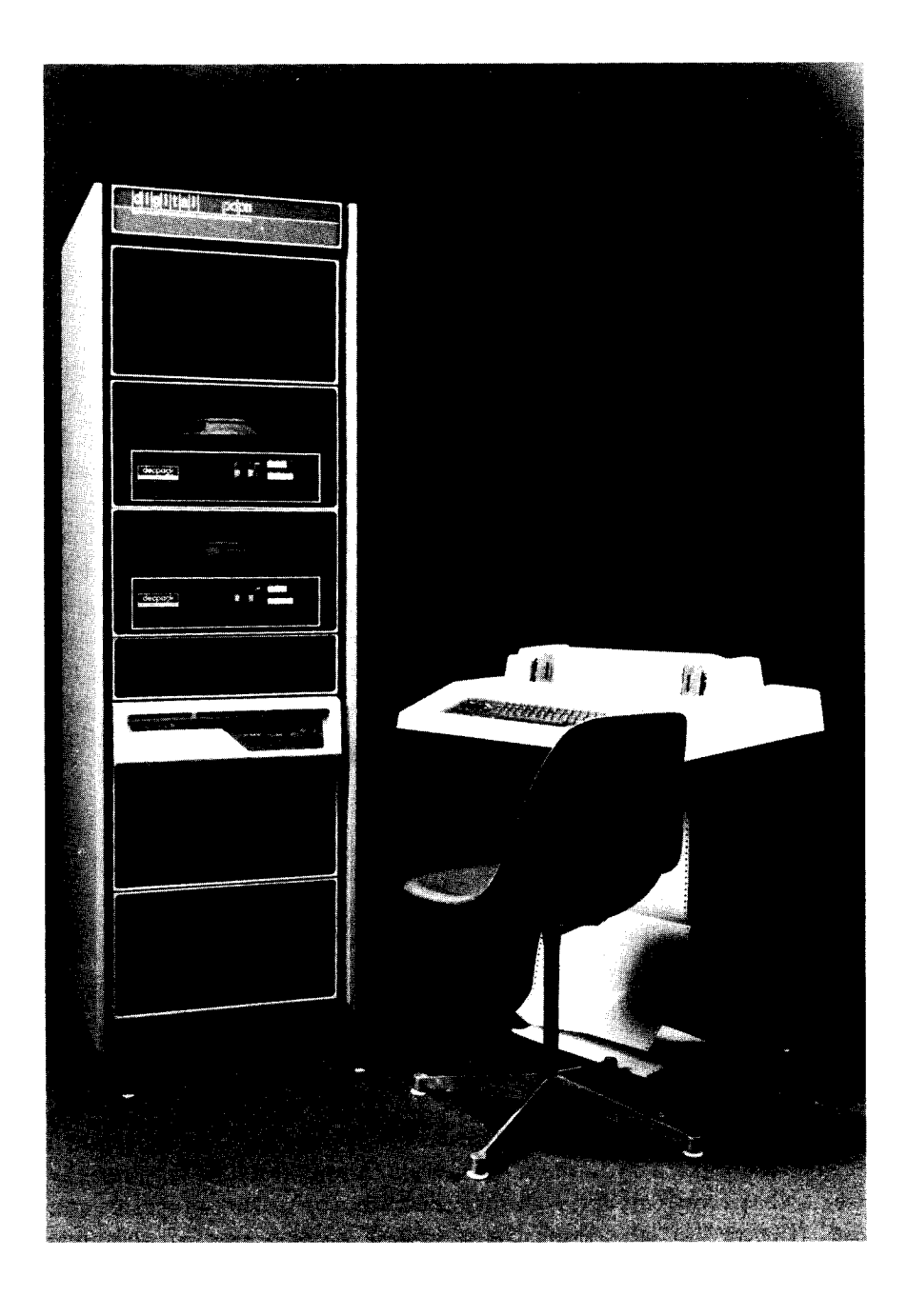

Figure l-l RT-11 Computer System

Notice in Figure l-2 that the front panel, or operator's console, of each PDP-11 computer is slightly different. The switches, buttons, and lights that are on the operator's console can be used for various kinds of computer operations and applications. In the RT-11 computer system they are used only to start the system. Once the system has been started, with the computation with the computation  $\mathcal{L}$ thus occur started,  $\frac{1}{2}$ 

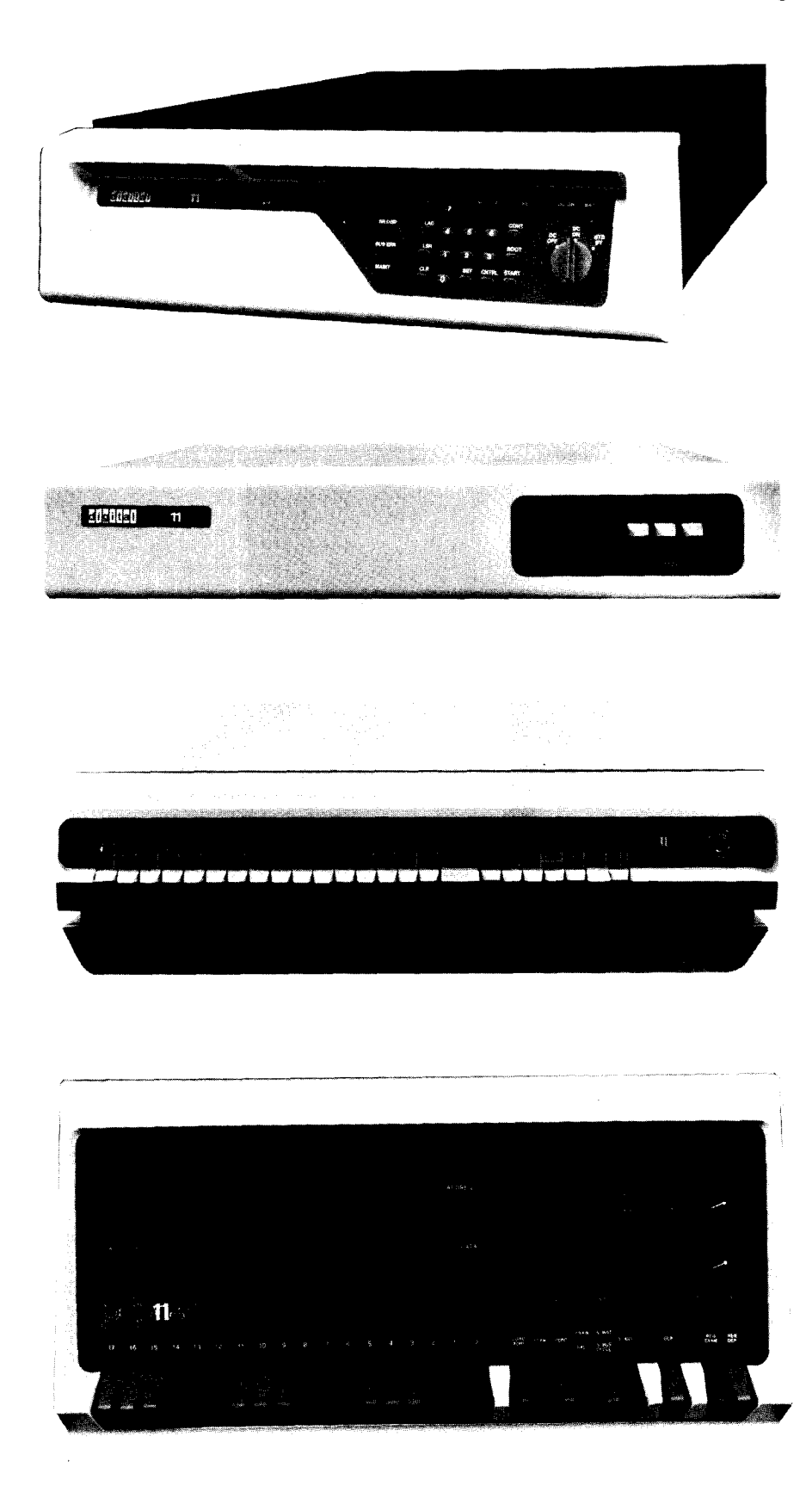

Figure 1-2 PDP-11 Computers

**The Terminal** The terminal allows 2-way communication between you (the user) and the computer system. You enter information  $-$  operating commands, for example - from the terminal keyboard, which is operated much like a typewriter keyboard. The computer, in turn, prints information and messages on the terminal's printer or screen. Figure l-3 shows many of the terminal devices that can be used in an RT-11 computer system.

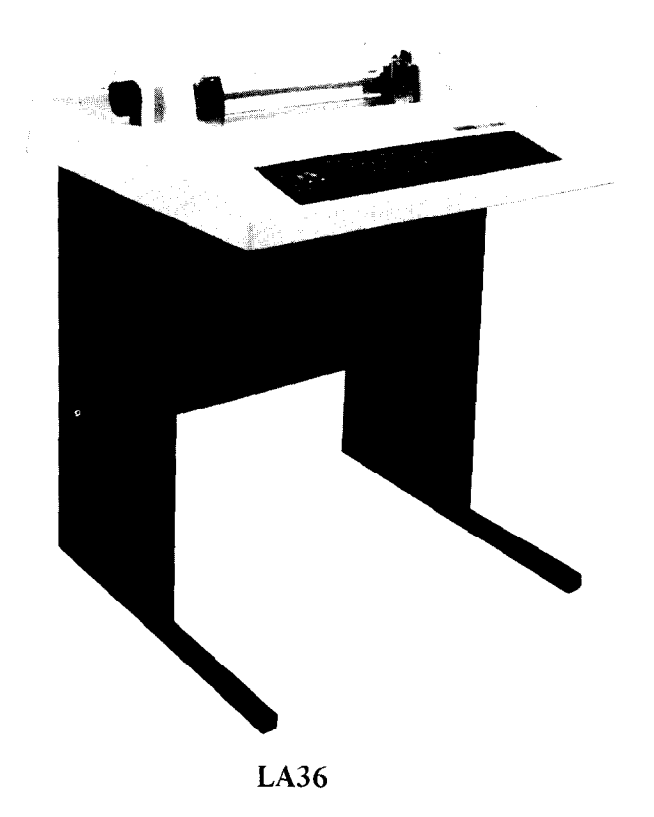

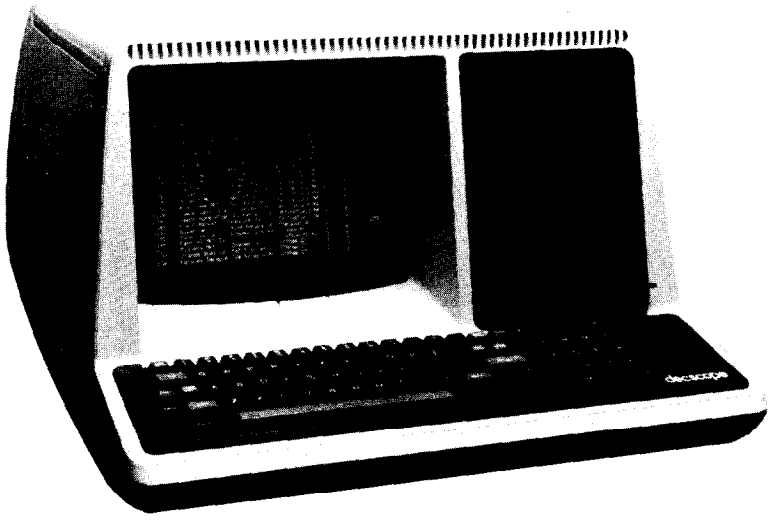

VT52

Figure 1-3 Terminal Devices

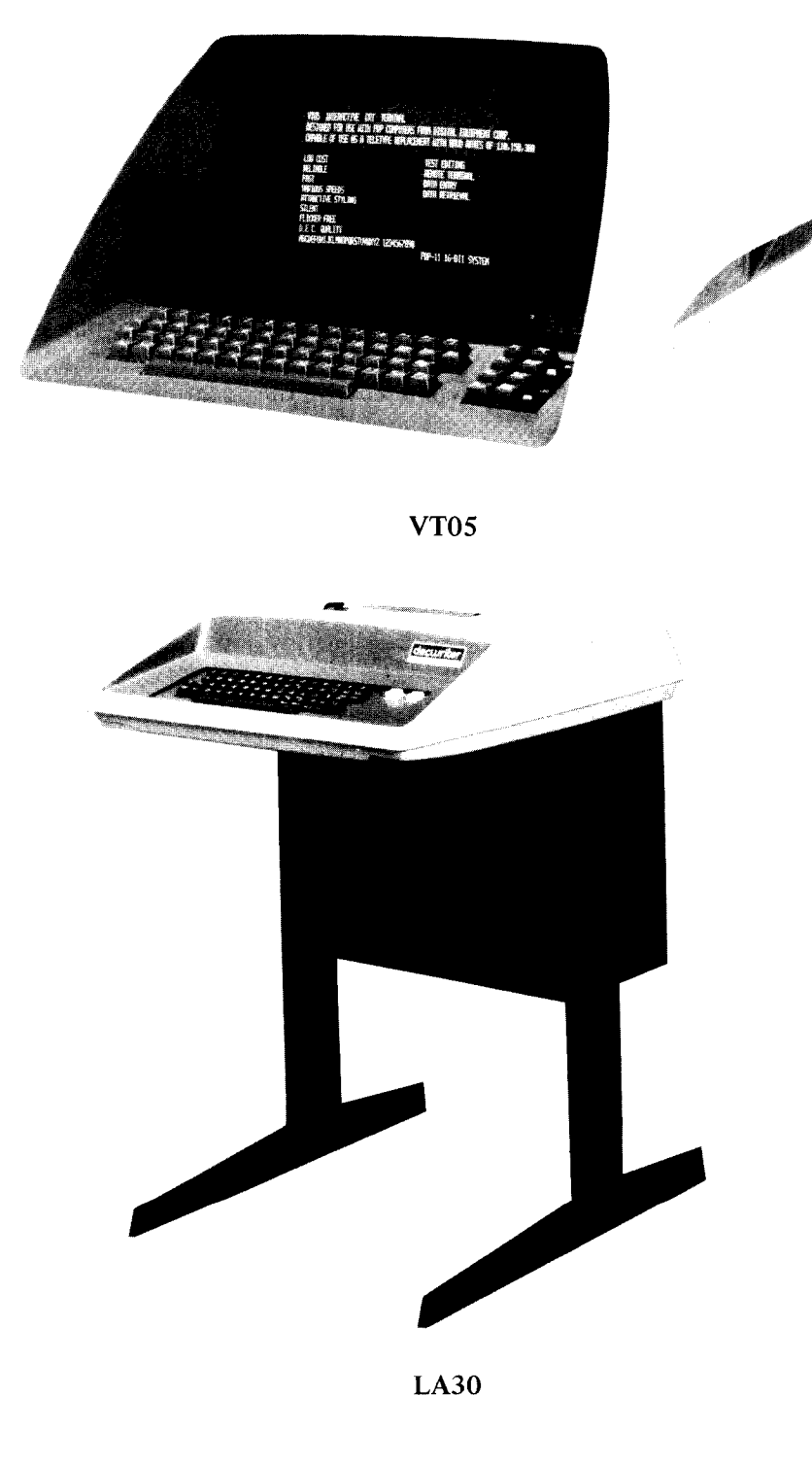

Figure l-3 Terminal Devices (Cont.)

Generally, an RT-11 computer system has only one terminal through which all system/user interaction takes place. This is called the console terminal. If the system has more than one terminal, one of them is still designated the console terminal; others simply provide auxiliary message-printing capabilities.

## The Storage Medium

The third important hardware device in an RT-11 computer system is the storage medium (usually a disk). It stores programs – those that make up the computer system software and those that you create. It serves as a distribution medium; system software is often packaged and distributed on a disk by the system supplier. Finally, it stores other data, information that is eventually needed for a computer operation (called input), the results of a computer operation (called output), or textual information such as a report. Figure l-4 shows the random-access storage media (within their specific drive units) that can be used in an RT-11 computer system (random access means that access time for data is independent of the location of data. Contrast this concept with sequential access).

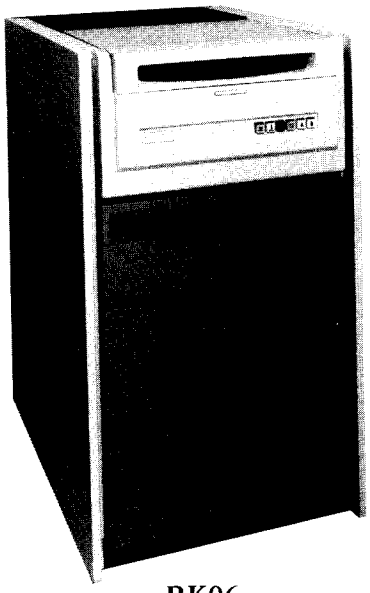

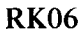

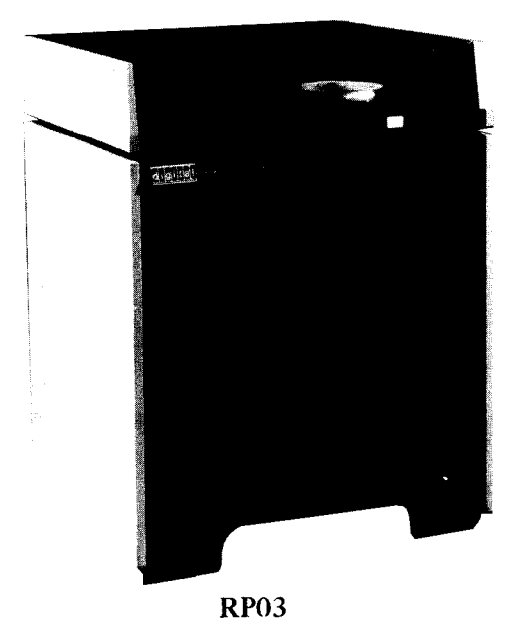

Figure l-4 Random-access Storage Media and their Devices

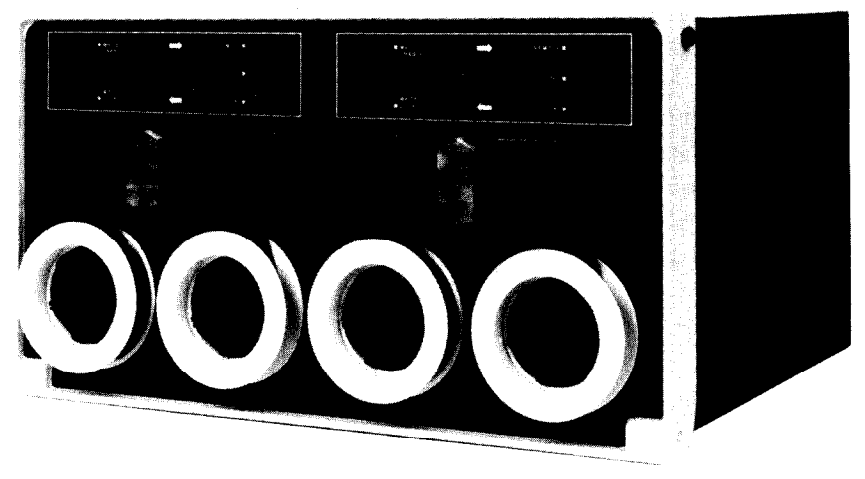

DECtape

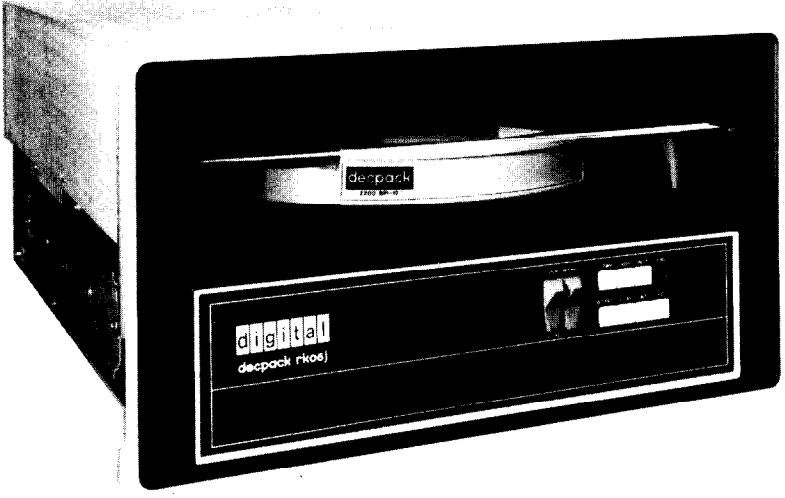

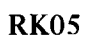

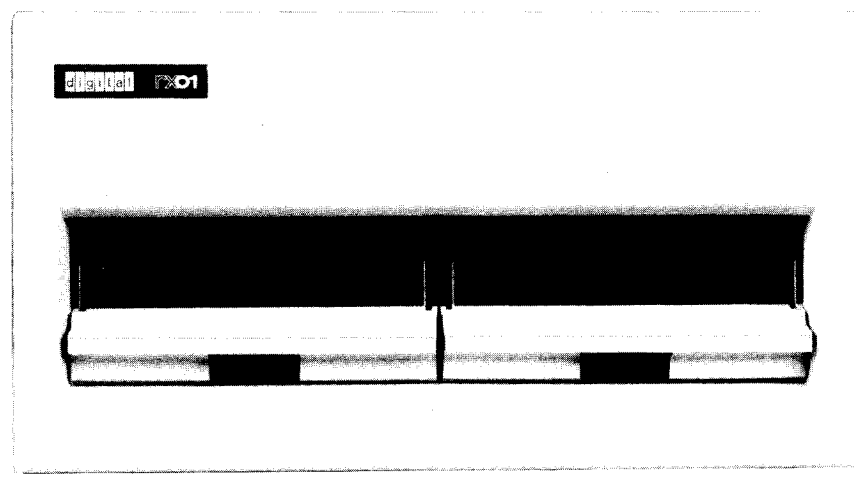

RX01 Diskette

Figure 14 Random-access Storage Media and their Devices (Cont.)

These three devices  $-$  the computer, the terminal, and the storage medium  $-$  are the required hardware components of an RT-11 computer system. With the exception of the computer, all hardware devices are called peripheral devices. Peripheral devices supplement the computer by providing external resources for operations that the computer cannot handle alone. In addition to the terminal and storage medium (which are required peripheral devices), other peripheral devices can be used in an RT-11 computer system.

**Optional Devices** Optional peripheral devices are added to a computer system according to the specific needs of the system users. For example, computer systems that are used primarily for program development may have extra storage devices and a high-speed printing device. Computer systems used in a laboratory environment may have graphics display hardware, an oscilloscope device, and an analog-to-digital converter. Computer systems that provide (or use) information in conjunction with another kind of computer system usually have a magtape device because magtape is an industry-standard storage device.

> Peripheral devices are categorized as input/output  $(I/O)$  devices since the functions they perform provide information (input) to the computer, accept information (output) from the computer, or do both. Some common input devices are card readers, paper tape readers, and programmable clocks. Output devices include line printers, paper tape punches, and plotters. Input/output devices include terminals and storage devices because they are capable of performing both input and output operations.

> Figure l-5 shows several of the optional peripheral devices that are often added to an RT-11 computer svstem.

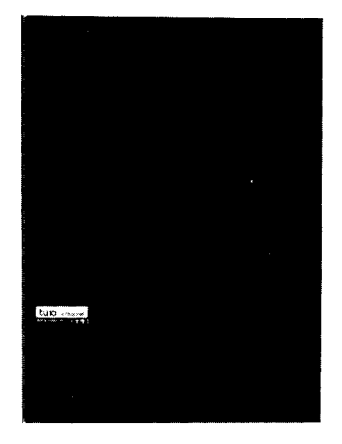

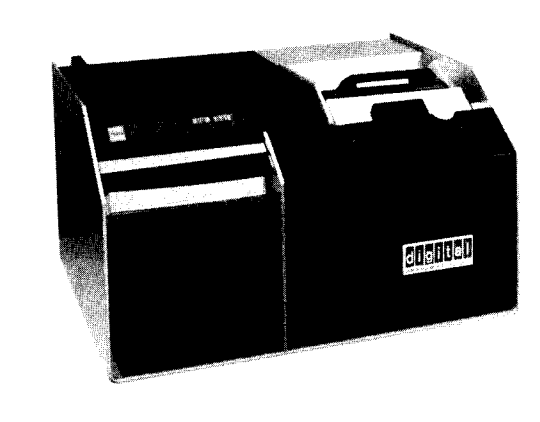

Magtape Card Reader

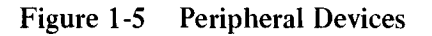

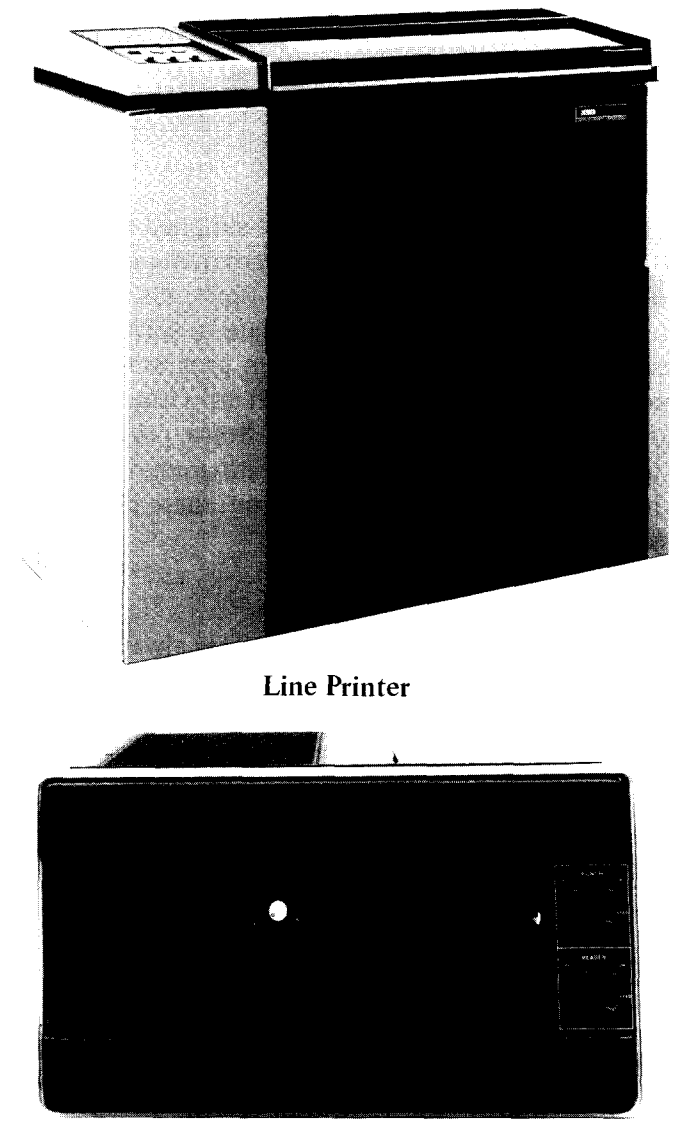

Paper Tape Reader/Punch

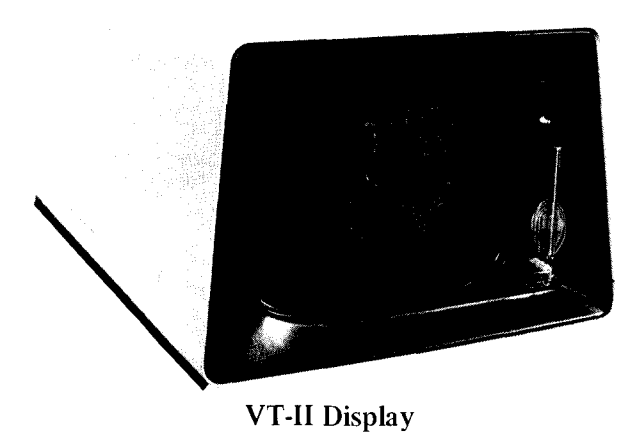

Figure 1-5 Peripheral Devices (Cont.)

The hardware configuration of your own RT-11 computer system includes the computer, the terminal, the storage medium, and any other peripheral devices you choose to add.

**SYSTEM** System software is an organized set of supplied programs that effec-**SOFTWARE** tively transform the system hardware components into usable tools. These programs include operations, functions, and routines that make it easier for you to use the hardware to solve problems and produce results. For example, some system programs store and retrieve data among the various peripheral devices. Others perform difficult or lengthy mathematical calculations. Some programs allow you to create, edit, and process application programs of your own. Still others handle entire applications for you; these programs are strictly business-related or laboratory-related.

> As illustrated in Figure 1-6, system software always includes an operating system, which is the "intelligence" of the computer system. Usually the system software includes one or several language processors; it sometimes also includes specific applications.

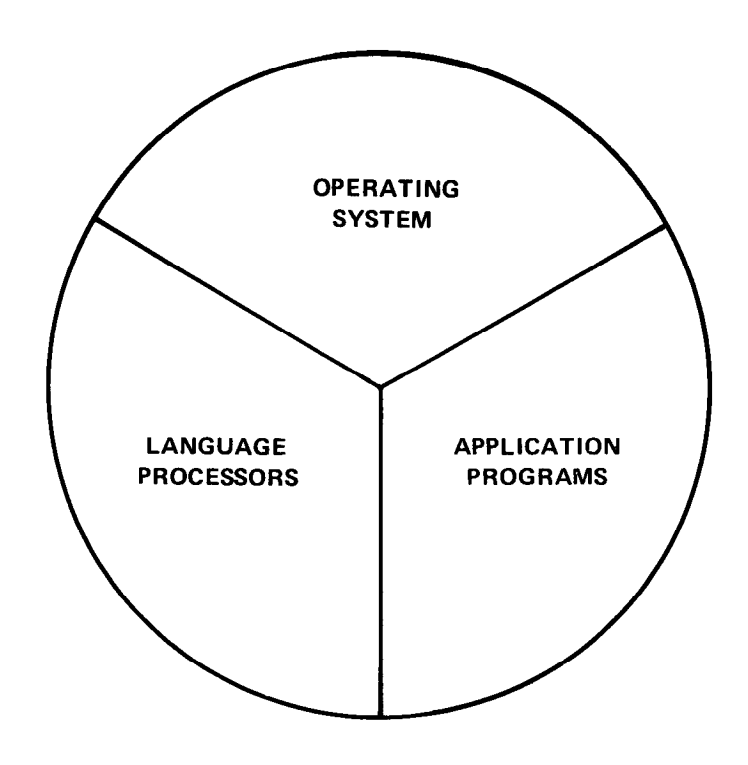

Figure l-6 RT-11 System Software

An operating system is a collection of programs that provides an environment in which you can create and run programs of your own. The operating system organizes all the hardware and software resources of the computer system into a working unit and gives you control.

The RT-11 operating system comprises a monitor/executive program for system control and supervision; several device handlers (programs), one for each of the supported hardware devices; a variety of utility programs for program/data creation and manipulation; and finally, the interfaces that are necessary to support several programming language processors. The operating system is illustrated in Figure l-7.

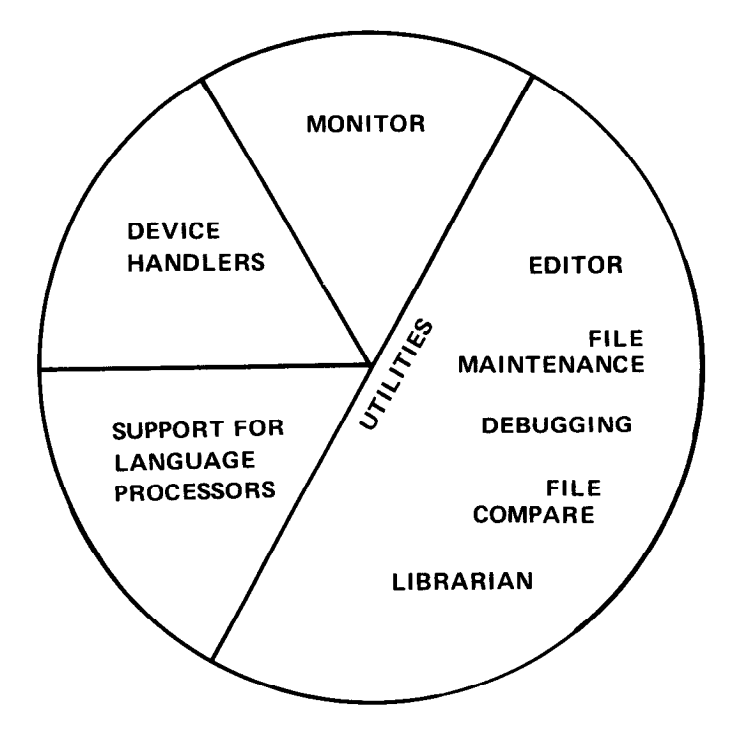

Figure l-7 RT-11 Operating System

The monitor (executive) program is the interface between the system hardware, the system software, and you. Part of the monitor function is to accept, process, and execute your instructions for controlling the system. A comprehensive set of monitor operating commands allows you to direct, from the console terminal keyboard, those system operations that you want to occur.

Device handlers are routines that provide the interface to the various hardware devices that are part of the computer system. A handler exists for every peripheral device that the system supports.

Utility programs cover a wide range of resources; such programs allow you to create and edit text, maintain other programs, and help you locate user-programming errors. Some specific utility programs in the RT-11 operating system are the following:

- 0 An editor, which allows you to create and modify textual material; this material could be the statements that make up a computer program, a memo, or any text you wish to create
- 0 File maintenance utility programs, which allow you to manipulate and maintain your programs and data  $-$  to transfer them between devices, to update them, and to delete them when you are done with them
- 0 A debugging program, which helps you uncover and correct errors in your programs
- 0 A librarian, which makes it easy for you to store and retrieve often-used programming routines
- 0 A linking program, which converts object modules into a format suitable for loading and execution
- 0 A source comparison program, which is used to compare two ASCII files and to output any differences to a specified output device
- A dump program, which outputs to the console or lineprinter all or any part of a file in octal words, octal bytes, ASCII characters and/or Radix-50 characters.

The RT-11 operating system also provides support for several programming languages and their respective language processors.

Language **Processors** A language processor is a translating program that you use to process a source program you have created. A language processor exists for every programming language supported by the system, whether it is a high-level language or a machine-level language.<sup>1</sup>

> High-level languages, such as BASIC-11 and FORTRAN IV, are relatively easy languages to learn and use. Since a single language statement often performs a whole series of intricate computer operations.

<sup>&#</sup>x27;Language selection is discussed in Chapter 8 of this manual.

high-level languages let you direct your attention to solving the problem at hand. They do not require that you understand how the computer interprets the problem. High-level languages supported by the RT-11 operating system, in addition to FORTRAN and BASIC, include FOCAL-l 1, APL, and DIBOL, DEC's interactive commercial language.

Machine-level or assembly languages are available for users who prefer to work at the instruction level of the computer. At this level, you have control over such factors as program size and speed of execution. Machine-level languages do require that you be familiar with the computer and the hardware devices of the system. RT-11 provides the MACRO-11 assembly language processor for those who would rather work at this more intricate level.

The RT-11 operating system supports several applications packages. These include a laboratory applications package for the standard functions found in most laboratory environments. Another package called GAMMA-l 1 is designed specifically for the needs of a nuclear medicine laboratory. A scientific subroutine package (for FORTRAN users) provides a large selection of mathematical and statistical routines commonly required in scientific programming. And a graphics support package for BASIC and FORTRAN users provides display features such as vectors, alphanumerics, points, multi-intensities and blinks. Because of the specialized nature of these applications packages, they are not described further in this manual.

The third and final component of a computer system is its documentation. This includes manuals that tell how you use the software and hardware of the computer system, plus any source listings of actual programs that make up the operating system.

**SYSTEM** DOCUMENTATION

Hardware manuals describe the devices in the computer system. RT-11 hardware documentation includes a Processor Handbook that describes the PDP-11 computer you are using, and a User's Guide or Maintenance Manual for each peripheral device in your computer system. These manuals tell you how to operate the devices and give you special programming information that you may need if you  $\frac{1}{2}$  internal system system system system system system system system system system system system system system system system system system. the devices of the device of the device of the second series of the second series of the series of the series <br>The device of the series of the series of the series of the series of the series of the series of the series o

Hardware Manuals

## Application Packages

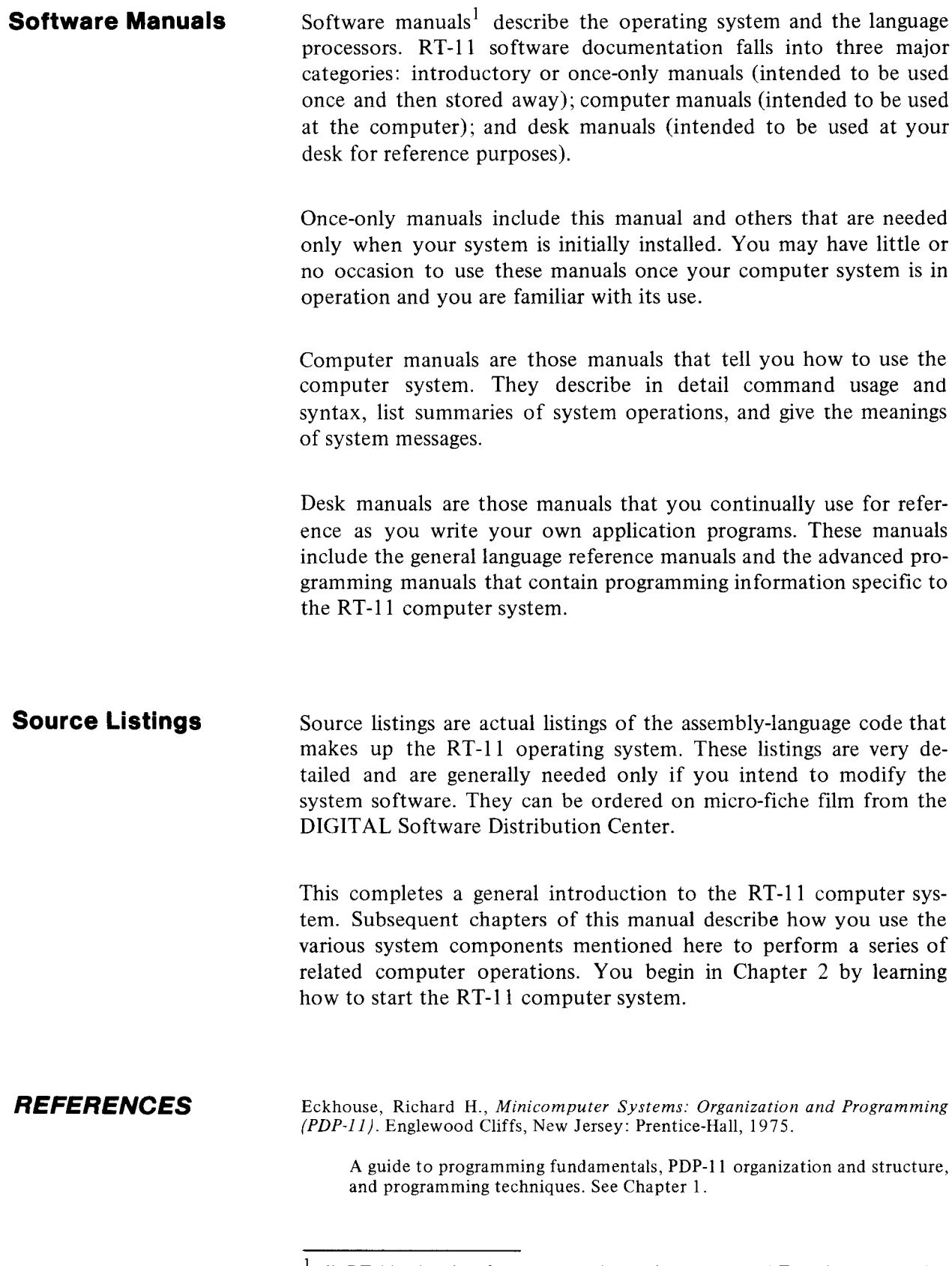

 $\overline{AB}$   $\overline{NP}$  is the solution of the manual are instead in the  $\overline{NP}$  is pocumentation; bifectory, many or these manuals are provided with your

Katzan, Harry Jr., Information Technology, The Human Use of Computers. New York: Mason & Lipscomb Publishers, Inc., Petrocelli Books, 1974.

An introductory textbook covering basic computing concepts, programming languages, and topics in computers and society. See Chapters 1, 2, 4, 5. and 10.

PDP-11 Computer Family, Products and Services. Maynard, Mass.: Digital Equipment Corporation, 1977.

An overview of the available PDP-11 family products and services; includes capsule descriptions of the various PDP-11 computers, peripherals, and operating systems, and describes the supportive services provided by DIGITAL.

PDP-11 Peripherals Handbook. Maynard, Mass.: Digital Equipment Corporation, 1976.

A technical summary of the available PDP-11 peripheral devices; includes descriptions, specifications, programming, and interfacing information for PDP-11 peripheral devices.

PDP-11 Processor Handbook. Maynard, Mass.: Digital Equipment Corporation, 1975.

A hardware manual for the owners and users of the PDP-11 family of computers and for those who will be using the PDP-11 assembly language instruction set.

PDP-11 Software Handbook. Maynard, Mass.: Digital Equipment Corporation, 1975.

A general overview and introduction to available PDP-11 software, operating systems, and language processors.

RT-11 Documentation Directory (DEC-1 I-ORDDB-A-D). Maynard, Mass.: Digital Equipment Corporation, 1977.

A listing and brief summary of current RT-1 l-related software documentation.

Spencer, Donald D., Fundamentals of Digital Computers. Indianapolis, Kansas City, New York: Howard W. Sams & Co., Inc., The Bobbs-Merrill Co., Inc., 1969.

A discussion of the history and evolution of computers, computer applications, and fundamentals of computer use. See Chapters 1 through 12 and Chapter 20.

## CHAPTER 2 STARTING THE RT-11 COMPUTER SYSTEM

Before you can use the RT-11 computer system to perform any operations, you must start it. Starting the system involves turning on the computer and the various hardware devices and loading the appropriate software components into computer memory.

Within every PDP-11 computer is a physical, designated storage area called memory. Computer memory is where system information and data is temporarily loaded and stored for use during the various system operations.

Each time you use the computer system, there may already be information in computer memory left there by whoever used the system last. For example, there may be the results or data of another user's program; there may be the results of a particular system operation; there may even be an entirely different operating system in memory. For your use, computer memory must contain the RT-11 operating system, and specifically the RT-11 monitor program. Thus, your first operation as a system user is to transfer the monitor program from the disk device, where it was stored during system installation, to computer memory, where you can use it. The process of transferring the RT-11 monitor is called bootstrapping the system and is the only system operation that requires you to use the operators console on the front panel of the computer (see Figure 2-l).

Starting the RT-11 computer system requires that you know how to operate your system's hardware devices. Since you may not have had the opportunity to use any of the devices yet, ask an experienced user to help you the first time. Follow the instructions in the section in this chapter entitled "Bootstrap Procedure." If necessary, refer to the various hardware manuals provided with your system and to any special instructions that have been left by the DIGITAL representative who installed your system.

First read through the following material and fill in the appropriate information where requested. You should be able to determine all responses by checking the RT-11 System Generation Manual.

### COMPUTER **MEMORY**

### HARDWARE CONFIGURATION

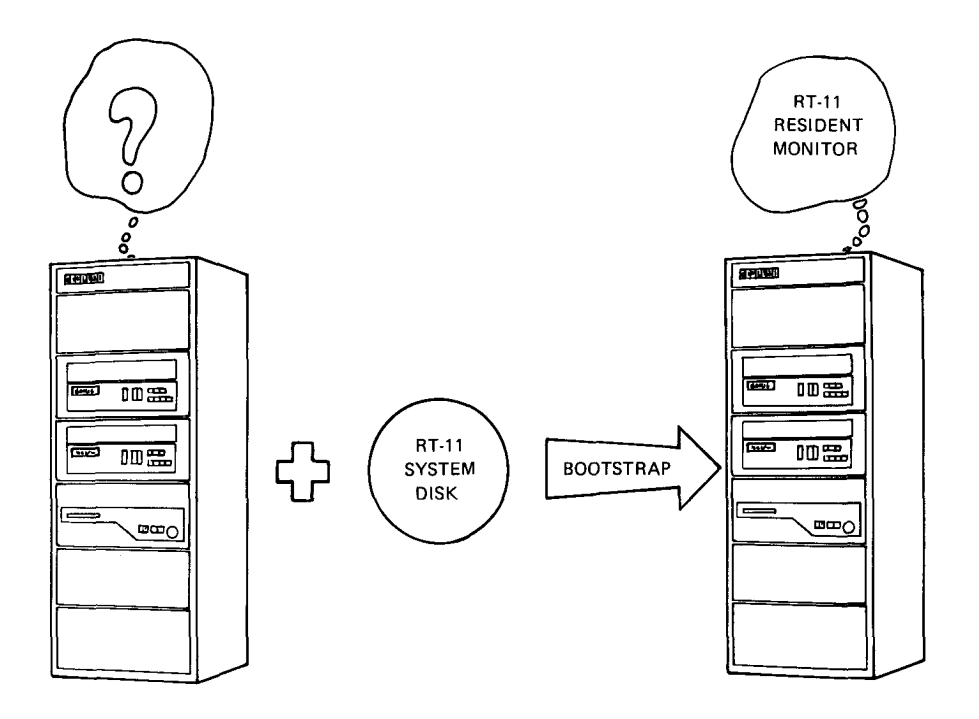

Figure 2-1 The Bootstrap/Computer Relationship

You must have the following materials to start the system and to perform the exercises in this manual:

- The disk device containing the RT-11 operating system  $\bullet$ (called the system volume); and see system volume may have made in the system volume of  $\frac{1}{2}$  $\alpha$  can call  $\alpha$  is  $\alpha$  in  $\alpha$  and  $\alpha$  with the with the this manual  $\alpha$
- The volume containing the FORTRAN and/or BASIC The volume containing the FONTINAL and/of DASIC language processors if these languages are not stored on the system volume (available only to FORTRAN and BASIC<br>users)
- A volume for program storage (for example, magtape or another disk); this volume should contain no important information since all information on it will be erased during a later computer exercise
- 

### **NOTE**

Hardware configuration information, along with instructions for starting (bootstrapping) your RT-11 system, should have been provided by the DIGITAL representative who initially installed your system. This information should appear in the RT-11 System Generation Manual and should be adequate for you to answer all the questions asked here. If you have trouble, see Appendix B, "Suggestions for Bootstrapping the System." Do not continue to any other chapter in this manual until you understand the following configuration information and can bootstrap the system yourself.

- 1. What kind of terminal device are you using (for example,  $\blacksquare$ LA36 DECwriter II, VT52 video terminal, etc.)?
- 2a. Does your computer operator's console have pushbuttons **Computer** or switches?
- 2b. How much memory does your computer have?
- 3a. What kind of system volume are you using (for example,  $\mathsf{System}$  Volume RK06 disk, RX01 diskette, etc.)?
- 3b. What is the 2-letter code for this volume (typical codes are given in Table 2-1; respond with the code for your own volume)?

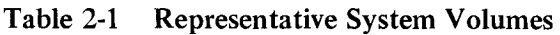

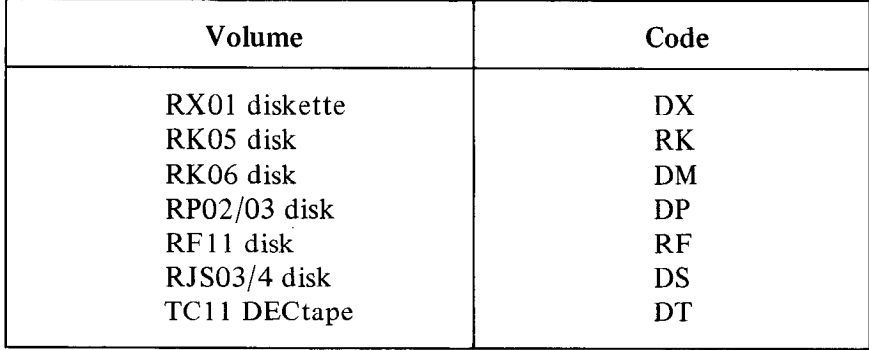

4a. What volume are you using for program storage (for **Storage Volume** example, TM 11 magtape, RKOS disk)?

4b. In which device unit will you use this volume (0, 1, etc.? choose any available device unit)?

## BOOTSTRAP PROCEDURE

**Optional Devices** 5. What peripheral devices are part of your system (for **and Supported** example, line printer, magtape, VT11 display hardware; Languages list all devices other than the terminal and the computer)?

> 6. What programming languages does your system support  $(MACRO-11$  or BASIC-11, for example)?

Once you have determined your hardware configuration, you are ready to bootstrap the system. The purpose of the bootstrap procedure is to load and start the RT-11 monitor in computer memory, making the RT-11 computer system available for you to use.

- 1. Turn the terminal to an on-line condition. If there is a baud rate switch, set it to 300.
- 2. Make sure the computer power is on and that the computer is not already in use. Stop the computer:
	- 0 If your operator's console has switches, set the switches to HALT, then ENABLE
	- 0 If your operator's console has pushbuttons, locate the button labeled CNTRL; hold it down and push the button labeled HLT/SS; then release both.
- 3. Place the system volume in its corresponding device unit 0. Ensure that the system volume is write-protected (for all except RX01 diskette, which is always write-enabled).
- 4. Place the storage volume in the device unit noted in question 4b in the Hardware Configuration section. Ensure that this volume is write-enabled.
- 5. Check the operator's console on your computer (refer to question 2a in the Hardware Configuration section). If your console has pushbuttons, continue. Otherwise, go to step 8.
- 6. Locate the pushbutton labeled CNTRL, hold it down and push the button labeled BOOT. Check the terminal printer or screen. If there is no response, read the section in Appendix A entitled "Using a Pushbutton Console to Bootstrap"; otherwise continue to step 7.
- 7. Your terminal printer or screen should show several numbers followed by:
	- \$

Type on the terminal keyboard the 2-letter code that represents your system volume (from question 3b in the Hardware Configuration section) followed by a carriage return (the RETURN key), represented throughout the text by the characters  $\overline{(\text{RE})}^1$ . Be sure to use the SHIFT key so that you type upper-case characters. For example, for RX01 diskette, type:

 $UX$   $RET$ 

Continue to step 11.

- 8. Check your switch console. If it has a 3-way dial labeled DC OFF, DC ON, and STAND BY, go to step 9. If it has three individual switches labeled DC ON/OFF, ENABLE/ HALT, and LTC ON/OFF, go to step 10. If it has a long row of switches across the entire console, read the section in Appendix A entitled "Using a Switch Register Console to Bootstrap".
- 9. Set the 3-way dial to DC ON. Then locate the BOOT switch (to the left of the dial) and raise it. Go to step 11.
- 10. Put all three switches in the up position; then move the DC ON/OFF switch down and up and check the terminal response.
	- $\bullet$  If it is:
		- 4

type on the terminal keyboard the 2-letter code that represents your system volume (from question 3b in the Hardware Configuration section) followed by a carriage return (the RETURN key), represented throughout the text by the symbol  $\overline{$ **EET**). Be sure to use the SHIFT key so that you type upper-case characters. For example, for RX01 diskette, type:

 $DX$  (RET)

 $1_{\text{Th}}$  reads is an exception. Here  $\alpha$  is an exception. Here  $\alpha$  $\frac{1}{6}$  R<sub>To</sub>

Continue to step 11.

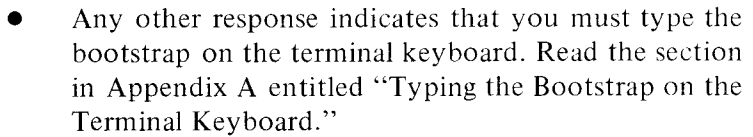

11. If your system has been correctly bootstrapped, a message prints on the console terminal. Check this message: it should read :

> RT-1 1SJ VO3-xx (the xx's have developmental significance only and can be ignored)

If this version number (with the exception of the xx's) does not appear, read the section in Appendix B entitled "Suggestions for Bootstrapping the System."

The proper response indicates that the monitor component of the RT-11 operating system is active. Set the system volume to a write-enabled condition (for all except RX01 diskette, which is always write-enabled).

You should now direct your attention to the console terminal since system interaction continues on this device.

**REFERENCES** DECscope User's Manual<sup>1</sup> (EK-OVT5X-OP-001), Cross Products, 1975.

A hardware manual for the owners and operators of the DECscope (VT50) family of video terminals and for those who will be programming computers to interact with these devices.

PDP-11 Processor Handbook, Maynard, Mass.: Digital Equipment Corporation, 1975.

A hardware manual for the owners and users of the PDP-11 family of computers and for those who will be using the PDP-11 assembly language instruction set.

 $RX8/RX11$  Floppy Disk System Maintenance Manual<sup>1</sup> (EK-ORX01-MM-PRE2), Maynard, Mass.: Digital Equipment Corporation. 1975.

A hardware manual for the owners and operators of RX01 diskettes and for those who will be programming computers to interact with this device.

RT-11 System Generation Manual (DEC-I l-ORGMB-A-D) and R T-l 1 System Release Notes (DEC-11-ORGMB-A-D). and Release System Release Notes (DEC-11-ORNRB-A-D). Maynard, Mass.: Digital Equipment Corporation, 1977.

 $T_{\rm eff}$  represents that contain instructions for instructions for instructions for instructions for in-Two K1-11-specific software manuals that contain instruc-

 $1_{\rm U}$  as an example; consult hardware user or maintenance manuals specific to  $\alpha$  $\sigma$ you as an  $\sigma$ 

## CHAPTER 3 INTERACTING WITH THE RT-11 COMPUTER SYSTEM

Interaction with the RT-11 computer system involves an exchange of information between you (the user) and the software operating system. The exchange may be active, with you dictating command information from the terminal keyboard and the system responding immediately; or it may involve the storing of information on mass storage volumes for later use.

During the bootstrap procedure you activated the RT-11 computer system by loading and starting the monitor program in computer memory. One of the functions of the monitor program is to provide you with the capability to use the console terminal. Since the console terminal can perform both input and output operations, it is used to interface between the system and the user. With it, you can :

USING THE CONSOLE TERMINAL TO EXCHANGE INFORMATION

- Type the commands that control system operation
- Receive messages and responses from the system

All console terminals have a keyboard used to enter information, and a paper output device or video screen used to echo characters typed at the keyboard and to print system messages and responses. Figure 3-l shows the two most commonly used terminals, the LA36 and the VT5 2.

The difference between these two terminals occurs in their output mechanism. While the LA36 terminal has only a paper printer, the VT52 has a video screen. The screen and the paper printer serve the same purpose – they show user input and system responses; however, paper output can be saved for later use while screen output is temporary. The keyboards of both terminals are the same and are shown in Figure 3-2. Also shown in this figure is an LA30 (VT05) keyboard so that you can note some of the differences found in the keyboards of older terminals.

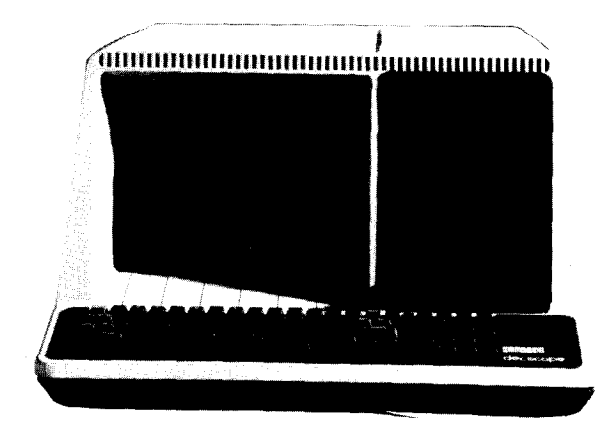

VT52

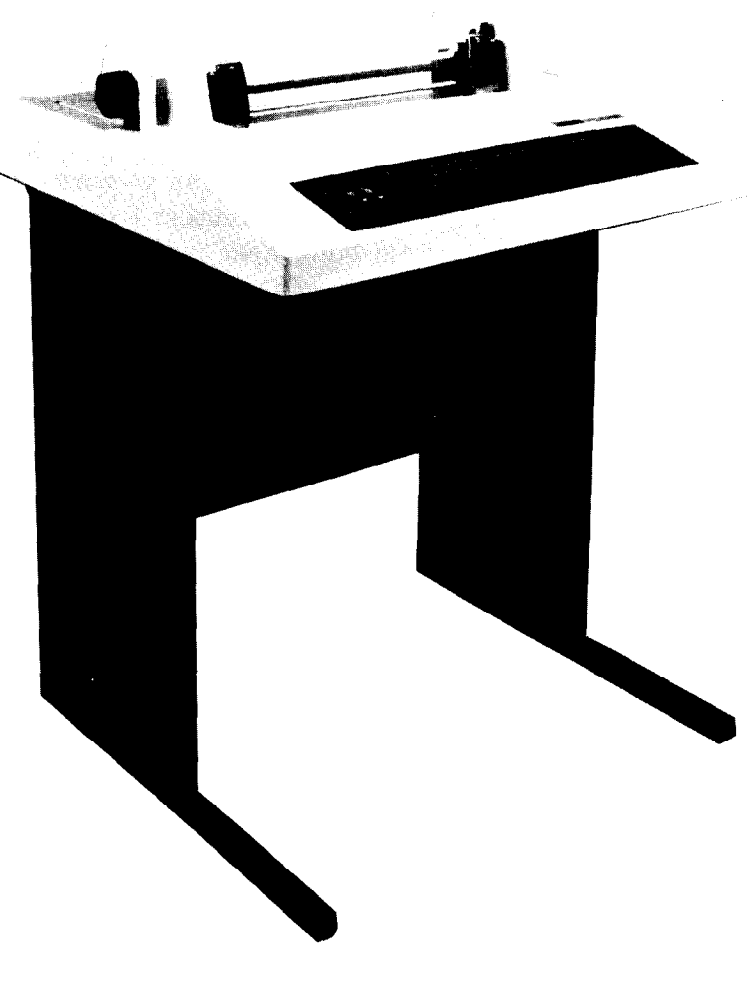

LA36

Figure 3-1 LA36/VT52 Terminals

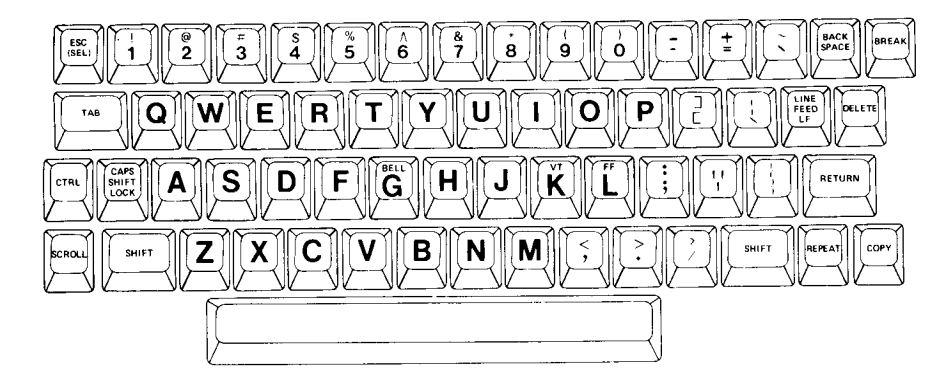

VT52/LA36 Keyboard

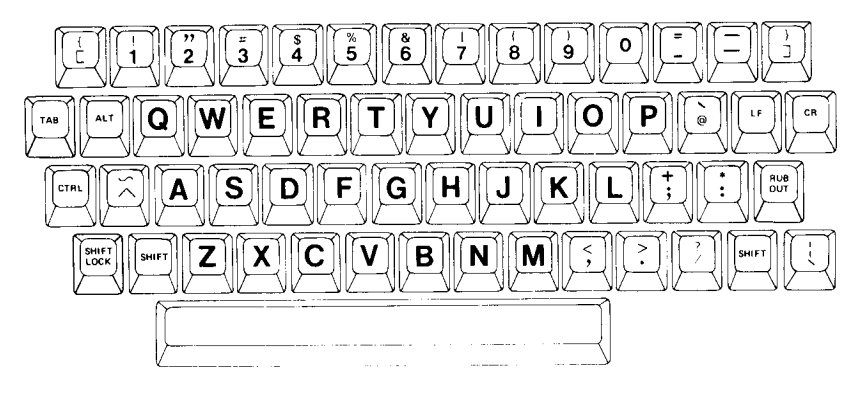

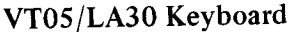

Figure 3-2 Keyboard Layouts

Using 'Figure 3-2 as a guide, study your own terminal keyboard. First, notice that the keys for the alphabetic characters are positioned in the same way as on most standard typewriters. The SHIFT key allows you to select between numeric and special characters and between, upper- and lower-case characters<sup>1</sup>. The position of the numeric and special characters varies somewhat among the different terminals so you may need to hunt for a particular key until you become familiar with your own terminal.

Locate the DELETE key (LA36/VT52 terminals) or the RUBOUT key (LA30/VT05 terminals). These keys perform the same function: they are used to correct a typing mistake. Pressing the key once cancels the last character typed. Pressing it twice cancels the last two characters, and so on, back to the beginning of the line.

<sup>&</sup>lt;sup>1</sup>With the exception of system messages and one other exception explained in Chapter 5, the RT-11 computer system uses upper-case characters exclusively.
Locate the TAB key. Tab stops on a computer terminal are positioned every eight spaces across the line, beginning at column 1. Pressing the TAB key moves the character pointer (that is, the position on the line where the next character will be typed) to the beginning of the next tab stop.

The key marked RETURN (LA36/VT52 terminals) or CR (LA30/ VT05 terminals) performs a carriage return; it both returns the character pointer to the beginning of the line and advances it to the next line. This key is used to terminate the line currently being typed and to terminate certain RT-11 system commands.

Locate the ESC (SEL) key and LINE FEED key (LA36/VT52 terminals) and ALT and LF keys (LA3O/VT05 terminals). These are special command terminators that are described later in Chapters 5 and 14.

An important key is the CTRL key. The CTRL key is always used in conjunction with another character key to perform one of several specific system operations. CTRL commands are explained in detail when you begin to use them later in the manual.

Table 3-l reviews the console terminal keyboard characters. Keys not specifical lytens are console terminal key obard characters. Reys not specifically mentioned are not used by the RT-11 computer system<br>and can be ignored.

You will have ample opportunity to become familiar with your terminal keyboard as you perform the demonstrations in this manual.

# usia<br>Usia usia u USING **STAR MASS STORAGE VOLUMES** TO STORE<br>INFORMATION

Mass storage volumes provide an area (apart from computer memory). to keep information for later use. The information may be user application programs, data needed by a program, the results of a program run, textual information, batch-type programs, and so on. As an example, the RT-11 operating system is stored on a mass storage volume called the system volume. When information is needed, as it was during bootstrapping, you can transfer the information from the storage volume into computer memory, where it can be used.

Before you can access the information stored on any storage volume, however, you must first insert the volume (the medium) into its

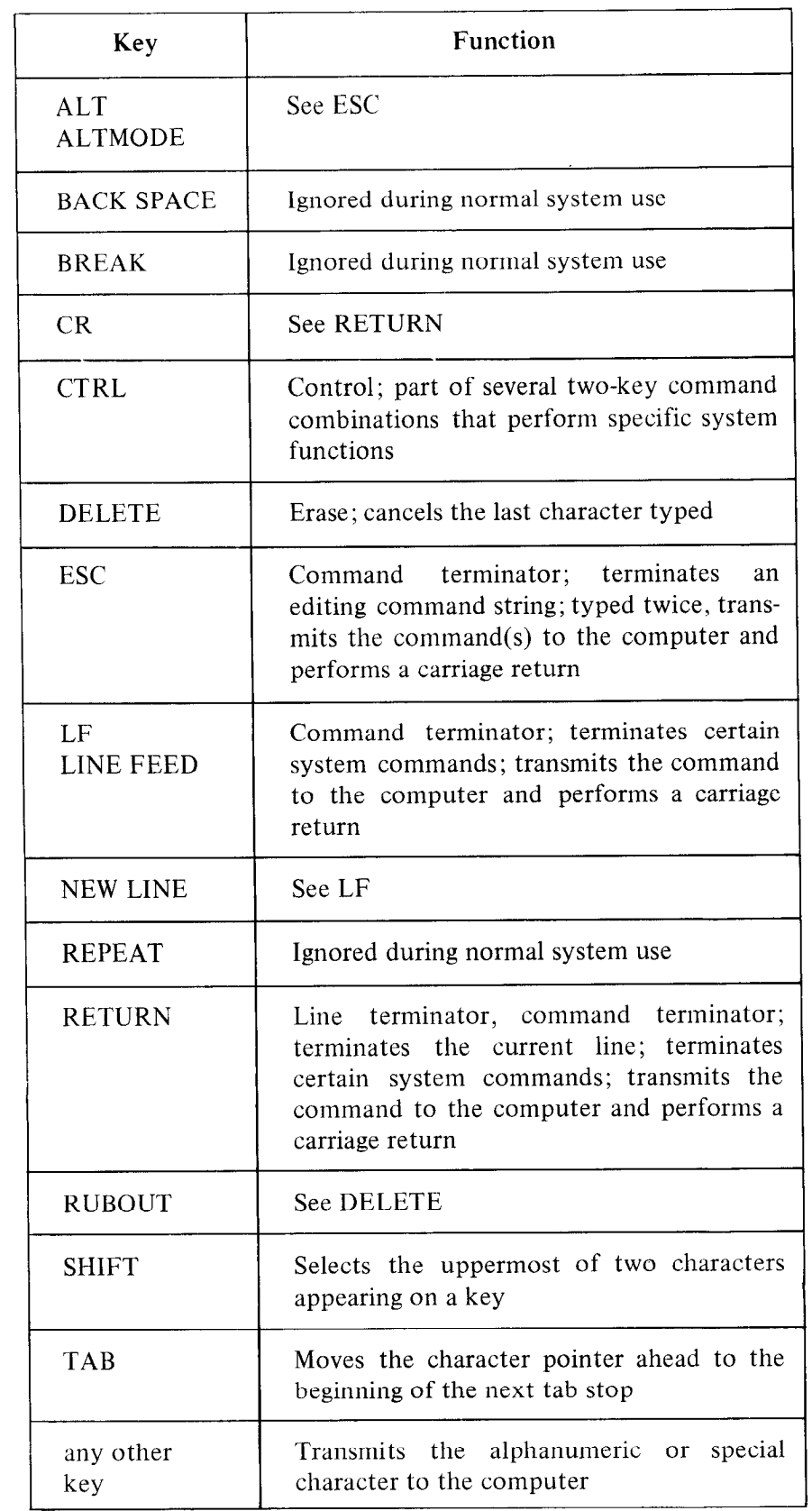

# Table 3-l Keyboard Characters

 $\mathcal{L}^{\text{max}}_{\text{max}}$ 

 $\hat{\boldsymbol{\beta}}$ 

corresponding device unit (drive) which is the hardware device connected to the computer. Once a volume has been inserted into a device unit, the unit's symbol also identifies the volume. There may be more than one device unit for any given volume, in which case each individual device unit is numbered 0, 1, 2, and so on. As you learned in the bootstrap procedure, the system volume is inserted in device unit 0 and remains in this device unit as long as you are using the system. Other storage volumes can be inserted in any available (corresponding) device units. Figure 3-3 illustrates several mass storage volumes.

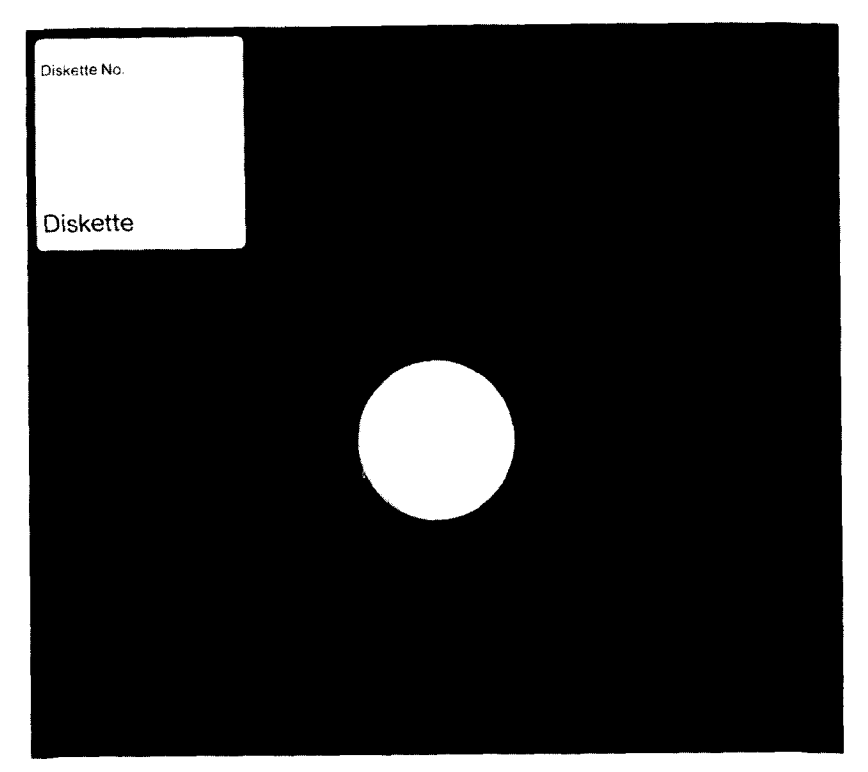

Diskette

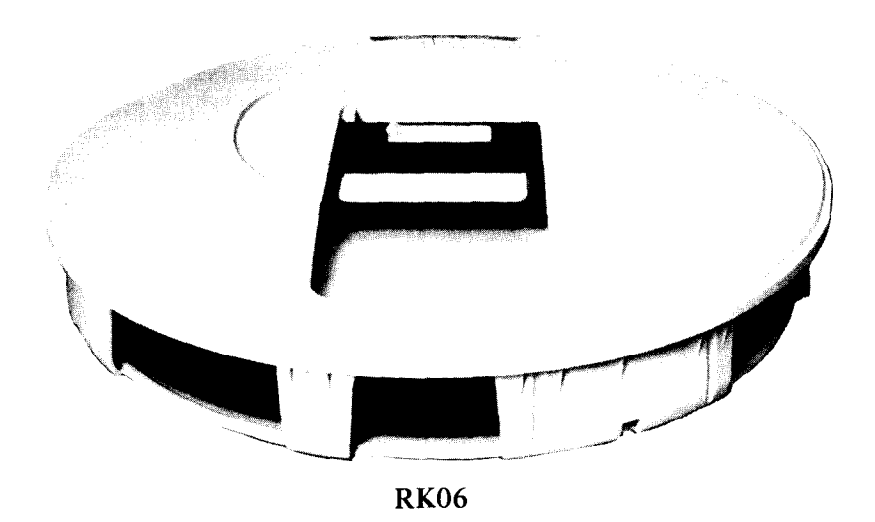

Figure 3-3 Mass Storage Volumes

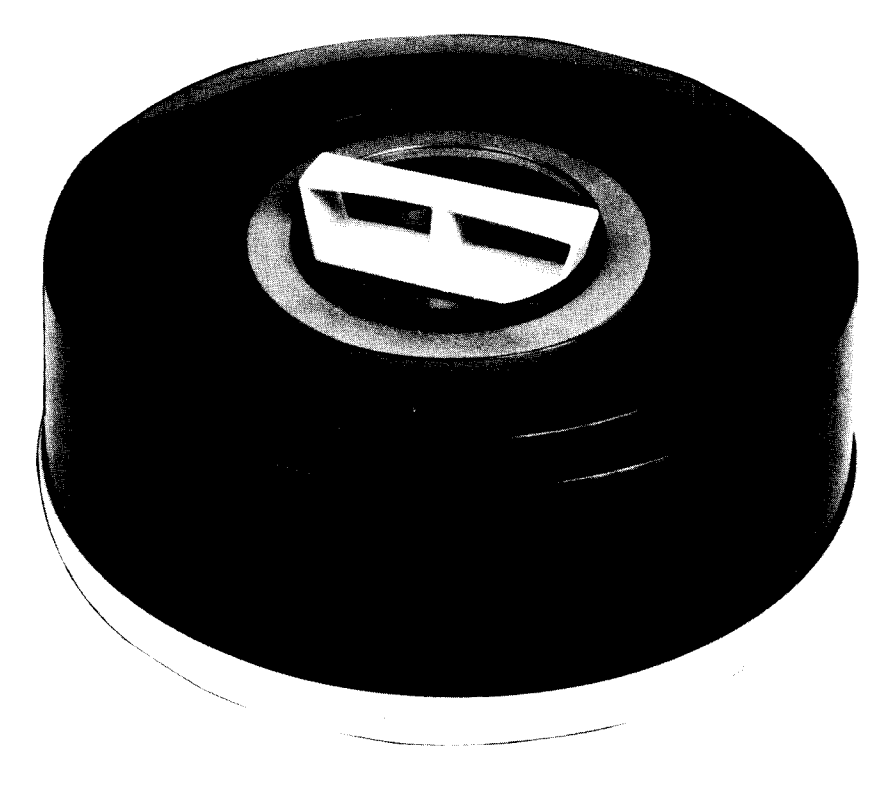

RP03

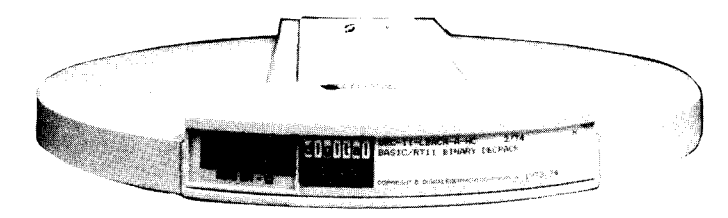

RK05

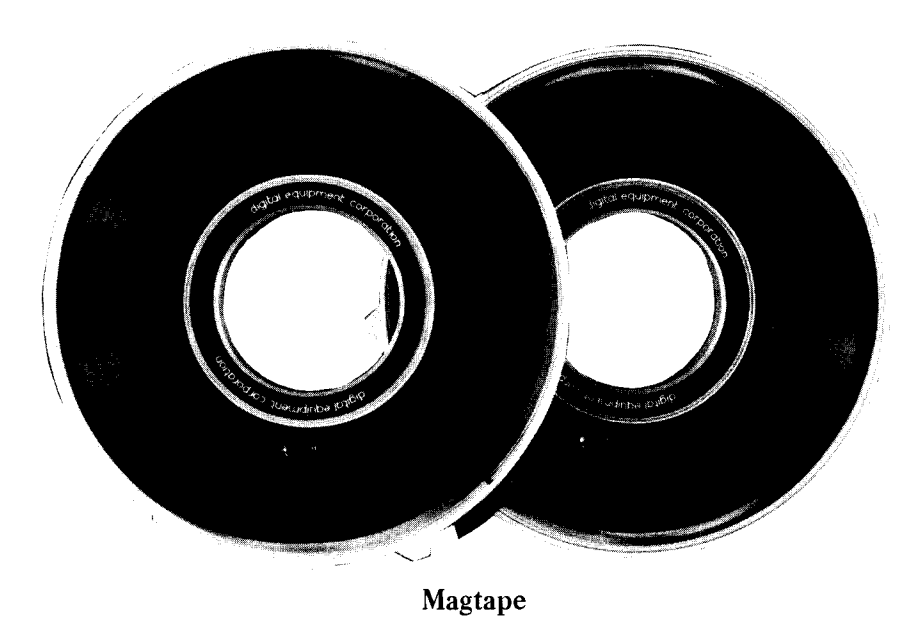

Figure 3-3 Mass Storage Volumes (Cont.)

Mass storage volumes are capable of holding large amounts of information. However, most volumes are physically small enough so that you can transport them away from the system, to your desk perhaps, or to another computer system. In addition to all disks (shown earlier in Figure l-4). magtapes and cassettes are also mass storage volumes.

**File Storage** You store information on a mass storage volume in the form of files. Each file is simply a logical collection of data. Files may be parts of programs or entire programs, program input data, or text such as a letter or report. Whatever its content, each file is treated as a unit and occupies a fixed physical area of the volume.

> Every file on a mass storage volume has a unique name that is composed of a file name and file type. The file name and file type serve to identify the file and distinguish it from other files on the volume. You can instruct the system to print on your terminal the names of all files on any given volume. The resulting list is called the volume directory listing. By referring to the volume directory, you can find the name, size, and creation date of each file residing on that volume and erase old files that you no longer need. Whenever you perform an operation that affects the contents of the volume, a new volume directory reflects the change.

**File Protection** Uccasionally, after many files are added to a storage volume, the volume runs out of room for new information. The storage volume may also become damaged, lost, stolen, or worn through use. For these reasons it is a good idea to have several extra storage volumes on hand and to protect your more important files against accidental erasure or loss.

> One way to protect a file is to make a copy of it on a second storage volume. The copy is called a backup file and is your security in case the original file (or its respective storage volume) becomes damaged or lost.

> In addition, some storage volumes provide a mechanism that protects files against accidental erasure. This mechanism is generally a switch on the volume itself, or on the device unit, that you can manually set to a write-protect or write-enable condition (as you did during bootstrapping). When the volume is write-protected, information can be copied only from the volume to computer memory or to

another volume that is write-enabled. A volume that is write-enabled, on the other hand, additionally allows information to be copied from memory back to the volume.

The RT-11 operating system itself also provides a protection feature. This optional feature requires that you confirm certain system commands that might otherwise erase important information. The system also issues prompting messages to ensure that you provide the proper file information when it is needed by a command.

In Chapter 4 and succeeding chapters you will use the terminal to enter command information and you will start performing file copy and other system operations. Before you continue, make sure that there is a backup copy of your system volume. If you cannot locate one, read Appendix B, Backing Up the System Volume, before going on.

 $DECscope$  Users' Manual<sup>1</sup> (EK-VT5X-OP-001), Maynard, Mass.: Digital Equipment Corporation, 1975.

### **REFERENCES**

A hardware manual for the owners and operators of VT-50 and VT-52 video terminals and for those who will be programming the computer to interact with these devices.

 $LA36/LA35$  DECwriter II User's Manual<sup>1</sup> (EK-LA3635-OP-001), Maynard, Mass.: Digital Equipment Corporation, 1975

A hardware manual for the owners and operators of the LA36/LA35 DECwriter II and for those who will be programming the computer to interact with these devices.

RT-11 System Message Manual (DEC-1 1-ORMEB-A-D), Maynard, Mass.: Digital Equipment Corporation, 1977.

An explanation of system messages that may occur during normal system use; includes required user actions.

<sup>1&</sup>lt;del>Used as an example; consult hardware user or maintenance manuals specific to the manuals specific to the manuals specific to the manuals specific to the manuals specific to the manuals specific to the manuals specific to</del>  $\frac{1}{2}$  cscu as an  $\frac{1}{2}$ 

# CHAPTER 4 USING THE MONITOR COMMAND LANGUAGE

During the bootstrap operation, the RT-11 monitor was copied into computer memory and started. The RT-11 monitor is actually many different components working together to supply basic system functions. For example, part of the monitor is called the resident monitor and provides console terminal service, a system volume device handler, and centrally-required program code to provide a working environment for both system and user programs. The resident monitor is so named because it always remains in computer memory regardless of other system operations that may be occurring. Other parts of the monitor are brought into memory from the system volume as needed. These include the user service routine (USR) which provides support for the RT-11 file system, and the keyboard monitor (KMON) which controls the control terminal keyboard jnteraction. From your standard which controls terminal regional monitories. From your standpoint, the keyboard monitor is the most visible part of the system software. Among other services, it supplies the monitor command language that you use to control system operations.

 $\Xi$  monitor command language is a set of English-like community community community community community  $\Xi$ The montor command language is a set of English-like comman words that you type on the terminal keyboard to initiate and control system operations. There are two general formats that you can use to type a command; one is a long format and the other a short format. The long format causes the system to print prompting messages. These messages ask you to supply specific information, such as file names and device names. The long format is helpful until you become familiar with the commands. You will then probably prefer to use the short format. This format allows you to enter all required information on a single command line; prompts are issued only if you neglect to supply necessary information. Both formats are demonstrated throughout this manual.

You terminate all monitor commands by typing a carriage return. That is, after you type the required command information, you press the carriage return key (represented in this manual by  $(REF)$ ). This instructs the monitor to initiate the command and to perform the operation.

The monitor prints a period at the left margin of the terminal printer or screen whenever it is waiting for you to type a command. The

# ENTERING COMMENT COMMAND<br>INFORMATION

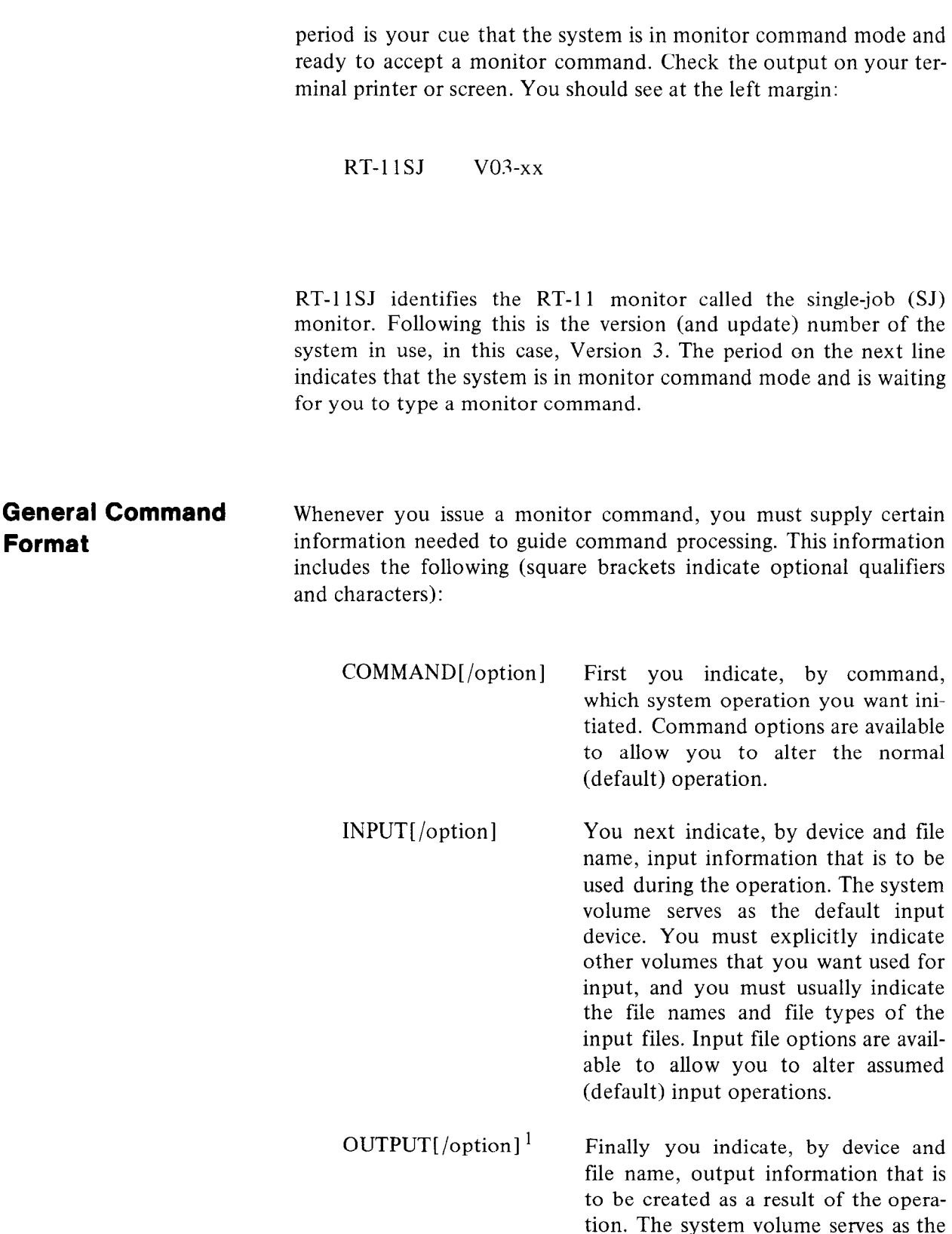

 $\hat{\mathcal{L}}$ 

 $\mathbf{I}_{\text{ext}}$  is not always used; sometimes output must be specified as sometimes output must be specified as specified as  $\mathbf{I}_{\text{ext}}$  $\overline{C}$ 

default output device. You must explicitly indicate other volumes that you want used for output, and you must usually indicate the file names and file types of the output files to be created. Output file options are available to allow you to alter assumed (default) output operations.

As mentioned earlier, there are two ways you can type this command information on the terminal keyboard; both formats are illustrated below:

Long Command Format (system prompts for specific information)

.COMMAND [/option]  $(SET)$ INPUT PROMPT? INPUT[ /option] (RET) OUTPUT PROMPT? OUTPUT[ /option] (REI)

### Short Command Format (no prompts)

.COMMAND [ /option] INPUT [ /option] OUTPUT [ /option ] (RET)

Notice that you use a slash (/) character to separate an option from the portion of the command that it qualifies, and a carriage return (RET) to terminate each individual command line. When you have supplied all the necessary information, the carriage return signals the monitor to execute the command. You may use whichever format you wish. Both command formats are demonstrated throughout the manual.

In addition to monitor commands, there are several special function commands, called control commands, that you type by first pressing the CTRL key on the terminal keyboard, and then (while holding it down) typing the appropriate letter key of the command. These commands require no terminator; the system performs the function as soon as you type the command.

Control commands are special function commands used to correct typing errors, to interrupt program execution, to inhibit terminal output, and other similar special system operations. They are described in the manual as you need to use them.

### Control **Commands**

### **Recreating** the Examples

During the course of this chapter, and throughout the remainder of the manual, you'will use a number of monitor commands to perform some common system operations. For example, you will list the directories of device volumes, copy files between devices, create files, and execute system and user programs. You perform these operations by recreating on the terminal keyboard the examples already provided for you.

You should first read the entire explanation of a command to be aware of its format, the operation it performs, and the options that are available. Then type the command on the terminal keyboard exactly as you see it used. Characters that you type appear in the demonstrations in red print. Characters that are system responses are shown in black print.

Table 4-l lists symbols that you will see used throughout the demonstrations. These symbols represent various keys on the terminal keyboard. When you see one of these symbols in a command line, type the appropriate key on the keyboard.

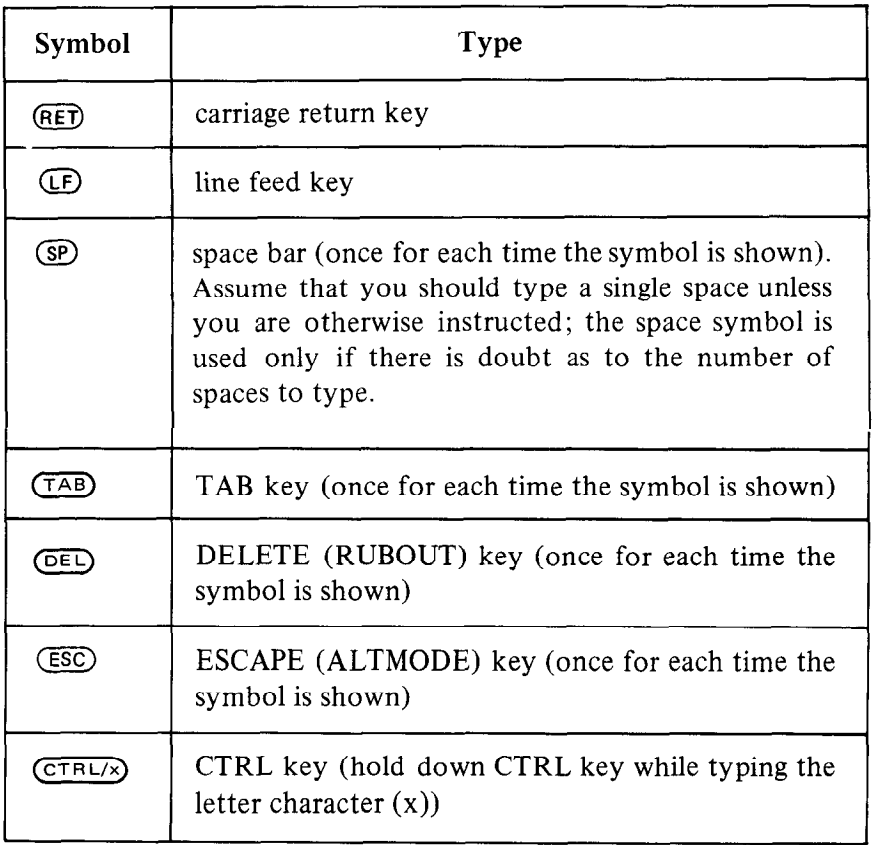

### Table 4-l Keyboard Symbols

All commands that you give the system are typed on the terminal keyboard. If you make a mistake while typing a command, there are two easy ways that you can correct it.

One way to correct a typing error is to use the DELETE key on the keyboard. Pressing the DELETE key once cancels the character just typed; pressing it a second time cancels the next to last character typed, and so on, from right to left, until the beginning of the current line is reached. Then additional DELETES are ignored.

The second way to correct a typing error is to use a special control command, CTRL/U. Typing this command once is equivalent to typing as many DELETES as are needed to cancel every character in the current line.

Type the following characters on the keyboard  $-$  the letters DABE, followed by two DELETEs, followed by the letters  $TE -$  and notice the system's response:

.DABE **(DEL)** (DEL) TE

The monitor echoes each deleted character and encloses them within backslashes. As far as the monitor is concerned, the only characters you have typed are DATE.

**, DABENERNTE** 

Thus, your current line is DATE. Continue by typing a CTRL/U. Remember to first press the CTRL key and then type the U key while holding the CTRL key down; no carriage return is necessary.

 $(TRT/U)$ 

Notice that CTRL/U echoes on the terminal printer or screen as  $\tilde{U}$ .

### $\times$  DARENERNTETH

CTRL/U

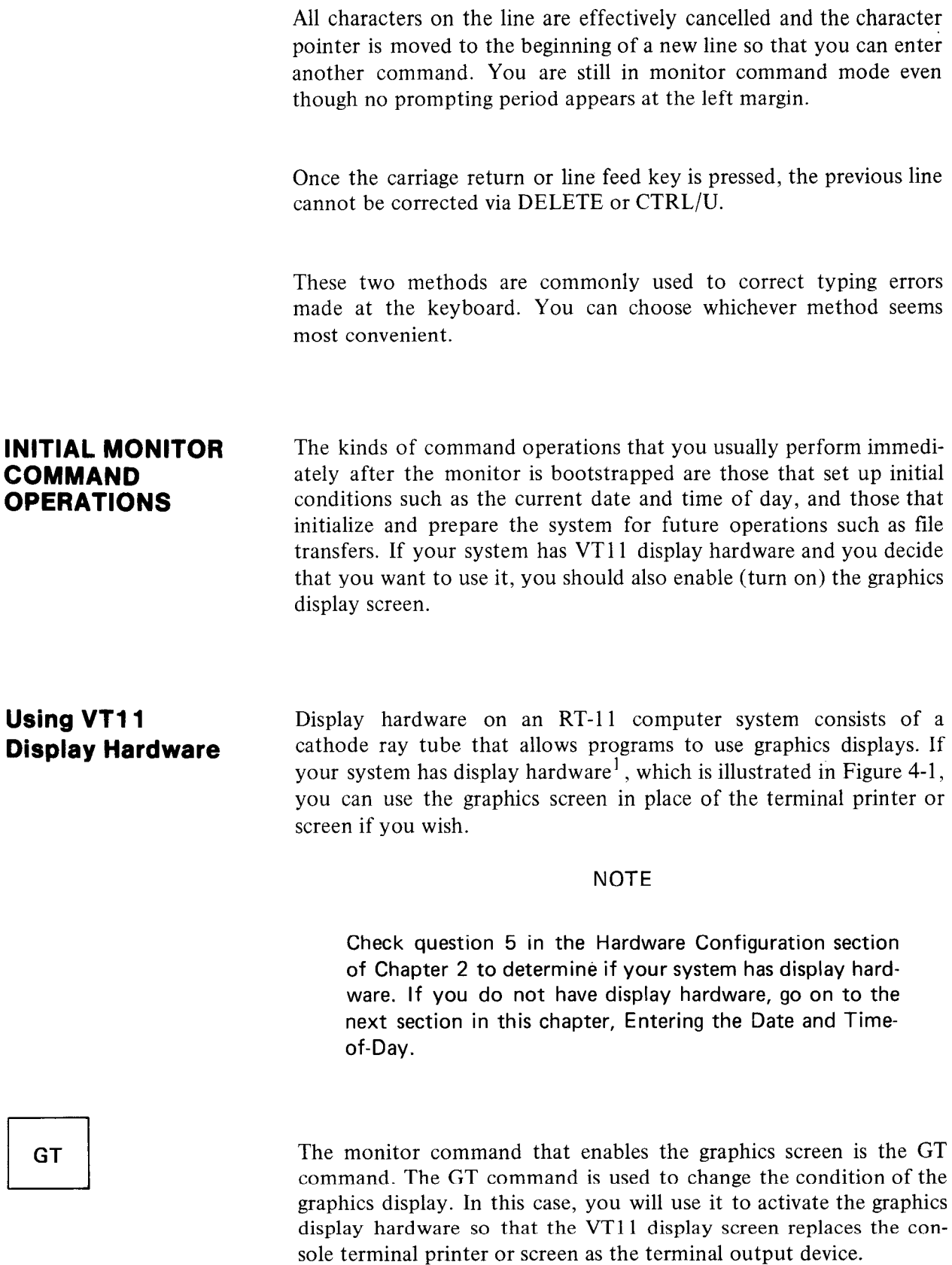

<sup>&#</sup>x27;Video terminal screens are not considered graphics display hardware.

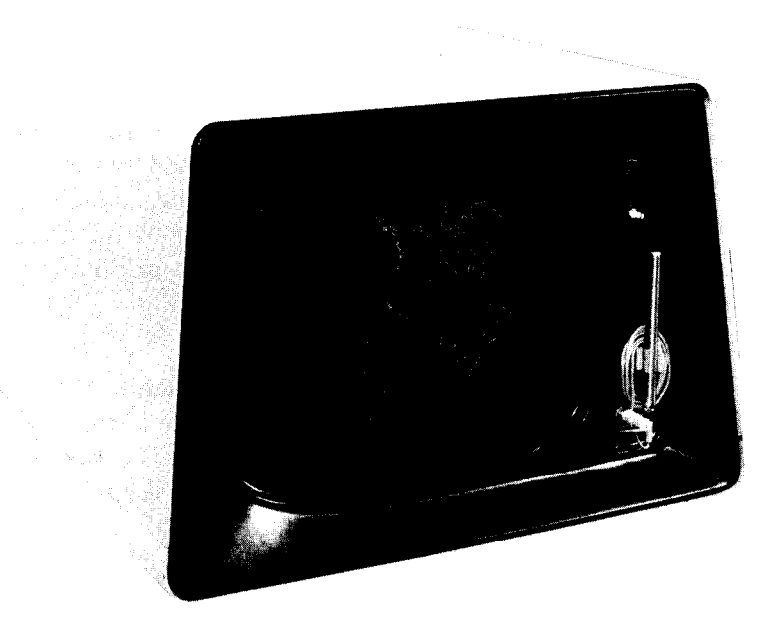

Figure 4-1 VT11 Display Hardware

Type the following on your terminal keyboard (if necessary, refer to Table 4-l to review the special symbols):

Long and Short Command Format

. GT ON (RET)

If your system does not have display hardware, the monitor prints a message<sup>1</sup> on the terminal printer or screen informing you that the command is illegal for your system configuration:

?KMON-F-Illesal command

Otherwise, the command is accepted and you should notice that all character echoing and system responses now appear on the graphics screen instead of the terminal printer or screen. A period appears there, indicating that the system is waiting for another command. The character pointer is visible as a blinking rectangular- or L-shaped cursor situated after the period.

 $T_{\rm eff}$  meanings of all system messages are listed in the RT-11 System  $\sim$  11 System Messages are listed in the RT-11 System Messages are listed in the RT-11 System Messages are listed in the RT-11 System Messages are l rue m

Like the terminal screen, output that appears on the graphics screen is temporary. Once the screen is filled, lines are rolled off the top and are lost to view. However, if your terminal has a printer, a special control command allows you to control console terminal output so that it appears on both the graphics screen and the terminal printer simultaneously. In this manner, you can direct selected portions of terminal output, directory listings for example, to be both displayed and printed at the same time. The advantage of this is that the display copy is eventually lost but you create a printed copy for later use.

The control command that provides this function is CTRL/E. It is initiated by holding the CTRL key down while typing the E key. No carriage return is necessary. When you type this command, no characters echo on the graphics screen, but you should notice that all subsequent characters (both input and output) appear on both the graphics screen and the terminal printer.

Thus, if your terminal has a printer and you wish to use the printer in addition to your VT11 graphics screen, type once:

 $(\overline{CTRI./E})$  (Remember, this command does not echo.)

Now type the following and notice where the characters echo:

, WRONG COMMAND CTRL/D

To disable the printer at any time so that character echoing occurs only on the graphics screen, type another CTRL/E command:

 $(TRL/E)$ 

Finally, to return terminal output control to the terminal, disabling the graphics screen, use the GT OFF command; this changes the terminal device handler back to its original output setting:

Long and Short Command Format

 $GT$  OFF  $(RET)$ 

Decide now whether to use the graphics screen for the remaining  $\frac{d}{dt}$  so, use the GT ON community to the Figure theories the community to  $\frac{d}{dt}$ graphics screen, and remember that the CTRL/ $E = -1$  community  $\frac{1}{2}$ graphics screen, and remember that the CTRL/E command is available when you wish to produce simultaneous output.

# CTRL/E

Entering the Date and Time-of -Day

Entering the current date and time-of-day are record-keeping system operations; they help you later identify when other system operations were performed.

For example, by entering the current date you instruct the system to assign this date to all files you create. The date will also appear in volume directories and listings produced by the various language processors and utility programs. If your system has a clock, by specifying the current time-of-day you instruct the system to keep track of time based on the time you set. The current time is printed on listings when they are produced, and may also be used to control certain program operations.

Enter the date by typing the monitor DATE command as follows (there is only one format):

Long and Short Command Format

 $\cdot$  TATE 1.3 ... JUN - 77 (RET)

This sets the date to June 13, 1977. Since this date is not current, reenter the correct date using the same command format:

.DATE dd-mmm-ss RET)

Typing the new date overrides the previous date entered.

The monitor TIME command is used to set the time-of-day. Time must be specified in 24-hour notation. The system then keeps track of time in hours, minutes, and seconds, based on the initial time that you enter in the command. Enter the time as follows (there is only one format) :

Long and Short Command Format

.TIME 15:01:00 GET)

If your system does not have a clock, the monitor prints a message on the terminal informing you that the command is not valid for your system configuration:

PKMON-F-no clock

# DATE

**TIME** 

Otherwise, the time is set to 3:Ol p.m. If your system has a clock, reenter the correct time, using the same command format:

.TIME hh:mm:ss (RET)

Typing the new time overrides the previous time entered.

To check the time and date at any time while you are using the system, simply type either the DATE command or the TIME command, followed by a carriage return only:

Long and Short Command Format

 $,$  DATE  $(EE)$ 13-Jun-77 .TIME **BED** 15:06:19

The system responds by printing the date or the time based on the ine system responds by priming

 $S_{\rm eff}$  the time is temporary. If you want it to be kept current, you want it to be kept current, you want it to  $\sigma$  is the time is temporary. If you want it to be

# $\overline{A}$  as  $\overline{A}$  as  $\overline{A}$ Assigning Logical

Each hardware device in the RT-11 system is identified by a 2-character code name. These names, listed in Table 4-2, are defined in the system software and are recognized and used by the operating system. These are the device names that you generally use in command input and output lines. However, you may want to temporarily change any of these device names for a variety of reasons. The following paragraphs describe both using the physical device names shown in Table 4-2 and assigning logical (temporary) device names to devices.

Two additional logical device names are used. These special names are described in Table 4-3.

You use device names in the input and output portions of a command line to identify where input information can be found and

| Code    | Device                            |
|---------|-----------------------------------|
| CR:     | Card Reader                       |
| $CTn$ : | Cassette                          |
| $DMn$ : | RK06 Disk                         |
| DPn:    | RP02/03 Disk                      |
| DSn:    | RJS03/4 Disk                      |
| DTn:    | <b>DECtape</b>                    |
| $DXn$ : | RX01 Diskette                     |
| LP:     | Line Printer                      |
| $MMn$ : | TJU16 Magtape                     |
| $MTn$ : | TM11 Magtape                      |
| PC:     | Paper Tape Punch/Reader           |
| RF:     | RF11 Disk                         |
| $RKn$ : | RK11 Disk                         |
| $TT$ :  | Console Terminal Keyboard/Printer |

Table 4-2 Physical Device Names

Table 4-3 Special Logical Device Names

| Code | Device                                                                                 |
|------|----------------------------------------------------------------------------------------|
| SY:  | The volume from which the monitor was boot-<br>strapped; i.e., the system volume.      |
| DK:  | The default storage volume (initially the same as<br>$SY$ :; i.e., the system volume). |

where output information will be sent. If a file is involved, you also include its file name and file type in the following format:

### devicename:filename.filetype

The device name is followed by a colon, and is always separated from any tile name and file type by a colon. The device name is generally one of the codes listed in Tables 4-2 and 4-3. When you use a device name in any command, you must also include the device unit number (represented by the letter 'n' in Table 4-2) unless the number is 0. The system assumes unit 0 of the device if no unit number is given. Thus, diskette unit 0 is DX: or DX0:; diskette unit 1 is DX1:; RK: disk unit 2 is RK2:; and so on. Note from Table 4-3, that you

can use the device codes SY: or DK: for your system volume in addition to its standard device name. However, since the system volume is initially the default storage volume for all operations, you do not need to use a device name for your system volume.

The names listed in Tables 4-2 and 4-3 are the device names defined within the system software. However, you can temporarily change any of these name assignments, either by reassigning existing names to different devices, or by assigning new logical names of your own choosing to devices.

There are many reasons why you might want to temporarily change a device name and assign it a logical name. You may, for example, have a program that is written for a specific device. If that particular device is not available on your system, you need only assign its name to a device that is available. The program then uses the new device instead.<sup>1</sup>

Since not all RT-11 users have access to the same kind of storage volume, you are instructed to assign the logical name VOL: to whatever volume you are using for storage. After you make this assignment, subsequent command lines can be the same for everyone using this manual.

Similarly, the special logical device name DK:, presently assigned to your system volume, could be assigned to any kind of storage volume. Not only would DK: signify your storage volume regardless of its physical device name, but you could also avoid typing DK: since it is the default storage volume for most commands (only the R command requires that the file specified must be on the system volume  $SY$  : ).

To assign a logical name to your storage volume, first determine its physical device name. Check questions 4a and 4b in the Hardware Configuration section of Chapter 2 to see which device and which device unit you are using for your storage volume. Translate this into the appropriate name and number using Table 4-l as a guide.

**ASSIGN** 

Use the monitor ASSIGN command to change this physical name to a logical name. Substitute for physical-device-name in the command

 $<sup>1</sup>$ This is called device independence.</sup>

lines below the physical name and device unit number for your storage volume (for example, for RK05 disk unit 1, substitute RKl):

Long Command Format

 $. ASSIGN$  (RET) Physical device name? Physical-device-name (RET) Losical device name? VOL: (RET)

Short Command Format

.ASSION Physical-device-name VOL: (RET)

Once the assignment is made, the system recognizes the logical name VOL: as the device name for your storage volume. This is the only logical assignment you need to make. Since you are not changing the DK: assignment, the system volume remains the default device for all I/O operations.

As you continue to use the system, you may well make many device assignments and deassignments. To check the status of all assign-<br>SHOW ments made during a computer session, you can use the monitor SHOW command to print on your terminal a list of all the logical assignments currently in effect. For example, use the SHOW command now to check the status of the assignment just made:

Long and Short Command Format

**.SHOW DEVICES GET)** 

Check the list printed on your terminal to make sure that the code VOL: has been assigned to your storage volume. The letters VOL: should follow the appropriate device name in the list, similar to the response shown below in which VOL: represents disk unit 1:

Using the Monitor Command Language

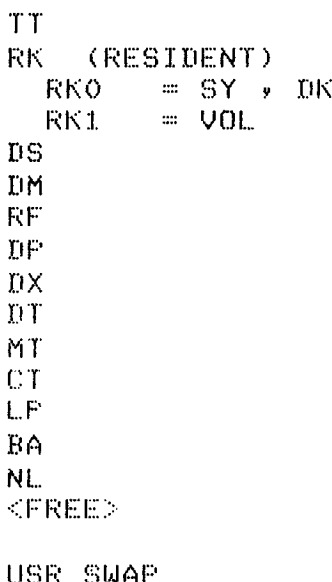

Logical device assignments are temporary. Thus, if you want a particular device assignment to always remain in effect, you must reassign it each time the system is bootstrapped.

### **Listing Volume** Both your system volume and your storage volume have directories, **Directories** which are a compiled list of all the files stored on the volume. You can print a volume directory on your terminal, using the monitor DIRECTORY command.<sup>1</sup> For example, to list the directory of your system volume, type:

Long and Short Command Format

. DIRECTORY (RET) (The system volume is the default device.)

Since the directory of the system volume may be quite long, after<br> **CTRL/O** approximately 10 lines have printed on the terminal, type: approximately 10 lines have printed on the terminal, type:

 $CTRL/O$ 

This special control command echoes as  $\hat{O}$  and inhibits the remainder of the listing output from printing on the terminal. When control returns to monitor command mode, look at the directory

# DIRECTORY

 $\mathbf{I}_{\text{U}_1}$  for  $\mathbf{I}_{\text{U}_2}$  display hardware may wish to use the CTRL/E community to use the  $\mathbf{I}_{\text{U}_2}$  $\epsilon$  both the graphic matumate may wish to use the  $\epsilon$  fix  $L/L$  command enable both the graphics screen and the terminal printer for the following exercises.

listing. At the top of the listing is today's date, as you entered it earlier in the DATE command. Following the date is a list of the files on the volume. Notice the 2-column format of each line in the directory:

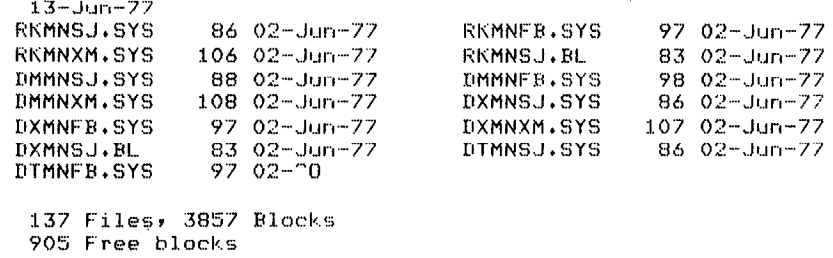

First the file name appears, followed by a dot and a file type that is frequently used to identify the file's format. For example, SYS represents a system file; other RT-11 file types used to represent different kinds of files are listed in Table 4-4. After the file type is a number that indicates the size of the file. The size is given in blocks, a term used to designate a standard amount of information. A file that is 1 to 10 blocks long is fairly small, while a file over 100 blocks in length is quite large. The date on which the file was created is shown at the right. This space is empty if a date was not specified (via the DATE command) on the day the file was created. If you let

Table 4-4 File Types

| File Type        | Meaning                                |
|------------------|----------------------------------------|
| .BAC             | <b>BASIC</b> compiled file             |
| .BAK             | Editor backup file                     |
| .BAS             | <b>BASIC</b> source file               |
| .BAT             | <b>BATCH</b> source file               |
| .COM             | Indirect command file                  |
| .CTL             | <b>BATCH</b> control file              |
| $\overline{DAT}$ | <b>BASIC or FORTRAN data file</b>      |
| .DBL             | DIBOL source file                      |
| .DIR             | Directory listing file                 |
| .FOR             | FORTRAN source file                    |
| LST.             | Listing file                           |
| MAC              | MACRO source file                      |
| MAP              | Linker map file                        |
| .OBJ             | MACRO, FORTRAN, or DIBOL object output |
|                  | file or library file                   |
| .REL             | Executable foreground program file     |
| .SAV             | Executable background program file     |
| .SML             | System MACRO library                   |
| .SYS             | System files and handlers              |

the directory list to completion, at the end you are told how many files are on the volume, their total length, and the number of free blocks available for your use.

### DIRECTORY/BRIEF

CTRL/C CTRL/C

You can also obtain an abbreviated directory, which omits file lengths and dates and lists only file names and file types in S-column format. To do this, you use the DIRECTORY command with its /BRIEF option. Type the following, and after several lines have listed, interrupt the directory by typing two CTRL/C command characters. This double control command echoes two ^Cs, requesting the running program to abort immediately, independent of what the program is doing (one CTRL/C aborts an executing program waiting for input from the console terminal). Control returns to monitor command mode.

### Long and Short Command Formats

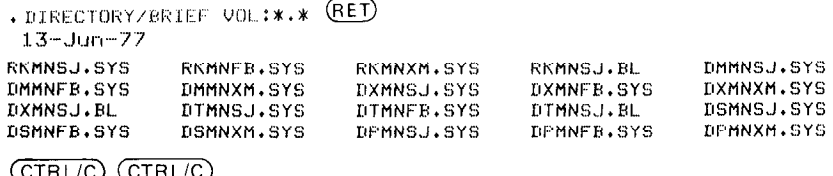

**DIRECTORY** /PRINTER

Volume directories can also be printed on a line printer if one is available on your system. Check question 5 in the Hardware Configuration section of Chapter 2 to determine if your system has a line printer. Since listings print faster on a line printer than on the console terminal, it is to your advantage to use the line printer for large amounts of output. Tne /PRINTER option is used with the DIRECTORY command to cause a directory to be printed on the line printer instead of the terminal. Make sure your line printer is turned on, and then type the DIRECTORY command as shown (users who do not have a line printer can ignore this command):

Long and Short Command Format

+ DIRECTORY/PRINTER (RET)

The entire listing may be quite long. When the line printer is done printing, retrieve the listing.

Initializing the **Storage Volume** 

Initializing a storage volume completely clears its directory. A new (unused) volume should always be initialized before it is first used. In addition, any storage volume that contains files that are no longer needed can be initialized to recover the storage space. Note, however, that the effect of an initialize operation is to remove all file names from the directory. So before you initialize any volume, be sure that there are no files on it that you might later want.

Since you will use your storage volume to store several new files (created as a result of the various exercises in this manual), clear its directory using the monitor INITIALIZE command. This ensures that there is room on the volume for new files.

Long Command Format

, INITIALIZE (RET) Device?  $VOL:$  (RET) (VOL: is the assigned logical device name for your storage volume.) VOL:/Init are you sure?Y (RET)

Short Command Format

+1: N I: 'I' I n I\_\_\_ :I: 2, Ei: u i:) 1.. : (RET) VOL:/Init are you sure?Y (RET)

The system prompt physical-device-name/Init are you sure? is always printed to provide an opportunity for you to verify the command. Typing a Y initiates the operation, while N aborts (ignores) the operation and returns control to monitor command mode. Check your command line, make sure you are initializing your storage volume, and then type a Y. Again list the directory of the storage volume. It should be empty.

Long and Short Command Formats

.DIRECTORY VOL: GET) :I. 3 "- ..I I..1 I-I -.' 7 7 O Files. O Blocks 4762 Free blocks

The number of blocks available for use on the volume is printed at the end of the directory and varies depending on the type of device you use as your storage volume.

The commands you have performed in this chapter have prepared the system for major operations that will follow. In Chapter 5 you begin by using the RT-11 editor to create text files that you will store on your initialized storage volume.

/ INITIALIZE /

### SUMMARY: INITIAL MONITOR COMMANDS

ASSIGN physical-device-name logical-device-name Assign a logical device name to a physical device name.

### DATE

Print the current date, if previously set.

### DATE dd-mmm-yy

Set the current date (day-month-year).

### DIRECTORY dn:

List the volume directory on the terminal (dn; is the code for the device name; the default storage volume  $(\mathbb{D}K)$  is assumed if dn: is not specified).

### DEASSIGN

Remove logical device assignments.

### DIRECTORY/BRIEF dn:

 $\begin{array}{ccc} \text{Lip} & \text{Lip} & \text{Lip} \\ \text{Lip} & \text{Lip} & \text{Lip} & \text{Lip} \\ \end{array}$ names.  $\sim$  the terminal, showing only files files  $\mathcal{L}$ 

#### DIRECTORY/PRINTER <sup>L</sup>ist the volume volume volume volume volume volume volume volume volume volume volume volume volume volume vol<br>Terminalne volume volume volume volume volume volume volume volume volume volume volume volume volume volume dn:

List the volume directory on the line printer.

### DIRECTORY/PRINTER/BRIEF  $\mathcal{L}$  i on i $\mu$  nimiting dimensional

List a brief volume directory on the line printer.

### $LLE$  directory of the indicated volume  $\mathcal{L}$

Clear the directory of the indicated volume  $(dn)$ : is the code for the device name and must be specified).

### Disable the VT 11 display hardware.

Disable the VT11 display hardware.

### $\mathbf{N}$

Enable the VTTI display hardware so that the graphics scree replaces the terminal printer/screen as the terminal output device.

### **SHOW DEVICES**

Print the status of all current logical device name assignments.

### Print the current time, if previously set.

Print the current time, if previously set.

### TIME hh:mm:ss

Set the current time-of-day (hour:minute:second).

### CTRL/C CTRL/C

Interrupt the current operation or program and return control to monitor command mode.

### CTRL/E

Direct terminal output to both the graphics screen and the terminal printer simultaneously. Type a second CTRL/E to return output control to only the graphics screen. (Valid only when VT 11 display hardware is enabled.)

### CTRL/O

Inhibit the remainder of output from printing on the terminal.

### CTRL/U

Cancel every character in the current line.

### DELETE

Cancel the last character typed on the current line.

LPll/LSll Line Printer Manual (EK-LPI l-TM-005). Maynard, Mass.: Digital Equipment Corporation, 1975.

A hardware manual for the owners and operators of LP11/LS11 line printers and for those who will be programming computers to interact with this device.

RT-11 Pocket Guide (DEC-1 l-ORRCB-A-D). Maynard, Mass.: Digital Equipment Corporation, 1977.

A summary of all RT-11 monitor commands and command options, and system utility program operating commands.

RT-11 System User's Guide (DEC-1 I-ORGDA-A-D). Maynard, Mass.: Digital Equipment Corporation, 1977.

A guide to the use of the RT-11 operating system. See Chapters 3 and 4.

SUMMARY: **SPECIAL CONTROL** COMMANDS

### **REFERENCES**

# CHAPTER 5 CREATING AND EDITING TEXT FILES

The ability to create and edit text files is one of the most useful features of the RT-11 operating system. Not only can you create computer programs, data files, memos, and reports on-line (i.e., under the control of the system), but you can alter them by adding or removing text without retyping the entire file.

You create and edit text files more often than you perform any other system operation. Therefore it is essential that you become familiar with the editing process as quickly as possible. Editing should become second nature to you as you learn to use the RT-11 computer system.

The RT-11 editor is a system utility program called EDIT.SAV, which is stored as part of the RT-11 operating system on your system volume. Text files that you create with the editor are stored in the computer in ASCII format. ASCII, which stands for the American Standard Code for Information Interchange, is an industrystandard code that consists of a numeric representation for each of the alphabetic characters  $(A \text{ to } Z)$ , the numeric characters  $(0 \text{ to } 9)$ , the punctuation characters, and some special communication control characters. When you type text on the terminal keyboard, the system automatically converts the text to the appropriate ASCII codes; when you request listings on the terminal or line printer, the system converts the ASCII code back to the appropriate text characters.

The RT-11 editor uses a specially reserved area of computer memory to hold the text you are creating or editing. This area of memory is called the text buffer. When you create text, the characters that you type on the terminal keyboard are transmitted directly into the text buffer. When you edit already existing text, the characters are copied from the input file into the text buffer. Once in the text buffer, the characters are available for modification. When you have edited the text in the buffer to your satisfaction, the characters are moved out of the text buffer to the output file (Figure 5-l).

### THE RT-11 EDITOR

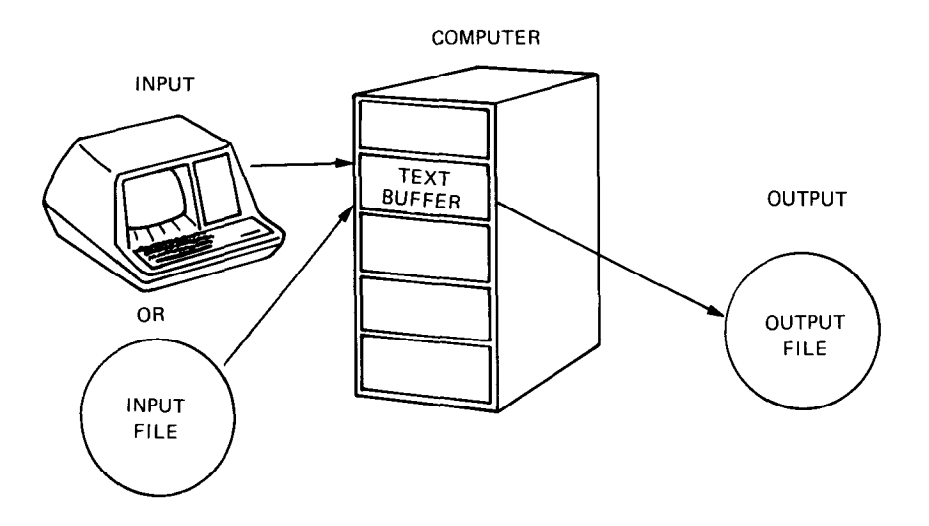

Figure 5-l Editing with RT-11

Since the text buffer is a finite area of computer memory, you may at times try to input more text than the buffer can accommodate. If this condition becomes apparent to the editor, it prints a warning message on the terminal telling you that before you can input any mostly on the terminal terms you must below you can hip to the there is the output files to the output of the buffer.

You can avoid this inconvenience during editing if you make use of a Tou can avoid this inconvenience during cutting it you make use of a concept called paging. When you create a large text file, instead of typing the file as one long stream of text, divide it into individual pages of approximately 50-60 lines in length; this corresponds roughly to the size of a line printer of terminal listing page. You can then copy the text into and out of the buffer one page at a time. A single page of text is never too large for the text buffer and also fits nicely on the line printer or terminal perforated paper when you obtain a listing.

You activate the editing capability by using the monitor EDIT command. When creating a file, you must use the /CREATE option followed by the file name and file type you want assigned to the new file. The default storage volume  $(DK)$  serves as the default device, so unless you specify a device using one of the codes in Table 4-2,  $\cdot$ the editor creates the new file on the device  $DK:$  (which is the sys-

First, if you are using display hardware, disable it with the monitor GT OFF command; the editor has a special display capability that is not described until later in the chapter:

### **CREATING A TEXT FILE**

**EDIT/CREATE** 

tem volume, unless changed via ASSIGN).

Long and Short Command Format

 $.6T$  OFF  $(RED)$ 

Next, use the editor to create a short text file of only five lines. Call the file DECIND.USA and use the default storage volume (currently the same as the system volume) for the file.

Long and Short Command Format

**DEDITZCREATE DECIND.USA GET**  $\mathbb X$ 

Once the output file is open (that is, when the appropriate file has been established for output operations), the editor prints a prompting asterisk at the left margin. The asterisk indicates that control is in editing command mode and is your cue to enter an editing command.

The editing command used to create text is the I (Insert) command. Type:

**INSERT** 

 $*1$ 

All subsequent characters that you type on the terminal keyboard will now be entered into the text buffer just as you type them. Enter the following text exactly as shown, including all spaces and errors. Before you type the RETURN key, check the line to make sure that it matches what is shown here. Remember, if you make a typing mistake that is not intentional, you can use the DELETE key on the terminal keyboard to erase individual characters and the CTRL/U command to erase all characters on the current line. When you finish typing the five lines, type the ESCAPE (ALTMODE) key twice. The ESCAPE key echoes on the terminal as a \$ and is used to execute an editing command and to return control to editing command mode.

\*IWE HOLD THESE TRUTS TO BEE SELF-EVIDENT, RED THAT ALL MEN ARE CREATED EQUAL, THAT THEY GET HAVE UNRELIABLE TENDENCIES OF WHICH THEY (RET) AR ENDOWED BY THEIR CREATOR, THAT AMONG GET) THESE ARE LIFE, LIBERTY AND HAPLENESS. (RET)  $(ESC) (ESC)$ Ж

**ESCAPE ESCAPE** 

 $\bar{\zeta}$ 

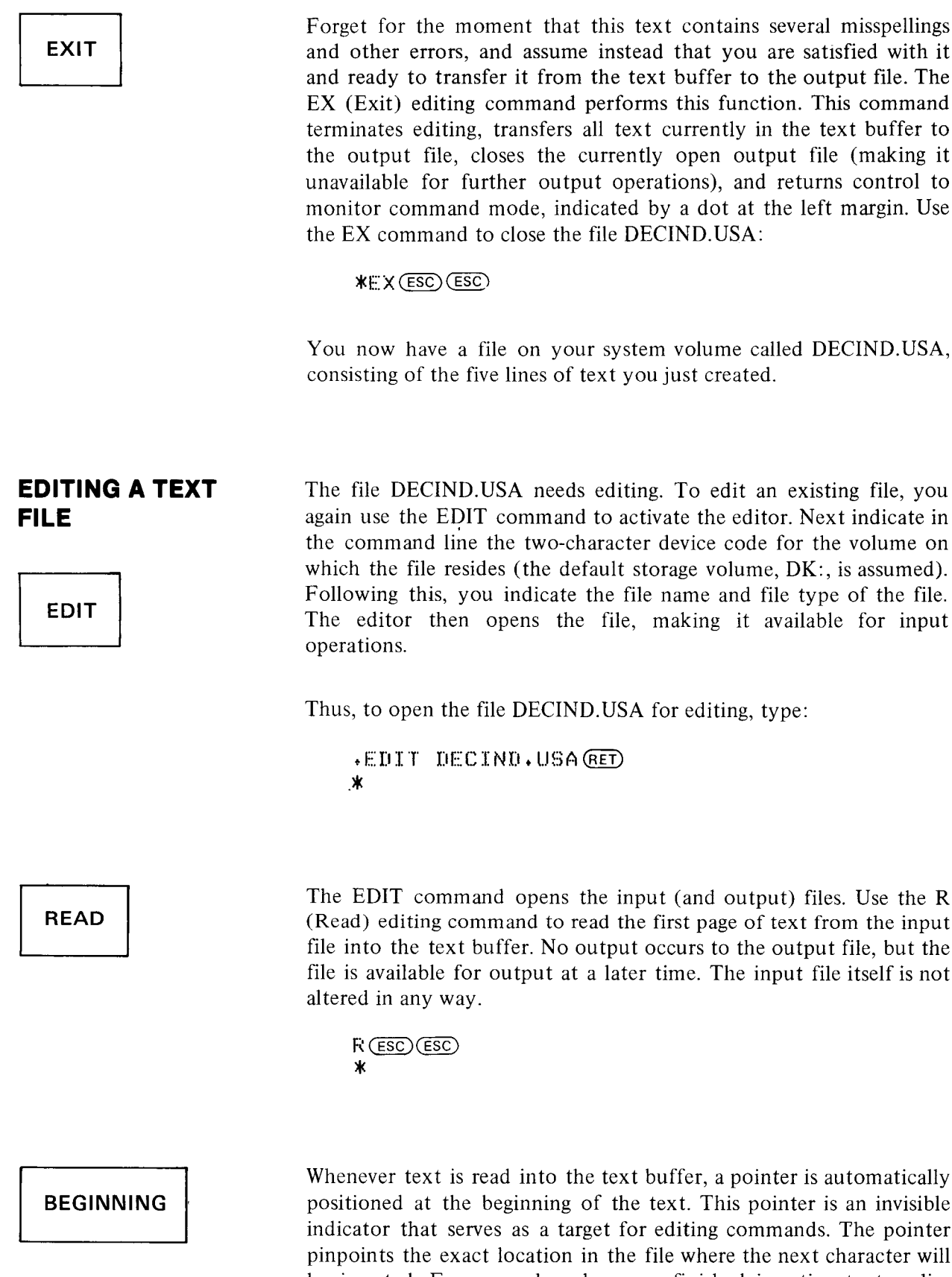

5-4

 $\mathcal{L}$  is the EX command), the point point model interacting the community  $\mathcal{L}$ 

the end of the file. Now that the EDIT command has been used to read text into the text buffer, the pointer is positioned at the beginning of the text in the text buffer. If the pointer is not at the beginning and you want to move it there, you can use the B (Beginning) command; this command moves the pointer to the beginning of the text in the text buffer, no matter where the pointer is currently positioned:

$$
\begin{array}{c}\n\text{R} \text{ (ESC)} \text{ (ESC)} \\
\text{*}\n\end{array}
$$

With the pointer positioned at the beginning of the text buffer, you can use the L (List) editing command to list the text currently in the text buffer on your terminal printer. The List command lists text, starting at the pointer and continuing to whatever place you indicate by the command argument.

A command argument is simply a prefix to an editing command that sets limits on the command's actions. Command arguments are used frequently and are summarized in Table 5-l. Study this table for a moment before continuing.

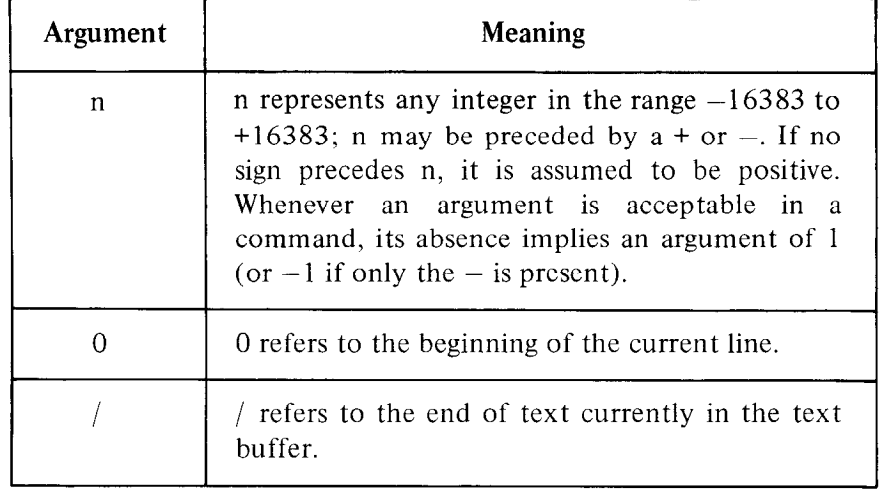

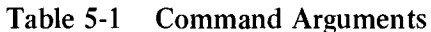

Thus, with the pointer positioned at the beginning of the text, use the / argument and the L command to list on the terminal all text in the buffer. The position of the pointer does not change. List the text and compare your output with the five lines shown on the following page; they should match exactly:

**LIST** 

### $X/L$  (ESC) (ESC)

WE HOLD THESE TRUTS TO BEE SELF-EVIDENT, THAT ALL MEN ARE CREATED EQUAL, THAT THEY HAVE UNRELIABLE TENDENCIES OF WHICH THEY AR ENDOWED BY THEIR CREATOR, THAT AMONG THESE ARE LIFE, LIBERTY AND HAPLENESS. Ж

If your output and the five lines above do not match exactly, then you probably typed some unintentional errors into DECIND.USA.

Unfortunately, the remaining EDIT commands in this exercise depend upon an exact reproduction of DECIND.USA to function properly. Therefore, since you are not yet familiar with the EDIT commands necessary to correct your file, an existing copy of DECIND.USA with intentional errors must be substituted.

Prepare the text buffer by erasing it with CTRL/ $\overline{C}$  (ESC) (ESC). This unusual command combination is required by the EDIT program to exit without creating an output file. The structure of the command prevents you from accidentally eliminating a file with a single CTRL/C.

 $*(\overline{\text{CTRL}/\text{C}}) (\overline{\text{ESC}}) (\overline{\text{ESC}})$ 

The monitor command mode period appears, signalling your departure from the editing command mode. Your system volume still contains the file DECIND.USA that you created earlier. However, it also contains the copy provided with the system, DEMOED.TXT, that you will use for the remainder of the exercise.

Before going any further, you must rename DEMOED.TXT to DECIND.USA to avoid confusion. A RENAME operation, explained fully in the FILE COPYING OPERATIONS section of Chapter 7, is the method of choice. Type RENAME DEMOED.TXT DECIND.USA (RET).

.RENAME DEMOED. TXT DECIND.USA (RET)

The contents of DEMOED.TXT are now labelled DECIND.USA. Type EDIT DECIND.USA (RET) to open the file for input and the R command to read it into the text buffer.

, EDIT DECIND. USA GET  $*$   $\mathbb{R}$  (ESC) (ESC)

Since the pointer automatically returns to the text's beginning with an R command, you can type  $/L$  to list the entire file.

 $X/L$  (ESC) (ESC) WE HOLD THESE TRUTS TO BEE SELF-EVIDENT, THAT ALL MEN ARE CREATED EQUAL, THAT THEY HAVE UNRELIABLE TENDENCIES OF WHICH THEY AR ENDOWED BY THEIR CREATOR, THAT AMONG THESE ARE LIFE, LIBERTY AND HAPLENESS. Ж

The text contains errors and misspellings necessary for this chapter's proper functioning. To correct the errors, reposition the pointer so that it is near the text you wish to change. The J (Jump) command, for instance, in conjunction with a command argument, moves the pointer either backward or forward by the specified number of characters, including spaces. Type the J command now, using an argument of 18, to reposition the pointer ahead 18 places<sup>1</sup>:

**\*18J (ESC) (ESC)** 宏

Although you cannot see it, the pointer has moved from the beginning of the text buffer to the right of the 18th character. You can verify this using the List command again. The List command with no argument prints from the pointer to the end of the current line and thus exposes the location of the pointer:

 $*$ L $(FSC)$  $(FSC)$ S TO BEE SELF-EVIDENT,  $\mathbbmss{K}$ 

The characters above should match the current line on your terminal, showing the pointer positioned at the first error in the text where an H is missing in the word TRUTS. Since the pointer is positioned between the second T and the S, use the Insert command to insert an H in the proper place:

 $*IH$  (ESC) (ESC) Ж

### **JUMP**

<sup>&</sup>lt;sup>1</sup>Anytime you use the Jump command to move the pointer forward (or backward) by enough characters so that it moves to a new line, you must account for two extra characters in the command argument. This is because the editor treats the carriage return at the end of each line as two characters - $\overline{a}$ return and a line feed.

### **VERIFY**

Now use the V (Verify) command to verify the line. The V command, which does not require arguments, prints the entire line containing the pointer (the current line) on the terminal. It allows you to verify that a correction was properly made. The pointer is not moved as a result of the V command; its position remains just to the right of the last inserted character (shown here by the arrow):

 $\mathcal{W}(\overline{\text{ESC}})$  (ESC) WE HOLD THESE TRUTHS TO BEE SELF-EVIDENT,  $\star$  $\pmb{\uparrow}$ 

So far you have entered and executed editing commands one at a time. You can enter multiple commands by separating each individual command with a single ESCAPE. Typing two ESCAPEs then executes all the commands in the entire command string in consecutive order. For example, combine the J and L commands as shown in the following command string:

**\*7.J (ESC) L. (ESC) (ESC)** E SELF-EVIDENT, ж

7J moves the pointer seven positions to the right and L then lists from the pointer to the end of the line so that you can see the pointer's new position.

# CTRL/X

A special CTRL command is available to erase multiple editing commands. The CTRL/X command (hold the CTRL key down and type the X key) causes the editor to ignore an entire command string that might extend over several lines if the I command is involved. The editor echoes with  $X$ , issues a carriage return, and prints an asterisk indicating that you are still in editing command mode and can enter a new command. For example, type:

```
*70JGSCISTART AGET
NEW LINE (CTRL/X)
\boldsymbol{\ast}
```
In addition to the CTRL/X command, you may still use the DELETE key to erase individual characters in the command line one at a time, and the CTRL/U command to erase all characters entered on the current command line.

Since you used the CTRL/X to ignore this last command string, the pointer is still positioned at the next error in the file  $-$  just before the extra E in the word BEE. You can erase this extra character by using the D (Delete) command<sup>1</sup>. The D command removes one character (or space) to the right of the pointer for every  $+1$  in its argument and one character to the left for every  $-1$ . Use the D command to erase the extra  $E$  and then verify the line  $(+1)$  is assumed if no a nt is used):

**\*II (ESC) V (ESC) (ESC)** WE HOLD THESE TRUTHS TO BE SELF-EVIDENT, ж

As you can see from the position of the pointer above (shown by the arrow), the D command does not actually move the pointer, but simply erases characters around the pointer. Since the extra E was erased, the pointer is now positioned between the E and the space.

Just as the Jump command moves the pointer by characters, you can use the A (Advance) command to move the pointer by entire lines. Again you give the command an argument which indicates the number of lines, either forward or backward. The pointer is positioned at the beginning of the new line. Use the A command to move the pointer forward two lines, and then list the current line:

 $\angle 2$ A(ESC) L(ESC)(ESC) HAVE UNRELIABLE TENDENCIES OF WHICH THEY Ж

This entire line does not belong in the text. To erase it, you could count the number of characters in the line and use this number as an argument to the D command; however, there is an easier way. The K (Kill) command erases the entire line following the pointer and positions the pointer at the beginning of the next line in the text. Type:

**\*K (ESC) L (ESC) (ESC)** AR ENDOWED BY THEIR CREATOR, THAT AMONG Ж

**DELETE** 

**ADVANCE** 

KILL

<sup>&</sup>lt;sup>1</sup>The Delete command should not be confused with the DELETE key on the terminal keyboard. While both perform the delete function, the D command is used to erase characters already within a text file; the DELETE key is used to erase freshly-typed characters in a command string or during text creation.

The pointer is now at the beginning of the next line in the text. As you can see, this line also contains an error, the word AR is incorrectly spelled. Use the J command to jump over two characters, insert the E, and then verify the line:

 $*2 \text{ J (ESC)}$   $I E (ESC)$   $V (ESC) (ESC)$ ARE ENDOWED BY THEIR CREATOR, THAT AMONG  $*$  T

The arrow shows where the pointer is now positioned. This line still contains an error  $-$  it is missing some text; the words WITH CERTAIN INALIENABLE RIGHTS should follow the word CREATOR. You can count the number of characters from the pointer to the second R in CREATOR and then jump the pointer by this number, or you can use the G (Get) command. The G command searches, from the pointer, for the first occurrence of a specified character string and leaves the pointer at the end of that string. Use the G command to search for the string OR (in CREATOR); then insert the missing words and list the lines that have changed. Notice how you use the carriage return to break the line into two parts (the (SP) symbol is used to show where you should insert spaces):

*\*GORCESC I GPWITH GPCERTAIN GET* INALIENABLE CORIGHTS (ESC) - A (ESC) 2L (ESC) (ESC) ARE ENDOWED BY THEIR CREATOR WITH CERTAIN INALIENABLE RIGHTS, THAT AMONG  $\mathcal{K}$ 

To list both lines, it was necessary to move the pointer back to the beginning of the first line you changed; this was done by the  $-A$ command. The 2L command then listed both lines. Notice where the pointer is; it was moved by the -A command and was not repositioned by the L command.

You must be careful when you use the Get command. This command searches for the first occurrence of the character string you specify. This character string may be any number of characters but must be unique if you want the pointer to move to the correct spot. For example, if the characters OR had occurred anywhere after the pointer and before the word CREATOR, the pointer would have stopped there instead and you would have inserted text in the wrong place.

The final errors in this text occur in the last line. The words THE PURSUIT OF are missing, and the word HAPLENESS is a misspelling. Use the Get command to move the pointer to the word

**GET** 

AND and insert the missing text. Move the pointer again with the Get command to the "PLE" of HAPLENESS, erase the LE and insert PI. Then verify the line.

```
*GAND (ESC) I (SP) THE GP) PURSUIT (SP) OF (ESC) (ESC)
* GPT F (ESC) - 2 IT (ESC) I P I (ESC) U (ESC) (ESC)
THESE ARE LIFE, LIBERTY AND THE PURSUIT OF HAPPINESS.
Ж
```
Large text files of 50 lines or greater should be delimited into pages. To do this, you insert a form feed into the text at the place where you want the page to end. A form feed is typed as a CTRL/L (hold the CTRL key down and type the L key). Typing a CTRL/L inserts a form feed into the text, which the editor then recognizes as a page break.

Since this text file is only five lines long, there is really no need to delimit it as a page. However, for the sake of practice, insert a form feed at the end of this file. Then move the pointer to the beginning of the text buffer and list the entire text. Compare your text with that shown below. If errors remain in your file, fix them using the commands described so far.

 $*G$ . (ESC)  $I$  (RET)

(CTRL/L) (CTRL/L echoes as eight line feeds.)

 $(\overline{\text{ESC}})$   $B(\overline{\text{ESC}})$  /  $I_n(\overline{\text{ESC}})$   $(\overline{\text{ESC}})$ WE HOLD THESE TRUTHS TO BE SELF-EVIDENT, THAT ALL MEN ARE CREATED EQUAL, THAT THEY ARE ENDOWED BY THEIR CREATOR WITH CERTAIN INALIENABLE RIGHTS, THAT AMONG THESE ARE LIFE, LIBERTY AND THE PURSUIT OF HAPPINESS.

t

\*

This text is correct in spelling and content, but the last two lines should be justified to make reading them easier. The pointer is currently at the beginning of the text. Use the G command to search for the character string AMONG; then insert and delete text to justify the lines. Finally, list the text again:

**\*GAMONG (ESC) I CO THE SE CO ARE (ESC) A (ESC) 1 0 II (ESC) B (ESC) / L (ESC) (ESC)** WE HOLD THESE TRUTHS TO BE SELF-EVIDENT, THAT ALL MEN ARE CREATED EQUAL, THAT THEY ARE ENDOWED BY THEIR CREATOR WITH CERTAIN INALIENABLE RIGHTS, THAT AMONG THESE ARE LIFE, LIBERTY AND THE PURSUIT OF HAPPINESS.

CTRL/L
Once you are satisfied with your text, you are ready to transfer it to<br>the output file. You could use the EX command to transfer the text,<br>as you did earlier in the section Creating a Text File. However,<br>suppose your input  $NEXT$  the output file. You could use the EX command to transfer the text, as you did earlier in the section Creating a Text File. However, suppose your input file has additional pages of text that require editing. If you use the EX command, all remaining text in the input file will be read through the text buffer into the output file and the files closed without giving you a chance to do more editing. To avoid this, you can use the N (Next) command. This command transfers the text currently in the text buffer to the output file, clears the text buffer, and reads in the next page from the input file. The pointer is positioned at the beginning of the text buffer.

> $*N($  ESC  $($  ESC  $)$ 'fEDIT-F-End of inrut file (No text remains in the  $*$  input file.)

> If you use the N command when no text remains in the input file (as just happened), the editor prints a message on the terminal telling you so. At this point, you can type the EX command to close the file.

**\*EX (ESC) (ESC)** 

When you close a file after editing, the editor creates a file on the default storage volume (or system volume). It gives this new file the file name and file type that you indicated for input. It then renames the input file so that the file retains its file name but is assigned a file type of .BAK. .BAK identifies it as a backup file, here an original input file retained in case of editing mistakes or accidental deletion of the new file. Thus you now have two versions of the DECIND file on your system volume: DECIND.USA, which is the edited version, and DECIND.BAK, which is the unedited (original) input file. Verify this using the monitor DIRECTORY command:

Long and Short Command Format

```
, DIRECTORY/BRIEF DECIND. * (RET)
13-Jun-77
DECIND.BAK
               1 09-Mas-77 DECIND.USA 1 13-Jun-77
 2 Files, 2 Blocks
 904 Free blocks
```
The \* following DECIND. is a type of shorthand notation called wildcard construction. Here it means to list all files named DECIND regardless of their file type. Wildcard construction is explained in greater detail in the Multiple File Operations section of Chapter 7.

Whenever you edit the same file a number of times, new versions overwrite old versions. Thus only two versions of the edited file (filnam.BAK and tilnam.typ) ever reside on a volume at one time.

Later model terminals(e.g., LA36 DECwriters and VT52 DECSCOPE terminals) have the capability to print in upper- and lower-case. Certain line printers also have this capability. You can use the upper-/lower-case capability of these devices if you type the EL (Edit Lower) editing command before entering the text you want to insert in lower-case. The EL command instructs the system to accept all characters typed as they appear on the keyboard. The monitor facility which converts all alphabetic characters to upper case is disabled. In addition, the characters are echoed on the terminal printer or screen as upper- and lower-case characters.

USING UPPER-AND LOWER-CASE **CHARACTERS** 

**Edit Lower** 

Open the file DECIND.USA again and type the EL command:

Long and Short Command Format

+EDIT DECIND + USA (RET) tf: I... (ESC) (ESC)  $\ast$ 

Once you have typed the EL command, you can use the SHIFT key on the terminal to designate upper-case, just as you do on a typewriter. Editing commands may be entered as either upper- or lower-case characters. For example, type the following commands, which change the characters in the first line of the file DECIND.USA to upper- and lower-case:

 $*$ r (ESC) h (ESC)  $\vee$  (ESC) (ESC) WE HOLD THESE TRUTHS TO BE SELF-EVIDENT, \*K(ESC)iWe hold these truths to be self-evident, (RET)  $($  ESC)  $-$  a  $($  ESC)  $\vee$   $($  ESC $)$  $($  ESC $)$ We hold these truths to be self-evident,  $\mathbf{X}$ 

The upper- and lower-case capability is useful for reports, memos and other textual material that you list on upper-/lower-case devices. However, all characters are printed as upper-case if you list the file on a line printer or terminal that does not have the upper-/lower-case capability.

If at any time you want to revert to strictly upper-case editing, type the EU (Edit Upper) command:

te I..1(ESC) (ESC) \*

# **Edit Upper**

Upper-case editing is a default mode. Whenever you open a file for editing or create a new file, you must enter the EL command if you want to use the upper-/lower-case capability.

Close the file DECIND.USA by typing:

**\*EX (ESC) (ESC)** ж

SUMMARY: EDIT filespec COMMANDS EDIT/CREATE filespec

**EDITING** Activate the editor and open the file for editing.

Activate the editor and create a new file.

### Control Commands

### CTRL/L

Insert a form feed. The form feed character is used to delimit pages of text in a file (introduced as part of text by the Insert command).

CTRL/X

Ignore all commands in the current editing command string.

Command Arguments

 $n(+ or -)$ 

n is an integer value between  $-16383$  and  $+16383$  which sets the range of a command's actions based on the pointer's current position.

0

Beginning of the current line (the line containing the pointer).

 $\sqrt{ }$ 

End of the text in the text buffer.

Input/Output Commands (pointer is not repositioned) (x indicates that an argument may be used)

#### EX

Exit; terminate editing, transfer the contents of the text buffer and the remainder of input file to the output file; close input and output files; return to monitor command mode.

### XL

List; list, from the pointer, x lines of text.

## xN

Next; write the contents of the text buffer to the output file, clear the text buffer, and read into it the next page from the input file; perform this write/read sequence x times.

# V

Verify; list the current line (the line containing the pointer) on the terminal.

Pointer Location Commands (pointer is repositioned) (x indicates that an argument may be used)

# xA

Advance; move the pointer to the beginning of the xth line from the current pointer position.

# B

Beginning; move the pointer to the beginning of the text buffer.

# XJ

Jump; move the pointer forward or backward by x characters.

# Text Modification Commands (pointer is repositioned)

(x indicates that an argument may be used)

### xD

Delete; erase x characters to the right (or left) of the pointer.

## I text  $(FSC)$

Insert; insert text into the text buffer at the present pointer position.

### xK

Kill; erase x lines of text, beginning at the pointer.

# Search Command (pointer is repositioned)

(x indicates that an argument may be used)

# xG text

Get; search the text buffer, beginning at the pointer, for the x occurrence of the indicated text string and leave the pointer at the end of the text string.

Upper-/Lower-Case Commands (pointer is not affected)

EL

Edit Lower; accept characters typed at the keyboard as upper-/ lower-case.

EU

Edit Upper; revert back to upper-case editing (after EL).

# USING A GRAPHICS DISPLAY TERMINAL DURING EDITING

If your system configuration includes VT11 display hardware, there are several advantages to your using it during editing<sup>1</sup>. First, the graphics screen becomes a window into the text buffer, exposing twenty lines of text at a time (the current line, the ten lines preceding it and the nine lines following it). Figure 5-2 illustrates this format. As you edit, the lines in view shift to conform to the current line. In addition, the pointer is visible and appears as a blinking cursor. Its position is automatically adjusted as you execute editing commands. Finally, four lines at the bottom of the screen display the last three command lines plus the current command line. Horizontal dashes separate the text of the file from your commands.

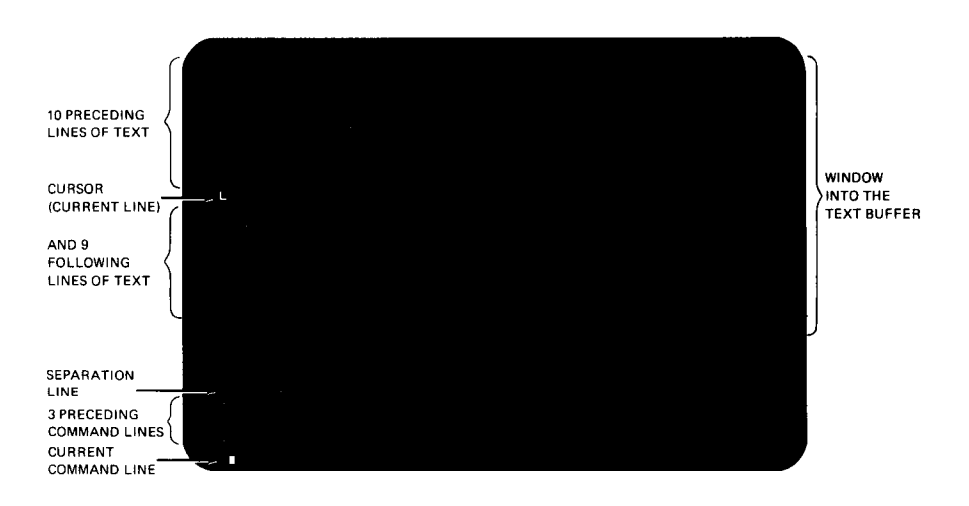

Figure 5-2 Text Window Format

# Normal Use of the Graphics Display

All editing commands and functions described so far can be used when the graphics screen is enabled. The only difference is that terminal I/O is rearranged on the screen as shown in Figure 5-2. Note that the L and V editing commands become superfluous since the

<sup>1</sup> If your system does not have VT1 1 display hardware, skip to the nex section, If your system does not have VIII di

pointer is always displayed on the screen. Also, since twenty lines of text are always displayed, any List command within that range is unnecessary.

Currently, your graphics screen is not enabled. To enable it, use the monitor GT ON command as you did in Chapter 4:

Long and Short Command Format

 $\overline{\cdot}$  GT  $\overline{\phantom{a}}$  ON (RET)

Now when you use the EDIT command to activate the editor, the graphics screen will be rearranged as shown in Figure 5-2. You can use the CTRL/E command, described in Chapter 4, to request simultaneous I/O on the terminal printer and graphics screen.

In addition to the regular editing capability, a quick and easy method of graphics editing, called immediate mode, is available. Immediate mode uses a simplified set of editing commands that are limited to pointer relocation and character deletion and insertion. Most of these commands are similar to the special CTRL commands because to type them you use the CTRL key in combination with another character key. However, the use of these particular control commands is meaningful only in the editor immediate mode. Table 5-2 lists the commands.

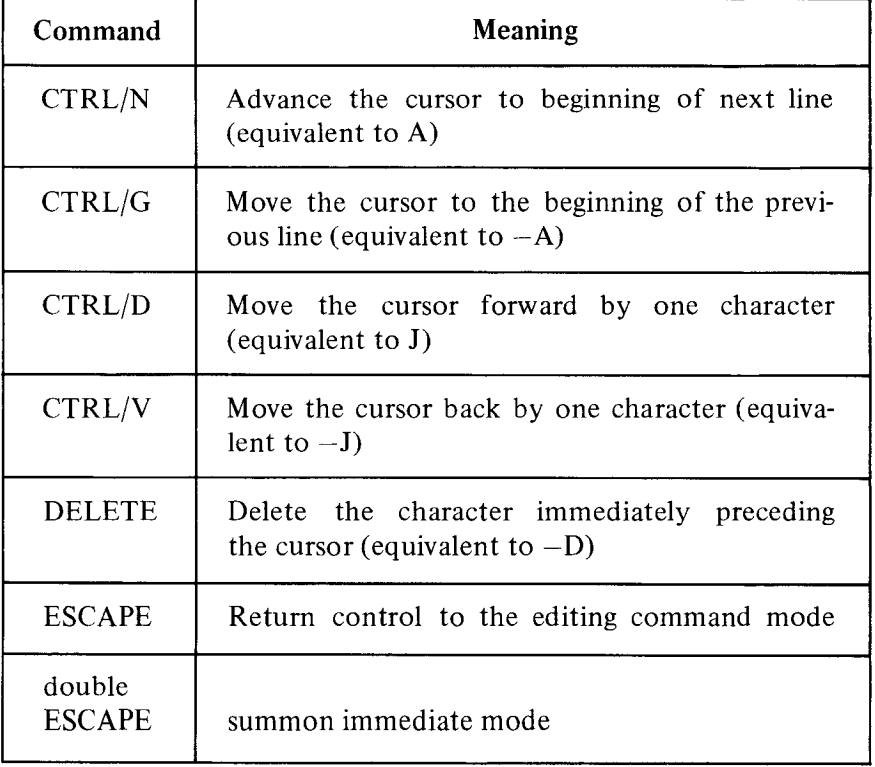

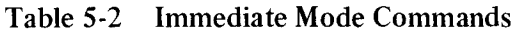

Immediate Mode

Use the editor to open a new file called IMMODE.TXT:

Long and Short Command Format

```
.EDIT/CREATE IMMODE. TXT (RET)
\star
```
**ESCAPE ESCAPE** 

Now activate immediate mode. You do this by typing the ESCAPE key twice in response to the editing command mode asterisk. Since there are no other commands in the command line, the editor recognizes the double ESCAPE as an immediate mode command.

 $*$  (ESC) (ESC)  $\mathbf{I}$ 

The editor responds by printing an exclamation mark in the command portion of the screen; the exclamation mark signifies that you are using immediate mode.

**Character Insertion** 

Character insertion is the default operation and occurs whenever you type a character other than one of the immediate mode commands listed in Table 5-2.

The next several paragraphs demonstrate the use of the immediate mode commands on a selected portion of text. Remember that all characters that you type that are not immediate mode commands are treated as input. Commands do not 'echo on the graphics screen so all you ever see is the current text file. Type the following:

TO BE, OR NOT TO BE-THAT IS THE QUESTION: (RET) WHETHER 'TIS NOBLER IN THE MIND AND HEART TO SUFFER (RET) THE SLINGS OF OUTRAGEOUS FORTUNE (RET) OR TO TAKE ARMS AGAINST A SEA OF TROUBLES, RET AND BY OPPOSING END THEM? (RET)

As you can see on the graphics screen, the cursor (pointer) is posi-<br> **CTRL/G**<br>
in standard editing, moves the cursor to the beginning of the previous CTRL/G tioned at the beginning of a new line. CTRL/G, equivalent to -A in standard editing, moves the cursor to the beginning of the previous line; the cursor is repositioned immediately. Type:

> (CTRL/G) (cTRL/G) (CTRL/G)

The cursor has moved backward three lines, one line for each CTRL/G command and is positioned before the line:

THE SLINGS OF OUTRAGEOUS FORTUNE,

CTRL/V, equivalent to  $-J$ , moves the cursor back by one character. Move the cursor back over the carriage return and line feed at the end of the previous line by typing the CTRL/V command eleven times (remember, the carriage return and line feed count as two characters) :

 $(\overline{CTRL/V}})$  (eleven (11) times)

WHETHER 'TIS NOBLER IN THE MIND AND HEART TO SUFFER

This positions the cursor before the word TO. DELETE, equivalent to -D, deletes the character immediately preceding the cursor. Type the DELETE key ten times:

**OEL**  $(ten (10) times)$ 

WHETHER 'TIS NOBLER IN THE MIND TO SUFFER

CTRL/N, equivalent to A, advances the cursor to the beginning of the next line:

 $(CTRL/N)$ 

THE SLINGS OF OUTRAGEOUS FORTUNE,

CTRL/D, equivalent to J, moves the cursor forward by one character; type CTRL/D ten times:

 $(ten (10) times)$ 

THE SLINGS OF OUTRAGEOUS FORTUNE,

Next type this text (it will be inserted immediately to the left of the cursor) :

(sp) AND (sp) ARROWS

CTRL/V

I DELETE

CTRL/N

**I** CTRL/D The text on the screen should now look as follows:

TO BE OR NOT TO BE-THAT IS THE QUESTION; WHETHER 'TIS NOBLER IN THE MIND TO SUFFER THE SLINGS AND ARROWS OF OUTRAGEOUS FORTUNE, OR TAKE ARMS AGAINST A SEA OF TROUBLES, AND BY OPPOSING END THEM?

Check your results and correct any other mistakes you may notice.

To return to the standard editing command mode, type a single ESCAPE.

(ESC) \*

This ESCAPE command does not echo on the screen. You should notice that the exclamation point immediately disappears and the text window format returns; an asterisk appears immediately below the exclamation point on the screen.

You use immediate mode only to create and edit text. Operations that move text in and 'out of the text buffer must be done with standard editing commands.

You do not need to save the text you have just created, so use the **CTRL/C ESCAPE** CTRL/C command and two ESCAPEs to return control directly to ESCAPE monitor command mode. As mentioned before, EDIT requires this unusual command combination to prevent an accidental CTRL/C from killing your text.

(CTRL/C) (ESC) (ESC)

**CREATING THE** Following are two demonstration programs. One is written in the **DEMONSTRATION** FORTRAN IV programming language and one is written in the **PROGRAMS** MACRO-11 assembly language. Both programs are used in later chapters of this manual and both contain intentional misspellings and errors.

# **ESCAPE**

Use the editor to create these programs. Type them exactly as they are shown, including errors. Use tabs and spaces to format each line as shown (remember that tab stops are positioned every eight spaces across the terminal page). Use any of the editing commands described in this chapter. Activate the display editor and immediate mode if you wish.

When you are done, check each file carefully. The two files should match those shown here exactly, including tabs and spaces. Correct any errors that you find that are not intentional. Obtain a listing of each file using  $B$  ( $\overline{\text{esc}}$ )/L ( $\overline{\text{esc}}$ ) ( $\overline{\text{esc}}$ ) before closing the file.

Create the FORTRAN file first. Call it GRAPH.FOR and use the system volume for storage. Then create the MACRO program. Call it SUM.MAC and again use the system volume for storage.

#### **NOTE**

Knowledge of the FORTRAN IV and MACRO-11 languages is not necessary to create these demonstration programs.

```
C GRAPH.FOR
                VERSION 1
C THIS PROGRAM PRODUCES A PLOT ON THE TERMINAL
C OF AN EXTERNAL FUNCTION, FUN(X,Y)
C THE LIMITS OF THE PLOT ARE DETERMINED BY THE DATA STATEMENTS
C 'STAB' IS FILLED WITH A TABLE OF WEIGHT FLAGS
C 'STRING' IS USED TO BUILD A LINE OF GRAPH FOR PRINTING
        SCAL(ZMIN,ZMAX,MAXZ,K)=ZMIN+FLOAT(K-1)*(ZMAX-ZMIN)/FLOAT(MAXZ-1)
        LOGICAL*1 STRING(13,3), STAR(100)
        DATA XMIN, XMAX, MAXX/-5, 5, 45/
        DATA YMIN, YMAX, MAXY/-5,5,72/
        DATA FMIN, FMAX/0.0,1.0/
        CALL SCOPY('-123456789+',STAB)
        MAXFLEN(STAB)
        DO 20 IX=1, MAXX
            X=SCAL(XMIN,XMAX,MAXX,IX)
            CALL REPEAT('*',STRING,MAXY)
            IF(IX.EQ.1 .OR. IX.EQ.MAXX) GOTO 20
                DO 10 IY=2, MAXY-1
                    Y=SCAL(YMIN, YMAX, MAXY, IY)
                    IFUN=2+INT(FLOAT(MAXF-3)*(FUN(X,Y)-FMIN)/(FMAX-FMIN))
10
                    STRING(IY)=STAB(MINO(MAXF,MAXO(1,IFUN)))
30
            CALL PUTSTRING(7,STRING, ' ')
        CALL EXIT
        FND.
        FUNCTION FUN(X,Y)
        R = SQRT(X**2+Y**2)FUN=X*Y*R*EXP(-R))**2
        RETURN
        FND
```
.TITLE SUM.MAC VERSION 1

.MCALL .TTYOUT, .EXIT, .PRINT

 $N = 70.$ FNO. OF DIGITS OF 'E' TO CALCULATE 'E' = THE SUM OF THE RECIPROCALS OF THE FACTORIALS ÷  $1/0!$  +  $1/1!$  +  $1/2!$  +  $1/3!$  +  $1/4!$  +  $1/5!$  +  $\ldots$ **FRINT INTRODUCTORY TEXT** EXP: .PRINT #MESSAG FNO. OF CHARS OF 'E' TO PRINT MOV  $*$ N, R5 \$NO. OF DIGITS OF ACCURACY **FIRST:** MOV **#N+1,RO** FADDRESS OF DIGIT VECTOR MOV  $*A$ , R1 SECOND: @R1 FDO MULTIPLY BY 10 (DECIMAL) ASL.  $@R1$ ,  $-(SF)$ FSAVE #2 MOV ASL.  $O<sub>R1</sub>$  $7*4$  $0R1$  $3*8$ ASL ADD  $(SP)+(R1)+$ FNOW \*10, FOINT TO NEXT DIGIT  $\tt DEC$ **RO** FAT END OF DIGITS? **BNE**  $2ND$ **FBRANCH IF NOT** MOV **\*N,RO** #60 THRU ALL PLACES, DIVIDING THIRD: MOV  $-(R1)$ , R3 FBY THE PLACES INDEX MOV #−1,R2 **FINIT QUOTIENT REGISTER** FOURTH: INC **FBUMP QUOTIENT**  $R2$ RO,R3 SUB #SUBTRACT LOOP ISN'T BAD **BCC FOURTH** #NUMERATOR IS ALWAYS < 10\*N ADD RO, R3 **FIX REMAINDER** MOV R3,0R1 #SAVE REMAINDER AS BASIS FOR NEXT DIGIT **FOREATEST INTEGER CARRIES** ADD  $R2 - 2(R1)$ FTO GIVE DIGIT FAT END OF DIGIT VECTOR?<br>FBRANCH IF NOT DEC RO. THIRD **BNE** MOV FORT DIGIT TO OUTPUT  $-(R1)$ , RO **FIFTH:** SUB  $*10 \rightarrow R0$ FIX THE 2.7 TO .7 SO FIHAT IT IS ONLY 1 DIGIT F(REALLY DIVIDE BY 10) **BCC FIFTH** ADD #10+'0,R0 PMAKE DIGIT ASC II .TTYON FOUTPUT THE DIGIT **CLR** GR1 FOLEAR NEXT DIGIT LOCATION  $DEC$ R5 #MORE DIGITS TO PRINT? **BNE FIRST** FBRANCH IF YES .EXIT **WE ARE DONE** EXP: **.REPT**  $N+1$ .WORD FINIT VECTOR TO ALL ONES 1 **.ENDR** MESSAG: .ASCII /THE VALUE OF E IS:/ <15><12> /2./ <200> **.EVEN .ENDEXP** 

When you have created and checked these two programs, obtained listings, and stored them as files on your system volume, go on to Chapter 6, Comparing Text Files. Chapter 6 demonstrates a proofreading aid that helps you evaluate your editing ability.

### **REFERENCES**

RT-11 System User's Guide (DEC-11-ORGDA-A-D), Maynard, Mass.: Digital Equipment Corporation, 1977.

A guide to the use of the RT-11 operating system. See Chapter 5.

# CHAPTER 6 COMPARING TEXT FILES

The RT-11 operating system provides a proofreading aid, called a source comparison, to help you quickly establish the differences between two ASCII text files. During a source comparison, the system compares the two files, character for character, and prints on the terminal (or line printer) any lines that contain differences.

Usually, you perform a source comparison against two files that you expect to be the same or at least similar in content. For example, if an individual has copied one of your files to make changes to it, you can quickly scan the changes by performing a source comparison between the new version and your original. Another use of a source comparison is to check edits that you've made to a file. By comparing the backup file against the edited version, you can proofread the changes since only the portions of text that are different are printed.

In this chapter, you will use source comparisons to find editing errors that may exist in the demonstration programs (SUM.MAC and GRAPH.FOR) that you created in Chapter 5. These demonstration programs contain intentional misspellings and misplaced text which you must correct before the programs can be used in later demonstrations. On your system volume is a counterpart for each file. These counterparts are provided as part of the RT-11 operating system so that you can use them to perform a source comparison against your own versions. The provided programs have essentially been carried one step further in the editing process than your own; they contain no editing errors. Therefore, when you compare them against your versions, the list of differences that is printed will reflect the typing errors that still exist in your versions  $-$  some of these errors are intentional; others you may have inadvertently introduced during editing. All must be corrected before you can use the programs.

The monitor command used to compare two text files is the DIF-FERENCES command. When you type this command on the terminal, it actives to minal, when you type this command on the R  $m<sub>max</sub>$ , it activates the  $R<sub>1</sub>$ -11 utility program cancel sixe comparison which is part of the RT-11 operating system stored on the system volume. The system prompts you for the input file names. Respond

PERFORMING A COMPARISON to the input prompts with the names of the files you want to compare; the default storage volume is the system volume. The output will be sent to the terminal which is the default device for output.

# **DIFFERENCES**

The programs that you created in Chapter 5 are called SUM.MAC and GRAPH.FOR. Their respective counterparts on the system volume are called DEMOX1.MAC and DEMOF1.FOR. Use the DIF-FERENCES command to compare the MACRO (.MAC) files first. The /MATCH option indicates the number of lines that determine a "match", explained in a moment.<sup>1</sup>

Long Command Format

.DIFFERENCES/MATCH:1 GET File 1? DEMOX1.MAC GET File 2? SUM.MAC (RET)

**Short Command Format** 

.DIFFERENCES/MATCH:1 DEMOX1.MAC SUM.MAC GET

The list of differences printed on your console terminal should be similar to that shown below. It will show all the differences listed here, plus any others that you may have introduced yourself during editing.

Notice the format of the list. Individual sections are marked to help you become acquainted with the format. A description follows the list and you should refer to it as you study the list.

|              | A11                 |            |                          | TITLE DEMOX1.MAC (VERSION PROVIDED) |  |
|--------------|---------------------|------------|--------------------------|-------------------------------------|--|
|              |                     |            |                          |                                     |  |
|              | $A$ 2) 1            |            | .TITLE SUM.MAC VERSION 1 |                                     |  |
|              | $C_1$ 1 $\lambda$ 1 | BNE        | SECOND                   | IBRANCH IF NOT                      |  |
|              | $D$ 1)              | <b>MOV</b> | $*$ <sub>N</sub> , RO    | ;GO THRU ALL PLACES, DIVIDING       |  |
| $\mathbf{B}$ | ****                |            |                          |                                     |  |
|              | $C$ 2) 1            | <b>BNE</b> | 2ND                      | <b>FBRANCH IF NOT</b>               |  |
|              | D <sub>2</sub>      | MOV        | $*_{N*RO}$               | FGO THRU ALL PLACES, DIVIDING       |  |
|              | **********          |            |                          |                                     |  |
|              | $C_1$ 1 1           | ADD        | #10+10,RO                | FMAKE DIGIT ASCII                   |  |
|              | $D_1$               | .TTYON     |                          | FOUTPUT THE DIGIT                   |  |
|              | <b>B</b> ****       |            |                          |                                     |  |
|              | $C_2$ ) 1           | ADD        | $+10+70$ , RO            | FMAKE DIGIT ASC II                  |  |
|              | D2                  | TTYON.     |                          | FOUTPUT THE DIGIT                   |  |
|              | **********          |            |                          |                                     |  |
|              | $C_1$ 1 1           | ∔END       | <b>EXP</b>               |                                     |  |
|              | <b>B ****</b>       |            |                          |                                     |  |
|              | $C_2$ ) 1           | .ENDEXP    |                          |                                     |  |
|              | D <b>**********</b> |            |                          |                                     |  |
|              | Files are different |            |                          |                                     |  |

<sup>&</sup>lt;sup>1</sup>Users of display hardware may wish to enable both the graphics screen and the terminal printer by first typing the CTRL/E command.

The first line of each file is always printed for identification purposes (see lines A in the example list). Usually differences that occur in these two lines are intentional and reflect information that is unique to each file, such as name and file type, version or edit number, and perhaps date of creation.

The numbers that appear at the left margin of the list further identify the files. For example, 1)l indicates the first page of the first tile (the file entered first in the command, in this case,  $DEMOX1.MAC$ ); 2) 1 indicates the first page of the second file (SUM.MAC).

The lines of both files are compared character for character. Blank lines are ignored, but all other characters, including tabs and spaces, are compared. When two lines are found to be different, the system prepares a difference section which it will subsequently print (see B).

The system prepares the difference section as follows. When it finds two lines that are different, it notes the page number and records the lines (see C). Next it searches for a match. A match is a certain number of lines in each file which are exactly the same. Since you specified a match of 1 in the /MATCH:n option (/MATCH: l), the system in this case searches for a single line in each file which is exactly the same. When the system finds a match, it records the last line of the match for identification purposes (see D). Then it prints the difference section and repeats the process, preparing a subsequent difference section if more differences exist. Individual difference sections are separated from one another by a long row of asterisks, while the short rows of asterisks separate the lines of the first file from those of the second.

A message is printed following the comparison. Files are different is printed if differences exist; No differences encountered is printed if the files are exactly the same.

Check the list printed on your terminal to find the errors the system detected. Mark each error on the listing of SUM.MAC that you obtained in Chapter 5.

Now perform a source comparison between the FORTRAN files, DEMOFl .FOR and GRAPH.FOR.

1 I DIFFERENCES/ MATCH:n

Long Command Format

.DIFFERENCES/MATCH:1 GED File 1? DEMOF1.FOR RED File 27 GRAPH.FOR RED

**Short Command Format** 

.DIFFERENCES/MATCH:1 DEMOF1.FOR GRAPH.FOR RED C. DEMOE1.FOR (VERSION PROVIDED)  $1.21$  $2)1$ C GRAPH.FOR VERSION 1  $1)1$ C "STAB" IS FILLED WITH A TABLE OF HEIGHT FLAGS C "STRING" IS USED TO BUILD A LINE OF GRAPH FOR PRINTING  $1$ \*\*\*\* C \*STAB\* IS FILLED WITH A TABLE OF WEIGHT FLAGS  $2)1$ C "STRING" IS USED TO BUILD A LINE OF GRAPH FOR PRINTING  $2<sub>2</sub>$ \*\*\*\*\*\*\*\*\*\*  $1)1$ MAXF=LEN(STAB) DO 20 IX=1, MAXX  $1)$ \*\*\*\*  $2)1$ **MAXFLEN(STAB)** 2) DO 20 IX=1, MAXX \*\*\*\*\*\*\*\*\*\*  $1)1$ CALL PUTSTR(7,STRING, ( ') 30 CALL EXIT  $1<sub>2</sub>$ \*\*\*\*  $2)1$ 30 CALL PUTSTRING(7,STRING,' ')  $2)$ CALL EXIT \*\*\*\*\*\*\*\*\*\*

Files are different

Likewise, mark the errors on the listing of GRAPH.FOR that you obtained in Chapter 5.

Now return to the section in Chapter 5 entitled "Editing a Text" File." Review the editing commands described there and the summary at the end of the section. Use the appropriate commands to correct the files SUM.MAC and GRAPH.FOR. When you finish editing, again perform source comparisons against DEMOX1.MAC and DEMOF1.FOR. If you have edited the files correctly, this message should print on your console terminal in each case:

No differences encountered

This message indicates that no differences were found during the comparison. Thus, your programs are ready for use in later demonstrations and you know how to successfully create and edit programs.

If differences still exist in your files and you cannot seem to resolve them by reediting, you may continue to the next chapter if you wish. However, you need practice editing and it is to your advantage to rework the examples in both Chapter 5 and this chapter.

SUMMARY: **COMPARISON COMMAND** 

# DIFFERENCES List the differences between two ASCII text files.

### DIFFERENCES/MATCH :n

Indicate the number of lines (n) to determine a match; the default number is 3.

RT-I1 System User's Guide (DEC-1 l-ORGDA-A-D). Maynard, Mass.: Digital Equipment Corporation, 1977.

**REFERENCES** 

A guide to the use of the RT-11 operating system. See Chapters 4 and 15.

# CHAPTER 7 PERFORMING FILE MAINTENANCE OPERATIONS

The system volume, as it is initially supplied, contains only the files of the  $RT-11$  operating system  $-$  the monitor files, the system device handlers, the system utility programs, and perhaps the language processors. Since the system volume serves as the default storage volume for all system operations (unless DK: was assigned to another volume), you will discover that it acquires many additional files during normal use. For example, files that you create with the editor are written on the system volume; edited files automatically create backup versions on the system volume; many utility programs create output and listing files on the system volume as part of their normal processing operations. By the time you finish an average session of computer operations, several new file names are added to the directory of your system volume. Eventually your system volume may become full and its directory community for the names of the names of the names of the names of the names of til become run and its ancetory chartered with the names of mes to. which you have no use. To avoid this you should perform regular housekeeping, or file maintenance, operations as you use the system. househooping, or the mumerialise, operations as you ase the system. rou should apaale and transier copies or your important mes to other storage volumes for safekeeping and later use, and you should delete from your system and storage volume directories the names of files for which you no longer have a need.

The RT-11 operating system provides a number of monitor commands for this purpose. These commands activate the RT-11 utility programs called PIP.SAV, DUP.SAV, and DIR.SAV (which are part of the RT-11 operating system stored on your system volume) allowing you to perform file transfer and file erase operations. The commands used in this chapter show one way to maintain your system and storage volume. When you become more familiar with system operations and learn some of the commands not described here, you may prefer other methods.

Before you perform operations that might move or erase files on a volume, first list a directory of the volume involved. The directory tells you the full names of files, their sizes, and whether backup copies exist. A directory of your system volume shows the additional files that have been added to it through normal use.

# **FILE DIRECTORY OPERATIONS**

 $\ddot{\phantom{a}}$ 

First obtain a directory of your system volume (as you learned in Chapter 4), using the appropriate command to list it on either the terminal or the line printer. The directory is relatively long; let it list to completion.

Long and Short Command Formats

(Line printer)

.DIRECTORY/FRINTER RED

(Terminal)

.DIRECTORY (RET)

At the end of the system volume directory you should see several additional entries. These files are the result of the system operations you have performed so far:

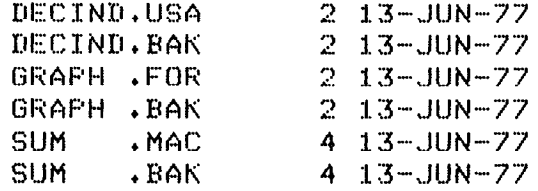

Next list a brief directory of your storage volume. This directory should be empty (void of any file names or file types) since you initialized the directory in Chapter 4.

Long and Short Command Formats

(Line printer)

, DIRECTORY/BRIEF/PRINTER VOL: (RET)

(Terminal)

.DIRECTORY/BRIEF VOL: GED

These directories give you the information you need to erase and copy files. For example, you know the additional files that are now on your system volume and you know that since the directory of the storage volume is empty, there is ample room on it for new files to be copied.

You often have occasion to perform the same utility operation on several files. For example, you may copy from one volume to another all files with the file type .MAC, or you may erase from a volume all files with the name TEST. Rather than perform the required operation on the files one at a time, it is easier to use a shorthand method provided by the RT-11 operating system called the wildcard construction. This construction allows you to substitute an asterisk  $(*)$  or percent sign  $%$  for a portion of the file name which is variable among all the files you want used in the operation. For example, specifying  $DECIND.*$  in a command causes the operation to act on all files with the file name DECIND, regardless of their file type\ \*.BAK causes the system to act on files with the file type BAK, regardless of their file name. Specifying TEST%.FOR causes the operation to act on all files having a type of FOR, starting with the four characters TEST, and having any fifth character (e.g., TESTA.FOR, TEST 1 .FOR, etc.).

A special use of the wildcard construction involves substitution of an asterisk for both file name and file type. \*.\* implies that all files, regardless of the file name or file type, are to be used in the operation.

Exercises in this chapter and throughout the remainder of the manual demonstrate various uses of the wildcard construction. However, it is valid only for the file maintenance commands listed in this chapter; the wildcard construction is not valid for any other commands.

Storage volumes provide an area where you can store important files.  $S$ iorage volumes provide an area where you can store important mea Since most files are originally created on the default system volume. you must copy them from the system volume to the storage volume. The following exercises show you how to make backup copies on your storage volume of the two provided demonstration programs  $(DEMOF1.FOR$  and  $DEMOX1.MAC)$ , and how to copy to the storage volume the two programs you created (GRAPH.FOR and SUM.MAC).

The monitor command that copies files between volumes is the COPY command. This command instructs the system to duplicate the file that you indicate as input; it then gives the new file the name and file type that you specify as output. The original version of the file is unaffected; that is, the original version is not physically moved. to the new volume, but a copy of it is made there.

MULTIPLE FILE **OPERATIONS** 

# $\blacksquare$ 'ILE GUPTING

# **COPY**

To copy GRAPH.FOR to your storage volume under the new name GRAPH.TWO, type:

Long Command Format

.COPY (RET) From? GRAPH.FOR (RET) (System volume is assumed for input.) **P VOL:GRAPH.TWO GET**  $T_{\Omega}$ 

**Short Command Format** 

, COPY GRAPH.FOR VOL:GRAPH.TWO (RET)

The system makes an exact copy of the file GRAPH.FOR on the storage volume and gives the copy the name GRAPH.TWO. When the operation is complete, the monitor prints a period at the left margin and waits for you to enter the next command. This time, copy SUM.MAC to the storage volume.

Long Command Format

 $.COFY$ <sup> $(ET)$ </sup> From? SUM. MAC (RET) To ? VOL: SUM. MAC (RET)

Short Command Format

.COPY SUM.MAC VOL:SUM.MAC RET)

The system copies the file SUM.MAC to your storage volume and gives the copy the name SUM.MAC.

two provided demonstration programs, Now,  $\text{copy}$ the DEMOF1.FOR and DEMOX1.MAC, to the storage volume.

Long Command Format

.COPY **RED** From? DEMOF1.FOR RED To ? VOL: DEMOF1, FOR RED , COPY GET From? DEMOX1.MAC (RET) P VOL: DEMOX1. MAC (RET) To

**Short Command Format** 

.COPY DEMOF1.FOR VOL:DEMOF1.FOR RED .COPY DEMOX1.MAC VOL:DEMOX1.MAC RED

A directory of your storage volume should verify that it now contains these four files:1

Long and Short Command Formats

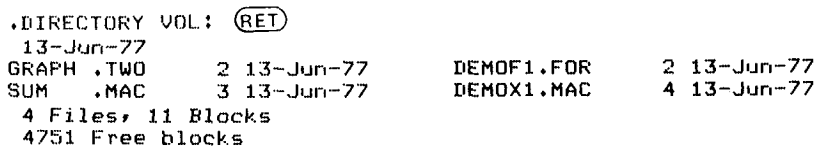

The directory you just listed shows that you copied the GRAPH FILE RENAMING demonstration file to your storage volume under a new file type, **OPERATIONS** .TWO. Assume you did not intend to copy it using a new file type and now wish that it were assigned its original file type, .FOR. Use and now wish that it were assigned its original file type, .FOR. Use<br>the monitor RENAME command to rename the file already on the **RENAME** 

**RENAME** 

Long Command Format

.RENAME (RET) From? VOL:GRAPH.TWO (RET) P VOL:GRAFH.FOR (RET) To

**Short Command Format** 

.RENAME VOL:GRAPH.TWO VOL:GRAPH.FOR (RET)

The RENAME command simply changes the file name and/or file type of a file in the volume directory without altering or moving

If you are using magnature as you are using magnature as your storage volume, read the section in  $\mathcal{L}$ If you are using magters or essent as your starses volume reed the

 $2$ Magtape and cassette users cannot use the RENAME command and should read Appendix B, "Alternate RENAME Operation for Magtape and Cassette Users".

the file itself. When you perform a rename operation, the volume indicated in the input and output portions of the command must be the same; otherwise a system message is printed.

Rename the file copies DEMOXl .MAC and DEMOFl .FOR presently on your storage volume to EXAMP.MAC and EXAMP.FOR respectively. Also rename a file currently on your system volume only, DEMOSP.MAC, to SPOOL.MAC for a later exercise.

- .RENAME VOL: DEMOX1.MAC VOL:EXAMP.MAC RET
- $\star$ RENAME VOL:DEMOF1 $\star$ FOR VOL:EXAMP $\star$ FOR (RET)
- . RENAME DEMOSP. MAC SFOOL. MAC (RET)

Again list a directory of your storage volume to verify that the renaming operation occurred.

Long and Short Command Formats

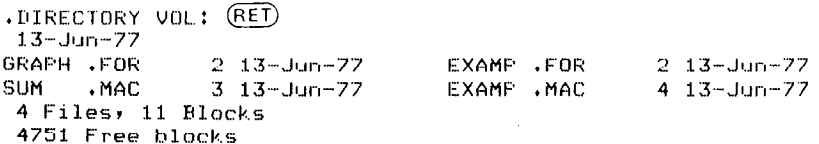

**FILE DELETION** Once copies of your important files are stored on a storage volume, **OPERATIONS** you can delete (erase) from the system (or any other) volume those files that you no longer need. The file deletion operation deletes the entry from the volume directory. Thus the space that the file occupies on the volume becomes available for reuse. Files that you want to delete generally include .BAK files created during editing, temporary files created by utility programs, or any other unnecessary files.

> Now that you have copies of your important files, you can delete several file names from your system volume. For example, you can delete all files with a .BAK file type created as a result of editing. You can delete the file DECIND.USA, since this was created only for editing practice. Finally, you can delete the files GRAPH.FOR and SUM.MAC since copies of these are now on VOL:.

> Do not delete EXAMP.FOR or EXAMP.MAC even though copies of these are also on VOL:. You should consider these two files part of

the RT-11 operating system, and therefore should not be erased from the system volume. These copies can serve as additional backups for the files on the storage volume.

The monitor DELETE command is used to delete file names from a volume. The DELETE command defaults to requesting confirmation from the user by printing each file name on the terminal before it deletes it. This gives you the opportunity to confirm each file before deletion. If you type a Y response, the system deletes the file name, while an N response instructs the system to ignore that file name and go on to the next. You can specify as many as six input files for deletion. Notice how you use the wildcard construction in one of the input files to delete all files with a .BAK file type.

#### Long Command Format

```
DELETE RET
Files? DECIND.USA, *. BAK, GRAPH.FOR, SUM.MAC
 Files deleted;
DK:DEMOF1.BAK ?
                  Y (RET)
DK:INTEXT.BAK ?
                  Y (RET)
DK:DECIND.BAK ?
                  Y (RET)
DK:DECIND.USA ?
                  Y (RET)
DK:SUM.MAC
                P
                   Y (RET)
DK:GRAPH.BAK
                Ÿ
                  Y (RET)
DK:DEMOX1.BAK ?
                   Y
                    (RET)
DK:GRAPH.FOR
                P
                   Y
                    (RET)
```
#### **Short Command Format**

```
.DELETE DECIND.USA, *. BAK, GRAPH.FOR, SUM.MAC (RET)
DK:DECIND.USA? Y
                   (RET)DK:DECIND.BAK? Y
                   (RET)
DK:GRAPH . BAK? Y
                    (RET)
DK:SUM
          .BAK? Y
                    (RET)DK:GRAPH .FOR? Y
                    (RET)
DK:SUM
          .MAC? Y
                    (RET)
```
You sometimes need to obtain a listing of a file before you can decide whether or not to delete it. In Chapter 5, you used the RT-11 editor to obtain listings of the files you created. You can also obtain listings of files using monitor commands. One command lists a file on the console terminal; another lists a file on the line printer.<sup>1</sup> The system volume is the assumed storage volume for the input file.

# **FILE LISTING OPERATIONS**

### **DELETE**

 $<sup>1</sup>$ If a line printer is available on your system, you should always use it for list-</sup> ings. Line printer listings are neater and print faster than terminal listings.

Type one of the following sets of commands to obtain listings of EXAMP.MAC and EXAMP.FOR.

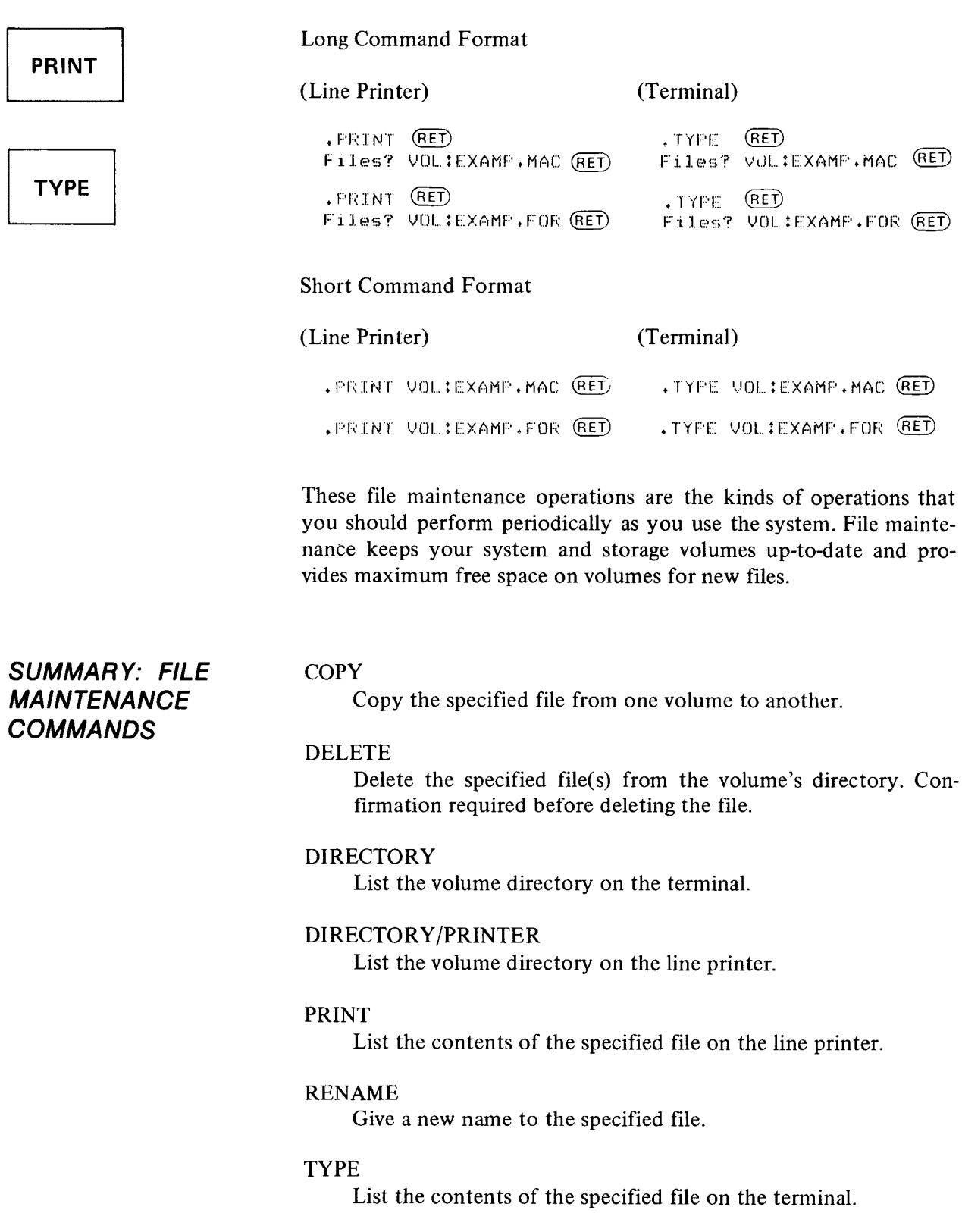

RT-11 System User's Guide (DEC-11-ORGDA-A-D), Maynard, Mass.: Digital REFERENCES Equipment Corporation, 1977.

A guide to the use of the RT-11 operating system. See chapter 4.

# CHAPTER 8 CHOOSING A PROGRAMMING LANGUAGE

Programming languages and language processors are aids provided by the operating system to help you develop programs of your own. Whenever you plan to write a program, you must first decide on the programming language that you will use, since most computer systems support several. After you have chosen the language, you must design and code your program using appropriate language statements and being careful to follow language formatting rules and restrictions. Finally, you must use the corresponding language processor, which is stored on the system volume or on a volume of its own, to convert your program statements into a format suitable for execution.

Hundreds of programming languages have been developed for computer systems. Some languages can be used only for specific applicaputer systems. Some ranguages can be used only for specific applicalanguages are general purposes; they are suitable for a variety of a variety of a variety of a variety of a vari languages are general purpose; they are suitable for a variety of problem-solving situations and, in addition, are easy to learn and use. The languages demonstrated in this manual include two wellknown and widely-used high-level programming languages (BASIC and FORTRAN IV) and one RT-11 system-specific machine-level programming language (MACRO-11).

High-level languages, like BASIC and FORTRAN, are usually easy to learn and use. You write programs using language statements that need not deal with the specifics of the computer system. The language processor (and perhaps other utility programs as well) handle all conversions that are necessary for program execution. Since a single high-level language statement may perform several computer operations, and since you need not be concerned or familiar with the structure of the computer and peripheral devices, you can concentrate solely on solving the problem at hand. The language processor takes care of translating the statements into the appropriate computer information.

Thus, high-level languages are considered machine-independent languages because language statements are such that any program written in the language can usually be executed on an entirely

# HIGH-LEVEL VS MACHINE-LEVEL LANGUAGES

different computer system (that supports the language) with no or relatively few modifications.

On the other hand, machine-level languages, like the assembly language MACRO-11, require that you do have knowledge of the computer and peripheral devices and how they work together. You write programs in formats that are closer to those required for execution. Since a single machine-level language statement usually performs only one computer operation, you must account in your program for each computer operation that will be required.

For this reason, machine-level languages are machine-dependent languages. The program is coded in a format that is not usually interchangeable among systems. Machine-level language programs can be efficient because the knowledgeable programmer will choose the fastest and most precise instructions for getting the job done.

Table 8-1 lists a comparison of high-level vs. machine-level languages.

| <b>High-Level</b>                                  | <b>Machine-Level</b>                                                                   |  |
|----------------------------------------------------|----------------------------------------------------------------------------------------|--|
| Easy to learn and use; no ex-<br>perience required | More difficult to learn and<br>use; familiarity with the com-<br>puter system required |  |
| Machine-independent                                | Machine-dependent                                                                      |  |
| Many hidden conversions                            | Only direct translation is                                                             |  |
| necessary for program exe-                         | necessary for program exe-                                                             |  |
| cution; more computer                              | cution; less computer                                                                  |  |
| memory is used                                     | memory is used                                                                         |  |
| Slower execution time                              | <b>Faster execution time</b>                                                           |  |
| Less efficient; the system                         | More efficient; the program-                                                           |  |
| makes decisions concerning                         | mer makes decisions concern-                                                           |  |
| computer operations                                | ing computer operations                                                                |  |
| Easier to debug (find and fix                      | Harder to debug (find and fix                                                          |  |
| errors)                                            | errors)                                                                                |  |
| Easier to understand pro-                          | Harder to understand pro-                                                              |  |
| grams; functions added with                        | grams; functions added with                                                            |  |
| less difficulty                                    | greater difficulty                                                                     |  |

Table 8-l Language Comparisons

In general, beginning programmers, students, commercial applications programmers, and the casual computer user tend to prefer high-level languages because they are less difficult to learn and use and produce fast results. System programmers, on the other hand, may prefer machine-level languages. The programs they write (those that make up an operating system, for example) must often be as fast, efficient, and concise as possible.

The designers of a computer system generally select programming languages that they feel will satisfy and suit the current (or perhaps potential) system user environment. The RT-11 computer system is designed for use in many environments: education, business, laboratory, etc. Some of its applications include data acquisition and analysis, record keeping, control systems, and learning through computer simulation. RT-11 programmers and users include both the very knowledgeable and the student/beginner.

RT-11 PROGRAMMING LANGUAGES

To satisfy the varied requirements of these environments,  $RT-1$ supports several programming languages:

High-Level Machine-Level BASIC-11 FORTRAN IV DIBOL APL FOCAL-l 1 MACRO-11

Whenever you choose one or more of these programming languages for your own use, consider the following criteria

- What is your programming experience? What languages do you already know?
- How much time do you have to learn a new language?
- $\bullet$  For what applications will you use the language? How important are program apool and officionay
- $\bullet$  Will you use your measure an any other computer systems?

If you are already familiar with a language supported by the system, you may prefer to continue using that language rather than spend time learning a new one. However, if you want to learn a language, consider your application. High-level languages handle most programming jobs. Unless you plan to write extremely detailed or timecritical programs you should select a high-level language.

If you are a beginning programmer, you may prefer to start with a language like BASIC or FOCAL. Both are conversational, interactive languages. Language statements use simple, English-like words and common mathematical expressions. You can request immediate answers to problems by using the immediate modes of the languages, or you can create detailed programs by combining single language statements into larger segments. FOCAL-11 is DIGITAL's programming language for solving numerical problems; BASIC-l 1 is a superset of the industry-standard BASIC developed at Dartmouth College. Chapter 10 of this manual describes BASIC-l 1 in more detail.

If your application mainly requires the use of complicated mathematical operations or mixed data types, you may prefer to select the programming language APL. This language uses a concise and powerful shorthand notation to perform arithmetic and logical operations on vectors, matrices, and arrays.

RT-11 FORTRAN IV is a superset of the industry-standard FORTRAN IV. This language has long been recognized for its use in the scientific field; in addition, it is one of the most commonly supported languages across systems. You may decide to choose FORTRAN IV because it is a more powerful language than either FOCAL or BASIC or because you plan to use your programs on more than one system. Chapter 9 of this manual describes FORTRAN IV in more detail.

Finally, if you are an experienced user, you may select the machinelevel programming language MACRO-11. This is a powerful language that allows user programs to access and utilize every possible feature available on the RT-11 computer system. The language requires a considerable amount of computer experience and knowledge to be used effectively, however. The MACRO-l 1 language is best for you if you are a system programmer or an experienced high-level language programmer. It is described in more detail in Chapter 11 of this manual.

CHOOSING A LANGUAGE FOR THE DEMONSTRATION Three RT-11 programming languages are demonstrated in the next several chapters of this manual; FORTRAN IV, BASIC-11, and MACRO-11. Consider your ability as a programmer. If you are a beginner, BASIC is probably the best language for you to start with:

FORTRAN is also a good choice. However, you need not be proficient in any of these programming languages to perform the exercises provided in this manual.

Your particular RT-11 computer system may not provide all three languages. First check question 6 in the Hardware Configuration section of Chapter 2 to find out which languages are available on your system.

Then select a language to continue the demonstration. If you choose FORTRAN IV, continue to Chapter 9. If you choose BASIC-11, go on to Chapter 10. If you choose MACRO-l 1, go to Chapter 11.

Katzan, Harry Jr., Information Technology, The Human Use of Computers. **REFERENCES** New York: Mason & Lipscomb Publishers, Inc., Petrocelli Books, 1974.

A textbook covering basic computing concepts, programming languages, and topics in computers and society. See Part II, Chapters 7, 8, and 9.

PDP-11 Computer Family - Software and Services. Maynard, Mass.: Digital Equipment Corporation, 1977.

An overview of the available PDP-11 family products and services.

PDP-I1 Software Handbook. Maynard, Mass.: Digital Equipment Corporation, 1975.

A general overview and introduction to available PDP-11 software, operating systems, and language processors. See Section III, Chapters 1, 2, and 5.

# CHAPTER 9 RUNNING A FORTRAN IV PROGRAM

The FORTRAN IV programming language<sup>1</sup> is a machineindependent programming language that was originally designed as a quick and easy aid for solving mathematical equations and formulas. However, FORTRAN IV is a powerful language and not difficult to learn- or use, and is also well-suited to many other kinds of applications.

FORTRAN (FORmula TRANslation) is an algebraically-oriented language. You write a FORTRAN program as a sequence of language statements that combine common English words with quasi-algebraic formulas. You then arrange groups of the language statements into lottinums. Fourthern arrange groups of the language statements into rogical units cancel program units. One of more program

when you are satisfied with the logic of your FORTRAN source of your FORTRAN source of your FORTRAI when you are sausited with the logic of your PONTINATY source program, you use the RT-11 editor to create it as a file (like you did in Chapter 5). You use tabs and spaces to properly format each line, and you may choose to insert comment statements throughout the source code to explain what various parts of the program are doing. When you have finished creating the program as a complete, edited file, you next enter it as input to the FORTRAN IV language processor, which is stored on your system volume or on a separate volume of its own. The FORTRAN IV language processor processes (compiles) the language statements, converting them into internal machine-language code called object code. This code is next processed by the system-linker, which combines your program units and necessary system-supplied routines to make your program suitable for execution. The development of an executable FORTRAN program is represented in Figure 9-1.

#### 1The PDP-11 FORTRAN IV programming language conforms to the  $1$ The PDP-11 FORTRAN IV programming language conforms to the specifications for American National Standard FORTRAN X3.9-1966.

# THE FORTRAN IV PROGRAMMING LANGUAGE

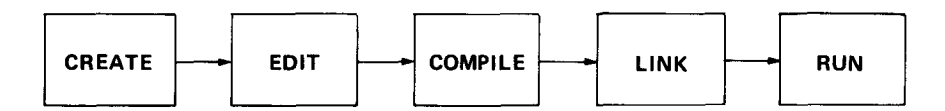

Figure 9-l Evolution of a FORTRAN Program

# THE FORTRAN IV LANGUAGE PROCESSOR

**USING LIBRARY**<br>MODULES

The FORTRAN IV language processor is a compiler that accepts information in one format (i.e., your source program) and translates it into another format (i.e., a machine language program). Since you originally use the editor to create a FORTRAN source program in ASCII format, you must next translate it into a machine format that the computer can use. The FORTRAN compiler performs the translation, producing as output a new version of the program in object format, called an object module. You may optionally instruct the FORTRAN compiler to produce a listing of the source program at the same time. Figure 9-2 is a diagram of the compiler's function.

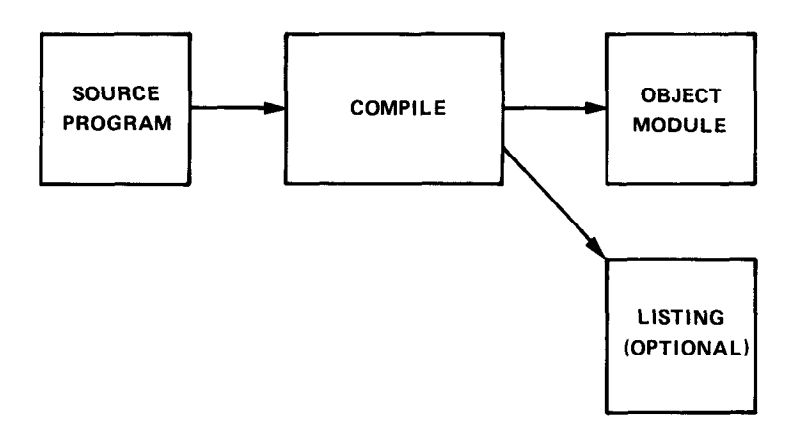

Figure 9-2 Function of a FORTRAN Compiler

Typical FORTRAN IV programs often require similar operations. For example, most programs use routines and instructions that calculate square roots, exponentials, and other arithmetic functions; handle input and output operations; detect certain kinds of error conditions; test values; calculate subscripts; perform conversions; and other similar kinds of processes. Thus, these commonly-used operations have been gathered into a special file called SYSLIB.OBJ (default System Library), which is provided with the  $RT-11$  operating system and is stored on your system volume.

During processing of your source program, the FORTRAN IV compiler examines each language statement in your program. If you use operations that are provided in SYSLIB, the compiler notes this and makes the appropriate references to SYSLIB. It translates all the information gathered during processing (your converted language statements and the references to SYSLIB) into numerical data called object code, a machine language code that the system linker can use. The result of the compilation, therefore, is an object format file, called an object module, which is automatically joined with SYSLIB (containing many object modules) and with any other required object modules, at link time. Linking all the necessary object modules together produces a complete, workable FORTRAN program.

In Chapter 5 you used the RT-11 editor to create a FORTRAN source program, which you then stored on your storage volume. Since a source program is in ASCII format, the next step is to use the FORTRAN IV compiler to convert it to object code.

Some RT-11 systems store the FORTRAN IV compiler on a volume apart from the system volume<sup>1</sup>. You can quickly determine whether the FORTRAN IV complete is on your system volume by using the three complete the three system volume by using the system volume of the system volume of the system volume of the system volume of the system volume of the sys HIGH ON ENTRY EVER

.DIRECTORY SY: FORTRA. SAV (RET)

Note the system response. If the directory entry for FORTRA. SAV is listed on your terminal, then the required FORTRAN files are on your system volume. However, if FORTRA.SAV did not appear in the directory listing, then the required files are not part of your system volume. Before you can use the compiler, you must make a volume substitution. Read the section in Appendix B entitled "Using the FORTRAN/BASIC Language Volume".

The next step is using the monitor COPY command to copy the FORTRAN source program from the storage volume (where you stored it in Chapter 7) back to the system volume which serves as the default volume for input/output operations.

'This is true for any RT-11 system volume that does not have enough free not have enough free not have enough free not have enough free not have enough free not have enough free not have enough free not have enough free no

# COMPILING THE FORTRAN IV PROGRAM

<sup>&</sup>lt;sup>1</sup>This is true for any RT-11 system volume that does not have enough free blocks to accommodate the FORTRAN system files. RX01 diskette is an example.

Remember that on your storage volume are two FORTRAN source programs, the one you created (GRAPH.FOR) and the one provided as part of the system (EXAMP.FOR). Which of these you should use depends on the results of the source comparison you performed in Chapter 6. If the comparison resulted in NO DIFFERENCES ENCOUNTERED, copy your own program (GRAPH.FOR) as follows:

Long Command Format

. COPY (RET) From? VOL: GRAPH.FOR RET To ? GRAFH. FOR (RET)

Short Command Format

 $.00$ PY VOL: $0$ RAPH.FOR GRAPH.FOR  $R$ ET)

However, if the FILES ARE DIFFERENT message was generated by the comparison, use the provided program (EXAMP.FOR) instead, copying it under the new name GRAPH.FOR:

Long Command Format

 $L$   $C$  $O$  $F$  $Y$  $(RE)$ From? VOL:EXAMP.FOR (RET) To ? GRAPH.FOR RET

Short Command Format

.COPY VOL:EXAMP.FOR GRAPH.FOR RET

The FORTRAN source file now resides on your system volume under the name GRAPH.FOR and is the file that you will process with the FORTRAN IV compiler. The command used to compile a FORTRAN source program is the monitor FORTRAN command.

**FORTRAN** 

Use the FORTRAN command with its /LIST option to compile your program and produce a listing. The system prompt asks you to supply the input file name. You can omit typing the .FOR file type since the FORTRAN command assumes this file type unless you indicate otherwise. The system will assign the name GRAPH.OBJ to the object module and GRAPH.LST to the listing file and store both newly-created files on the default storage volume.

Long Command Format

.FORTRAN (RET) Files? GRAPH/LIST (RET)

Short Command Format

.FORTRAN GRAPH/LIST RET

Compilation begins. If the compiler discovers an error during processing, it prints a message. In this particular case, you should see the following, on your terminal printer or screen:

.MAIN. ?FORTRAN-I-L.MAIN.I Errors: 5, Warninss: 0 **FUN** J Errors: 1, Warnings: 0 PFORTRAN-I-LFUN

This indicates that during processing, the FORTRAN IV compiler found a total of six errors in the source program. It helps at this point to look at the listing produced by the compiler, because more information is shown there. Print the listing on either the line printer or terminal, using the appropriate command below:

Long Command Format

(Line printer) (Terminal)

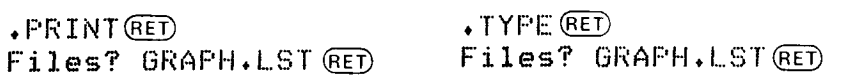

Short Command Format

(Line printer) (Terminal)

.TYPE GRAPH.LST (RET) . PRINT GRAPH.LST GET

Your listing should look like the following example.

#### NOTE

It is not necessary that you understand the FORTRAN IV language or the way this program works to successfully complete the exercises in this chapter.

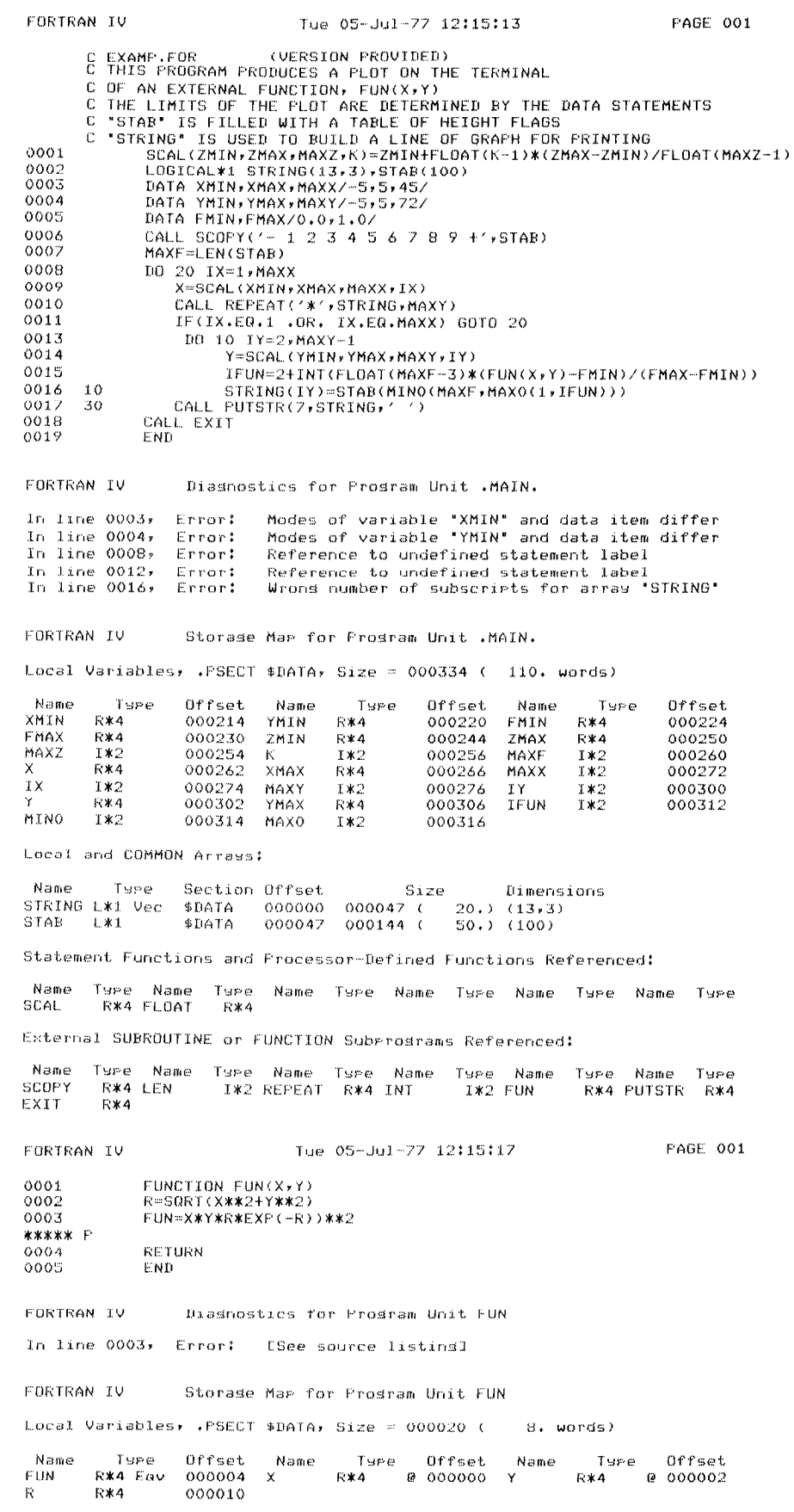
External SUBROUTINE or FUNCTION Subprograms Referenced: Tyre Name Tupp Name Tupp Name Tuse Name Tupe Name Tupe Name SQRT R\*4

The first part of the listing shows the main program unit and consists of the language statements up to, but not including, the function. This is followed by a diagnostics list, then by a storage map. Next the language statements comprising the function program unit are listed, again followed by a diagnostics list and a storage map.

Before considering the individual sections of the program listing, first examine the program logic to determine what this program should do. The first few lines of this program are user comment.lines that briefly describe the program. Essentially, this program produces on the terminal a graph of a "three-dimensional" function,  $FUN(X, Y)$ . The graph is plotted using 45 lines down and 72 characters across the terminal page. The limits of the X and Y axes are  $+5$  and  $-5$ . The third dimension, height, is a real number within the range 0 to 1 and is represented in the listing as a number within a scale of 1 to 9. These dimensions are illustrated in Figure 9-3.

The SCAL function determines the value of the next coordinate on The state function determines the value of the next economics on the graph. The statements within the DO loops calculate the coordinates using the SCAL function and determine the height value.<br>This is done for an entire line of coordinates across the terminal

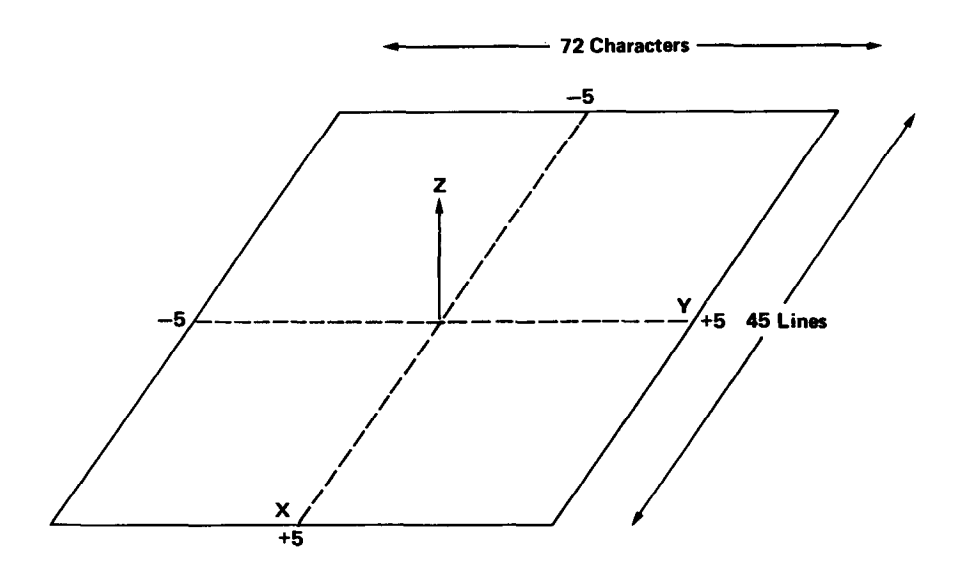

Figure 9-3 Dimensions of  $FUN(X, Y)$ 

page. The entire line is then printed on the terminal using the CALL PUTSTR statement; the number 7 in this statement is the FORTRAN method of naming the terminal as the output device. This procedure is repeated until all 45 lines of the graph have been printed.

The function to be plotted is shown in the last few lines of the program. It is compiled as a separate program unit and you can edit these lines to plot any function of your choice (several alternate functions are suggested later in the chapter).

This program as it stands contains errors. The compiler detected certain error conditions during processing that prevent the program from working properly. The compiler printed appropriate messages in the diagnostics sections of the program listing.<sup>1</sup> Look first at the messages following the main program unit. Errors were discovered in lines 3, 4, 8, 12, and 16.

The messages for lines 3 and 4 indicate that the floating-point variables "XMIN" and "YMIN" are assigned integer values. The DATA statements must be changed. (Note that the same error exists for "XMAX" and "YMAX"; however, the compiler lists only the first error that it discovers in a line. Both "MAXX" and "MAXY" are integer variable names, so no error exists for them.) You must correct the DATA statements (lines 3 and 4), then, as follows:

#### DATA XMIN, XMAX, MAXX/-5.0,5.0, 45/ DATA YMIN, YMAX, MAXY/-5.0,5.0,72/

The next two messages in the diagnostics section show that reference has been made from both lines 8 and 12 to an undefined label. (Line 12 is actually the second portion of line 11, the GO TO statement.) Statement label 20 is referenced in each case, but only labels 10 and 30 are shown in the program. This indicates that either a statement is missing, or that a typing error exists. Examination of the program logic shows a typing error in line 17. Label 30 should actually be 20. Correct line 17 as follows:

20 CALL PUTSTR(7,STRING,' ')

 $\ln e$  to the RT-11 System Message Manual for greater detail of any system  $\epsilon$ **Refer to the R1** 

The last message in this diagnostics section states that an incorrect number of subscripts was given for the array "STRING". Again, examination of program logic shows that the error is actually in line 2. "STRING" is really a vector (a one-dimension array), not a matrix (a 2-dimension array). Thus the comma is a typing error and line 2 should be changed as follows:

### LOGICAL\*1 STRING(133), STAB(100)

Skip next to the diagnostics section for the FUN program unit. The message printed there refers you back to the source listing, to line 3. A letter "P" appears next to this line. The RT-11 System Message Manual describes a "P" error as an indication of unbalanced parentheses. Notice that the parentheses are not properly matched in this line. Thus, line 3 should be corrected as follows:

### FUN=(X\*Y\*R\*EXP(-R))\*\*2

This explains the errors flagged by the compiler in the diagnostics sections. Other sections of the program listing (storage map, for example) simply provide additional information that is helpful to programmers who wish to check the data types of various symbols and later make sure that object modules have been appropriately linked.

 $\mathbf{B}$ efore you can continue the exercises in this chapter, you must edit exercise in this chapter, you must edit those you can commute the exercises in this enapter, you must curre those statements in the source program that contain errors. If necessary, review the editing commands in Chapter 5. Then use the RT-11 editor to edit the file GRAPH.FOR on your system volume so that the five lines pointed out are error-free. Do not rename the file. When you are ready, recompile the program using the FORTRAN command and obtain a new object module and a new listing. This time the program should compile without error (i.e., no diagnostics should list). If diagnostics occur, you have not edited the program correctly. Compare listings and try to correct your errors or go back to the beginning of this chapter and repeat the demonstration.

The object module produced by the FORTRAN command is in itself incomplete. As mentioned earlier, it needs parts of the system library, SYSLIB, and perhaps other object modules and libraries as well, to form a complete functioning program.<sup>1</sup> All required object modules must be joined, or linked together, before the program can work.

## **LINKING OBJECT MODULES TOGETHER**

lFor more information on linking files and using library files, see Chapter 12 <sup>1</sup>For more information on linking files and using library files, see Chapter 12 and 13 respectively.

Even if your program did not require any other object modules, you must still link it. In addition to joining object modules together, the link operation adjusts the object code to account for many program units being placed one after the other. The result of the link operation is a memory image load module, which is actually a picture of what computer memory looks like just prior to program execution. Figure 9-4 is a diagram of the link operation.

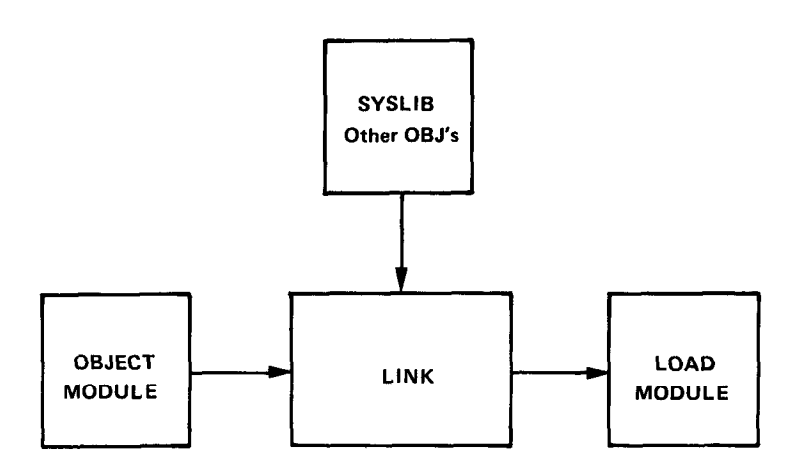

Figure 9-4 The Link Operation

To link the object modules, use the monitor LINK command. The system prompts you to enter the names of the input modules and any libraries other than the system library to be joined together. You can omit typing the .OBJ file types in the command line, since the LINK command assumes this file type for input. The system automatically assigns the file name of the first input file and a file. type of .SAV to the output file. The linker will always scan the SYSLIB library if it is present on the system volume.

Long Command Format

**.LINK (RET)** Files? GRAPH RET

**Short Command Format** 

.LINK GRAFH (RET)

ILINK

Any messages printed on the terminal identify error conditions discovered by the system during the link operation (for example, if you fail to specify all the object modules that are needed as input). However, assuming you edited your source program correctly and that it compiled without error, it should also now link without error.

A load module is one that you can run on the system. Unless your program contains logic errors that prevent it from running properly (errors which the system cannot always detect), running the .SAV version of your file should produce the results you intended. However, if logic errors exist within your program, running the program will produce either erroneous results or none at all. If this is the case, you must study the source program, rework it, reedit it, and perform the compile and link operations again.

If your FORTRAN program is error-free, running the .SAV version should produce the expected results. In this demonstration, running the GRAPH.SAV file should produce a graph on the terminal printer or screen.

 $B(s)$  continually  $y$  and  $y$  and  $y$  and  $y$  and  $y$  of changing the option of changing the option of changing the option of changing the option of changing the option of changing the option of changing  $\alpha$ before you fun start fronte, you have the option of sharefully the by using the monitor  $\alpha$  is assign to the mo-printer by using the moment Assigned Community to assign device names (see Chapter 4, Assigning Logical Names to Devices). If you prefer to print the graph on the line printer, simply assign the logical device name 7 (which is the FORTRAN code for the terminal) to the line printer code  $(LP)$ . You have designated a new output device without altering the source program. To change the device assignment to the line printer, type:

Long Command Format .ASSIGN (RET)

> $. ASSIGN$  $RED$ Physical device name? LP: RET) device name? 7 (RET) Losical

**Short Command Format** 

.ASSIGN LF: 7 RED

This assignment remains in effect until you deassign the names or reboot the monitor.

Now, to execute the FORTRAN demonstration program, use the monitor RUN command. You can omit typing the .SAV file type since it is assumed within the RUN command. Type:

## RUNNING THE FORTRAN IV PROGRAM

**RUN** 

Long and Short Command Format

. RUN GRAF'H (RET)

After a brief pause, the graph begins to print on the terminal (or line printer) and should look like the graph shown in Figure 9-5.

| 11111111111111111                                                                | ∗                                                                |
|----------------------------------------------------------------------------------|------------------------------------------------------------------|
| ∗                                                                                | 111111111111111111                                               |
| *                                                                                | ж                                                                |
| 111111111111111111111                                                            | 111111111111111111111                                            |
| 11111111                                                                         | ж                                                                |
| 11111                                                                            | 11111111                                                         |
| ж                                                                                | 11111                                                            |
| 1111111<br>1111<br>*                                                             | 1111111<br>1111                                                  |
| * 111111                                                                         | 111111 *                                                         |
| 22222222222                                                                      | 2222222222                                                       |
| 111                                                                              | 111                                                              |
| 22222                                                                            | 22222                                                            |
| 2222                                                                             | 11111*                                                           |
| 111                                                                              | 2222                                                             |
| *11111                                                                           | 111                                                              |
| 2222                                                                             | 22                                                               |
| 3                                                                                | 3                                                                |
| 22                                                                               | 2222                                                             |
| 11                                                                               | 1111*                                                            |
| $*1111$                                                                          | 11                                                               |
| 22                                                                               | 222                                                              |
| 222                                                                              | 1111*                                                            |
| 333333333                                                                        | 22                                                               |
| 11                                                                               | 33333333                                                         |
| $*1111$                                                                          | 11                                                               |
| 333 22<br>22<br>333<br>11<br>$*111$                                              | 22<br>111*<br>11 22 333<br>333                                   |
| 33 2                                                                             | 222                                                              |
| 222                                                                              | 233                                                              |
| 333                                                                              | 333                                                              |
| $\mathbf{1}$                                                                     | 111*                                                             |
| $*111$                                                                           | 4444                                                             |
| 4444                                                                             | 1                                                                |
| 3                                                                                | 222                                                              |
| $\overline{2}$                                                                   | 33                                                               |
| 222                                                                              | 111*                                                             |
| 33                                                                               | 3                                                                |
| 11                                                                               | 11                                                               |
| $*111$                                                                           | 2                                                                |
| 4444444                                                                          | 4444444                                                          |
| 33 2<br>11<br>222<br>33<br>444<br>*111<br>4444                                   | 222<br>33<br>111*<br>11 2 33 444<br>4444                         |
| $\overline{2}$<br>222<br>33<br>3<br>11<br>$*111$<br>4444<br>444                  | 222<br>33<br>111*<br>$11 \t2$<br>444<br>4444<br>$\mathbf{z}$     |
| $\overline{2}$<br>222<br>-33<br>44444444<br>11<br>*1111<br>33                    | 222<br>2 33<br>33 -<br>1111*<br>11<br>44444444                   |
| $\overline{2}$                                                                   | $\overline{2}$                                                   |
| 222                                                                              | 33                                                               |
| 33                                                                               | 222                                                              |
| 3                                                                                | 11111*                                                           |
| 11                                                                               | 11                                                               |
| *11111                                                                           | 3                                                                |
| 444                                                                              | 444                                                              |
| 22                                                                               | 22                                                               |
| 2                                                                                | 1111                                                             |
| 1                                                                                | ж                                                                |
| ×                                                                                | $\mathbf{1}$                                                     |
| 1111                                                                             | 2                                                                |
| 3333                                                                             | 3333                                                             |
| 333                                                                              | 333                                                              |
| 222                                                                              | 222                                                              |
| 22                                                                               | $\ast$                                                           |
| 11                                                                               | 22                                                               |
| 11111                                                                            | 11111                                                            |
| ×                                                                                | 11                                                               |
| ×                                                                                | $\pmb{\ast}$                                                     |
| 11111                                                                            | 11111                                                            |
| 222222222                                                                        | 111                                                              |
| 111                                                                              | 222222222                                                        |
| ×                                                                                | $\ast$                                                           |
| 11111111                                                                         | 11111111                                                         |
| 1111                                                                             | 1111                                                             |
| \$                                                                               | $\pmb{\ast}$                                                     |
| 1111                                                                             | 1111                                                             |
| ×                                                                                | ×                                                                |
| ×                                                                                | $\ast$                                                           |
| ×                                                                                | $\ast$                                                           |
| ×                                                                                | $\ast$                                                           |
| 1111                                                                             | 1111                                                             |
| ż                                                                                | $\ast$                                                           |
| 11111111                                                                         | 1111                                                             |
| 1111                                                                             | 11111111                                                         |
| 222222222                                                                        | $\ast$                                                           |
| Ŕ                                                                                | 222222222                                                        |
| 11111                                                                            | 111                                                              |
| 111                                                                              | 11111                                                            |
| 222                                                                              | 22                                                               |
| *                                                                                | 222                                                              |
| 11111                                                                            | ж                                                                |
| 22                                                                               | 11111                                                            |
| 11                                                                               | 11                                                               |
| 1111                                                                             | 22                                                               |
| 22                                                                               | $\overline{2}$                                                   |
| 2                                                                                | 1111                                                             |
| $\mathbf{1}$                                                                     | $\star$                                                          |
| ×                                                                                | $\blacksquare$                                                   |
| 3333                                                                             | 333                                                              |
| 333                                                                              | 3333                                                             |
| 222<br>33<br>*11111<br>444<br>3<br>2<br>11                                       | 33<br>222<br>444<br>11111*<br>$11^{2}$<br>3                      |
| 222<br>33<br>$\overline{2}$<br>*1111<br>44444444<br>33<br>11                     |                                                                  |
|                                                                                  |                                                                  |
|                                                                                  | 33<br>222<br>33<br>1111*<br>11<br>2<br>44444444                  |
| 222                                                                              | 33                                                               |
| 2                                                                                | 222                                                              |
| *111                                                                             | 4444                                                             |
| 33                                                                               | 111*                                                             |
| 444                                                                              | 11                                                               |
| 3                                                                                | 2                                                                |
| 4444                                                                             | 3                                                                |
| 11                                                                               | 444                                                              |
| 222<br>33<br>33 2<br>*111<br>4444<br>444<br>11                                   | 33<br>222<br>2, 33, 444<br>11<br>4444<br>111*                    |
| 222<br>$\overline{2}$<br>*111<br>33<br>3<br>4444444<br>11<br>222<br>*111<br>4444 | 3<br>33<br>222<br>11<br>$2 -$<br>111*<br>4444444<br>4444<br>111* |
| 33 2<br>333<br>1                                                                 | 222<br>$\mathbf{1}$<br>2 33<br>333                               |
| 22<br>333<br>333 22<br>*111<br>11<br>*1111<br>11                                 | 22<br>11 22 333<br>333<br>111x<br>1111×                          |
| 222<br>333333333<br>22                                                           | 22<br>222<br>33333333<br>11                                      |
| 2222                                                                             | 3                                                                |
| 3                                                                                | 2222                                                             |
| 22                                                                               | 22                                                               |
| *1111                                                                            | 11                                                               |
| 11                                                                               | 1111*                                                            |
| 22222<br>*11111<br>2222<br>111<br>111111                                         | 2222<br>22222<br>111<br>11111*                                   |
| 22222222222<br>111                                                               | 22222222222<br>111<br>111111                                     |
| 1111111                                                                          | 1111                                                             |
| 1111                                                                             | 1111111                                                          |
| ж                                                                                | ×                                                                |
| ×                                                                                | $\star$                                                          |
| 11111111                                                                         | 11111                                                            |
| 11111                                                                            | 11111111                                                         |
| ж                                                                                | ж                                                                |
| 111111111111111111111                                                            | 11111111111111111111                                             |
| 11111111111111111                                                                | 111111111111111111                                               |
|                                                                                  | ж                                                                |

 $\Gamma$ igure  $0.5$  The Result of CD ADH  $S$  A

## COMBINING OPERATIONS

**EXECUTE** 

To produce these results, you first compiled the FORTRAN source program (GRAPH.FOR), then linked it with the default library (SYSLIB.OBJ), then ran the resulting .SAV file (GRAPH.SAV). You can combine these three operations using one monitor command, the EXECUTE command. This command instructs the system to select  $t_{\rm H}$  and a propriate language process (which you in the select one appropriate imigatge processor (which you muitate as an option), then process, link, and run the program. For example, to combine the compile-link-run operations that you performed in this chapter, you would use the following command (do not actually type this command until you have read the next section, Alternate Functions):

Long and Short Command Format

,EXECUTE GRAFH/FORTRAN/LIST (RET)

The following are some alternate functions that you can substitute in **ALTERNATE** your FORTRAN source program to produce different graphs. Simply **FUNCTIONS** reedit the program (GRAPH.FOR) so that lines l-5 in the function portion at the end contain one of the following alternate functions. Then use the EXECUTE command to rerun the program. The source program compiles, links, and runs and the new graph automatically prints on the terminal (or lineprinter).

FUNCTION 1

```
FUNCTION FUN(X,Y)
FUN=EXP ( -SQRT ( X**2+Y**2 ) )
RETURN
END
```
FUNCTION 2

FUNCTION FUN(X,Y)  $R =$ SQRT(X\*\*2+Y\*\*2)  $FUN = X*Y*(R - 3) / (1 + EXP(3 * K(R - 3 * 5)))$ **RETURN** END.

**FUNCTION 3** 

```
FUNCTION FUNCYJFUN=EXP(+SQRT(X**2+Y**2))/1177.4
RETURN
END.
```
EXECUTE<br>Combine the compile-link-run operations into one command. COMMANDS TO

EXECUTE file/FORTRAN

Combine the compile-link-run operations into one command, and specify the input file to be a FORTRAN file.

**COMMANDS TO RUN FORTRAN PROGRAMS** 

### EXECUTE file

Combine the compile-link-run operations into one command. Specify the libraries to be used during linking.

#### EXECUTE/LIST

Combine the compile-link-run operations into one command. Obtain a listing file of the source program and print on line printer.

#### FORTRAN

Compile the FORTRAN source program and produce an object module.

#### FORTRAN/LIST

Compile the FORTRAN source program and produce both an object module and a listing file.

#### LINK

Link individual object modules together to form a complete program and produce a load module.

#### RUN

Run the indicated load module.

## FILE MAINTENANCE

Before continuing further you should perform the necessary file maintenance operations. Obtain a directory of all files on your system volume that have the name GRAPH regardless of file type; these files were created as a result of the exercises in this chapter:

Long and Short Command Format

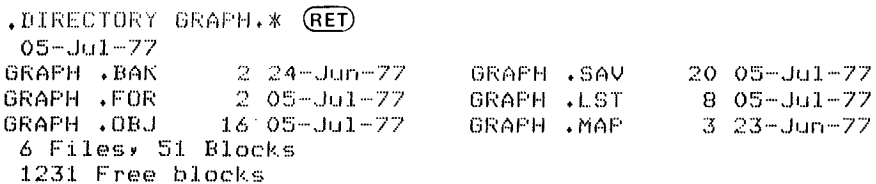

The fact that you have corrected errors in the source file GRAPH.FOR makes the version of that file on your storage volume obsolete. Thus, transfer the updated copy from your system volume to VOL:, replacing the copy of GRAPH.FOR on the storage volume with the new version.

Long Command Format

. COPY (RET) From? GRAPH.FOR RED To ? VOL: GRAFH. FOR (RET)

Short Command Format

, COPY GRAPH. FOR VOL: GRAPH. FOR (RET)

Next similarly transfer GRAPH.LST and GRAPH.SAV to your storage volume. This allows you to examine a listing or rerun the FORTRAN program without recompiling and relinking the source.

Long Command Format

**.COPY RED** From? GRAPH.LST, GRAPH. SAV (RET) TO T VOL: (RET)

Short Command Format

, COPY GRAPI-I + L.S'r' I GRAF'I-I l SAV VUI... : (RET)

Once you have transferred all files of value to your storage volume, delete the useless files from the system volume (i.e., all the GRAPH files):

Long Command Format

```
LUELETE (RET)
Files? GRAFH. * RED
 Files deleted:
DK:GRAPH.BAK ? Y RET
DK:GRAPH.SAV ? Y (RET)
DK:GRAPH.FOR ? Y (RET)
DK:GRAPH.LST ? Y (RET)
DK:GRAPH.OBJ ? Y (RET)
DK:GRAPH.MAP ? Y (RET)
```
Short Command Format

```
.DELETE GRAPH. * GET
 Files deleted:
DK:GRAPH.BAK ? Y RED
DK:GRAPH.SAV ? Y (RET)
DK:GRAPH.FOR ? Y (RET)
DK:GRAPH.LST ? Y RED
DK:GRAPH.OBJ ? Y RED
DK:GRAFH.MAP ? Y (RET)
```
Finally, obtain an up-to-date directory listing of your storage volume so that you can see its current status:

#### Long and Short Command Format

DIRECTORY VOL: (RET) 08-Jul-77  $EXAMP + FOR$ GRAPH .FOR  $2.05 - Ju1 - 77$  $2.28 - Jan-77$ GRAPH .SAV GRAPH .LST  $805 - Ju1 - 77$ 20 05-Jul-77 4 25-Feb-77 SUM  $. MAC$  $3 - 13 -$ Jun-77 EXAMP , MAC 6 Files, 39 Blocks 4723 Free blocks

This completes the FORTRAN demonstration. Continue to Chapter 12 to read about the linking process. If you followed the special instructions in Appendix B to load the language volume, leave this volume in device unit 0 until you have finished Chapter 12.

REFERENCES McCracken, Daniel D., A Simplified Guide to FORTRAN Programming. New York: Wiley, 1974.

An introduction to programming in the FORTRAN language.

PDP-11 FORTRAN Language Reference Manual (DEC-1 I-LFLRA-C-D, DNl). Maynard, Mass.: Digital Equipment Corporation, 1977.

A reference manual and guide to programming in the PDP-11 FORTRAN IV language.

RT-11 FORTRAN IV Installation Guide (DEC-1 l-LRSIA-A-D) Maynard, Mass.: Digital Equipment Corporation, 1977.

An RT-1 l-specific manual that contains instructions for installing the RT-11 FORTRAN language processor, and that describes differences between versions and known problems.

RT-11 RSTS-E FORTRAN IV User's Guide (DEC-11-LRRUB-A-D). Maynard, Mass. : Digital Equipment Corporation, 1977.

An RT-1 l-specific manual that contains information necessary to compile, link, run, and debug a FORTRAN IV program.

# CHAPTER 10 **RUNNING A BASIC-11 PROGRAM**

The BASIC-11 program language<sup>1</sup> is a machine-independent programming language that is one of the easiest languages for the beginning programmer to learn. It has both elementary language features that you use to write simple programs, and more advanced operations that allow you to produce complex and efficient programs. In addition, a special "immediate mode" lets you use BASIC like a calculator to obtain instant answers to mathematical problems.

BASIC (Beginner's All-purpose Symbolic Instruction Code) is conversational in nature. It uses simple English keywords and common mathematical expressions to form easily-understood language statements.

You write a BASIC program as a series of one or more program lines. You begin each program line with a number that both identifies the line and indicates the order in which the line will be processed. Individual program lines contain one or more BASIC language statements that define the operations to be performed.

When you are satisfied with the logic of your BASIC source program, you create it as a file. However, unlike other programming languages that you may use, you create the file under the control of the BASIC language processor, which is part of the BT-11 operating system and is stored on your system volume or on a separate volume of its own. Thus, you use commands that are part of the BASIC language processor to create and edit the program, list it, run it, and save it for later use.

The BASIC language processor is an interactive interpreter. It allows you to create and execute a program in its entirety or a few lines at

 $\mathbf{b}_1$  is a superset of the standard basic language developed at  $\mathbf{b}_1$ proi

## THE BASIC-11 PROGRAMMING LANGUAGE

## THE BASIC LANGUAGE PROCESSOR

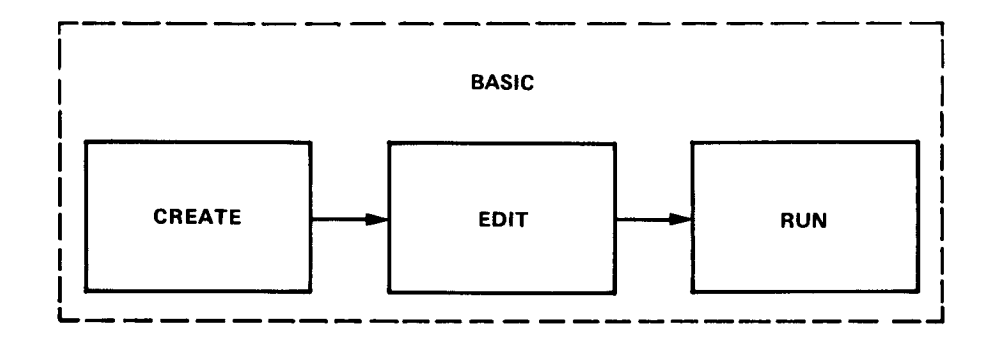

Figure 10-l Functions of the BASIC Language Processor

a time. The interpreter examines each program language statement, interprets it, and executes it before going on to the next. If it discovers an error that prevents further processing, it prints a message on the terminal informing you of the error condition and stops. You correct the error so that execution can continue past that point, and then rerun the program.

## The functions of program creation, editing, processing, and execution are all handled by the BASIC language processor. Some RT-11 systems store the BASIC interpreter (language processor) on a volume apart from the system volume.<sup>1</sup> You can quickly determine whether the BASIC interpreter is on your system volume by typing the monitor DIRECTORY command and specifying the BASIC.SAV program.

### .DIRECTORY BASIC.SAV (RET)

Note the system response. If the directory entry for BASIC.SAV is listed on your terminal, then the required BASIC files are on your system volume and you are ready to use the interpreter. However, if BASIC.SAV did not appear in your listing, then the required files are not part of your system volume. Before you can use the interpreter, you must make a volume substitution. Read the section in Appendix B entitled "Using the FORTRAN/BASIC Language Volume".

## USING THE BASIC INTERPRETER

 $\mathbf{I}_{\text{max}}$  is true for any  $\mathbf{I}_{\text{max}}$  and does not have enough free not have enough free not have enough free  $\mathbf{I}_{\text{max}}$  $\sum_{i=1}^n$  and  $\sum_{i=1}^n$   $\sum_{i=1}^n$  system volume that does not have enough free

Now use the monitor BASIC command to activate the BASIC interpreter:

Long and Short Command Format

+ BASIC (RET)<br>BASIC-11/RT-11 V02-02 OPTIONAL FUNCTIONS (ALL. NONE, OR INDIVIDUAL)?

A prompting message is printed by BASIC. You must respond with an A, N, or I and a carriage return to indicate whether you want to preserve all, none, or some of the arithmetic functions initially provided by BASIC. BASIC's functions include operations that calculate random numbers, determine absolute values, convert octal and binary numbers to decimal, and so on. You can conserve memory space by saving only those functions that your program needs. However, for now, instruct BASIC to save all the functions by typing:

 $A$  (RET) **READY** 

BASIC prints the READY message to indicate that it is ready to accept a BASIC command. Any text that you type that is not preceded by a BASIC command is accepted as program (or immediate mode) input. If at any time you wish to return to the monitor command mode, simply type the BYE command following the READY message. READY appears after any completed BASIC execution, one interrupted by a double CTRL/C, or any BASIC wait condition terminated by a single CTRL/C.

#### **NOTE**

It is not necessary that you understand the BASIC language or the way the examples work to successfully perform the exercises in this chapter.

Immediate mode allows you to use the BASIC interpreter as you would a calculator to obtain immediate answers to arithmetic problems. You enter the appropriate BASIC statement keyword and any necessary mathematical formula. When you type a carriage return (the RET key), BASIC immediately calculates and prints the results. Use the terminal DELETE key and the CTRL/U command to correct any typing errors. For example, type:

## 1o-3

**BASIC** 

**BYE** 

Immediate Mode

#### PRINT (128t75)XJ (RET) 609

PRINT

BASIC adds the two numbers in parentheses, multiplies them by 3, and prints the answer. The PRINT statement causes the answer to be printed on the terminal. As another example:

```
PRINT INT(34.67) (RET)
 34 
READY
```
The greatest integer less than or equal to 34.67 is printed.

You can combine several statements on a single line, or on several lines, including variable names, arithmetic equations, and data. Individual statements are separated from one another by a backslash  $(\n)$  character. BASIC considers all the information, calculates the answer and prints it on the terminal. For example:

```
A = 5\E - 14\E - 3729 (RET)
READY
PRINT "THE HEIGHT IS"; A*SIN(C)+B; "METERS" (RET)
THE HEIGHT IS 15.8216 METERS
READY
```
The first statement equates variable names with values; the second statement introduces a formula for calculating a result and prints it.

You can use immediate mode to solve fairly lengthy and complicated mathematical problems by combining statements and printing identifying messages. However, immediate mode information is temporary. You cannot save it, and you can change it only by retyping every statement line. If your needs are more complex, or if you want to save your statements, you should create a BASIC program.

Creating and Editing a BASIC Program

To create a BASIC program, you simply assign line numbers to language statements and then type the numbered statements on the terminal keyboard.

Now your program lines are saved in memory and you can transfer program control to specific lines within the program, repeat parts of the program any number of times, store the entire program for later use, and perform other similar operations that are not possible in immediate mode.

Once you have created the program, you use BASIC editing commands to list lines, change lines, add and erase lines, and correct command, BASIC provides a SUB command (SUBSTITUTE) for the typing errors. In addition to the DELETE key and the CTRL/ purpose of correcting typing errors. This command allows you to substitute new characters for existing ones in a line. For example, type:

10 PRINT "THIS IS A BADIC PROGRAM" (RET) SUB 10 @BAD@BAS@ (RET) 10 FRINT "THIS IS A BASIC PROGRAM" **READY** 

The SUB command substitutes the letters BAS for BAD in line 10. Use a delimiting character (shown here as  $\omega$ ) to separate the old text from the new. The delimiter can be any character as long as it is unique in the line. The corrected line is automatically printed by BASIC following use of the command. As another example, type:

 $15$  B= $10\sqrt{C}=5$  (RET)  $20$  LET A-B+C\PRINT C:  $(RET)$ 

There are two typing errors in line 20; the  $-$  should be an  $=$  and the C at the end of the line should be A. These errors can be corrected with the SUB command, as follows:

```
SUB 20 \theta - \theta = \theta (RET)
20 LET A=B+C \setminus PRINT C
REATIY
SUB 20 @C@A@2 (RET)
20 LET A=B+C \ PRINT A
READY
```
The second SUB command changes the second occurrence (specified by the 2 after the last @) of C to A.

**SUB** 

You can erase an entire line by typing the line number followed by a carriage return,

 $10$   $\sqrt{RE}$ 

**I** LIST

 $\overline{DEL}$  or by using BASIC's DEL command<sup>1</sup>. Use the DEL command  $\overline{DEL}$ DEL (DELETE) to erase a single line or several:

DEL 15-20 RED

This erases all numbered statement lines with numbers between and including lines 15 and 20.

To list lines of a program, BASIC provides the LIST command. First, create a few program lines:

5 FOR I=1 TO 10 RET) 25 LET T=T+J (RET) 50 NEXT I (RET) 55 PRINT "THE TOTAL IS"; T (RET) 88 END (RET)

List individual lines by specifying the line number. For example, type :

LIST 5 RET) 08-JUL-77 00:18:49 NONAME 5 FOR 1=1 TO 10 READY

**EISTNH** Signed a name to your program, BASIC assigns it the name NONAME Notice that BASIC prints a header line. Since you have not as yet as-

1Do not confuse the BASIC DEL command with the DELETE key on the

<sup>&</sup>lt;sup>1</sup>Do not confuse the BASIC DEL command with the DELETE key on the terminal keyboard.

and prints this name, along with the date (which is only correct if previously entered via the DATE monitor command) and the time when you use the LIST command. You can omit the header line by using the LISTNH command instead of the LIST command:

```
LISTNH 50-88 (RET)
50 NEXT I<br>55 FRINT "THE TOTAL IS";T
88 ENU 
READY
```
By typing the LIST or LISTNH commands without indicating any line numbers, you can print on the terminal a listing of your entire program. Terminate the command with only a carriage return:

```
LISTNH (RET)
5 FOR I=1 TO 10
20 INPUT J
25 LET T=T+J
50 NEXT I
55 PRINT "THE TOTAL IS" AT
88 END
REMIY
```
Finally to erase the entire program, which you must do before typing<br>a new program, use the SCR command (SCRATCH). Type: **SCR COMMAND** 

SCR (RET)

### READY

All program lines are erased from memory.

Erase the indicated program lines. BASIC EDITING

## DEL line #

Erase the indicated program lines.

#### LIST

List the entire program and print a header that includes the program name, date, and time.

 $\mathcal{L}$ line #  $\mathcal{L}$  SUMMARY: COMMANDS

#### LIST line #

List the indicated lines and print a header that includes the program name, date, and time.

#### LISTNH

List the entire program but do not print a header.

#### LISTNH line #

List the indicated lines but do not print a header.

#### SCR

Erase all program lines from memory and change the name to NONAME.

#### SUB line # @FIRST @ SECOND @n

Replace the nth occurrence of the FIRST character(s) with the SECOND character(s) in the indicated line (default is  $n=1$ ).

Create the following demonstration program<sup>1</sup> using the appropriate BASIC editing commands, exactly as it appears here. If you forget to insert a line, type it at the end or when you notice the omission; BASIC sorts and arranges lines by number prior to execution regardless of the order in which they are typed. When you are done, list the entire program and make a final check for typing errors.

100 REM THE PROGRAM 23 MATCHES 101 REM 110 PRINT 'WE BEGIN WITH 23 MATCHES, YOU MOVE FIRST, YOU MAY TAKE' IIV FRIR! "WE BEGIR WITH ZO MATCHES, TOU MOVE FIRS!, TOU MAT IARE.<br>His control in the collor anarchical type vour aboract collaboring and a cap. IIS FRINT "I) 2, OR 3 MATCHES. ITFE TOOK CHOICE FOLLOWED BY A<br>120 FRINT "RIAGE RETURN. THEN THE COMPUTER CHOOSES 1, 2, OR 3<br>125 FRINT "MATCHES. YOU CHOOSE AGAIN, AND SO ON. WHOEVER MUST 130 PRINT 'TAKE THE LAST MATCH, LOSES.'<br>140 PRINT \ LET M=23 200 REM THE HUMAN MOVES 201 REM 210 FRINT IN FRINT "THERE ARE NOW" IMI "MATCHES. 215 FRINT<br>230 INPUT H 230 INTO. ...<br>240 IF H>M THEN 510 260 IF H<= 0 THEN 510 270 IF H -- 4 THEN 510 280 LET M=M-H 290 IF M=0 THEN 410 300 REM THE COMPUTER MOVES 301 REM 301 KEH<br>305 IF M=1 THEN 440 310 LET R≡M−4≭INT(M/4)<br>320 IF R<>1 THEN 350<br>330 LET C<mark>=INT(3</mark>≭RND)+1 \ GO TO 360 350 LET  $C = (R+3) - 4*INT((R+3)/4)$ 360 LET M=M-C<br>370 IF M=0 THEN 440 370 IF MED THER 440<br>380 FRINT \ PRINT "THE COMPUTER TOOK";C;"....';<br>390 GO TO 310 400 REM SOMEBODY WON

 $23$  Matches, 101 BASIC Computer Games, Maynard, Maynard, Maynard, Mass.: Digital Equipment  $\frac{25}{7}$  matches, 1975.

410 PRINT :\ PRINT "THE CUMPUTER WON." \ GU TU YYY<br>440 PRINT :\ PRINT "YOU WON." \ GO TO 999 500 REM HAD INPUT 501 REM 510 PRINT 'ENTER ONLY 1, 2, OR 3.' \ GO TO 215 **999 END** 

As you can see from the first few lines of the listing, this program is a mathematical game in which you match your logic against the program logic. The PRINT statements in the program print messages, game instructions, results, and so forth, on the terminal. The REM statements identify comment lines – remarks that provide general information about the program, but that are ignored by BASIC during processing. The INPUT statement in line 230 allows you to supply data from the terminal. Depending on the value you enter, program control transfers to various other parts of the program. For example, if you type an illegal value, program control skips ahead to a PRINT statement in line 5 10 informing you of your mistake and then returns to line 215 to ask for a value again. The mathematical algorithms of this program are in lines 310 through 350 and determine the number of matches the computer will select based on your choice.

Once you have typed the program and checked the listing to be sure **RUNNING A** that it corresponds to the example, you are ready to run it. The **BASIC PROGRAM** BASIC RUN command initiates program execution. This command prints a header that includes the program name, data, and time. If you want to omit the header line, type the RUNNH command **RUN** RUN RUN

#### **RUNNH (RET)**

If you typed the program correctly, you will see this text print on your terminal:

WE BEGIN WITH 23 MATCHES, YOU MOVE FIRST, YOU MAY TAKE 1, 2, OR 3 MATCHES, TYPE YOUR CHOICE FOLLOWED BY A CAR-RIAGE RETURN. THEN THE COMPUTER CHOOSES 1, 2, OR 3 MATCHES, YOU CHOOSE AGAIN, AND SO ON, WHOEVER MUST TAKE THE LAST MATCH, LOSES.

THERE ARE NOW 23 MATCHES. HOW MANY DO YOU TAKE?

#### NOTE

If this response does not appear, you have not entered the program correctly. Compare your listing very carefully

against the one provided earlier. Spacing does not matter, but all other characters must match. To correct your errors type CTRL/C, which, under control of BASIC only, returns you to BASIC command mode, indicated by the READY message. Correct the program and then rerun it.

When the program pauses and asks you a question, you must supply data, in this case a 1, 2, or 3. Type your choice (represented here by n) followed by a carriage return:

n (RET)<br>?SYNTAX ERROR AT LINE 250

**READY** 

BASIC discovered an error<sup>1</sup> in line 250 that prevents further processing. Check line 250 in your listing or list it on the terminal:

LISTNH 250 GET 250 IF HOINT(H THEN 510 READY

Note that a right parenthesis is missing after the second H in this line. Tour that a fight parenthesis is infosing after the sw

SUB 250 @ (H@ (H) @ RED 250 IF HOINT(H) THEN 510

### READY

WE BEGIN WITH 23 MATCHES. YOU MOVE FIRST. YOU MAY TAKE<br>1, 2, OR 3 MATCHES. TYPE YOUR CHOICE FOLLOWED BY A CAR-RIAGE RETURN, THEN THE COMPUTER CHOOSES 1, 2, OR 3 MATCHES. YOU CHOOSE AGAIN, AND SO ON. WHOEVER MUST TAKE THE LAST MATCH, LOSES. THERE ARE NOW 23 MATCHES.

HOW MANY DO YOU TAKE?

<sup>&#</sup>x27;Refer to the RT-11 System Message Manual for greater detail of any message Manual for greater detail of any messages of any messages of any messages of any messages of any messages of any messages of any messages of any m <sup>1</sup> Refer to the RT-11 System Message Manual for greater detail of any messages. printed during normal system use.

CTRL/C CTRL/C

Type your choice again. But notice this time that a different kind of error is detected. The BASIC interpreter has entered an infinite loop, a series of commands that it repeats endlessly. After several lines have printed, type a double CTRL/C; this interrupts execution and returns control to BASIC command mode.

 $\Gamma$  (RET)

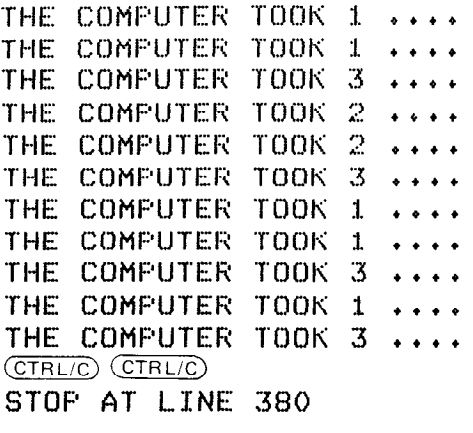

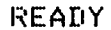

An infinite loop is a programming logic error. However, since the error does not prevent processing, BASIC does not print an error message. Instead BASIC is caught in a loop of instructions and executes them endlessly. This particular loop is obvious because it prints a line of text; other kinds of loops may not be so evident. At this point you must examine the program logic to determine why these instructions are being repeated.

Look at your listing of this program. The problem in this case is in line 390. This line instructs program control to return to line 310; therefore lines 3 10 through 390 are repeated endlessly without ever obtaining your next value choice. Program control should really return to line 210. Correct line 390 as follows:

```
\overline{C}\overline{C} \overline{C} \overline{C} \overline{C} \overline{C} \overline{C} \overline{C} \overline{C} \overline{C} \overline{C} \overline{C} \overline{C} \overline{C} \overline{C} \overline{C} \overline{C} \overline{C} \overline{C} \overline{C} \overline{C} \overline{C} \overline{C} \overline{C} \overline{C398 GO TO 27
READY
```
Now you are ready to run the program again. This time the entire program should execute without error. Enter your value choices when requested. (A hint to playing the game: your first value choice determines whether you can win; if your first choice is wrong, the program has the advantage throughout.) A sample run follows.

#### **RUNNH (RET)**

WE BEGIN WITH 23 MATCHES, YOU MOVE FIRST, YOU MAY TAKE<br>1, 2, OR 3 MATCHES, TYPE YOUR CHOICE FOLLOWED BY A CAR-RIAGE RETURN. THEN THE COMPUTER CHOOSES 1, 2, OR 3 MATCHES. YOU CHOOSE AGAIN, AND SO ON. WHOEVER MUST TAKE THE LAST MATCH, LOSES.

THERE ARE NOW 23 MATCHES. HOW MANY DO YOU TAKE? 1 (RET) THE COMPUTER TOOK 1 .... THERE ARE NOW 21 MATCHES. HOW MANY DO YOU TAKE? 1 (RET) THE COMPUTER TOOK 3 .... THERE ARE NOW 17 MATCHES. HOW MANY DO YOU TAKE? 2 (RET) THE COMPUTER TOOK 2 .... THERE ARE NOW 13 MATCHES. HOW MANY DO YOU TAKE? 1 (RET) THE COMPUTER TOOK 3 .... THERE ARE NOW 9 MATCHES. HOW MANY DO YOU TAKE? 1 (RET) THE COMPUTER TOOK 3 .... THERE ARE NOW 5 MATCHES. HOW MANY DO YOU TAKE? 3 (RET) THE COMPUTER TOOK 1 .... THERE ARE NOW 1 MATCHES. HOW MANY DO YOU TAKE? O (RET) ENTER ONLY  $1$ ,  $2$ , OR 3. HOW MANY DO YOU TAKE? 1 (RET) THE COMPUTER WON. READY

 $SUMMARY:$  RUN  $\blacksquare$ 

**BASIC EXECUTION** Execute the BASIC program currently in memory; print and version of the second version of the second version of the second version of the second version of the second version of the second version of the header line including the program name, date and version number.

#### $\rm NH$  and  $\rm BH$

Execute the BASIC program currently in memory; omit the header line

#### $L/C$

Under control of BASIC only, interrupt execution of the BASIC program and return control to BASIC command mode.

BYE Return control to monitor command mode (only when using BASIC).

You can transfer the BASIC program currently in memory to a storage volume by using the SAVE command of BASIC. The SAVE command copies the program to the storage volume giving it the file name and file type that you indicate in the command line. A file type of .BAS is assigned automatically unless you indicate otherwise.

Use the SAVE command to store this BASIC program as MATCH.BAS on the storage volume (VOL:) as follows:

SAVE VOL: MATCH (RET)

READY

After you save a BASIC program on a storage volume, you can create a new program in memory by typing the BASIC NEW command. This command erases the current memory contents and asks you for a new program name:

NEW (RET)<br>NEW FILE NAME--

Type any file name you wish and BASIC assigns it to the file you create. Or you can respond by typing only a carriage return; BASIC then assigns the file name NONAME.

Another way to create a new program in memory is to type the BASIC SCR command. This command simply erases the current memory contents. It assigns the name NONAME:

SCR (RET)

READY

To use an existing BASIC program, one that you have previously stored on a storage volume, type the BASIC OLD command:

 $OLD$   $RET$ OLD FILE NAME--

## FILE MAINTENANCE

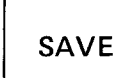

NEW

El OLD

Reply by typing the device name, file name and file type of the file that you want to use. If you omit an explicit device name, BASIC assumes DK: (the default volume), and if you omit an explicit file type, BASIC assumes .BAS. BASIC erases memory and then copies the program from the volume into memory. For example, type:

```
MATCH (RET) 
READY
```
This copies DK: MATCH.BAS back into memory.

Assume that you have edited or changed the MATCH.BAS file and now want to transfer it back to VOL:. Since the file already exists as MATCH.BAS on that volume, you must use the BASIC REPLACE command:

REFLACE VOL: MATCH (RET)

READY

The REPLACE command replaces an existing file with a new version.

The SAVE and REPLACE commands copy a BASIC program from computer memory to a storage volume. As these commands copy the program, they convert it from the internal format used by BASIC to ASCII format. Thus, you can, if you prefer, use the RT-11 editor to create and edit BASIC programs, since the editor also uses ASCII format. However, many users would rather use BASIC to create and edit a BASIC program, since they can then run the program, reedit it, rerun it, and save the new version, all in BASIC command mode, rather than perform the several corresponding monitor commands.

The last file maintenance operation that you should perform is to obtain an up-to-date directory of your storage volume so that you can see its current status; however, you must return to monitor command mode to do this. Type the BYE command; this BASIC command (rather than CTRL/C) returns control to monitor command mode. Next use the DIRECTORY monitor command to check the status of your storage volume.

BYE (RET) .DIRECTORY/BRIEF VOL: (RET)  $08 - Ju1 - 77$ GRAPH .FOR EXAMP .FOR GRAPH .LST  $. MAC$ GRAPH .SAV SUM MATCH .BAS 7 Files, 40 Blocks 4722 Free blocks

## $\overline{\phantom{a}}$ REPLACE

SUMMARY: BASIC FILE MAINTENANCE COMMANDS

NEW

Create a new BASIC program, assigning the file name indicated.

## OLD

Copy into memory (for use under BASIC) an existing BASIC program.

## REPLACE

Copy the BASIC program currently in memory to the indicated storage volume, replacing the version that already exists on that volume.

## **SAVE**

Copy the BASIC program currently in memory to the indicated storage volume.

This completes the BASIC demonstration. Before you continue to Chapter 14 to learn about program debugging, make sure that the main system volume is loaded in device unit 0. If you followed the special instructions in Appendix B to load the language volume, you should now stop the system, unload that volume, load the main system volume, and rebootstrap the system.

BASIC-11 Language Reference Manual (DEC-1 l-LIBBB-A-D). Maynard, Mass.: Digital Equipment Corporation, 1976.

**REFERENCES** 

A reference manual and guide to programming in the BASIC-l 1 language.

BASIC-11/RT-11 Installation Guide (DEC-11-LIBTA-A-D). Maynard, Mass.: Digital Equipment Corporation, 1977.

An RT-1 l-specific manual that contains instructions for installing the RT-11 BASIC language processor and that lists known problems and differences between versions.

BASIC-l l/R T-l 1 User's Guide (DEC-1 l-LIBUA-A-D). Maynard, Mass. Digital Equipment Corporation, 1977.

An RT-1 l-specific manual that contains information necessary to create, edit, run and debug a BASIC program.

# CHAPTER 11 RUNNING A MACRO-11 ASSEMBLY LANGUAGE PROGRAM

The MACRO-11 programming language is a machine-dependent programming language developed for the PDP-11 programmer, or for the FORTRAN IV programmer who intends to combine assembly language routines and FORTRAN routines. \*The MACRO-l.1 language enables the knowledgeable programmer to access all the features of the RT-11 computer system using a precise and efficient programming code.

The MACRO-11 assembly language uses the PDP-11 instruction set, a list of mnemonic instructions that correspond to various PDP-11 computer operations. These instructions allow you to add, compare, increment, complement, and perform many other manipulations on numerical data. The instructions are summarized in a pocket-sized folding card, called the PDP-11 Programming Card (Figure 11-1), and are described in detail in the PDP-11 Processor Handbook. By choosing the appropriate instructions, and by providing any additional data needed, you can create a complete program.

THE MACRO-11 ASSEMBLY LANGUAGE

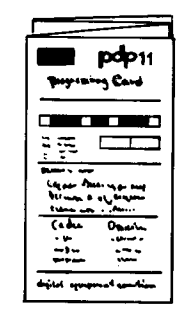

Figure 11-1 PDP-11 Programming Card

You write the MACRO-11 program as a sequence of lines, each a single assembly language statement in the following format:

LABEL: OPERATOR OPERAND(S) COMMENTS

The operator and/or operand are either instructions selected from the PDP-11 instruction set, data needed by the instructions, or assembler directives (instructions to the assembler to guide the assembly process). The optional statement label identifies the statement line so that you can refer to the instructions or data on that line from other parts of the program. Optional comments describe generally what operations are being done. Sequences of language statements constitute a routine (to perform a specific function); groups of routines and data compose the entire executable program.

When you are satisfied with the logic of your MACRO-11 source program, you use the RT-11 editor to create it as a file (like you did in Chapter 5). You use tabs and spaces to make the program more readable. When you have finished creating the program as a complete, edited file, you next enter it as input to the MACRO-11 language processor, which is part of the RT-11 operating system and is stored on your system volume. The MACRO-l 1 language processor processes (assembles) the language statements, converting them into an internal machine language code called object code. This code is next processed by the system linker, which combines your program units, making the program suitable for execution. Figure 1 l-2 represents the development of an executable MACRO-11 program.

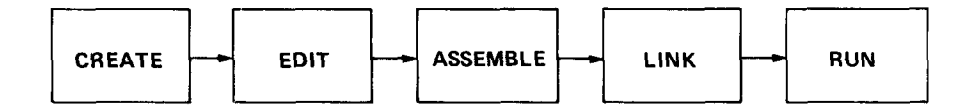

# LAC MAÇI LANGUAGE<br>PROCESSOR

The MACRO-11 language processor is an assembler that accepts information in one format (i.e., your source program) and translates it into another format (i.e., a machine language program). The assembler interprets and processes the assembly language statements, one at a time, and generates one or more computer instructions or data items. Since you originally use the editor to create a MACRO-11 program in ASCII format, you must next translate it into a machine format that the computer can use. The MACRO-11 assembler performs this conversion, producing as output a new version of the program in object format, called an object module. You may request the MACRO assembler to produce a listing of the source program at the same time. The role of the assembler is represented below in Figure 11-3.

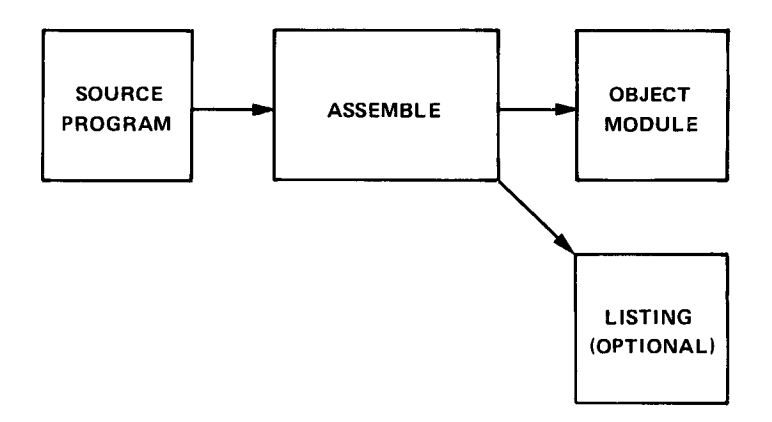

Figure 11-3 Function of a MACRO-11 Assembler

During assembly processing, the MACRO-l 1 assembler

- Accounts for all instructions used within the source program and determines their relative positions in computer memory; it does this by means of a storage location (program) counter
- Keeps track of all user-defined symbols and their respective values in a symbol table
- Converts assembly language mnemonics, user-defined sym bols, and data values into their respective machine language (object code) equivalents

The function of the program counter is to keep trad  $\epsilon$  (11. computer memory where instructions of data will be stored.

## **The Program** Counter

PDP-11 computer memories are composed of physical storage locations which can hold numerical data. These locations are numbered consecutively from 0 up to the highest memory location, which varies according to the amount of memory acquired with the computer system (see Figure 1 l-4). PDP-11 computers used in an RT-11 system have at least 16,384 bytes (8,192 words); most RT-11 systems have more than that number.

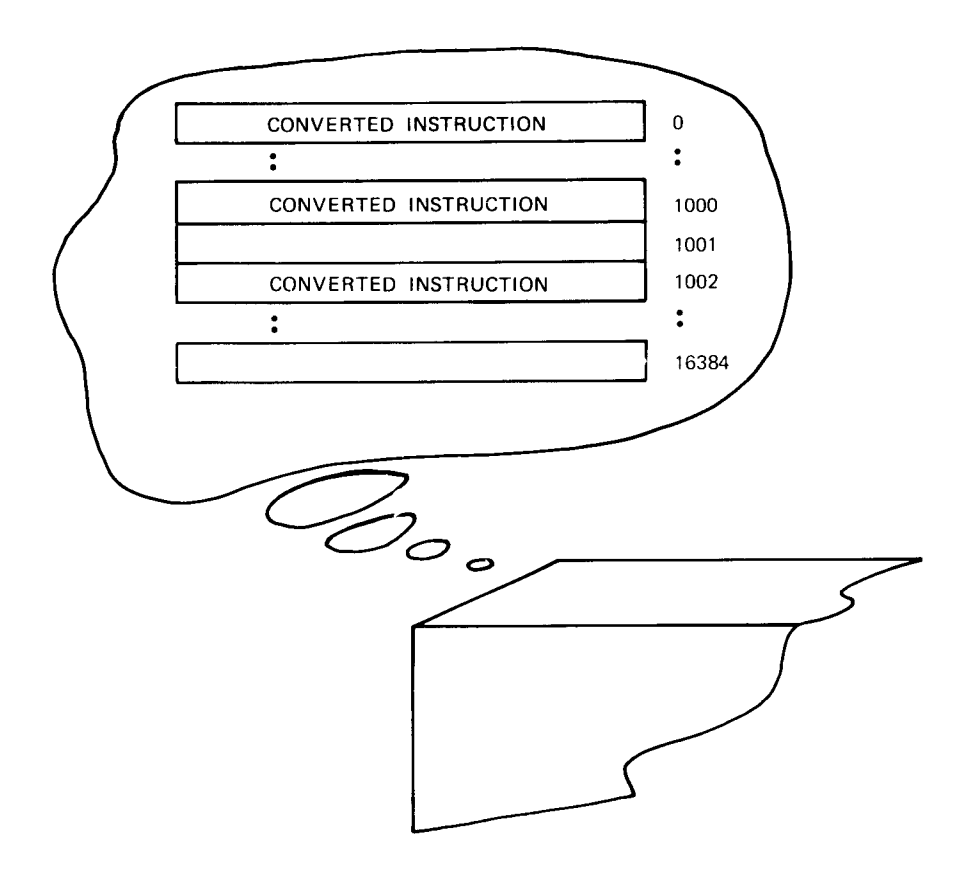

Figure 11-4 PDP-11 Computer Memory

During processing, the assembler converts each program language statement into numerical data (the object code) and assigns the data a relative storage location. The system linker will convert the relative storage locations assigned by the assembler to absolute storage locations in the computer memory<sup>1</sup>. The location's associated number is called its address. As the assembler translates and assigns each statement, it updates the value of the program counter accordingly.

**The Symbol Table** Since you may not know which locations, or how many locations, the program needs, you use symbolic names (variables, constants, and labels) to represent individual locations and their contents. As the assembler processes the source program, it constructs a symbol table, which is a compiled list of all the symbolic names and labels that you have used within the program. The MACRO-11 assembler

<sup>&</sup>lt;sup>1</sup>The system linker is discussed in Chapter 12.

defines each symbolic name by assigning an address or data value, as appropriate, and adds the symbol definition to the symbol table. After assembly, you can refer to the symbol table, which is printed at the end of the assembly listing, to find. all symbol definitions.

The third function of the assembler is to convert your MACRO-l 1 source language statements into machine language code (the object module).

#### **NOTE**

### The following information will aid your understanding of the assembly listing used later in this chapter.

Machine language code is numerical data in the form of binary numbers (numbers composed of only the digits 0 and 1). Binary numbers are appropriate because the digits 0 and 1 can be easily manipulated by the two-state electronic logic of the computer.

For example, a typical assembled instruction in PDP-11 computer memory looks like this:

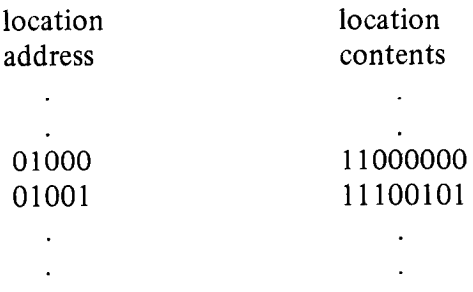

Since a single instruction requires two (or more) consecutive memory locations, the instruction is actually put together in memory in the following manner:

01001 1 1 10 0 10 1 1 10 0 0 0 0 0 01000

Each individual digit of the instruction is called a bit (binary digit). A single memory location, called a byte, contains 8 bits; two memory locations, called a PDP-11 word, contain 16 bits.

The byte in the even-numbered memory address is called the loworder byte and is stored first; the byte in the odd-numbered memory

## Machine Language Code

address is called the high-order byte and is stored next. Both bytes together form one PDP-11 16-bit word (Figure 11-5).

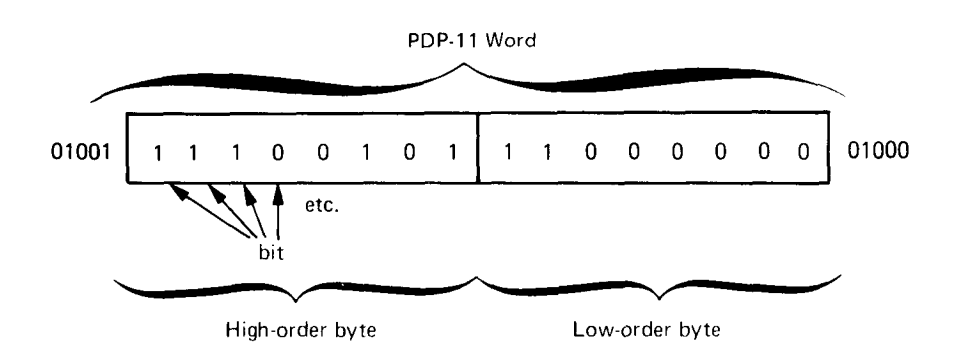

Figure 11-5 PDP-11 Word

The computer works in terms of 8-bit bytes and 16-bit words of binary data. However, binary numbers are generally too long and cumbersome to be used effectively by a programmer. But binary numbers can be easily represented as octal numbers (numbers composed of digits within the range 0 to 7). Since octal numbers are closer to the familiar decimal number system and are much more readable than binary numbers, the programmer more often uses octal numbers than binary numbers.

 $T$  is the decimal numbers of the decimal numbers of the decimal numbers  $0$  through 10 and the interval numbers of the interval numbers of the decimal numbers of the interval numbers of the interval numbers of the interv racio 11<sup>-1</sup> shows the deemal humbers of infough 10 and their respective octal and binary equivalents. Tables and formulas are available to calculate higher conversions (see the RT-11 Advanced Programmer's Guide for one such table).

| Decimal | Octal | <b>Binary</b> |
|---------|-------|---------------|
|         |       | 000           |
|         |       | 001           |
|         |       | 010           |
|         | 3     | 011           |
|         |       | 100           |
|         | 5     | 101           |
| n       | 6     | 110           |
|         |       | 111           |
|         | 10    | 000<br>1      |
| Q       | 11    | 001           |
| 10      | 12    | 010           |

Thus, you can think of the binary instruction shown earlier in terms of its octal equivalent as follows (conversion is done from low-order to high-order byte in groups of three bits):

01001 1 1 10 0 10 1 1 10 0 0 0 0 0 01000  $1 \t6 \t2 \t7 \t0 \t0 = 162700(8)$ 

A MACRO-l 1 assembly listing shows the addresses of memory locations and their contents as octal numbers. The octal numbers represent the respective binary machine language code that makes up the object module.

In Chapter 5 you used the RT-11 editor to create a MACRO-11 source program; you then stored it on your storage volume. Since a source program is in ASCII format, the next step is to use the MACRO-11 assembler to convert it to object code.

Copy the MACRO source program from the storage volume'back to the system volume (which is the default volume for input/output operations).

On your storage volume are two MACRO source programs, the one you created (SUM.MAC) and the one provided for you (EXAMP.MAC). Which of these you should copy depends on the results of the source comparison you performed in Chapter 6. If the comparison resulted in NO DIFFERENCES ENCOUNTERED, copy your own program (SUM.MAC) as follows:

Long Command Format

 $\cdot$ COPY RED From? VOL:SUM.MAC (RET) ? SUM. MAC (RET) Τo

Short Command Format

.COPY VOL:SUM.MAC SUM.MAC RET

 $H = \frac{1}{2}$  is the FILES ARE DIFFERENT message was generated, was generated, was generated, was generated, was generated, was generated, was generated, was generated, was generated, was generated, was generated, was gener substitute Example:<br>Machine Example:

### ASSEMBLING THE MACRO-11 PROGRAM

Long Command Format

**.COFY RED** From? VOL:EXAMP.MAC RET ? SUM. MAC (RET) Τo

Short Command Format

. COPY VOL: EXAMP. MAC SUM. MAC RET)

Whichever source file you copied now resides on your system volume under the name SUM.MAC and is the file that you will process with the MACRO-11 assembler. The command used to assemble a MACRO source program is the monitor MACRO command.

**MACRO** 

Use the MACRO command with its /LIST and /CROSSREFERENCE options to assemble your source program and produce a crossreferenced assembly listing. The system prompt asks you to supply the input file name. You can omit typing the .MAC file type since the MACRO command assumes this file type unless you indicate otherwise. The system will automatically assign the name SUM.OBJ to the object module and SUM.LST to the listing file and store both newly-created files on the system volume.

Long Command Format

**MACRO** GET Files? SUM/LIST/CROSSREFERENCE (RET)

Short Command Format

. MACRO SUMZLISTZCROSSREFERENCE (RET)

Assembly begins. When it is finished, a message similar to the following prints on the terminal printer or screen:

ERRORS DETECTED: 6

This message indicates the number of lines in which the assembler detected errors during processing. In this case, the assembler found six lines in your source program with errors. It helps at this point to look at the listing produced by the assembler for information.

Long Command Format

. MACRO/LIST (RET) Files? SUM (RET) ERRORS DETECTED: 6

Short Command Format

+MACliO/L:CST SIJM (RET) ERRORS DETECTED: 6

Your listing should look like the following example. An explanation of this listing follows. You should refer to the listing as you read the accompanying explanation.

#### **NOTE**

It is not necessary that you understand the MACRO-11 language or the way this program works to successfully complete the exercises in this chapter.

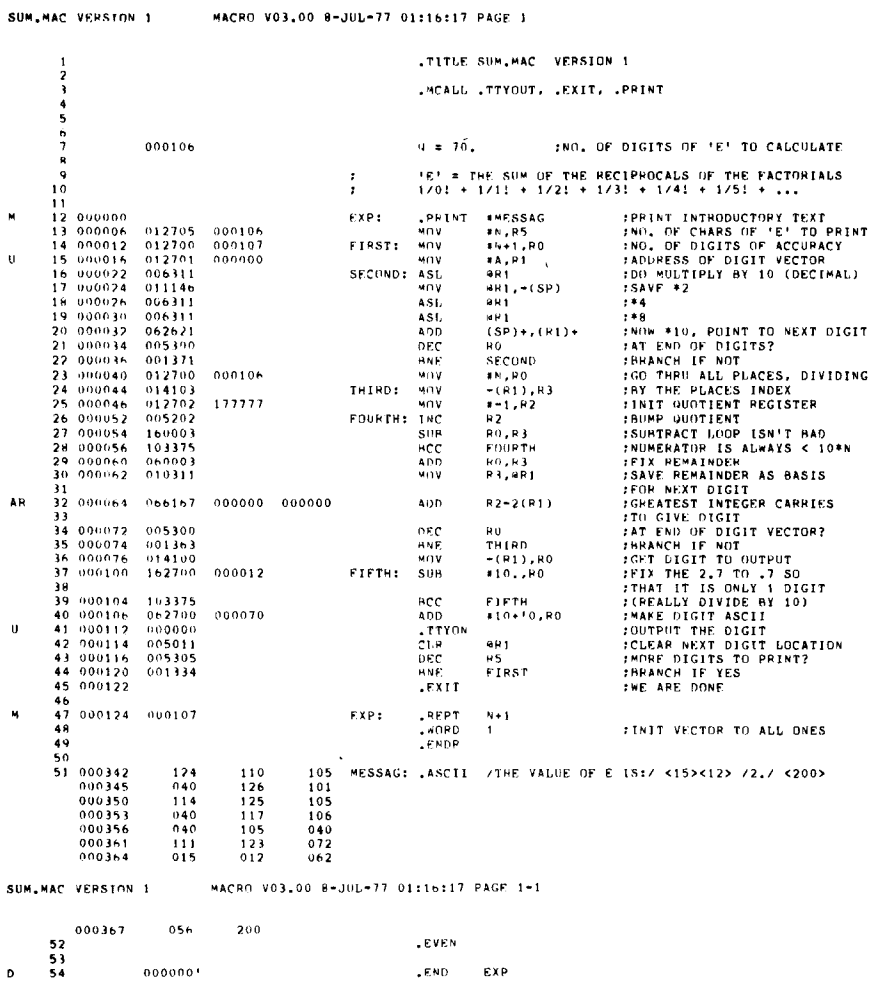

**SUM.NAC VERSION 1**<br>SYMBOL TAHLF MACRO V03.00 8-JUL-77 01:16:17 PAGE 1-2 FIFTH<br>First 000100R<br>000012R FOURTH 000052R<br>MESSAG 000342R  $N = 000106$ <br>SECOND 000022R THIRD 000044R 0000005  $000000$ ans.  $000$  $000172$  $0.55$ **ERRORS DETECTED:** 6 **VIRTUAL MEMORY USED: 537 MOI**<br>**DYNAMIC MEMORY AVAILABLE FOR** 537 MORDS  $(1)$  PAGES) лъц зр<br>65 PAGES DK18UM, LP:SIM=DK:SUM/C SUM, MAC VERSION 1 MACRO VO3.00 R-JUL-77 01:16:17 PAGE S-1<br>CROSS REFERENCE TAHLE (CREF VO1-05 ) TTYON 1–15<br>1–12#  $1-47$ <br>  $1-39$ <br>  $1-44$ <br>  $1-28$ <br>  $1+51$ <br>  $1+13$ <br>  $1-22$ n<br>FYP  $1 - 54$  $1 - 26$ \*<br>1-12 **IESSAG**  $1 - 7n$  $1 - 14$  $1 - 23$  $1 - 47$ .<br>THIND  $1 - 168$ <br> $1 - 248$  $1 - 22$ <br> $1 - 35$ 1 MACRO V03.00 8-JUL-77 01:16:17 PAGE M-1<br>TAHLE (CPEF V01-05 ) SUM.MAC VERSION<br>CROSS REFERENCE **EXTT**  $1 - 3x$ <br> $1 - 3x$ <br> $1 - 3x$  $1 - 15$ <br> $1 - 12$ PRINT<br>TTYDU SUM, MAC VERSION<br>CROSS REFERENCE 1 MACRO V03.00 H-JUL-77 01:16:17 PAGE E-1  $1 - 32$ <br> $1 - 54$ <br> $1 - 12$ <br> $1 - 32$ <br> $1 - 15$  $\frac{1}{2}$  $1 - 47$  $1 - 41$ 

This listing was printed on an 132-column line printer. The first part of the listing has four logical sections, as follows:

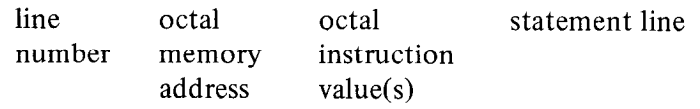

The assembler assigns consecutive decimal line numbers to each line of the source program, including blank lines and comment lines. These numbers are used for reference purposes. The next column to the right shows the relative<sup>1</sup> even-numbered octal memory (byte) addresses of storage locations assigned by the program counter to each instruction in the program. This program has been assigned relative memory addresses 0 through 370. The third column (and possibly fourth and fifth) shows the octal equivalent of the assembled instruction or data value. An apostrophe following an octal value indicates a relative value that must be modified before it can be used (the actual value is determined during linking). Finally, the source program as you'created it appears in the right-hand portion of the listing.

 $1$ The assemble memory assembles to instructions. Actual addresses to instructions. Actual addresses are not determined until the line of the line operation is performed. Linking and dresses are not determined until the link operation is performed. Linking and address relocation are discussed in Chapter 12.

For example, look at line 19 of the listing:

19 000030 006311 **ASL AND** 19 000030 **1988** 

The instruction ASL @Rl is stored in relative memory locations 30 and 31 as binary data (the comment,  $; *8$ , is ignored):

31 00001100 11001001 30

0 0 6 3 1 1

Some instructions require more than two memory locations, for example, those at lines 13 and 14. The number of memory locations required depends upon the operation.

Following the assembled code in the listing is the symbol table, an alphabetic listing of user-defined symbols and labels in the program and their respective definitions. Symbols are defined as values. For example, the symbolic variable name N is defined (in line 7) as 000106(octal) or 70(decimal), an absolute value. Labels are defined as addresses. The symbolic label FIRST is defined (in line 14) as  $\omega$  addresses. The symbolic facer the r is defined (in the 11)  $\alpha$  $\frac{1}{2}$  a relocation address (the K rollowing  $\frac{1}{2}$  m the symbol table indicates that the address will be relocated or modified during linking.) A row of asterisks next to any symbolic name in the table indicates that for some reason (possibly a programming error) the assembler could not define the symbol.

At the very end of the symbol table (where the ABS, occurs) is the program's size information (or synopsis) in terms of the total number of octal storage locations it requires (in this case,  $372$ ). Following is the number of errors detected, and the amount of free and used memory pages (statistics provided by the assembler).

Following the symbol table is the cross reference (CREF) listing. The CREF listing is optional (as is the assembly listing) but provides you with useful reference and debugging information, especially if the program is large. The CREF listing can contain several kinds of tables of reference information, each beginning on a new page. The default tables are the three shown here.

Every reference in a CREF table shows the page number of the listing (in the preceding example, all references are on page 1), followed by the appropriate line number. A number sign following a
line number indicates that this line is where a label or symbol definition occurs.

The first CREF table shown here lists alphabetically all user-defined symbol and label references.

The second CREF table lists alphabetically all macro symbol references. (Macro symbols are a special feature of the MACRO-l 1 assembly language; they are described shortly.)

The third CREF table lists alphabetically the codes of the errors detected during assembly. These errors must be corrected before you can run the program.

Now that you are familiar with the format of an assembly listing, go back to the beginning of the example listing to determine what this program should do.

The first two comment lines (preceded by semicolons) indicate that the program calculates the value of 'E', which is the sum of the inverse of the factorials between 1 and infinity. The algorithm used in this program is somewhat complicated (this was necessary to keep the program reasonably short). 'E' is calculated one digit at a time by using a difference function between its actual value and the current approximation for each new digit. The program forms:

 $1+(1+(1+...+1+((1+(1/N))/(N-1))/(N-2))/.../(2)/1)$ 

and is 2.11111.. . in the inverse factorial base system, which is the first sum shown in the program listing.

The statements at lines 1 through 7 define initial states to the assemblers such as the value of N, and designate the macros that will be used throughout the program.

Macros, from which the MACRO-11 language processor derives its name, are a very important and useful feature of the MACRO-11 assembly language. You can define as a macro any recurring sequence of coding instructions. by giving the macro a name, you can thereafter call it by name from any other part of the program using a single language statement.

In addition to user-defined macros, the RT-11 system provides system macros that your programs can access. System macros are defined in a special system library file called SYSMAC.SML (SML stands for System Macro Library). SYSMAC.SML is part of the RT-11 operating system and is stored on the system volume. If you request a system macro from your source program, the MACRO-11 assembler automatically searches SYSMAC.SML for the required information.

The system macros defined in SYSMAC.SML are calls to certain services performed by the RT-11 monitor such as terminal handling, input and output operations, program termination, file capabilities, and so on. The portion of the monitor that performs or is capable of getting the necessary program code to perform these services is always in memory and therefore is called the resident monitor. Thus, whenever your source program is in memory to be executed, the resident monitor is also there with its available services.

You communicate the need for a monitor service by issuing a programmed request in your source program. A programmed request consists simply of a macro call to a specific macro defined in SYSMAC.SML. The macro expands into the appropriate machine language code, which, during program execution, makes a request to the resident monitor to supply the desired service.

 $\mathcal{A}_\mathbf{z}$  all programmed requests that you intend to use intended to use intended to use intended to use in Tou speeny an programmed requests that you meend to use in your source program in an .MCALL statement, like that shown at line 3 in the listing. For example, the programmed request .TTYOUT requests the monitor to print an ASCII character on the console terminal. During assembly, the .TTYOUT macro in SYSMAC.SML is expanded into machine language code. During program execution this code requests the resident monitor to take the indicated ASCII character and send it to the console terminal.

Line 12 in the program uses another programmed request, PRINT, to print a message on the terminal.

Lines 13 through 15 are initialization instructions: they set initial values in three of the special registers. Lines 16 through 22 are a routine that does a multiplication by 10. Lines 23 and 24 are setup instructions for the division routine of lines 25 through 28. Lines 29 through 35 save the quotient and remainder. Lines  $36$  through  $40$ print the digits of E. Lines 43 and 44 count the number of digits.

The statements at lines 47 through 49 reserve a buffer area (a series of locations in memory) to be used by the program and therefore not to be assigned to other instructions. The statement at line 51 provides the data for printing the ASCII text message THE VALUE OF E IS: 2.

This program, however, contains errors. The assembler discovered six lines with errors that prevent the program from assembling properly. The assembler flags (points out) errors by printing a code letter in the assembly listing or on the terminal if no listing is requested.<sup>1</sup>

The first error occurs at line 12 and is an M error. This means a label was defined more than once. You can refer to a label any number of times, but you may define it only once. By looking at the CREF user symbol table, you can see that the label is defined at line 12 and again at line 47; one of these definitions is wrong. Examination of the program logic reveals that the definition at line 12 is correct. Before deciding how to change line 47, though, check the other errors to see if one of them indicates what should be done. In fact, the next error encountered (line 15) shows what is wrong. A U error identifies an undefined symbol. The label A is referenced in line 15, but is never defined within the program. It should logically be defined at line 47. Therefore, line 47 should be changed to read:

 $\mathbf{A} \cdot \mathbf{B} = \mathbf{B} \cdot \mathbf{B} \cdot \mathbf{B$ 

Thus, this one change eliminates three errors flagged by the rius, uns one enange emimiates t

The next error occurs at line  $52$ . Actually, the assembler hagged two errors here. An A error indicates an addressing problem and an R error indicates a register error (illegal use of a register, a special PDP-11 storage feature). If you look at the language statement in line 32, you can see that the ADD operator is followed by one operand. However, ADD is an instruction that requires two operands (two values to be added together) separated by a comma. This statement simply contains a typing error which can be corrected by. inserting a comma between the R2 and the  $-2(R1)$ . Thus, changing the line as follows both corrects the addressing problem and eliminates the illegal register expression:

**ADD**  $R2, -2(R1)$ 

'Refer to the RT-11 System Message Manual for greater detail on any system Message Manual for greater detail o

<sup>&</sup>lt;sup>1</sup> Refer to the RT-11 System Message Manual for greater detail on any system messages printed during normal system use.

At line 41 is another undefined symbol, the macro symbol .TTYON. Since the program designated the macro symbol .TTYOUT in line 3, this error indicates a misspelling. Correct line 41 to read:

### .TTYOU<sub>I</sub>

Finally, a D error occurs in line 54. This indicates that reference was made to a symbol that is defined more than once. This error has alrady been eliminated as a result of the correction made to line 47.

Thus, by changing the three lines indicated, you can correct all the errors flagged during assembly. So the next step is to edit the appropriate lines in the source program. If necessary, review the editing commands in Chapter 5, and then edit the file SUM.MAC on your system volume so that the three lines indicated are error-free. Do not rename the file. When you are ready, reassemble the program using the MACRO command and obtain a new object module and a new listing. This time the program should assemble without error. If errors occur, you have not edited the program correctly. Compare listings and try to correct your errors or go back to the beginning of this chapter and repeat the demonstration.

The object module produced by the MACRO command may in itself inc object module produced by the MACKO command may in rise. be incomplete. It may need to be joined with other object modules or library files to form a complete functioning program<sup>1</sup>, since all required object modules must be joined before the program can work.

# LINKING OBJECT **G UDULUI**<br>Maahii Fa TOGETHER<br>Together

I hus you must next link the SUM object module with any other object modules it requires. However, the only file used by this program was the macro library file SYSMAC. SML, and it was used during assembly. So in this case, you do not need to join the SUM object module with any other modules. However, you must still link the file. The link operation, in addition to joining object modules together, also assigns absolute memory addresses to the relative addresses calculated by the MACRO-11 assembler. Since the memory addresses of one object module must be relocated to accommodate addresses used in another object module, the link operation serves to resolve all address changes. The result of the link is a memory image

<sup>&#</sup>x27;For more information on linking files and using linking files and using linking linking linking linking and using linking and using linking and using linking and using linking and using linking and using linking and using  ${}^{1}$ For more information on linking files and using library files, see Chapters 12 and 13 respectively.

load module, with all module links resolved and all absolute memory addresses and storage information assigned (Figure 1 l-6). The memory image module, then, is actually a picture of what computer memory looks like just prior to program execution.

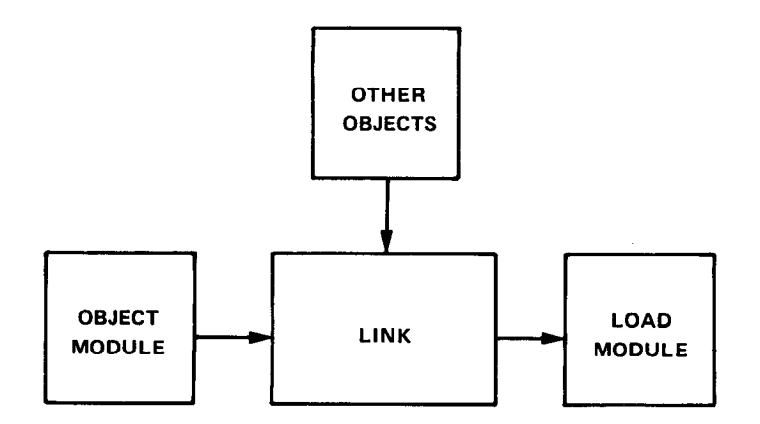

Figure 11-6 The Link Operation

To link the object modules, use the LINK command. The system<br>prompts you to enter the names of the input object modules to be<br>linked together. You can omit typing the .OBJ file type in the command line since the LINK command assumes this file type for input. After you have entered the input information, the system begins linking the object module. You do not have to specify an output file, since the system automatically assigns the file name of the first input file and a file type of .SAV to the output file.

Long Command Format

.LINK RED Files? SUM (RET)

Short Command Format

.LINK SUM (RET)

Any messages printed inform you of error conditions discovered during the link operation (for example, if you fail to specify all the necessary input object modules that are needed). However, assuming you edited your source program correctly and that it assembled without error, it should also now link without error.

A load module is one that you can run on the system. Unless your program contains logic errors that prevent it from running properly (errors which the system cannot always detect), running the .SAV version of your program should produce the results you intended. However, if logic errors exist within your program, running the program will produce either erroneous results or none at all. If this is the case, you must study the source program, rework it, reedit it, then perform the assembly and link operations again.

If your MACRO program is error-free, running the .SAV version should produce the expected results. In this demonstration, running the SUMSAV file should produce a value on the terminal that is the constant E (2 followed by 70 digits).

To execute the MACRO demonstration program, use the monitor RUN command. You can omit typing the .SAV file type since the RUN command assumes this file type. Type the following and note the results printed on the terminal:

Long and Short Command Format

FRUN SUM (RET)<br>THE VALUE OF E IS: 2.5/606/606237.2301314.06525/130440275535025.71477737352744745405502.544

You can see that something is wrong. Slashes and periods appear in the result and indicate that an error still exists somewhere in the program.

Programming errors, called "bugs", can be very difficult to find and fix. A debugging aid is described in Chapter 14. You will use it to correct the program's final error and to rerun the program. For now, however, the error will be pointed out and explained.

Look at line 40 in the assembly listing. Notice that the line's instruction converts a digit into the appropriate ASCII code before printing it on the terminal. To do this, the constant 10 is added back into the value of the digit already stored in memory, and then the value is converted (via '0, which is the ASCII code for 0) to an ASCII code which can be printed. However, unless you explicitly designate a value as decimal, the assembler assumes all values used in the program are octal. Therefore, it interprets the constant as lO(octal), or 8(decimal), and adds the wrong value every time. The conversion consequently causes the codes of the ASCII characters / and . to be  $\frac{1}{2}$  results in some cases. The codes of other digital codes of  $\frac{1}{2}$  in  $\frac{1}{2}$ represented in some cases. The exact of other algeb, while

# RUNNING THE MACRO-11 PROGRAM

error, you must insert a period after the 10 in line 40. The period instructs the assembler to accept the constant value 10 as a decimal value.

## COMBINING OPERATIONS

**EXECUTE** 

To produce program results, you first assembled the MACRO source program (SUM.MAC), then linked it, then ran the resulting .SAV file (SUM.SAV). You can combine these three operations using one monitor command, the EXECUTE command. This command instructs the system to select the appropriate language processor (which you indicate using an option), then process, link, and run the program. For example, to combine the assemble-link-run operations you performed in this chapter, you use the following command:

Long Command Format

**.EXECUTE RED** Files? SUM/LIST/CROSSREFERENCE (RET)

### Short Command Format

.EXECUTE SUM/LIST/CROSSREFERENCE (RET) ERRORS DETECTED: 0 

Notice how you use the /LIST and /CROSSREFERENCE options following the file name to request both an assembly and a cross-referenced listing.

SUMMARY: COMMANDS TO **RUN MACRO-11** PROGRAMS

### **EXECUTE**

Combine the assemble-link-run operations into one command.

### EXECUTE file/MACRO

Combine the process-link-run operations into one command and specify the input file to be a MACRO file.

# EXECUTE/CROSSREFERENCE

Produce a cross-referenced listing file.

### EXECUTE/LIST

Produce a listing file of the source program.

### LINK

Link individual object modules together to form a complete program and produce a load module.

### MACRO

Assemble the MACRO-l 1 source program and produce an object module.

### MACRO/CROSSREFERENCE

Assemble the MACRO-l 1 source program and produce both an object module and a cross-referenced listing file.

### MACRO/LIST

Assemble the MACRO-11 source program and produce both a listing on the line printer and an object module.

### RUN

Run the indicated load module.

Before continuing further, you should perform the necessary file maintenance operations. Obtain a directory of all files on your system volume that have the name SUM, regardless of file type; these files were created as a result of the exercises in this chapter

## FILE MAINTENANCE

Long and Short Command Format

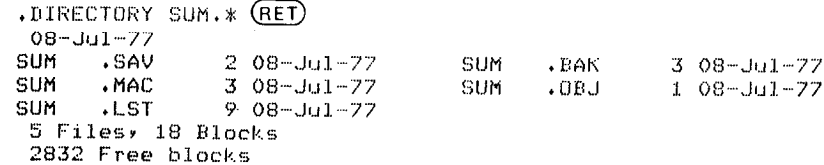

The fact that you have corrected errors in the source file of SUM MAC, makes the version of that file on your storage volum obsolete. Thus, transfer the undated copy from your system volum back to  $V\Omega$ : replacing the copy of SUMMAC on the storage volume with the new version:

Long Command Format

 $_{C}$ COPY  $_{C}$ CET) From? SlJM+MAC (RET) To ? uoL:SUM,MAC (RET)

Short Command Format

,COPY SlJM.MAC UOL:SUM+MAC (RET)

Next, similarly transfer SUM.SAV to your storage volume. This allows you to rerun the MACRO program without reassembling and relinking the source.

Long Command Format

 $CDPY$   $(RET)$ From? SUM.SAV (RET) To ? VOL:SUM.SAV (RET)

**Short Command Format** 

.COPY SUM.SAV VOL:SUM.SAV (RET)

Once you have transferred to your storage volume the files you want saved, delete from the system volume those you no longer need (i.e., all the SUM files):

Long Command Format

DELETE/NOQUERY GET Files? SUM. \* (RET)

**Short Command Format** 

.DELETE/NOQUERY SUM. \* (RET)

Finally, obtain an up-to-date directory listing of your storage volume so that you can see its current status:

Long and Short Command Formats

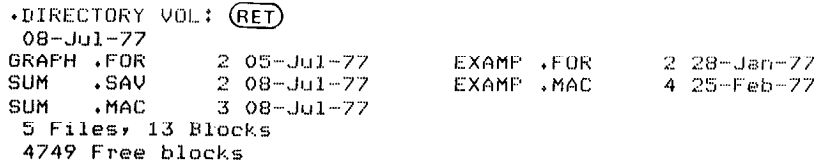

This completes the MACRO demonstration. Continue now to Chapter 12 to learn more about the link operation.

Eckhouse, Richard H. Jr., Minicomputer Systems: Organization and Pro- REFERENCES gramming (PDP-11). Englewood Cliffs, New Jersey: Prentice-Hall, Inc., 1975.

A detailed guide to programming concepts, operations, and applications involving minicomputers, with emphasis on the PDP-11.

PDP-II MACRO-11 Language Reference Manual (AA-5075A-TC). Maynard, Mass.: Digital Equipment Corporation, 1977.

A reference manual for the PDP-11 programmer using the MACRO-l 1 assembly language.

PDP-I1 Peripherals Handbook. Maynard, Mass.: Digital Equipment Corporation, 1976.

A technical description of the PDP-11 peripheral devices, including necessary programming information.

PDP-I1 Processor Handbook. Maynard, Mass.: Digital Equipment Corporation, 1975.

A technical description of the various PDP-11 processors, including complete information concerning the PDP-11 instruction set.

PDP-11 Programming Card. Maynard, Mass.: Digital Equipment Corporation,  $1915$ 

A pocket-sized folding card summary of  $P$  -sized folding card summary of  $P$ A pocket-sized folding card summary of FDF-11 ma

 $T_{\rm D}T^*$ 

A generat overview and introduction to available PDP-11 software, operation systems, and language processors. See especially Section I, Chapter 3, Section II, Chapter 2; and Section III, Chapter 1.

RT-11 Advanced Programmer's Guide (DEC-11-ORAPA-A-D). Maynard, Mass.: Digital Equipment Corporation, 1977.

An RT-11 system-specific programming manual for the MACRO-11 programmer.

RT-11 System User's Guide (DEC-11-ORGDA-A-D), Maynard, Mass.: Digital Equipment Corporation, 1977.

A guide to the use of the RT-11 operating system. See Chapters 4 and 10.

# CHAPTER 12 LINKING OBJECT PROGRAMS

Programs that you write in the MACRO-11 and FORTRAN IV programming languages require additional processing after their conversion to object format. Before you can run them on the system, you must link them. The link operation:

- Joins together the object modules that use a symbol with the object module that defines it.
- Relocates individual object modules as necessary and assigns absolute (permanent) memory addresses; if necessary, it also defines an overlay structure.
- Produces a load module and an optional load map (Figure 12-l).

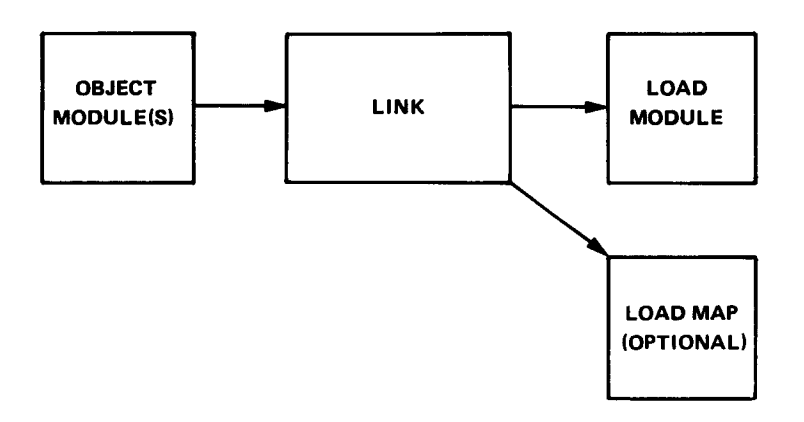

Figure 12-l Link Functions

The advantage of program linking is that is allows you to use a modular approach to your programming. You can create an entire program as a series of smaller, independent subprograms. One of these you write as the main, or controlling, program, and the rest as subordinate subprograms and subroutines. You use the appropriate language processor to translate each part of the program into an object module. Then you use the linker to join all the object modules together into a complete, functioning unit.

Modular programming facilitates program creation and debugging. For example, several programmers can simultaneously work on a single program, each creating a portion of it. The individual portions, or subprograms, can be processed and linked with test programs and debugged for logic errors separately. Then all the object modules can be joined together to form a complete program that can be tested as a whole. If errors occur at this stage, only those object modules in error need be debugged and changed.

In addition, modular programming allows you to make use of library files. These are files that contain already-written and debugged subprograms and subroutines. Since you join library files with your program at link-time, their routines can be used by your program as needed.

The linker reads through all the object modules that you indicate as input to the LINK command. It gathers and evaluates from them information provided by the language processor that is necessary for program linking. For each input module, this information includes the object code, information needed for relocation, the relative address of the first instruction, the global symbols used, and the absolue length of each program and program section.

 $\mathcal{L}$  of the linker's first functions is to resolve all user-defined all user-defined all user-defined all user-Such the finities in the interiories is to resolve an user-definery symbolic references and library references in the joined routines. There are actually two types of user-defined symbols – internal symbols and global symbols.

Internal symbols are limited to the object module in which they appear; thus, they cannot be referenced from any other module or defined in any other module. A program containing only internal symbolic references (such as are found in the demonstration program in Chapter 11) is complete itself and does not need to be joined with any other object programs at link-time. Thus, internal symbols are not resolved at link-time because they have already been resolved by the language processor.

Global symbols, on the other hand, are the key to modular programming. Global symbols provide the communication between object modules. Such symbols may be symbolic labels to instructions, symbolic labels to data, or symbols that are equated to a value or constant. Global symbols are defined in one object module and referenced from other separately-assembled or compiled object modules. Such symbols must be designated as global in the source code. The following segment of MACRO-11 assembly language code illustrates the use of global symbols.

### RESOLVING SYMBOLIC AND LIBRARY REFERENCES

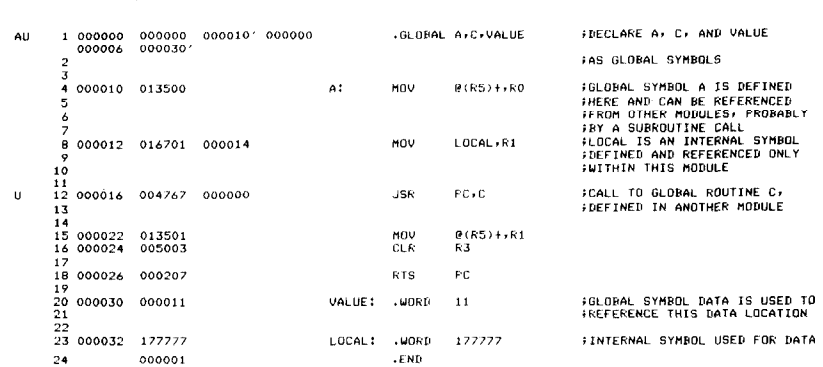

.MAIN. MACRO VO3.00 5-JUL-77 13:39:00 PAGE 1

While internal symbolic references, such as LOCAL in the example, can be resolved by the assembler or compiler within the single program unit, global references, such as C, cannot. They require other object modules. During translation, the language processor notes in the object module those symbols that are global. During linking, the linker keeps track of the global references and definitions found in all the object modules; and as linking proceeds, makes the appropriate correlations and modifies instructions or data as necessary. After linking, the linker prints on the terminal a list of all symbolic references that were not resolved (undefined globals), either due to a programming error or because all necessary object modules were not included in the link.

References to library files also involve the use of global symbols. You references to notary fires also involve the use of global symbols. For access the routines in a library by naming a routine as a global symbol in the source code of your program. You then link your program with the appropriate library file and the linker resolves the library references just as it does any global symbol. Library usage is discussed in greater detail in Chapter 13.

A second important function of the linker is to "fix" the relative. memory addresses so that they are absolute.<sup>1</sup> The object module represents translated source instructions that have been assigned memory addresses relative to a base address of 0.

Look back at the assembly listing in Chapter 11. Note the second column; these addresses are relative to a base address of 0. Thus the first instruction is assembled at relative address 0, the second at

. The demonstration and BASIC users who have not performed the demonstration in the demonstration in the demonstration in the demonstration in the demonstration in the demonstration in the demonstration in the demonstratio

### **PROGRAM RELOCATION AND ADDRESS ASSIGNMENT**

<sup>&</sup>lt;sup>1</sup>FORTRAN and BASIC users who have not performed the demonstration in Chapter 11, may wish to read the section in that chapter entitled "The MACRO-11 Language Processor." That section explains the concept of converting and storing instructions in computer memory.

relative address 2, and so on. A program cannot actually be stored and run in memory using locations relative to address 0, however, because system information is already stored in some of these locations. For example, the RT-11 operating system uses byte addresses 40 through 57 to store information about the program currently executing. In addition, the RT-11 operating system uses locations in the upper range of memory for storing the resident monitor. Thus, the linker must assign memory addresses to your program that are not already in use or that will not be used during program execution. It must, therefore, assign absolute memory addresses to the relative addresses assigned by the language processor.

The linker normally starts assigning memory addresses at address 1000, since this begins a large section of free memory space. So, to obtain the actual addresses used for program loading, you must add the relocation constant 1000 to each relative address shown in the assembly listing.

A conflict arises when several individually-processed object modules are linked together. The linker cannot assign memory addresses starting at 1000 to every module, since address assignments of one would then override those of another. However, part of the information that the language processor calculates and passes to the linker is the size of each program section in each module. So the linker is the size of each program section in each module. So the finite and a propriety and all instructions of the model instant for each model and assigns higher addresses, appropriately modifying all instructions and data as necessary to account for the relocation of each individual module. Figure 12-2 illustrates the relocation that must occur to accommodate object modules linked together.<sup>1</sup>

# Absolute and ADSOIUTE al Relocatable<br>Program Sections

Just as global symbols allow you to create an entire program using several individual object modules, program sections allow you to create an object module as a series of individual sections. The advantages gained through the sectioning of programs relate primarily to control of memory allocation, program modularity, and more effective partitioning of memory. The linker processes the program section information in the object modules as directions on how to create the executable program image.

The FORTRAN IV and MACRO-11 language processors insert program sectioning information into the object module. The FORTRAN IV language processor does this automatically when program sectioning is implied by the source language statements in a user program. For example, FUNCTION, SUBROUTINE, and

<sup>1</sup>A load map for this relation example is shown later in the chapter. In the chapter is shown later in the chap<br>In the chapter is shown later in the chapter in the chapter in the chapter is shown later in the chapter in th  $<sup>1</sup>A$  load map for this relocation example is shown later in the chapter.</sup>

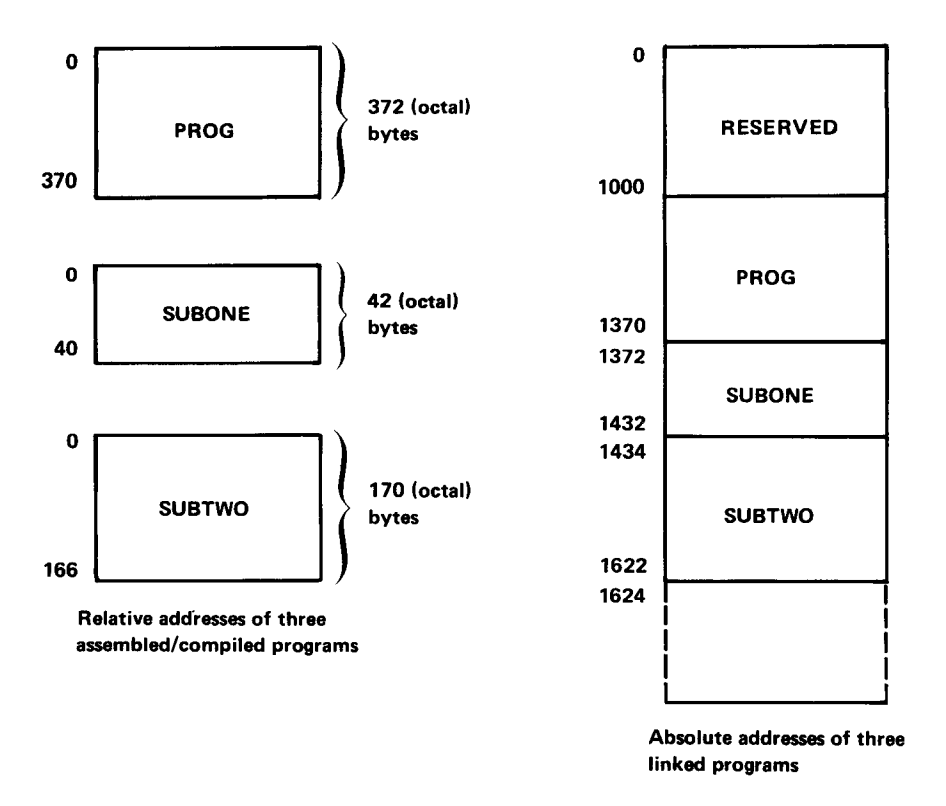

Figure 12-2 Object Module Relocation

COMMON statements result in the production of program section directives. In MACRO-11 assembly language, you are responsible for explicitly directing the assembler to output program section information for the linker. You do this via the .PSECT (or .CSECT and .ASECT) MACRO-l 1 assembly language statement.

Some of the basic functions associated with program sections are:

- 1. Instructions or data can be placed in absolute locations at memory. The named absolute program section (. ABS.) allows you to instruct the linker on exactly where to place program code or data. Declaring a section as part of the absolute program section instructs the assembler or compiler to use the internal value of the program counter as the physical memory address to be assigned after linking. This section is processed relative to absolute memory address 0 and is not relocated at link time.
- 2. Named relocatable program sections are used to group data or instructions into logical portions of memory. The FORTRAN COMMON statement invokes this construct to allow access to named data areas from many separate routines. Declaring a section as part of a named relocatable program section causes the section to be processed at relocatable address 0. Such sections are relocated by the linker.
- 3. A program section exists known as the blank program section. If you do not care to have exact control over where a portion (section) of a program will be placed in memory, use the blank program section. The linker treats this section as relocatable and the linker decides where to place it in the loadable memory image. The blank program section is the default for a MACRO-11 source program and remains in effect until an explicit program section is identified (the program example in Chapter 11 used the blank program section).
- 4. A program section can be identified as an instruction section. The linker, using this information, can provide automatic loading of declared overlay code when needed by the executing program (this will be discussed in more detail.

The language processor, then, actually maintains several program  $counters - one for the absolute program section, one for the un$ named relocatable program section, and as many as needed (maxi- $\frac{1}{254}$  for named relative program sections, and as many as notice (many example to the following the concept of the concept of the concept of the concept of the concept of the concept of the concept of the concept of the concept of the concept of the concept of the concept of the concept of th

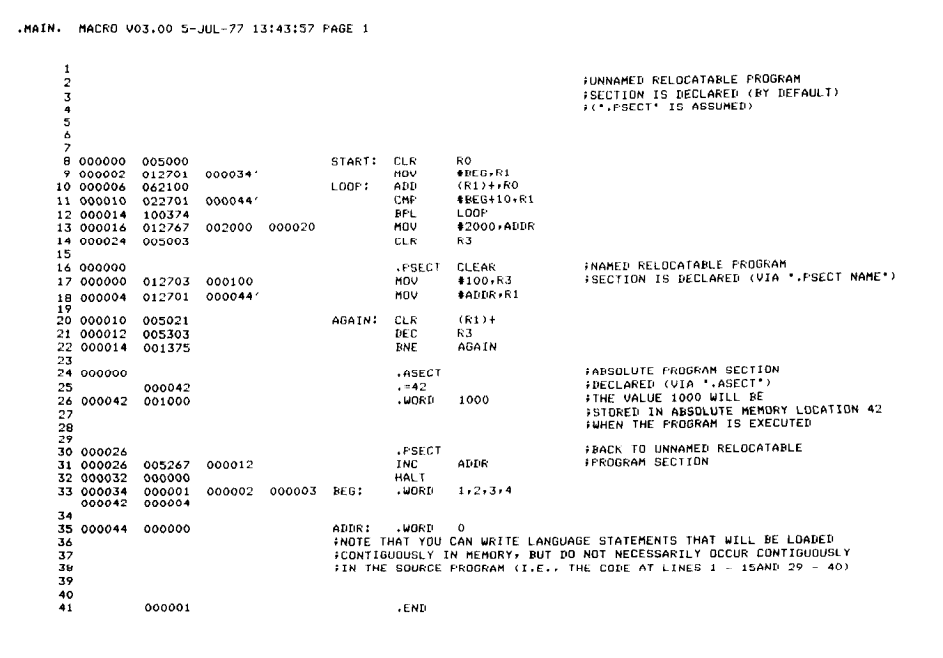

Since the system does not know at assembly (or compile) time in what actual memory locations each relocatable section goes, all references between sections (see line 18) are relative to the base of the section. This information is then passed to the linker so that it can make the appropriate adjustments at link time.

The RT-11 linker is capable also of handling the special relocation  $\blacksquare$  The Overlay and address assignments that are required whenever you indicate Feature that an overlay structure is needed. An overlay structure is necessary when you write a program that is too large to fit in the available memory of your system. You write the program in discrete parts (some programming restrictions must be observed) so that your program can subsequently be executed in parts. One segment of the program is called the root segment and must remain in memory at all times. The root segment contains the necessary information for use by the other segments of the program, called overlay segments. Overlay segments are stored on storage volumes and brought into memory as needed. The purpose of the overlay structure is for parts of the program to share the available memory in such a way that when one part is complete, it is overlaid (and therefore erased) by another.

You indicate how to plan to overlay your program by using the /PROMPT option in the LINK command line. The linker then creates a load module that contains the, necessary information for loading the appropriate segments as needed during execution. The RT-11 System User's Guide explains the overlay feature in more detail in Chapter 11. You need not specify an overlay structure for the examples demonstrated in this chapter.

The load module is the result of the linking processes described thus **PRODUCING A** far; joining object modules, resolving symbolic and library references, **LOAD MODULE** relocating object modules, assigning absolute addresses, and creating **AND A LOAD** an overlay structure if required. The load map is essentially a synop- MAP sis of the load module  $-$  that is, what memory looks like when the program is loaded and ready to be executed.

In Chapters 9 and 11, you produced load modules but you did not request load maps. You obtain a load map by using the  $/MAP$  option  $\vert$  /MAP with the LINK (or EXECUTE) command. At this time, relink the FORTRAN or MACRO object module that you stored on VOL: and use the /MAP option to produce a load map on the line printer.<sup>1</sup> The load map is created as a file on the default storage volume and has the name of the first input module and a file type of .MAP.

 $\Gamma$ localities that the longwest the special motivements in depending in loading the language volume should check that this volume is loaded in device<br>unit 0.

Long Command Format

(Macro Object Module)

**.LINK BED** Files? VOL: SUM/MAP (RET)

(FORTRAN object module)

**.LINK BED** Files? VOL:GRAPH/MAP RED

**Short Command Format** 

(MACRO object module)

.LINK VOL:SUM/MAP (RET)

(FORTRAN object module)

.LINK VOL:GRAPH/MAP (RET)

Now list the .MAP file on either the line printer or terminal, choosing the appropriate command:

Long Command Format

(Line printer)

(Terminal)

LINK/MAP RED .LINK/MAP:TT: RED Files? VOL:SUM GET Files? VOL: SUM (RET)

**Short Command Format** 

(Line printer)

(Terminal)

.LINK/MAP VOL:SUM (RET) +LINK/MAP:TT: VOL:SUM (RET)

For your convenience, both maps are provided here. In addition, a load map of the relocation example used in Figure 12-2 is also provided.

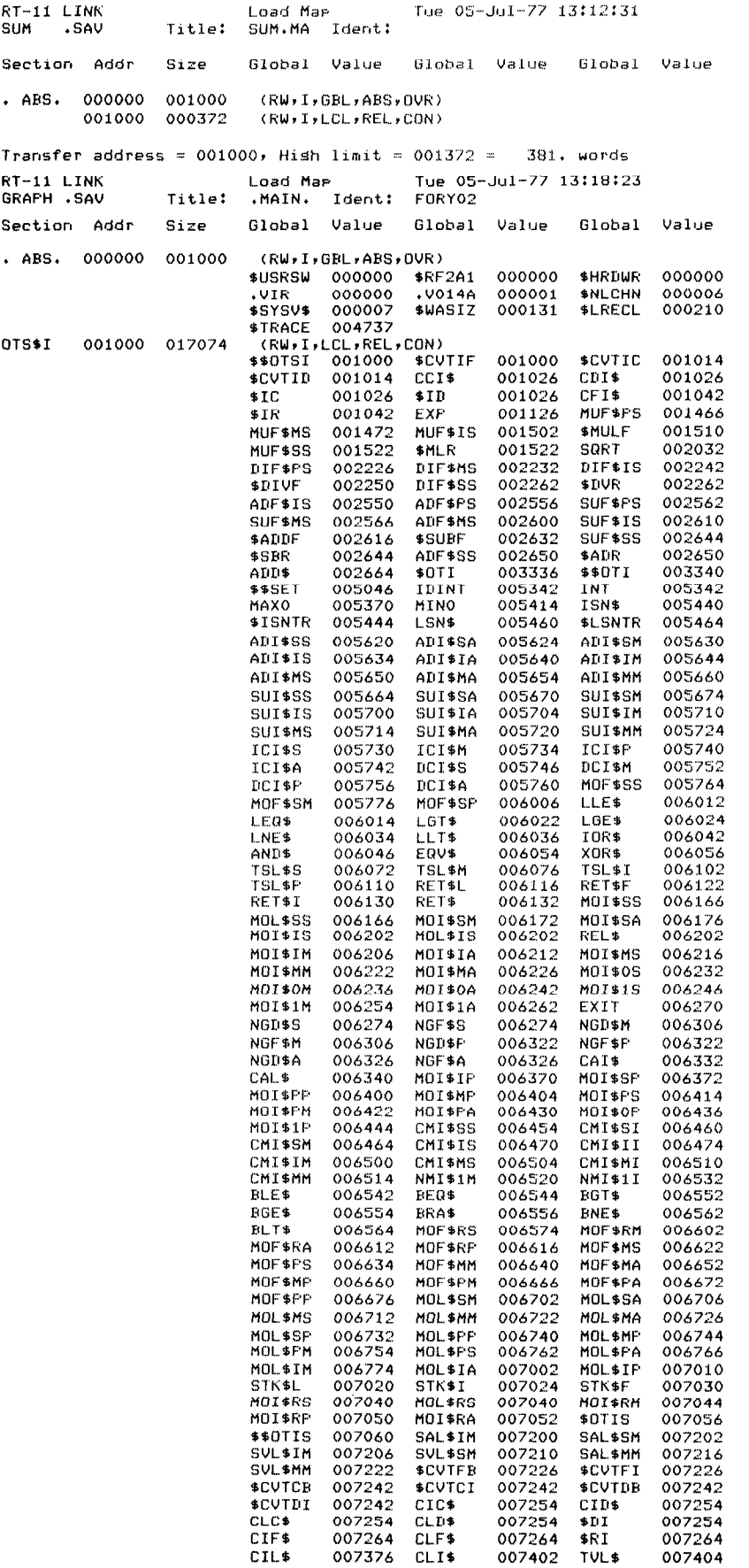

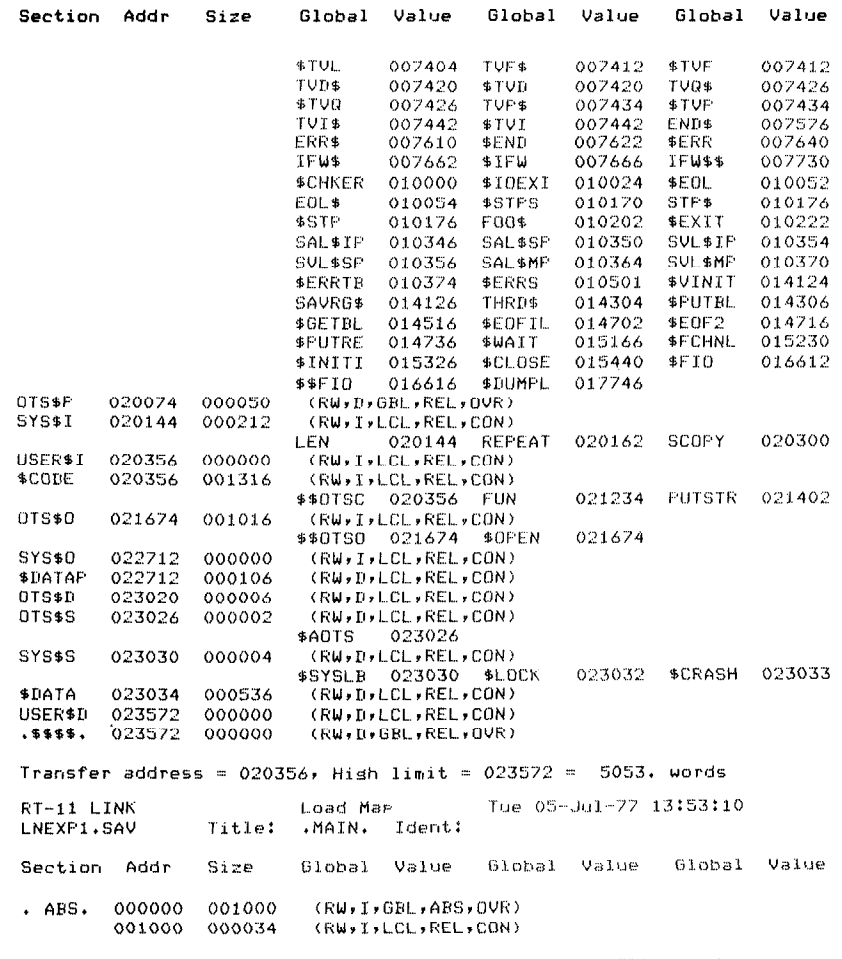

Transfer address =  $000001$ , High limit =  $001034$  = 270. words

The second line has the name and file type of the load module created. Next, the absolute section and each named and unnamed section are listed under the SECTION column. To the right are abbreviated codes designating whether the section contains Instructions or Data, is Read/Write or Read Only, is a Local or Global section, is Relocatable or Absolute, is Concatenated or Overlaid. Below this falls a listing of all the global symbols (GLOBAL) and their values (VALUE). Finally, at the end of the map is the transfer address where the program actually starts when executed, followed by the high limit  $-$  the total number of bytes used by all the individual program sections.

Look first at the MACRO load map. The default absolute section starts at absolute location 0; its size is 1000 bytes. Thus, it extends from absolute memory location 0 through absolute memory location 777. The unnamed program section (there were no named program sections in this program) starts at absolute 1000; its size is 372 bytes. Thus it extends from absolute location 1000 to absolute location 1372. The high limit of this program (total bytes) is therefore 1372. Since this program is not linked to any other object modules, there are no global symbols and the rest of the map is blank.

Look now at the FORTRAN load map. remembering that it reflects the appropriate expansions into machine language code provided by the FORTRAN compiler. Again the absolute section extends from absolute 0 through absolute 777. Globals listed in the absolute section show the global variable names that the program uses as constants throughout the program.

The unnamed relocatable program section begins at absolute location 1000. Some of the named relocatable sections declared are OTS\$P, SYS\$I, and \$CODE. Global symbols and their respective addresses appear to the right of all sections. The total number of bytes used is 22534.

The third load map again shows the absolute section, from absolute memory location 0 through 777. Next, the entry points of the modules (PROG, SUBONE and SUBTWO) are shown; 1000, 1372, and 1434. The transfer address is 1000 and the total number of bytes used is 1624, followed by that value in decimal words.

Load maps are most helpful when used in debugging to locate and correct assembly language programming errors. They are not generally obtained or used for FORTRAN programs, except to determine program size. In Chapter 13 you will see how a load map is used to debug the one remaining error in the MACRO demonstration program.

### LINK

Link individual object modules together to form a complete program and to produce a load module.

### LINK/MAP

Link individual object modules and produce a load map showing all address assignments made during linking.

### NOTE

FORTRAN users who followed the special instructions in Appendix B to load the language volume should now stop the system, unload that volume, load the main system volume, and rebootstrap the system before going on to Chapter 13.

R T-l 1 System User's Guide (DEC-1 1 -ORGDA-A-D). Maynard, Mass. : Digital  $E$ Fil bysiem Osers Guille

A guide to the use of the RT-11 operating system. See Chapter 11.

SUMMARY: COMMANDS FOR LINKING PROGRAMS

**REFERENCE** 

# CHAPTER 13 CONSTRUCTING LIBRARY FILES

A library is a specially constructed file consisting of one or more programming routines. Generally, these routines provide services that you are apt to need repeatedly or services that are related and so have been gathered together for ease in use and storage. You use the routines in a library by joining the library file with your source program. Usually this occurs at link-time: but in the case of assembly language programs, it may also occur at assembly-time.

The RT-11 operating system provides several library files; SYSLIB and VTLIB for example. These libraries supply the monitor services, input and output routines, conversion routines, and other programming services that user programs may need. You can create other library files yourself. Thus you can construct libraries that contain routing these yousen. Thus you can construct fibraries that contain  $\frac{1}{2}$  of the using your programming

There are two kinds of library files – macro libraries and object libraries.

# $\cdots$ LIBRARY **FILES**

Macro libraries, such as SYSMAC.SML, are used by MACRO-11 source programs at assembly-time and consist entirely of macros. A macro is described in Chapter 11 as a recurring sequence of coding instructions which, when defined in a .MACRO statement, can then be called and used anywhere in your program. A macro library is merely several macro definitions gathered together into a single file. To use the macros in a macro library, you simply name those macros you plan to use in an MCALL statement. When the assembler encounters the .MCALL statement during processing, it searches the appropriate macro library (SYSMAC.SML is default) for the definitions. It takes the definitions from the library and inserts them in a special table called the macro symbol table where they become available for use during assembly.

### Macro Libraries

## Object Libraries

1 Object libraries, such as SYSLIB, are used by assembled MACRO-l source programs and/or by compiled FORTRAN IV source programs at link-time. These libraries consist of object modules that contain global routines; such routines have been defined with global entry points and then named as global symbols in the source program. During the link operation, the linker searches the object libraries to determine if they provide definitions for any undefined globals. If the linker finds definitions, it takes those object modules containing the definition from the library and includes them in the link.

A special table, called the global symbol table, lists each global in a given object library. You can print this list on the terminal or the line printer and thus keep track of an object library's current contents.

### CREATING AND MAINTAINING A LIBRARY FILE

You create a library file by combining several macro routines, or several object modules, into a single larger file using the monitor LIBRARY command.

To build a macro library, first use the editor to create an ASCII text file that contains all the macro definitions. Then process this file using the LIBRARY command in combination with its /MACRO option. To update a macro library (that is, to add or delete macro definitions), simply edit the ASCII text file and then reprocess the file with the LIBRARY command.

To build an object library, again use the editor to create an ASCII text file. The file contains the routines and functions written as complete program segments in either the MACRO-11 assembly language or the FORTRAN IV programming language. Then process the file, producing an object module. Next use the LIBRARY command in combination with its /CREATE option. Once the library tile is created, you update it (add and delete routines) by means of various other options to the LIBRARY command.

In the following exercises, you create an object library that contains  $t_{\text{true}}$  is the routines in the routines in the routines in the routines in the routines in the routines modules. extend by both MACRO and FORTRAN programs; the routine can be used by both MACRO and FORTRAN programs; the routine in the third module can be used only by FORTRAN programs.

To build the library file, first use the editor to create the three ASCII text files. Then convert the ASCII text files to object format. Figure 11. Process then convert the LIBRARY commander the LIBRARY commander the LIBRARY commander the LIBRARY commander of the LIBRARY commander of the LIBRARY commander of the LIBRARY commander of the LIBRARY commander of *x* many, process the object mes with the LIBRARY command. Once you create the library file, use LIBRARY command operations and options to add and delete modules and globals and to obtain a listing of the library file contents.

The first step in building an object library is to prepare the source code of the routines and functions that you choose to include in the library. Use the editor to create the following three text files, calling them FIRST.MAC. SECOND.MAC, and THIRD.FOR respectively. FORTRAN users should create all three files; MACRO users (who do not use FORTRAN) should create only the first two files.

## **Creating Object Library Input Files**

### FIRST.MAC

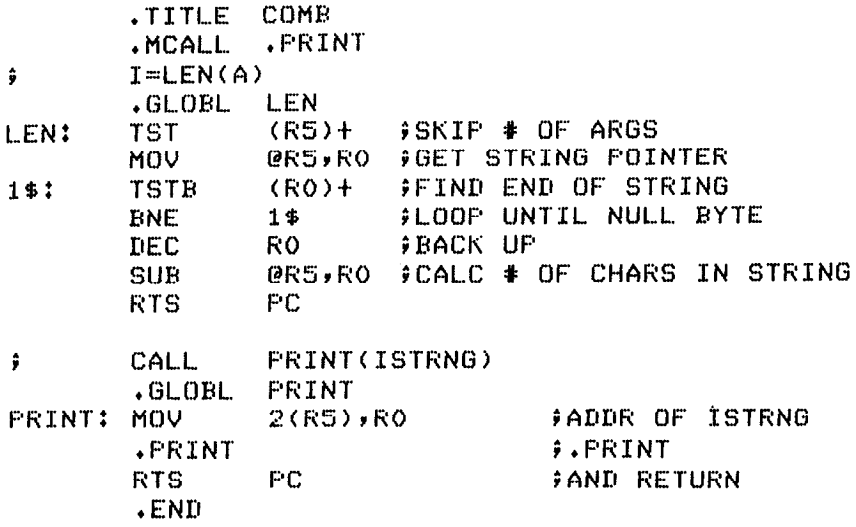

### SECOND.MAC

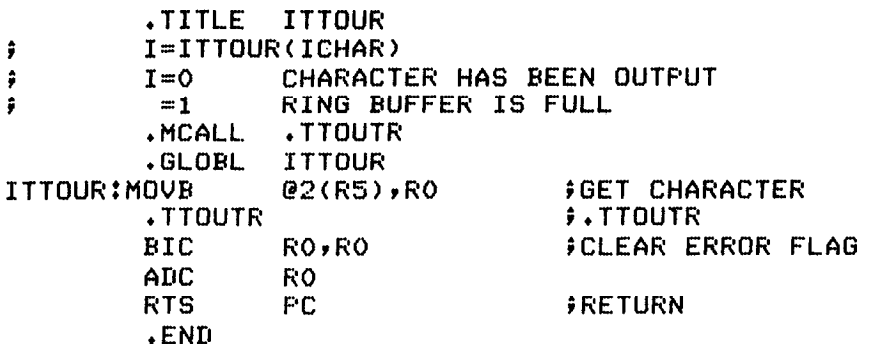

### THIRD.FOR

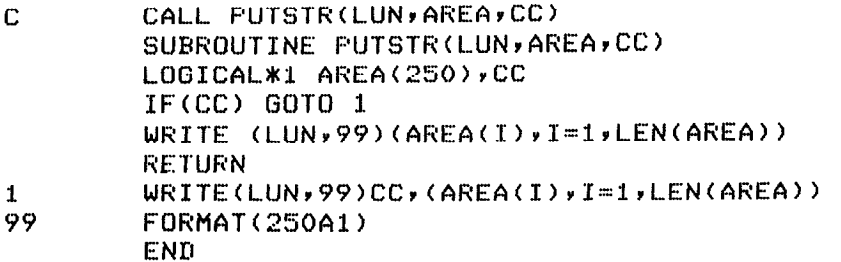

The routines in these files are representative of the kinds of services generally provided in a library file. They are, in fact, taken from the RT-11 system subroutine library, SYSLIB.

FIRST.MAC contains two global routines, LEN and PRINT. The LEN routine returns the number of characters in a string. PRINT outputs an ASCII string terminated with a zero byte to the terminal (it is the FORTRAN equivalent of the system macro .PRINT, used in the demonstration program in Chapter 11). SECOND.MAC contains one global routine,,ITTOUR, which transfers a character to the console terminal. THIRD.FOR also contains one global routine  $-$ PUTSTR. This routine can be used only by FORTRAN programs and writes a variable-length character string on a specified FORTRAN logical unit (see GRAPH example).

Once you create these text files, the next step is to convert them from ASCII format to object format. You assemble or compile the text tiles as appropriate, first assembling FIRST.MAC and obtaining an object module (a listing is not necessary). FORTRAN users who are not familiar with the assembly process simply type the MACRO commands as shown.

Long Command Format

, MACRO (RET) Files? FIRST (RET) ERRORS DETECTED: 0

Short Command Format

MACRO FIRST (RET) ERRORS DETECTED: 0

The command creates an object module called FIRST.OBJ on the system volume. The assembler prints a message on the terminal indicating the number of errors encountered during assembly: this message should show 0 errors.

Likewise assemble SECOND.MAC. Again, no errors should occur.

Long Command Format

. MACRO (RET) Files? SECOND (RET) ERRORS DETECTED: 0 Short Command Format

, MACRO SECOND (RET) ERRORS DETECTED: 0

If any errors occur during the assembly operations, you have incorrectly typed the source files. Find the correct the typing errors, and reassemble.

If you are a FORTRAN user, continue by compiling THIRD.FOR.

**NOTE** 

If in Chapter 9 you needed to load the special FORTRAN/ BASIC language volume, you must again load that volume before you can compile THIRD.FOR. Read Appendix B, "Substituting Volumes During Operations", before continuing.

Long Command Format

, FORTRAN (RET) Files? THIRD (RET) **PUTSTR** 

Short Command Format

,FORTRAN THIRD (RET) **FUTSTR** 

Notice that the compiler prints the name of the global (PUTSTR) generated. If any errors occur during the compile operation, you have incorrectly typed the source file. Find and correct the typing errors and recompile.

Once you have produced the object modules, you are ready to build the object library file.

Use the LIBRARY command in combination with its /CREATE option to construct a library file. You must indicate in the command the name of the library file and the names of the input object modules. Call the library file LIBRA and specify as input the two object modules, FIRST and SECOND. The LIBRARY command assumes that the input modules have the .OBJ file type (unless you indicate otherwise) and automatically assigns .OBJ to the library file.

Building the Object Library

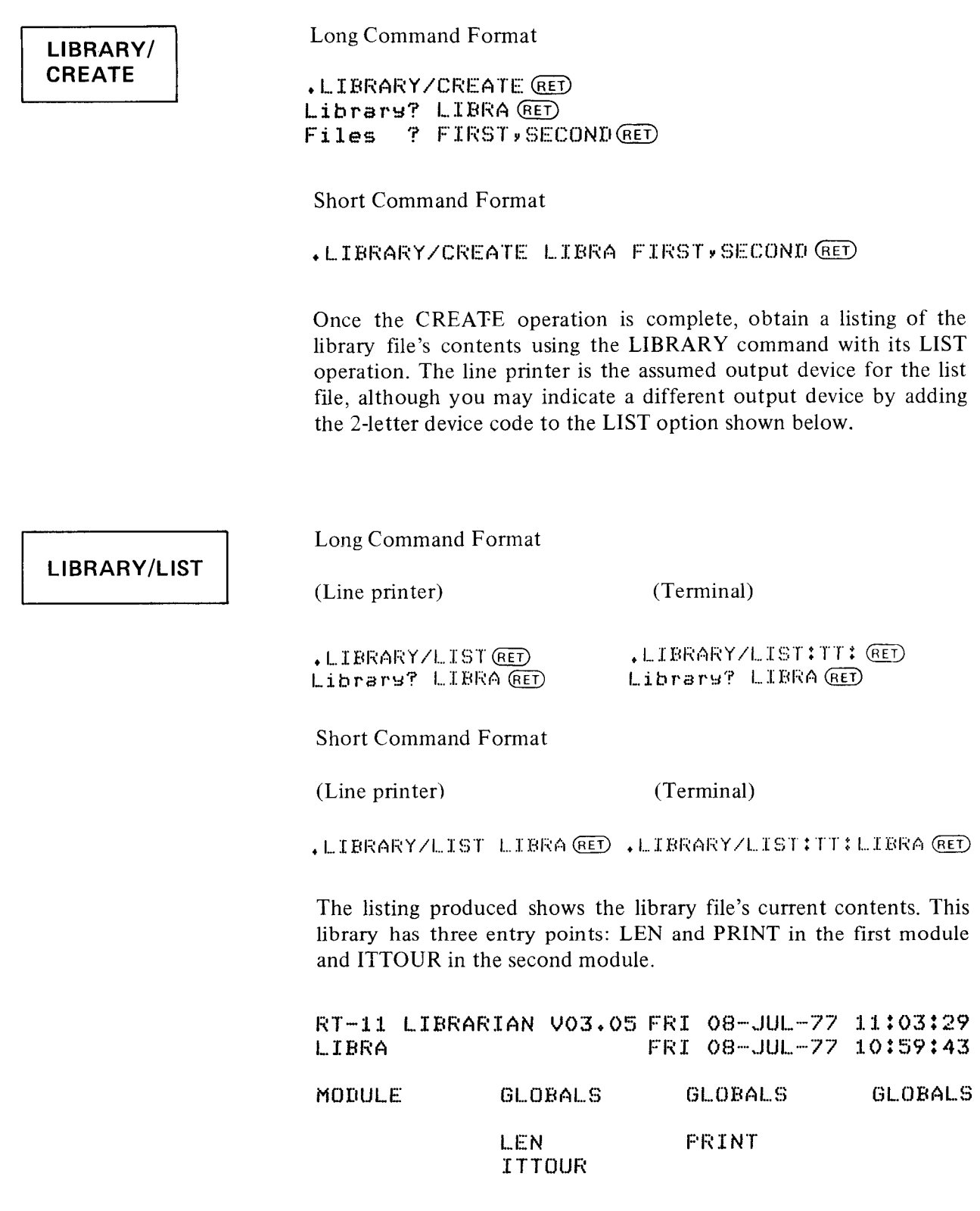

**Updating the** Once you have created an object library, you use various LIBRARY<br> **Object Library** command operations to update and maintain it  $-$  to add and command operations to update and maintain it  $-$  to add and delete modules and globals.

If you created the THIRD.OBJ object module, you can add it to the library file using the INSERT option. If you did not create this module, read through this section anyway; the command steps apply to any object module you wish to insert.

LIBRARY/ **INSERT** 

Long Command Format

.LIBRARY/INSERT (RET) Library? LIBRA (RET) Files ? THIRD (RET)

**Short Command Format** 

LIBRARY/INSERT LIBRA THIRD (RET)

This operation inserts the object module contained in the file THIRD.OBJ, including all its globals, into the library file LIBRA. Obtain a listing of the library contents, using the LIST option, to verify that the new globals have been added. The listing should look like this:

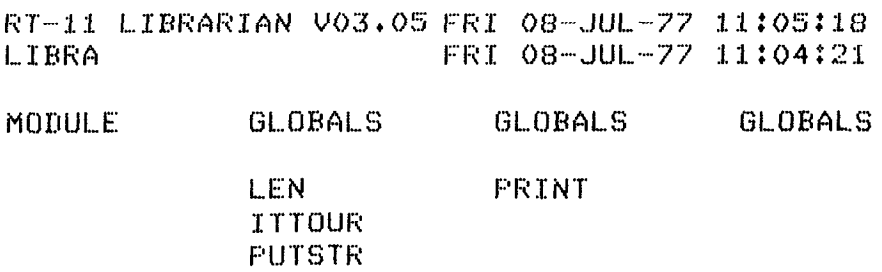

This listing shows the complete library file containing the globals from all three modules.

You can remove individual globals by using the REMOVE option. For example, to remove the global ITTOUR, type:

LIBRARY/ **REMOVE** 

**Long Command Format** 

LIBRARY/REMOVE (RET) Library? LIBRA (RET) Global? ITTOUR (RET)  $G1<sub>oha1</sub>$ ? $(FET)$ 

Short Command Format

•LIBRARY/REMOVE LIBRA (RET) Global? ITTOUR (RET)  $Global?$  $(RET)$ 

The library file's contents now look like this:

RT-11 LIBRARIAN VO3.O5 FRI O8-JUL-77 11:10 L1'BRA FRI 08-JUL-77 11:10: MODULE GLOBALS GLOBALS GLOBALS LEN **PUTSTR** FRINT

These are some of the library maintenance operations that you can perform using the LIBRARY command. Other library operation are available and are explained in the RT-11 System Hser's Guide Chapter 12.

SUMMARY: COMMANDS FOR MAINTAINING LIBRARY FILES

LIBRARY /MACRO Create a macro library.

LIBRARY/CREATE Create an object library.

LIBRARY/REMOVE Remove globals from the object library.

LIBRARY/INSERT Insert object modules into the object library

LIBRARY/LIST [ :filespec] List the current contents of an object library on the line printer: [ :filespec] is an optional output file and/or device.

FILE MAINTENANCE

Since all the object modules used in this chapter already exist as modules within the provided system library SYSLIB, there is no need to save them or the LIBRA library file. You can delete these object modules and their source files from your system volume beyoet modeled then source thes from your system volume command as ronows (executive the  $\frac{1}{2}$  did not can be discussed.

Long Command Format

+DELETE/NOQUERY (RET) Files? FIRST. \*, SECOND. \*, THIRD. \*, LIBRA. OBJ GED

Short Command Format

·DELETE/NOQUERY FIRST.\*, SECOND.\*, THIRD.\*, LIBRA.OBJ (RET)

FORTRAN users who performed the special instructions given in Appendix B should also delete the THIRD files from the storage volume.

Long Command Format

+DELETE/NOQUERY (RET) Files? VOL:THIRD.\* (RET)

Short Command Format

+DELETE/NOQUERY VOL: THIRD. \* RET)

RT-11 System User's Guide (DEC-11 ORGDA-A-D), Maynard, Mass.: Digital **REFERENC**I

A guide to the use of the RT-11 operating system. See Chapter 12.

# CHAPTER 14 DEBUGGING A USER PROGRAM

Debugging is the process of finding and fixing the programming errors that almost every user program initially contains. From your experience in Chapters 9, 10, and 11, you already know about some of the kinds of programming errors that can prevent a program from working properly when you run it on the system.

Frequently, debugging a program requires more time and persistence than actually writing the program code. Therefore, you should anticipate the debugging process throughout the entire program development cycle. That is, you should follow some common programming practices that help you to avoid making programming errors. When errors become apparent during the various phases of development, correct them immediately. Test the validity of any algorithms used within your program. Finally, even though the program appears to be working properly, check it thoroughly with test data.

There are several steps you can take to decrease the likelihood of introducing errors into your program and to make debugging easier should it become necessary.

First, always use a high-level language if one will suit your programming needs. High-level language programs tend to use fewer statements. English-like words and phrases in the language statements make the program logic easier to follow.

Design the program. Flowcharting the program, then correlating it with the program coding, is found to be helpful by many. This technique simplifies tracking the program logic and module interrelationships.

Use modular programming. Create the program as a series of smaller, self-contained subprograms. 'Debug the program in parts.

# AVOIDING PROGRAMMING ERRORS

Maximize the use of subroutines, subprograms, and, in the case of assembly language programs, macros for frequently-needed functions. These help to structure the program and make it easier to alter or to add features that may be required in the future.

Make use of any software provided for you by the system such as library routines and functions. System software has already been debugged and can save you the trouble of recreating the services.

Make the general flow of a program proceed down the page. Avoid non-structured branching and convoluted logic as these tend to produce programs that are difficult to debug. Finally, use comments liberally throughout the program to show what individual statements or groups of statements do. Use spaces and tabs in the program code to make it easier to read.

Following these preventative steps eliminates many common programming errors and helps to create a programming style. However, even the most careful programmer may overlook a small detail: a typing error during program creation, an undefined label in the code, or some other programming bug. When something is overlooked, debugging becomes necessary

# **PROGRAMMING** clerical, and logical. ERRORS OCCUR

**WHEN** There are three general types of programming errors – syntax,

Syntax errors are errors in the physical coding, such as omitting necessary portions of the statement (delimiters for example), reversing the order of information within the statement, or misspelling keywords or instructions.

Clerical errors are non-syntax errors in the physical coding, such as mistyped letters or digits in data. Clerical errors may result in valid statements that do not reflect correct programming logic.

Logical errors are errors made in program development.

The translating program (compiler/assembler/interpreter) generally catches syntax errors and flags them as such in the program listing or on the terminal. On the other hand, you must locate clerical and logical errors by reexamining the program code and logic, using one or more debugging techniques.

Some debugging techniques involve insertion of special debugging code within the program for checking its execution. For example, one way to locate logical errors is to write out intermediate results of a program. You can insert WRITE or PRINT statements at strategic points in the program logic to show the intermediate state of values being calculated. When debugging is complete, you can remove these statements or change them to comments.

You may also find it useful to write a special debugging subroutine that writes out values, particularly if the same variables must be examined in several places or many times.

Another method for finding logic errors is to break the program into smaller parts and test each part separately with artificial data (called unit testing). After you test all parts individually, you can test routine and module linkage to see that all related code fits together properly (called system testing).

Check the program with test data. A standard method for checking onton the program with tost data. It standard included for checking out modules is to write a test program that calls the program with possible options. The test should cause the program to execute all steps in all algorithms. Check programs first with representative data, then with improper data (data that is not in the correct range or size). Scramble input data to ensure that its sequence has no effect on the results. You should also do volume testing to see that the program works successfully with a representative amount of data.

Each programming language has special debugging aids for examining immediate states. For example, BASIC has a STOP statement that you can insert at strategic points in the program. When execution arrives at a STOP statement, it pauses and you can then use BASIC's immediate mode to examine variables, values, and so on. Use an immediate mode GO TO statement pointing to the appropriate line number to continue execution.

FORTRAN IV has a special DEBUG statement indicator, a D in the first column of a statement line. Operations in statements marked with a D can perform useful debugging functions, such as printing intermediate results. You can treat such statements as source text (and thus execute them) or as comments (and thus ignore them) depending on your use of a special compiler command option. In addition, FORTRAN IV has a traceback feature that locates the actual program unit and line number of a runtime error. If the

program unit is a subroutine or function subprogram, the error handler traces back to the calling program unit and displays the name of that program unit and the line number where the call occurred. This process continues until the calling sequence has been traced back to a specific line number in the main program unit. Finally, FORTRAN IV has an optional interactive debugger called FDT (FORTRAN DEBUGGING TECHNIQUE) that can be linked with a user program.

For MACRO-11 users, RT-11 provides a special on-line debugging tool called ODT (On-line Debugging Technique). This is provided as part of the RT-11 operating system and is an object program on your system volume. It is used exclusively for debugging assembled MACRO-11 programs.

The use of ODT is described next for MACRO-l 1 users and for those FORTRAN IV users who will be combining MACRO and FORTRAN program code. Other users can continue to Chapter 15, or go back and perform one of the other language demonstrations. Refer to the reading path outlined in the Preface.

ODT is an interactive debugging tool that allows you to monitor program execution from the console terminal. ODT is provided as the object module ODT.OBJ on your system volume. To use it, you link ODT.OBJ with the assembled MACRO program that needs debugging. You then start execution of the resulting load module, not at the transfer address of your program, but at the entry point of the ODT module (shown on the linker load map as the global symbol O.ODT). Once ODT is started, you can use its special debugging commands to control the execution of your assembled machine language program from the console terminal, to examine memory locations, to change their contents, and to stop and continue program execution.

The MACRO demonstration program in Chapter 11 still contains one error which you can locate and correct using ODT. Several ODT debugging commands are demonstrated in the process.

Throughout the examples in this chapter you need to refer to the program assembly listing that you produced in Chapter 11 (SUM) and storage volume. Print it now on either the terminal or line printer:

Long Command Format

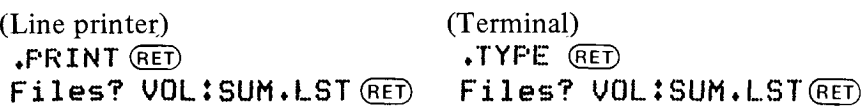

# USING THE ON-LINE DEBUGGING **TECHNIQUE**

Short Command Format

(Line printer) (Terminal)

.FRINT VOL:SUM.LST (RET) , TYFE VOL:SUM.LST (RET)

SUN.HAC VERSION 1 MACRO VO3.00 B-JUL-77 00114103 PAGE 1 .TITLE SUM.MAC VERSION 1 .MCALL .TTYOUT, .EXIT, .PRINT ś 000106  $M = 20.$ INO. OF DIGITS OF 'E' TO CALCULATE  $'E' = THE SUM OF THE RECIPROCALS OF THE FACTORIALS 1/0! + 1/1! + 1/2! + 1/3! + 1/4! + 1/4! + 1/5! + ...$ 10  $\begin{array}{l} 11 \\ 12 \\ 13 \\ 14 \\ 15 \\ 16 \\ 17 \\ 18 \\ 19 \\ 100000 \\ 15 \\ 100000 \\ 16 \\ 100000 \\ 17 \\ 100000 \\ 18 \\ 100000 \\ 200000 \\ 21 \\ 100000 \\ 22 \\ 100000 \\ 23 \\ 100000 \\ 24 \\ 100000 \\ 25 \\ 100000 \\ 26 \\ 100000 \\ 27 \\ 100000 \\ 28 \\ 100000 \\ 30 \\ 30 \\ 30 \\ 30 \\ \$ ‡MESSAG<br>≬N∗R5<br>≬N+1,R0<br>≬A∤R1<br>@R1 EXP: .<br>Print 012705<br>012700<br>012701<br>006311<br>011146<br>006311<br>062621<br>005300<br>005300 000106<br>000107<br>000124 FIRST: NOV<br>NOVASL<br>ASLASL<br>ADD<br>DEC #A,R1<br>#R1,-(SP)<br>#R1,-(SP)<br>#R1<br>#R0<br>R0<br>R0<br>#COND SECOND: **FRAME READ OF THE STATE OF A SAMPLE AND A STATE OF A SAMPLE TO A STATE OF A SAMPLE TO THE STATE OF A SAMPLE TO A STATE OF A SAMPLE TO A STATE OF A SAMPLE TO A STATE OF A STATE OF A SAMPLE TO A STATE OF A SAMPLE TO A STATE** DEC<br>
BNE<br>
HIRD: HOV<br>
HOV<br>
FOURTH: IND<br>
FOURTH: IND<br>
BUB<br>
ROC<br>
ADD<br>
HOV 005300<br>001371<br>012700<br>014103<br>012702<br>005202<br>160003<br>103375<br>060003<br>010311 SECOND<br>SECOND 000106 ON+RO<br>-(R1)+R3<br>0-1+R2<br>R2<br>R0+R3<br>FOURTH  $177777$ **RO.R3**<br>R3.RR1  $\begin{array}{c} 31 \\ 32 \\ 33 \\ 31 \end{array}$ 000064 060261  $177776$ ADD  $R2 - 2(R1)$ **DEC<br>BNE<br>HOV<br>SUB**  $\begin{array}{r} 000070 \\ 000072 \\ 000074 \\ 000076 \end{array}$ RO<br>THIRD<br>~(R1),RO<br>010.,RO 005300<br>001364<br>014100<br>162700 34<br>35<br>36<br>37 000012 FIFTH: 000102<br>
000104<br>
000110<br>
000114<br>
000120<br>
000120<br>
5000122 **BCC<br>ADD<br>.TTYOUT<br>CLR<br>DEC<br>BNE<br>.EXIT** FIFTH<br>\$10+'0+R0 103375<br>062700 000070 eri<br>R5<br>First 005011 005305<br>001334 REFT<br>WORD<br>ENDR 000124 000107 A: REPT N+1<br>
-EMDR<br>
-EMDR<br>
-EMDR<br>
-EMDR<br>
-EMDR<br>
-EMDR<br>
-PTE SACTI /THE VALUE OF E IS:/ <15><12> /2./ <200><br>
0101<br>
0104<br>
040<br>
022<br>
062 A:  $\frac{N+1}{1}$  $\frac{50}{51}$ 000342<br>000345<br>000350<br>000353<br>000354<br>000361  $\begin{array}{c}\n 124 \\
 040 \\
 114 \\
 040 \\
 040 \\
 111 \\
 015\n \end{array}$ 110  $126$ <br> $125$ <br> $117$ <br> $105$ <br> $123$ <br>012 SUM.MAC VERSION 1 MACRO V03.00 8-JUL-77 00:16:03 PAGE 1-1 000367 056 200 **EVEN**  $\frac{52}{53}$ .END EXP 000000 MACRO V03.00 8-JUL-77 00116:03 PAGE 1-2 SUM.MAC VERSION 1 000124R<br>000000R **FIFTH** 0000768 **FOURTH** 000052 000106<br>000022R THIRD 000044R N<br>SECOND ËХР FIRST 000012R **MESSAG 000342R ABS. 000000 000.**<br>000372 001<br>ERRORS DETECTED: 0 VIRTUAL MEMORY USED: 537 WORDS ( 3 PAGES)<br>DYNANIC MEMORY AVAILABLE FOR 60 PAGES<br>DK:SUM+DK:SUM/C=DK:SUM SUM.MAC VERSION 1 MACRO VO3.00 B-JUL-77 00:16:03 PAGE S-1<br>CROBS REFERENCE TABLE (CREF VO1-05 )  $1 - 474$ <br>  $1 - 39$ <br>  $1 - 48$ <br>  $1 - 28$ <br>  $1 - 13$ <br>  $1 - 22$ <br>  $1 - 35$  $\frac{1-15}{1-120}$ **A<br>EXP<br>FIFTH<br>FOURTH<br>MESSAG**  $1-120$ <br>  $1-370$ <br>  $1-240$ <br>  $1-260$ <br>  $1-70$ <br>  $1-140$ <br>  $1-240$  $1 - 14$  $1 - 23$  $1 - 47$ N<br>SECOND<br>THTRD SUM.MAC VERSION<br>CROSS REFEPENCE EXIT<br>PRINT<br>TTYOU  $1 - 30$ <br> $1 - 30$ <br> $1 - 30$  $1 - 45$ <br> $1 - 12$ <br> $1 - 41$ 

Now link the MACRO program object module (SUM.OBJ) stored 1 LINK/DEBUG Now link the MACRO program object module (SUM, OBJ) stored on the storage volume (VOL:) with ODT.OBJ by using the /DEBUG

**LINK/DEBUG** 

 $\mathbf{I}$ 

option, and print a load map directly on the terminal or lineprinter choosing the appropriate command line below:

Long Command Format

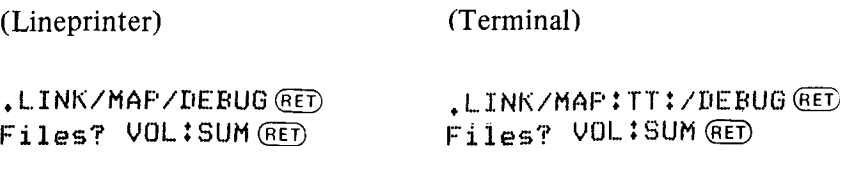

Short Command Format

(Lineprinter) (Terminal)

.LINK/MAP/DEBUG SUMRET .LINK/MAP:TT:/DEBUG SUMRET

RT-11 LINK Load Mar<br>SUM .SAV Title: ODT Ident: 000000 001000 (RW, I, GBL, ABS, OVR)<br>001000 006472 (RW, I, LCL, REL, CON)  $(RW, I, LCL, REL, CON)$  $0.001$  $001232$ Transfer address =  $001232$ , High limit =  $007472$  = 1949, words

Look at the load map and note that  $\mathcal{L}_\mathbf{C}$  and  $\mathcal{L}_\mathbf{C}$  is always linked is always linked is always linked in  $\frac{1}{2}$  first increase  $\frac{1}{2}$  and  $\frac{1}{2}$  first  $\frac{1}{2}$  first  $\frac{1}{2}$  first at a set and  $\frac{1}{2}$  first  $\frac{1}{2}$  first  $\frac{1}{2}$  first  $\frac{1}{2}$  first  $\frac{1}{2}$  first  $\frac{1}{2}$  first  $\frac{1}{2}$  first  $\frac{1}{2}$ first in memory by the /DEBUG option, starts at address 1000. The two modules together, ODT and SUM, reside in memory up to location 7472, the high limit. Look at the symbol table listing for the MACRO program. This shows that the program is  $372$  (octal) words long. To find where the MACRO program begins in memory, subtract 372 from the high address, 7472. The MACRO program starts at location 7100.

To load and start execution of the load module, use the monitor RUN command. The RUN command brings the entire load module, called SUM.SAV, into the absolute (physical) memory locations shown in the load map and begins execution automatically at the starting, or transfer, address of the first module in memory, which is ODT. Type:

Long and Short Command Formats

. RUN SUM RED  $001.06$ ODT  $\dot{\mathbf{x}}$
ODT prints an identifying message on the terminal and an asterisk indicating that you are in ODT command mode and can enter an ODT command. You are now using ODT to control the execution of your program.  $1$  ODT commands let you execute the entire program or only portions of it, examine individual locations of locations, examine the contents of the PDP-11 general registers, and change the contents of any locations you wish. If you make a mistake while you are typing any commands, type the DEL key; ODT reponds with a ? and an asterisk, allowing you to enter another command.

Look at locations 6 through 16 in the assembly listing. With ODT, you can examine these locations in memory as follows (all ODT commands use octal numbers, as dces the assembly listing):

 $*7106/012705$  (F)  $007110 / 000106$  (LE)  $007112$  /012700  $\times$  $007114$  /000107  $\times$ 007116 /012701 (RET)

 $B_{\rm eff}$  typing a location address and a slash, you open that location for  $\alpha$  $E_y$  exping a location address and a slash, you open that focation for examination and possible modification. A line feed closes that A carriage return simply closes the currently open location.<br>A carriage return simply closes the currently open location.

 $\overline{1}$  and  $\overline{2}$  ince the mackup program was inked to begin at address  $7100$ , you must add the constant  $7100$  to each address shown in the assembly listing to obtain the actual address used during loading. ODT can do this for you using special internal locations called relocation registers. Each register can be set to a relocation constant. Thus, if you have linked several modules together, you can set various relocation registers to the appropriate relocation constants of the individual modules. You then indicate in your command which register to use, and ODT automatically adds the constant in that register to the address specified in your command. For example, set relocation register 0 to 7100:

**\*710000R** 

'Be sure to read Chapter 16 of the RT-11 System User's Guide before you user to read the RT-11 System User's Guide before you user to be a strategic with the RT-11 System User's Guide before you user to be a strategic with

 ${}^{1}$ Be sure to read Chapter 16 of the RT-11 System User's Guide before you use ODT with any of your own programs. You must observe certain precautions when you write your program and when you load it with ODT. For example. you should make sure that ODT is not loaded into memory locations used by your program. There are steps you can take to prevent this from occuring.

Now, to examine locations 100 through 110, type:

```
*0*100/000012 O
0,000102 /103375 \times0,000104,062700 \times0,000106 /000070 LE
0y000110 /104341 (RET)
```
Indicate the number of the relocation register (followed by a comma) in your commands, since generally you will have more than one register set at a time.

Execute the MACRO program now using the ODT ;G command, indicating in the command where you wish execution to start. In this case, the program's start (transfer) address is 7100, so type:

```
*0*0*GTHE VALUE OF E IS:
2.5/606/606237.2301314.06525/130440275535025.71477737352744745405502.544
```
As you discovered in Chapter 11, these program results are incorrect, Note that a period has printed, indicating that you are back in monitor command mode. This particular MACRO program returns to the monitor after execution. Therefore, to continue using ODT, you must RUN the load module again:

Long and Short Command Format

\*RUN SUM (RET) ODT VO1.06 \*

Changes that you make to a program while using ODT, and ODT register assignments that you make, are temporary. Thus when you restart ODT, you must reenter any commands, such as relocation register commands, that you want to remain in effect. Reset relocation register 0:

#### \*7iOoiOR

To help you find programming errors, ODT provides a breakpoint feature. Setting one or more breakpoints in a program causes program control to pause at those locations during execution. When control pauses, ODT prints a short message on the terminal, informing you that a breakpoint has occurred and showing the location at which execution has stopped. This pause returns control to ODT

and gives you the opportunity to examine and possibly modify variables or data. Breakpoints are numbered from 0 to 7, thus you can have a total of eight breakpoints set at various instructions in the program at one time.

For example, set breakpoint 0 at location 22 (line 16 in the assembly listing) and breakpoint 1 at location 40 (line 23):

toY22;oB  $*0*40*1B$ 

Now when you run the program, control pauses first at location 22. Since the breakpoint was set at the instruction at location 22, that instruction has not yet been executed, but all preceding instructions have:

 $*0*0*G$ TB0;0,000022

Note the message that ODT prints when execution reaches the breakpoint. Normally when execution encounters a breakpoint, only the breakpoint number and location are printed on the terminal. In this case, the letter T precedes the breakpoint message. This happens because of the way the ODT program uses the console terminal. The assembly instruction at line 12 of the assembly listing (.PRINT) requests the monitor to print a program message at the same time that ODT needs to print the breakpoint message. ODT, however, has higher priority. By the time the .PRINT request starts to print the program message, execution reaches the breakpoint and gives control to ODT. The .PRINT request has time to print only one character of its message before ODT takes over and prints the breakpoint message. When the program regains control, its message will continue printing from the second character.

Program control has paused at location 22 in the MACRO program. Look in the assembly listing at the instructions that occur there. The instruction at location 16 (line 15) stores the address of the digit vector (at label A) in register 1 (Rl). Examine the contents of register 1 to discover what this address is; then open the address and examine its contents and the contents of the next several addresses following it using two new ODT commands,  $\delta$  and  $\mathcal{Q}$ :

 $*1 / 007224$   $@$  $0,000124,7000001$  CD 0,000126 /000001 **LE** 0,000130 /000001 CF 0,000132 /000001 RET) The \$ command opens for examination the contents of one of the general PDP-11 registers 0 through 7. The @ command uses the contents of the currently open location as an address and opens that location for examination. Notice that the digit vector A, which begins at location 124, has been initialized to the value 1, the precise value indicated by the comments at line 48 of the program listing.

If you were to continue program execution now, the branch instruction at line 22 of the assembly listing would cause program control to loop back to the instruction at line 16 where breakpoint 0 is set, again causing execution to pause. Since you wanted to continue to the next breakpoint (set at location 40), you must first cancel the breakpoint at location 22. To do this, type:

 $*50B$ 

This removes the breakpoint at location 22. The number (in this case 0) indicates which breakpoint is to be removed. Now continue program execution using the ;P command (proceed from breakpoint): execution progresses through the loop and continues until it reaches the breakpoint set at location 40:

\* F HB190,000040

(Note that the monitor has time to print the second character, and perhaps additional characters, of the program message before ODT gains control.) Now examine the contents of several of the program vector locations beginning at location 124;

\*0,124/000012 CD 0,000126 /000012 CD 0,000130 /000012 CD 0,000132 /000012 RET

The instructions prior to the breakpoint at location 40 constitute a multiplication routine. This routine multiplies the vector contents by 10 (12 octal), as you have just verified.

You can see how the breakpoint feature is a very useful debugging aid. It allows you to execute selected portions of a program and verify that data and variables are being used correctly during execution. You can use the breakpoint feature to locate the error that is in this program.

First, clear all previously set breakpoints (in this case, there is only the one at location 40) by typing the ;B command with no argument.

 $*F$ 

Now set a breakpoint at location 110 (line 41 of the assembly listing). You want to verify the data that is being passed to the monitor in register 0 in the ADD instruction in line 40. Type:

 $*0*110*0B$ 来到吗 EB0;0,000110

Now examine the contents of register 0:

 $*9$ /000065 \065 =5  $RET$ 

At this point in execution, register 0 contains 000065. The backslash  $\Diamond$  command prints the low-order byte of the opened location on the console terminal and also converts this to an ASCII character on the conservation and disc converts this to an insectionalized number 5 prints. If you are the prints the entire cone, the mis-case, in humoof 5 pints. If you look back at the program results princed earlier in this chapter, you can see that  $5$  is the first digit of the tabulated result (following the message "THE VALUE OF E IS 2"). If you are experienced in mathematics, you know this result is incorrect because the approximate value of  $E$  is 2.718. And you now also know that the program error is not in the interface to the monitor service used to print the result (TTYOUT), but occurs somewhere before location 110. So the next step in debugging this program is to set a breakpoint at some earlier point in the program. logic and to rerun the program. You must restart ODT to do this. Return to monitor mode by typing CTRL/C. The remainder of the program message prints on the terminal, then the monitor period appears, indicating that you are in monitor mode:

$$
\begin{array}{c}\n\ast \text{ (CTRL/C)}\\ \n\text{VALUE OF} \quad E \quad IS: \\\n2.\n\end{array}
$$

Restart ODT and reset relocation register 0:

. RUN SUM **RET**  $0$  $0$  $T$   $0$  $0$  $1.06$ **\*7100;0R** 

Set a breakpoint at location 76 (line 37 in the assembly listing) and start program execution at its beginning:

```
tOY76;Ob 
*OrOiG 
TEOi0?000076
```
Again, examine register 0 to verify its contents:

\*~0/00003~3 (RET)

By following the program logic in the assembly listing, you know that the value in register 0 should at this point be 33(octal) (2.7, previously multiplied by  $10 = 27$ (decimal) = 33(octal)). So the value in register 0 is correct. From this, you can deduce that the error must occur somewhere between locations 76 and 110. The proper step now is to check the assembly listing, where you find the error at line 40. The decimal point that should follow the 10, identifying it as a decimal 10, is missing. Therefore the program treats the 10 as and octal 10, or 8(decimal), making each digit in the result off by an additive factor of 2. The data in location 106, then, should be 72, not 70. Since this data has not yet been used, you can change it now with ODT and continue program execution; if it had been used, you would need to restart ODT and then change the data. To change the would hood to restart  $\sigma_{\rm F}$  and then enange the data. To enange the contents of a focation, simply open the location,  $v_i$ 

\*0,104/000070 72 RED

Now eliminate row eminiat all *vivakpe* 

```
\star \circ PHE VALUE OF E IS:
2.7182818284590452353602874713526624977572470936999595749669676277240766
```
SUMMAHY COMMAND, **DEBUGGING PROGRAMS** 

SUMMARY:

To Start ODT

#### LINK/DEBUG

Link the assembled progra with the ODT object module.

#### To Use ODT<sup>1</sup>

 $(F)$ 

Close the currently open location and open the location for examination and possible modification.

Only a very few of the available

 $\Omega$ ultere, chapter  $\epsilon$  for all  $\epsilon$  the considered deducation is a more on dependent democratical in this chapter. Consult Chapter 16 of the RT-11 System User's Guide for all ODT commands.

# (RET)

Close the currently open location.

## addr/

Open the location indicated (addr) for examination and possible modification.

## addr;G

Begin program excution at the indicated address (addr).

# $\cdot P$

Continue program execution from wherever it was stopped at a breakpoint.

# addr;nB

Set one of the eight available breakpoints (n) at the indicate address (addr).

# $mB$

Cancel the indicated breakpoint (n).

# ;B

Cancel all breakpoints.

## addr;nR

Set on of the eight available relocations registers (n) to the relocation constant value indicated by addr.

## \$n

Open one of the eight general registers (n) for examination and possible modification.

# $\omega$

Use the contents of the currently open location as an address; close the currently open location: go to the new address and open it for examination and possible modification.

## $\setminus$

Print on the console terminal the low-order byte of the currently open location; if possible, convert the value to an ASCII code and print the corresponding character on the terminal.

Changes you make with ODT are temporary. Therefore you should now use the editor to correct the source program SUM.MAC. You should edit line 40 so that it reads:

# FILE MAINTENANCE

ADD #10.+'OyRO #MAKE DIGIT ASCII

The file SUM.MAC is currently stored on the storage volume VOL:. Edit this file and update the comment; then reassemble, relink, and rerun it to verify that it is correct. When you have done this, store the updated version of the source tile on the storage volume under the same name (SUM.MAC).

After you have corrected and rerun the program, continue on to Chapter 15, or go back and perform one of the other language demonstrations. Refer to the reading path outlined in the Preface.

# **REFERENCE**

RT-11 Sytem User's Guide (DEC-11-ORGDA-A-D). Maynard, Mass.: Digital Equipment Corporation, 1977.

A guide to the use of the RT-11 operating system. See Chapter 16.

# CHAPTER 15 USING THE FOREGROUND/BACKGROUND MONITOR

A special feature of the RT-11 operating system is that it provides a choice of operating environments. Thus far, you have used its single-job environment to run the system utility programs and the demonstration programs one at a time. A second environment, called the foreground/background environment, is also available. This environment causes two independent programs to reside in memory at the same time and to execute concurrently.

Because there are different operating environments, there are actually different monitors. You are familiar with the single-job (SJ) monitor. You have used the single-job monitor so far to control the system and to perform the various exercises in this manual.

 $T$  use the foreground environment, you activate activate and  $\frac{1}{2}$ secule monoground conditionment, you activate second monitor, called the foreground/background (FB) monitor. The FB monitor is simply an extension of the SJ monitor; it is completely compatible with the SJ monitor, but provides extended monitor command operations for controlling a 2-job environment.<sup>1</sup>

The foreground/background environment is designed so that to programs can (but need not) share memory and run concurrently. One of these programs you designate as the foreground program. The system gives priority to the foreground program (or job, as it is usually called) and allows it to run until some condition, perhaps waiting for an  $I/O$  completion, causes it to relinquish control to the other program (the background job). The system then allows the background job to run until the foreground job again requires control, and so on. The two programs thereby share system resources. Whenever the foreground program is idle, the background program runs. Yet whenever the foreground program requires service, its requests are immediately satisfied. To the user at the terminal, the two programs appear to run simultaneously.

'The RT-11 operating system also provides a third operating environment

THE TU<br>.............. 'UNEUNUUN **BACKGROUND**<br>ENVIRONMENT

<sup>&</sup>lt;sup>1</sup>The RT-11 operating system also provides a third operating environment. called the extended memory environment. This environment is governed by the extended memory (XM) monitor and allows advanced users to utilize up to 128K (words) of memory. See Chapter 3 of the RT-11 Advanced Programmer's Guide for more information.

Foreground priority programs are generally time-critical. For example, you may want to designate as the foreground job a program that collects and analyzes data. Background programs are usually nontime-critical. Thus, you can continue to do program development using monitor commands to run the editor, the FORTRAN compiler, the linker, and so forth, as the background job.

Foreground/background operation requires that you have at least 16K words of computer memory (each 4K equals 4096 words) plus a system clock. Not all RT-11 computer systems support foreground/ background operation since the hardware it requires is optional. To determine if your system can support FB operation, check the Hardware Configuration section in Chapter 2. If you have at least 16K of memory and the system accepts a TIME command, you can use the foreground/background monitor to perform the exercises in this chapter. Otherwise, you do not have the hardware that is necessary to support an FB environment and you should skip ahead to Chapter 16.

# CHANGING **MONITORS**

Whenever you bootstrap the RT-11 system, it prints a message on the console terminal telling you which monitor has been loaded into memory. The message for the single-job monitor is:

 $RT-11SJ$   $U03-<sub>XX</sub>$ 

.

# **BOOT**

The single-job monitor is currently in memory. To use the FB environment, you must reboot the system so that the FB monitor is loaded into memory, overwriting the SJ monitor. You use the monitor BOOT command to make this switch.

If you have not entered the date and time, do so before booting the FB monitor. These features remain active throughout the booting procedure if the BOOT command is used.

Refer to question 3b in Chapter 2 to obtain the device code for your system volume and substitute this 2-character code for sy in the command line shown below:

Long Command Format

. BOOT (RET) Device or file? SYMNFB (RET)

Short Command Format

. BOOT SYMNFB (RET)

 $RT-11FB$   $V03-xx$ 

 $RT-11FB$   $V03-xx$ 

Once the system executes the BOOT command, the monitor formerly in memory is no longer active. It is replaced by the alternate monitor. The message printed on the console terminal tells you which monitor has been loaded.<sup>1</sup>

Using the FB monitor is essentially no different than using the SJ monitor. All commands that are legal in the SJ environment are legal in the FB environment; their syntax and use are exactly the same. In addition, programs that you write for the single-job environment can always run as the background job in the FB environment.

Since the FB monitor is actually an extension of the SJ monitor, it provides some additional commands and programming features that the SJ monitor does not have. These allow you to control the 2-job environment. They let you interact with the two jobs and let the two jobs interact with one another.

When two jobs run simultaneously, you must have some means of indicating to which job you are directing commands. Likewise, the two jobs must have the means to identify themselves when they have messages to print. The following are some conventions that apply to system communication in a 2-job environment.

1. The foreground job has priority. If both the foreground and the background job are ready to print output at the same time, the foreground job does so first. The foreground job prints a complete line, then the background job prints a complete line and so on.

# USING THE FB MONITOR

Communication in a Two-Job Environment

loot the single-job monitor, single-job monitor, single-job monitor, single-job monitor, single-job community DEVICE THE SHIELE YOU MUNICIPLY SIMPLY TEPLY TO THE

- 2. Either job can interrupt your input at the terminal if it has a message to print.
- 3. Messages printed by the background job are preceded by the characters B>.
- 4. Messages printed by the foreground job are preceded by the characters F>.
- 5. Typed commands are initially directed to the background job. You can redirect control alternately to the foreground and background jobs using the CTRL/F and CTRL/B commands.

To direct typed input to the foreground job, type CTRL/F. This command instructs the monitor that all subsequent terminal input (commands and text) is directed to the foreground job. Typing this command causes the system to print an  $F$  on the terminal unless output is already coming from the foreground job. Command input remains directed to the foreground job until the foreground job terminates, or until it is redirected to the background job via CTRL/B.

To direct typed input to the background job, type CTRL/B. This command instructs the monitor that all sub- $\text{CIRL}(p)$ . This command instructs the moment that an sub $t$  sequent terminar input (commands and text) is uncered to the background job. Typing this command causes the system to print a  $B$  on the terminal unless output is already coming from the background job. Command input remains directed to the background job until redirected to the fore-<br>ground job via CTRL/F.

These conventions apply only if two jobs are running simultaneously. If only one job is running, communication is the same as in the single-job environment.

In this demonstration you use the FB monitor to run two programs. **Creating the<br>Foreground Job** You run the editor as the background job to create a short text file while you run a printing output program as the foreground job.

> The printing program resides on your system volume as a file called SPOOL.MAC. Its function is to transfer all files on an assigned volume called SPL: that have a file type of .LST to another device, deleting the files from the assigned volume once they are transferred. Generally, the line printer serves as the output device so that the LST files can be printed. However, if you do not have a lineprinter available, you can use your storage volume.

While the foreground program processes the .LST files, you use the editor to create a short text file, giving this text file a .LST file type so that it too can be processed by the SPOOL program once it is created.

The SPOOL program is an assembly language source tile and must be assembled and linked before you can use it. If you performed the demonstration in Chapter 11, you are already familiar with assembly/link operations and the following command explanations can serve as review. If you did not read Chapter 11, simply type the command lines as shown. Following assembly, the system prints a message on the terminal indicating the number of errors encountered during assembly. This message will show 0 errors.

Long Command Format

. MACRO (RET) Files? SPOOL/LIST GET **ERRORS DETECTED:**  $\Omega$ 

Short Command Format

.MACRO SPOOL/LIST (RET) ERRORS DETECTED:  $\Omega$ 

The output resulting from this MACRO command includes an The burput resulting from this MACKO command includes a object file called SPOOL.OBJ and a listing file called SPOOL.LST. The command creates both files on your system volume. You must link the .OBJ file to produce a runnable foreground program. You use the LINK command, just as you have in earlier chapters, but you also use the  $/FOREGRODUCTION$  potion<sup>1</sup>. This option produces a load module with a .REL file type which signifies to the system that the file is a foreground program and is to be run as the priority job.

LINK/ **FOREGROUND** 

Long Command Format

.LINK/FOREGROUND (RET) Files? SPOOL RED

**Short Command Format** 

**JUINK/FOREGROUND SPOOL GET** 

<sup>&#</sup>x27;This common communication also applies to complete to compile for a positive to complete FORTRAN programs that are  $\mathcal{L}_\mathbf{R}$  $1$ This command option also applies to compiled FORTRAN programs that are to be linked as a foreground job.

Since the purpose of this foreground program is to process files that have a .LST file type, the next step is to provide some .LST files for it to use. The file SPOOL.LST, just created by the MACRO command, can serve as one. The background program you create using the editor can serve as another. If you want to list additional files as part of this exercise, create them now so that they have .LST file types. Remember that the SPOOL program deletes the .LST files from the system volume once they are processed.

# Executing the Foreground and Background Jobs

Now you are ready to operate the 2-job environment. First decide which device to use for the output of the foreground program. If you have a line printer, use it for the output device or use your storage volume; in the latter case, the SPOOL program simply transfers the .LST files to the storage volume and deletes them from the system volume.

The program assumes that the output device is the line printer. Therefore, if you prefer to use your storage device, assign the line printer code (LP:) using the ASSIGN command. Type the following command, substituting the 2-character code from Table 4-2 for the storage volume in place of xx (line printer users may ignore this command):

Long Command Format

 $\cdot$  ASSIGN (RET) Physical device name? xx: (RET) Losical device name? LP: (RET)

Short Command Format

 $+A$ SSIGN  $\times\times$ : LP: $(EF)$ 

# **LOAD**

When you use the FB monitor, you must always load into memory the peripheral device handlers needed by the foreground program. You use the monitor LOAD command to make a device handler permanently resident in memory. Since the SPOOL program uses the line printer printer. It is not the LP device handler than the LP device has the LP device handler. It was also and prince, you must foun the EP nevice nations. If you have assigned the code LP: to another device, the system automatically loads the assigned handler. Type:

Load Command Format

ئ. ا. ا. ا. ا. ا. ا. ا. Device? LP: (RET)

Short Command Format

 $. L$ OA $L$ I $. F$ : (RET)

The command to load and start execution of the foreground job is FRUN. It is similar to the RUN command except the system automatically loads and starts the execution of the foreground .REL program. Use this command to start the execution of SPOOL.REL.

**FRUN** 

Long and Short Command Format

.FRUN SPOOL (RET)  $\mathsf{E}$  : ASSIGN or LOAD SFL  $\mathbf{B}$  ::

Here is an example of foreground communication. The foreground SPOOL program detected an error condition that prevented its further execution. Before it printed an explanatory message, however, the system first identified the message as foreground output by printing the characters F>. The background monitor next printed the characters B> and a period, indicating that control returned to monitor command mode. Command input remains directed to the background job.

The message printed by the. foreground job (ASSIGN or LOAD SPL) informs you that before you can use the program you must make another device assignment  $-$  you must assign the logical name SPL: to whatever device contains the .LST files. In this case, that device is the system volume. Substitute the 2-character code for your system volume (refer to step 3b of Chapter 2) in place of sy in the command below:

Long Command Format

.ASSIGN Physical device name? sy: (RET) Losical device name? SPL: (RET) Short Command Format

```
.ASSIGN SW: SPL: RED
```
Once you make this assignment, you are ready to run the foreground job again.

Long and Short Command Format

```
IFRUN SPOOL (RET)\frac{1}{\mathbf{F}}Started OK, LP & SPL devices are assisned & loaded
B >
```
If you are using the line printer as the output device, notice that a listing begins to print on it almost immediately. This is the foreground job executing. You will not be aware of the foreground job pround you are using. The while the using your storage value of the relegion of your processing the

 $\mathcal{I}$  the foreground program runs out of .LST files to probability files to probability fields to process, it simply files to probability fields to probability fields of .  $\mu$  are toreground program runs out of  $\mu$ 31 files to process, it simply waits for you to provide more, checking at 30 second intervals until then. Thus you can ignore the foreground job for now and concentrate on using the editor as the background job. Run the editor to create the text file shown below. Call this file TEXT.LST. When you have finished entering the text, close the file with the EX command.

Long and Short Command Format

**. EDIT/CREATE TEXT.LST @D**  $*1$  GED AS I AM INSERTING THIS TEXT, THE FOREGROUND JOB IS SENDING OF THE .LST FILES TO THE LINE PRINTER, OR WHATEVER OUTPUT DEVICE @ I ASSIGNED, ONE AFTER THE OTHER. I AM RUNNING THE EDITOR OD ASTHE BACKGROUND JOB. I COULD JUST AS EASILY BE RUNNING CO BASIC, FORTRAN, ANOTHER MACRO PROGRAM, OR ANY OTHER SYSTEM OD UTILITY OR USER-WRITTEN PROGRAM. @ED (ESC) (ESC)  $*$   $EX$   $(50)$   $(55)$ 

Since this file has a .LST file type, the foreground job will process it. In fact, as long as there are LST files on your system volume, the SPOOL foreground processes them. When it runs out of files to process, it simply waits for more. Meanwhile, you can continue to work in the background.

When you think the foreground program is done processing all the .LST files that you have provided (for example, if the line printer stops printing), obtain a directory listing of your system volume. There should be no .LST files left.

Long and Short Command Format

.DIRECTORY \*.LST (RET)  $20 - Ju1 - 77$ O Files, O Blocks 607 Free blocks

If there are still files to be processed, wait a bit, then obtain another directory listing. While you wait, you can create another file, rerun one of the previous demonstrations, or perform any other system operation that you wish. You can use the background of an FB environment in the same way as the SJ environment.

When the SPOOL program has processed all the available .LST files, you should terminate the foreground job. To do this, you must first use the CTRL/F command to direct terminal input to the foreground. Type :

$$
\begin{array}{c} \ast \text{ (CTRL/F)} \\ \text{F} \geqslant \end{array}
$$

The system prints the characters  $F$  to remind you that you are now directing command input to the foreground job. Use the double CTRL/C command to interrupt and terminate the execution of the foreground job and return control to the background job.

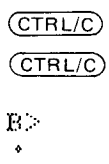

Since you are now using only the background of the foreground/ background environment, the system is operating like a single-job system.

You should unload the foreground job and the LP handler to reclaim the memory space for background use. Use the monitor UNLOAD command as follows:

#### **UNLOAD**

Long and Short Command Format

 $,$  UNLOAD  $F6$ ,  $F$ : (RET)

FG-represents the foreground job and you should use this code whenever you want to unload it. You represent devices by their 2character device codes.

Retrieve the listings produced as the result of this demonstration from the line printer. If you used your storage volume as the output device for the SPOOL program, obtain a directory listing to see that the .LST files were transferred as expected:

Long and Short Command Format

.DIRECTORY VOL: \*.LST (RET)  $20 - 111 - 77$ SPOOL .LST 14 20-Jul-77 TEXT.LST 1 20-Jul-77 2 Files, 15 Blocks 4747 Free blocks

(The listings and the directory may be shown here in a different order since the SPOOL program processed them as they became available.)

The foreground program has access to all the system features available to a background program  $-$  opening and closing files, reading and writing data, and so on. However, before you begin to write and use programs in the foreground, be sure to read Chapter 1 of the RT-11 Advanced Programmer's Guide for coding restrictions.

SUMMARY: **COMMANDS** USED IN AN FB ENVIRONMENT

#### **BOOT**

 $\mathbf{B}_{\text{co}}$  the indicated monitor (DT-11CJ, DT-11ED, DT) 11XM) on the system volume.

#### CTRL/B

Direct all keyboard input to the background job (until CTRL/F).

#### CTRL/F

Direct all keyboard input to the foreground job (until CTRL/B).

#### FRUN

Load and start execution of the foreground job.

#### LOAD dh

Make the indicated device handler (dh) resident in memory.

#### UNLOAD dh

Make the indicated device handler (dh) non-resident in memory, reclaiming its memo ry space.

#### CNLOAD FG

Reclaim the memory space used by the foreground job.

If you reassigned the device name LP: to your storage volume, first use the DEASSIGN command to restore its original assignment:

# FILE MAINTENANCE

Long and Short Command Format

. DEASSIGN LP: RED

During this exercise you created several .LST tiles on your system volume: these were all deleted as a result of foreground job execution. You assembled the source file SPOOL.MAC and produced an .OBJ tile, linking it to produce SPOOL.REL. Thus, you should save on your storage volume the files SPOOL.REL and SPOOL.MAC and delete from your system volume the file SPOOL.OBJ. Do not delete SPOOL.MAC since this file was distributed as part of the RT-11 operating system. You may also retain SPOOL.REL for later general use as a line printer spooling program.

Long Command Format

. COFY (RET) From? SPOOL.MAC, SPOOL.REL RET To ? VOL: \*\*\* (RET) Files coried: DK:SPOOL.MAC to VOL:SPOOL.MAC DK:SPOOL.REL to VOL:SPOOL.REL . DELE'rli:/NOQUERY m Files and Constant Community of Community of Community of Community of Community of Community of Community of Community of Community of Community of Community of Community of Community of Community of Community of Communit

Short Command Format

 $*$ COPY SF'OO!  $*$  MAC  $*$  SF'OOL.  $*$  REL VOL  $**$   $*$  (RET) Files coried: DK:SPOOL.MAC to UOL:SPOOL+MAC DK:SPOOL+REL to UOL:SPOOL.REL

. DELETE/NOQUERY SPOOL. OBJ (RET)

Finally, obtain a brief directory listing of your storage volume so that you can see its current status:

#### Long and Short Command Format

+DIRECTORY/BRIEF VOL: GFD

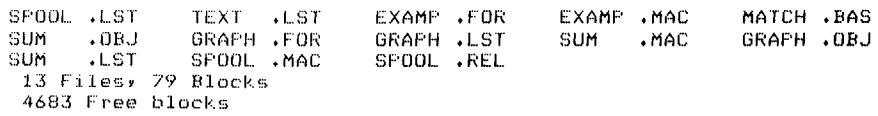

TEXT.LST and SPOOL.LST appear if you used the storage volume as the output device for the SPOOL program.

REFERENCES RT-11 Advanced Programmer's Guide (DEC-11-ORAPA-A-D), Maynard, Mass.: Digital Equipment Corporation, 1977.

A technical manual providing RT-1 1 programming concepts. See Chapter 1.

RT-11 System User's Guide (DEC-1 l-ORGDA-A-D), Maynard, Mass.: Digital Equipment Corporation, 1977.

A guide to the use of the RT-11 operating system. See Chapters 2,3 and 4.

# CHAPTER 16 USING INDIRECT FILES

The RT-11 system proviues an operational aid called an indirect file that allows the system to run unattended. An indirect file is a file composed entirely of monitor operating commands. When you start the execution of the indirect file, the monitor processes these commands in consecutive order. So once you have created an indirect file and started its execution, you can direct your attention to other tasks or even physically leave the system, since the monitor executes the commands automatically and consecutively.<sup>1</sup>

The kinds of operations that RT-11 can best perform in an indirect file are those that involve much computer processing but that do not require your supervision or intervention. For example, multiple assemblies, compilations, and data transfer operations are ideal operations for indirect file processing. Also, any series of commands that you are likely to type often can easily run as an indirect file.

Use the editor to create an indirect file as a text file. You can call the file by any file name you wish, but you should give it a file type of .COM, since this file type is the default used by the monitor to locate the file.

CREATING AN INDIRECT FILE

You structure the lines of text that make up an indirect file just like keyboard input. Thus, if you were to list the indirect file it would look like terminal keyboard text without any monitor prompts.

<sup>&</sup>lt;sup>1</sup>The indirect file concept is similar to BATCH processing. Although indirect files lack many of the BATCH capabilities, they are easier to use than BATCH  $(T_{\text{b}}^{\text{c}})$  is  $T_{\text{b}}^{\text{c}}$  in computer system also supposite to a back processor discussed in  $T_{\text{b}}$  $R_{\text{T}}$  11  $R_{\text{T}}$  11  $R_{\text$ 

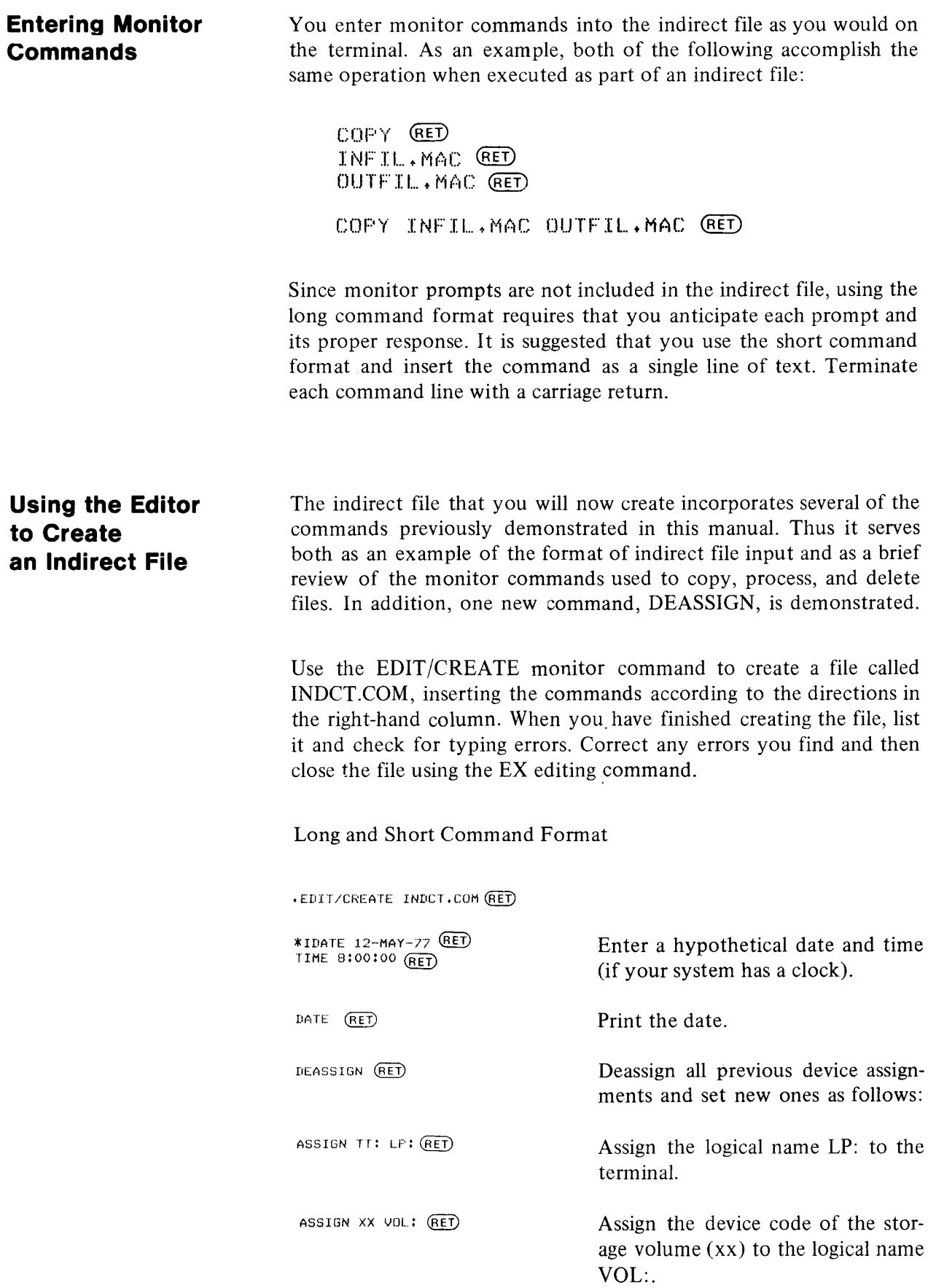

- DIRECTORY/BRIEF VOL: (RET) List an abbreviated directory of VOL:.
- COPY VOL: GRAFH. FOR GRAFH. FOR RET) FORTRAN users insert this command to copy the FORTRAN demo program to the system volume.
- $COPY$  VOLISUM, MAC: SUM, MAC. (RET) MACRO users insert this command to copy the MACRO demo program to the system volume.
- COPY VOL:MATCH.BAS MATCH.BAS (RET) BASIC users insert this command to copy the BASIC demo program to the system volume.
- FORTRAN/LIST GRAPH (RET) FORTRAN users who do not need to load the language volume include these commands to compile and link the demo program.
- MACRO/LIST/CROSSREFERENCE SUM (RET) All users assemble and link the demo program.
- RENAME MATCH.EAS MATCH.MAP (RET) BASIC users simply rename the demo program.
- MACRO/LIST/CROSSREFERENCE SFOOL (RET) All users assemble and link the LINK/FOREGROUND/MAP SPOOL (RET) SPOOL file.
- DIRECTORY \*. OBJ (RET) List a directory of .OBJ files.
- DELETE/NOQUERY GRAFH.\* (RET) FORTRAN users delete the GRAPH files.
- DELETE/NOQUERY SUM.\* (RET) MACRO users delete the SUM files.
- DELETE/NOQUERY MATCH.MAP (RET) BASIC users delete the MATCH file.
- DEASSIGN (RET) Deassign all device assignments.
- TIME (RET) If your system has a clock, print the time to show how long total processing took.

 $(ESC)$  $(FSC)$ Now terminate the insert command  $R H/L (ESC) (ESC)$ and list the indirect file to check DATE 12-MAY-77 TIME 8:00:00 for errors. (Example input is shown here.) DATE DEASSIGN ASSIGN TT: LP: ASSIGN RK1: VOL: DIRECTORY/BRIEF VOL: COPY VOL:GRAPH.FOR GRAPH.FOR COPY VOL: SUM. MAC SUM. MAC COPY VOL: MATCH. BAS MATCH. BAS **EDRTRAN/LIST GRAPH** LINK/MAP GRAPH MACRO/LIST/CROSSREFERENCE SUM LINK/MAP SUM RENAME MATCH, BAS MATCH, MAP MACRO/LIST/CROSSREFERENCE SPOOL I TNK/FOREGROUND/MAP SPOOL DIRECTORY \*. OBJ DELETE/NOQUERY GRAPH.\* DELETE/NOQUERY SUM.\* DELETEZNOQUERY MATCH.MAP DEASSIGN TTMF

**\*EX (ESC) (ESC)** 

Close the file INDCT.COM.

# **EXECUTING AN INDIRECT FILE**

Once you create an indirect file with the editor and check it for errors, you are ready to start its execution. You can run an indirect file under control of the single-job monitor or as the background job under control of the foreground/background monitor. If you run an indirect file in the background of a foreground/background system while a foreground job is running however, you must take care to avoid conflicts between nondirectory-structured devices of the two jobs. For example, the jobs should not request the same magnetic tape or cassette.

The command to start the execution of an indirect file is the At sign (@) character followed by the appropriate file name (the file type .COM is assumed unless you indicate otherwise). Execution starts immediately and the system processes commands in the indirect file in consecutive order. Each command is echoed on the terminal as it is processed. If an error within the indirect file affects the processing of a command, the system prints a system message on the terminal and stops execution of the entire file. Therefore, it is particularly important that you check your indirect file for errors before you start it and then leave the area. You can stop execution of an indirect file at any time by typing two  $CTRL/Cs$ .

Run the indirect file that you have just created by typing:

. ØINDCT

It takes a minute or two for the commands in this file to be processed and for the listings to print. If your system has a clock, the time printed at the end of execution tells you exactly how long command processing has taken. Following is an example run.

```
.eindct
.DATE 12-MAY-77
.TIME 8:00:00
.DATE
12 - Max - 77.DEASSIGN
.ASSIGN TT: LP:
.ASSIGN RK1: VOL:
.DIRECTORY/BRIEF VOL:
  12 -Mas-77
                                                                     MATCH . RAS
SUM.
         .MAC
                      GRAPH .FOR
                                             SPOOL . MAC
  4 Files, 13 Blocks
 4749 Free blocks
.COFY VOL:GRAPH.FOR GRAPH.FOR
.COPY VOL:SUM.MAC SUM.MAC
.COPY VOL:MATCH.BAS MATCH.BAS
.FORTRAN/LIST GRAPH
                                                                                                         PAGE 001
FORTRAN IV
                                            Thu 12-May-77 08:00:14
          C GRAFH.FOR
                                       VERSION 1
         C UNAPHIPURE A PLOT ON THE TERMINAL<br>
C OF AN EXTERNAL FUNCTION, FUNCX,Y)<br>
C THE LIMITS OF THE PLOT ARE DETERMINED BY THE DATA STATEMENTS<br>
C "STAB" IS FILLED WITH A TABLE OF MEIGHT FLAGS<br>
C "STAING" IS USED TO BUILD A LINE 
0001
                    LOGICAL*1 STRING(133),STAR(100)
0002
                   LOUINEAN STATHUR ANN ANN AN AIR (1972)<br>DATA YMIN, YMAX, MAXX/-5.0,5.0,45/<br>DATA YMIN, YMAX, MAXY/-5.0,5.0,72/<br>DATA FMIN, FMAX/0.0,1.0/<br>CALL SCOFY('- 1 2 3 4 5 6 7 8 9 +', STAB)
00030005<br>0006CALL SCOPY('- 1 2 3 4 5 6 7<br>MAXF=LEN(STAB)<br>DO 20 IX=1,MAXX<br>X=SCAL(XMIN,XMAX,MAXX,IX)
0007
00080009
                        X=SCAL(XMIN,XMAX,MAXX,LX)<br>CALL REPEAT('*',STRING,MAXY)<br>IF(IX.EQ.1.0R. IX.EQ.MAXX) GOTO 20<br>DO 10 IY=2,MAXY-1<br>"=SCAL(YMIN,YMAX,MAXY,IY)
0010
0011
0013
0014
0015IFUN=2+INT(FLOAT(MAXF-3)*(FUN(X,Y)-FMIN)/(FMAX-FMIN))
0016<br>0017
                                 STRING(IY)=STAB(MINO(MAXF, MAXO(1, IFUN)))
          1020\,CALL PUTSTR(7, STRING, 4
                                                               ^{\prime}0018
                    CALL EXIT
0019END
oury<br>.MAIN. .<br>?FORTRAN-I-L.MAIN.] Errors: O, Warnings: 2<br>FORTRAN IV       Storage Map for Program Unit .MAIN.
FORTRAN IV
Local Variables, .PSECT $DATA, Size = 000470 ( 156. words)
   Name
                Type
                           Offset
                                           Name
                                                        T<sub>YF</sub>Offset<br>000356
                                                                                  Name
                                                                                               Type
                                                                                                           0ffset<br>000362
 XMIN<br>YMIN
            R * 4000352
                                        XMAX
                                                    R \overline{\phantom{a}}MAXX
                                                                                            1*2R<sup>4</sup>
                                                                                           \frac{1*2}{R*4}000364
                                        YMAX
                                                    R*4
                                                                   000370
                                                                                MAXY
                                                                                                           000324
 FMIN
             R * 4
                           000376
                                        FMAX
                                                    R * 4
                                                                   000402
                                                                                ZMIN
                                                                                                           000416
 ZMAX
            R * 4
                           000422
                                        MAXZ
                                                    I \times 2000426
                                                                                            1*2000430
                                                                                K
             I*2000432
 MAXF
                                         IX
                                                    I*2000434
                                                                                \boldsymbol{\mathsf{x}}R*4
                                                                                                           000436
             Tx2000442
                                         Ÿ
                                                                   000444
                                                                                IFUN
                                                                                            1*2000450
 TY
                                                    R*4
```
Local and COMMON Arrays:

Size Dimen<br>000205 ( 67.) (133)<br>000144 ( 50.) (100) % Section Offset<br>\$DATA 000000<br>\$DATA 000205 **Name** Tupe Dimensions STRING L\*1 **STAB**  $L*1$ Statement Functions and Processor-Defined Functions Referenced: Name Type Name Type<br>R\*4 FLDAT R\*4 Name Type Name Type Name Type Name Type SCAL External SUBROUTINE or FUNCTION Suberograms Referenced: Tyre Name Tyre Name Tyre Name Tyre Name Tyre Name<br>R#4 LEN I#2 REPEAT R#4 INT I#2 FUN R#4 MINO<br>I#2 PUTSTR R#4 EXIT R#4 Name Tupe R\*4 LEN **SCDPY**  $Tx2$ MAXO **FORTRAN IV** Y02.09 Thu 12-May-77 08:01:49 **PAGE 001** 0001 FUNCTION FUN(X+Y) 0002  $R =$ SORT(X\*\*2+Y\*\*2)  $0003$ FUN=(X\*Y\*R\*EXP(-R))\*\*2 0004 **RETURN** 0005 END **FIIN** FORTRAN IV Storase Mar for Prosram Unit FUN Local Variables, .PSECT \$DATA, Size = 000024 ( 10. words) -<br>190000 1944<br>1900002 4 Type Offset Tupe Offset Name Name Name FUN<sub>1</sub> R\*4 Eav<br>R\*4 000004 X  $R$   $*$  4 @ 000000 Y  $R$   $\boldsymbol{X}$   $\boldsymbol{A}$ 000010 R. External SUBROUTINE or FUNCTION SubPrograms Referenced: Name Type Name Type Name Type Name Type Name Type Name Type R\*4 EXP SQRT **R\*4** .LINK/MAP GRAPH RT-11 LINK Load Mar Thu 12-May-77 08:02:25 Title: .MAIN. Ident: FORY02 GRAPH .SAV Global Value Section Addr Size Global Value Global Value  $ABS, 000000 001000$ (RU.T.GRL.ARS.OVR) \$USRSW 000000 \$RF2A1 000000 000000 SHRDWR  $. <sub>VIR</sub>$ 000000  $.0014A$ 000001 **SNLCHN** 000006 **\$SYSU\$** 000210 000007 **SWASIZ** 000131 **\$LRECL** 004737 **STRACE** OTS\$I 001000 017074 (RW, I, LCL, REL, CON) 001000 \$\$OTSI **SCUTIF** 001000 **SCUTIC** 001014 CDI\$<br>CFI\$ \$CVTID 001014 CCI\$ 001026 001026 001026 001042 \$IC \$ID 001026 \$IR 001042 **EXP** 001126 MUF\$PS 001466 MIF \$MS MUE\$1S 001510 001472 001502 **SMILE** MUF\$SS 001522 ∌MLR<br>DIF\$MS 001522 SORT 002032 DIF&IS **DIFSPS** 002226 002232 002242 002250 DIF\$SS 002262 \$DIVF \$DVR 002262 002556 ADF\$IS 002550 ADF \$PS SUF \$PS 002562 SUF<sup>\$MS</sup> 002566 ADF \$MS  $SUF$IS$ 002610 \$ABDF 002616 \$SUBF 002632 SUF\$SS 002644 002650 \$SBR 002644 ADF\$SS 002650 \$ARR 002664 003336 \$\$0TI 003340 ADD\$ \$OTI **IDINT** INT<br>ISN\$ \$\$SET 005046 005342 005342 MAXO 005370 MINO 005414 005440 **STRNTR** 005444 **I SNS** 005460 \$1 SNTR 005464 005620 ADI\$SA 005624 005630 ADI\$SS ADI\$SM ADI\$IS 005634 ADI\$IA 005640 ANTSTM 005644 ADI\$MS 005650 ADI\$MA 005654 ADI\$MM 005660 SUI\$SS 005664 SUI\$SA 005670 SU1\$SM 005674 005700  $SUI$IA$ 005704 SUI\$IM 005710 SUI\$IS 005714 005720 SUI\$MS SUT \$MA **SUT SMM** 005224 ICI\$M 005740 ICI\$P ICI\$S 005742 005746 ICI\$A  $DCI$ \$S DCI\$M 005752 MOF\$SS DCI\$P DCI\$A 005764 MOF\$SM 005776 MOF \$SP 006006 LLE\$ 006012 LED\$ 006014 LGT\$ 006022 LGES. 006024 006034  $LT<sub>5</sub>$ 006036  $10R$ \$ 006042 LNE<sup>\$</sup> AND \$ 006046 **FDUS** 006054 **XORS** 006056 006072 TSL<sup>\$M</sup> TSL\$I 006102 TSL\$S 006076 TSL\$P 006110 RET\$L 006116 RET\$F 006122 RET\$I 006130 RET\$ 006132 MOI\$SS 006166 MOT\$SM MOL \$SS 006166 006172 MOI\$SA 006176 MOI\$IS 006202 MOL\$IS 006202 REL<sub>\$</sub> 006202 MOI\$MS MOI\$IM 006206 MOI\$IA 006212 006216 MOI\$MM 006222 MOI\$MA 006226 M01\$0S 006232 MOI\$OM 006236 MOI\$0A 006242 MOI\$1S 006246 MOI\$1M 006254 MOI\$1A 006262 EXIT 006270 NGF\$S<br>NGD\$P 006274 NGD\$M<br>NGF\$P NGDSS 006274 006306 NGF \$M 006306 006322 NGD\$A 006326 NGF\$A 006326 CAI\$ 006332 MOI\$SP CAL<sup>\$</sup> 006340 MOI\$IP 006370 006372 MOI\$PP MOI\$MP 006404 MOI\$PS 006414 006400 MOI\$PM<br>MOI\$1P MOI\$PA<br>CMI\$SS 006422 006430 MOI\$OP 006436  $006444$ CMI\$SI 006460 006454 CMTSSM 006464 CMI\$IS 006470 CMI\$II 006474 CMI\$MS 006504 CMI\$MI CMI\$IM 006500 006510 CMT SMM 006514 NMT\$1M 006520 NMT\$1T 006532  $BL.E$ \$ 006542 BEQ\$ 006544  $BGT$ \$  $006552$ BGF\$ 006554 **RRAS** 006556 **RNF\$** 006562

BLT\$

MOF \$RS

006564

006574

MOF \$RM

006602

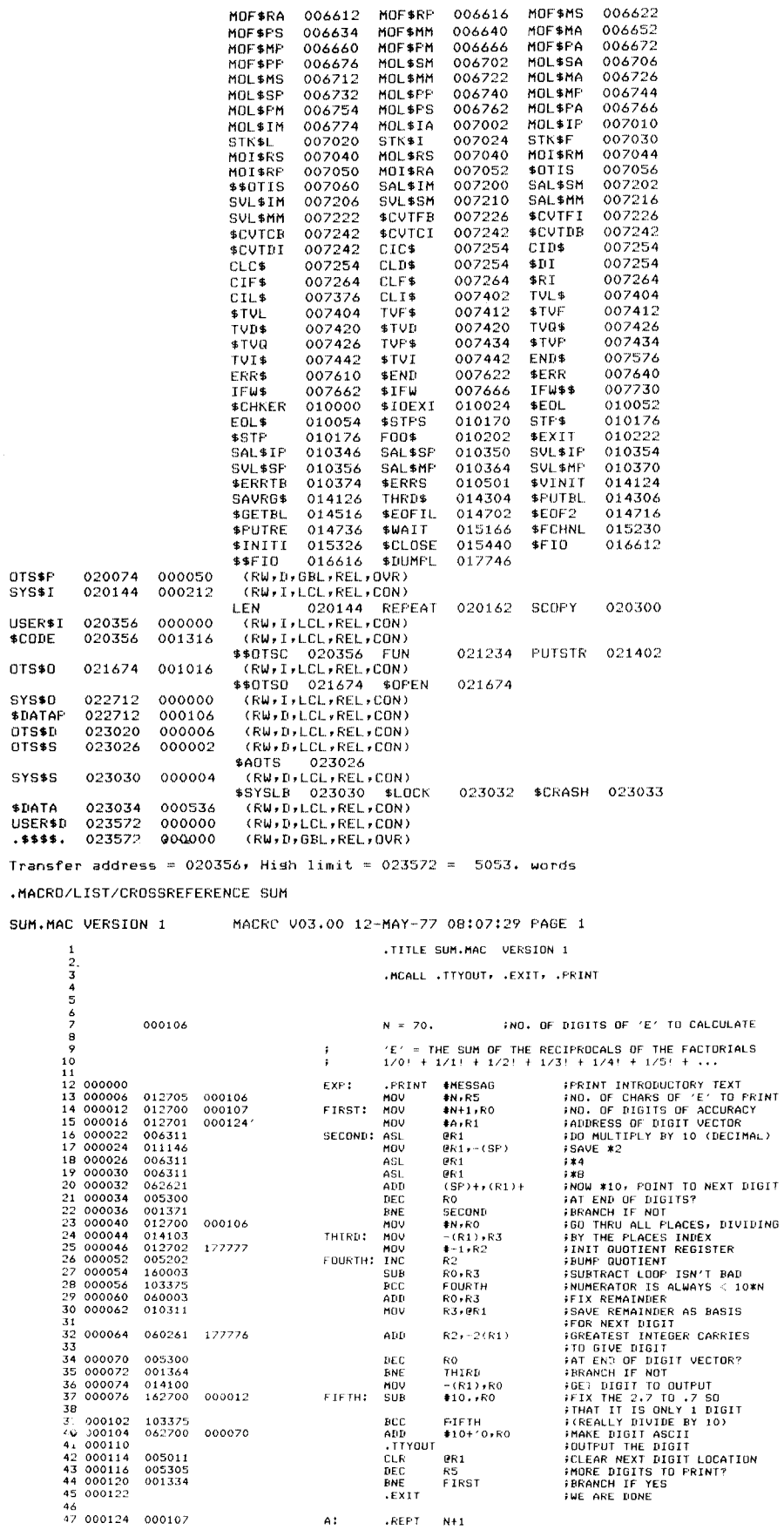

 $01617$ 

48<br>49 .WORD<br>.ENDR **ITNET HECTOR TO ALL ONES**  $\mathbf{I}$  $\frac{50}{51}$ 000342<br>000345<br>000350<br>000353<br>000356<br>000361 110 105 MESSAG: ASCII /THE VALU<br>125 105<br>117 106<br>105 040<br>105 040<br>123 072<br>MACRO V03.06 12-MAY-77 08107129 FAGE 1-1  $\begin{array}{c} 124 \\ 040 \\ 114 \\ 040 \\ 040 \\ 111 \\ 015 \end{array}$ MESSAG: .ASCII /THE VALUE OF E IS!/ <15><12> /2./ <200> 000361<br>000364<br>SUM.MAC VERSION  $\overline{1}$ 000347 056  $200$ .EVEN  $\begin{array}{c} 52 \\ 53 \\ 54 \end{array}$ 000000 END EXP ...<br>MACRO VO3.00 12-MAY-77 08:07:29 PAGE 1-2 0<br>SUM.MAC VERSION 1<br>SYMBOL TABLE 000124R<br>000000R EIFTH<br>FIRST 000076R<br>000012R FOURTH 000052R<br>MESSAG 000342R N = 000106<br>SECOND 000022R THERE 000044R n<br>Kxe  $AB5.000000$ 000  $\begin{array}{cc} & 000372 & 001 \\ \text{ERRORS DETECFED:} & 0 \end{array}$ VIRTUAL MEMORY USED: 537 WORDS ( 3 PAGES)<br>DYNAMIC MEMORY AVAILABLE FOR 63 PAGES<br>DK:SUM,LP:SUM=DK:SUM/C ERRORS DETECTED: 0 .<br>SUM.MAC VERSION 1 MACRO VO3.00 12-MAY-77 08:07:29 PAGE S-1<br>CROSS REFERENCE TABLE (CREF VO1-05 )  $\begin{array}{l} 1 - 474 \\ 1 - 54 \\ 1 - 39 \\ 1 - 44 \\ 1 - 28 \\ 1 - 514 \\ \end{array}$  $\begin{array}{l} 1:15\\ 1:12\text{\#}\\ 1:37\text{\#}\\ 1:14\text{\#}\\ 1:26\text{\#} \end{array}$ A<br>EXP<br>FIFTH<br>FOURTH FOURTH 1-264 - 1-28<br>
MESSAG 1-12 - 1-51#<br>
SECOND 1-74 - 1-13<br>
SECOND 1-44 - 1-22<br>
HIRRD 1-244 - 1-35<br>
SUN, MAC URESION 1 - MACRO 003.00 12-MAY-77 08107129 PAGE M-1<br>
SUN, MAC URES NETERENCE TABLE (CREF 001-05)  $\begin{array}{lll} +EXLT & -1-3\bullet \\ +\text{FRINT} & 1-3\bullet \\ +\text{TTYOU} & 1-3\bullet \end{array}$  $\begin{array}{c} i = 45 \\ 1 = 12 \\ 1 = 41 \end{array}$ .LINK/MAP SUM<br>RT-11 LINK<br>SUM .SAV Giobal Value Giobal Value Giobal Valu. Section Addr  $Si 20$ 000000 001000 (RW)I)68L)ABS70VR)<br>001000 000372 (RW)I)LCL,REL,CON) Transfer address = 001000, High limit = 001372 = 381, words .RENAME MATCH.BAS MATCH.MAP .MACROZLISTZCROSSKEEFRENCE\_SPOOL DEMOSP: LINE PRINTER SPOOLER MACRO V03.00 12-MAY-77 08:11:24 PAGE 1 .TITLE DEMOSF LINE PRINTER SPOOLER<br>.IDENT /X01.01/  $10 \times 10^{-11}$ **FIND PROGRAM WILL LIST ANY FILE THAT IS ON DEVICE 'SPL' WITH EXTENSION 'LET'**<br> **FAND DNCE LISTED IT WILL BE DELETED. BEFORE 'FRUN PRINT', THE USER MUST**<br> **FALSO, ANY NON-RESIDENT HANDLERS MUST BE LOADED.**<br> **FALSO, ANY NON**  $\frac{5}{4}$ <br>  $\frac{9}{7}$ <br>  $\frac{10}{11}$ <br>  $\frac{12}{13}$ <br>  $\frac{13}{14}$ <br>  $\frac{15}{15}$ <br>  $\frac{15}{15}$ <br>  $\frac{15}{15}$ <br>  $\frac{15}{15}$ <br>  $\frac{15}{15}$ <br>  $\frac{15}{15}$ <br>  $\frac{15}{15}$ <br>  $\frac{15}{15}$ <br>  $\frac{15}{15}$ <br>  $\frac{15}{15}$ <br>  $\frac{15}{15}$ <br>  $\frac{15}{15}$ <br>  $\frac{$  $\begin{array}{c}\n6 \\
7 \\
8\n\end{array}$ .MCALL .READW, .WRITW, .LOOKUF, .DELETE, .PURGE, .TWAIT<br>.MCALL .DSTATU,.PRINT, .RCTRLO, .EXIT, .CLOSE, ..V2..  $.02.$ **FEMT ERROR BYTE ADDRESS<br>FWORD COUNT FOR READ'S (2 BLOCKS)** ERRBYT = 52<br>WDCT = 512. **; PLACE THE EMT REQUESTS BLOCKS BEFORE THE CODE SO THAT THE USR CAN**<br>; SWAF OVER THE AREA STARTING AT 'START', TIMBLK: FTWAIT CODE TIME:<br>DBLK: FWAIT 30 SECONDS 000000 LP:<br>AREA: FEMT REQUEST AREA .RCTRLO<br>MOV ●BUFF.R2<br>MOV ●START.@#46<br>.DSTATU\_R2.#LP ‡MAKE THE TTY SPEAK IF ERROR<br>∤R2 -> FREE SPACE BUFFER AREA<br>∤USR LOAD ADDR.(MUST HAVE OME FOR FG)<br>∤SEE IF LP LOADED START: 000742'<br>000036' 000046 DS<br>DCS<br>TCT<br>NOV<br>NOV<br>DR  $\frac{15}{4}$ <br> $\frac{15}{4}$ **FIF ENTRY POINT=0,<br>FNOT IN CORE<br>FRO -> LP NOT LOADED MESSAGE** 2\$<br>#MSGO∗RO<br>QUIT  $132$  $211$ .LOOKUP #AREA,#1,#LP FOPEN CHANNEL 1 FOR OUTPUT .LUDKUP #AKEA,#1,<br>NOV #DBLK,R1<br>NOV #DBLK,R1<br>.DSTATUS R2,R1<br>LSTATUS 3\$<br>TST 4(R2)<br>NOV #MSG1,R0<br>MDV #MSG1,R0<br>.PRINT -FR1 -> DEVIFILNAM.EXT<br>FSEE IF SPL LOADED<br>FFAILED?<br>FIF ENTRY POINT = 0 THEN NOT LOADED .DSTATO<br>BCS<br>TST<br>DNE<br>DNE<br>MDU<br>.PRINT<br>.EXIT **FPREPARE FOR FAILOR** 38:<br>QUIT: **FOULT AFTER ERROR** 00: PRINT 9DK<br>FIND: PURGE 90<br>CLR CREAP (REAP)<br>14: LOOKUP 9AREA, 00, N<br>14: LOOKUP 9AREA, 00: PURFAZ<br>MACRO VO3.00 12-MAY-77 08:11:24 PAGE 1-1 *IPRINT ALL IS OK MESSAGE<br>IPREE CHANNEL O FOR USE<br>IWHEN FILENAME IS O THEN<br>I READ'S WILL BE ABSOLUTE BLOCK MODE<br>IR2 -> BUFFER AREA FOR READS* 

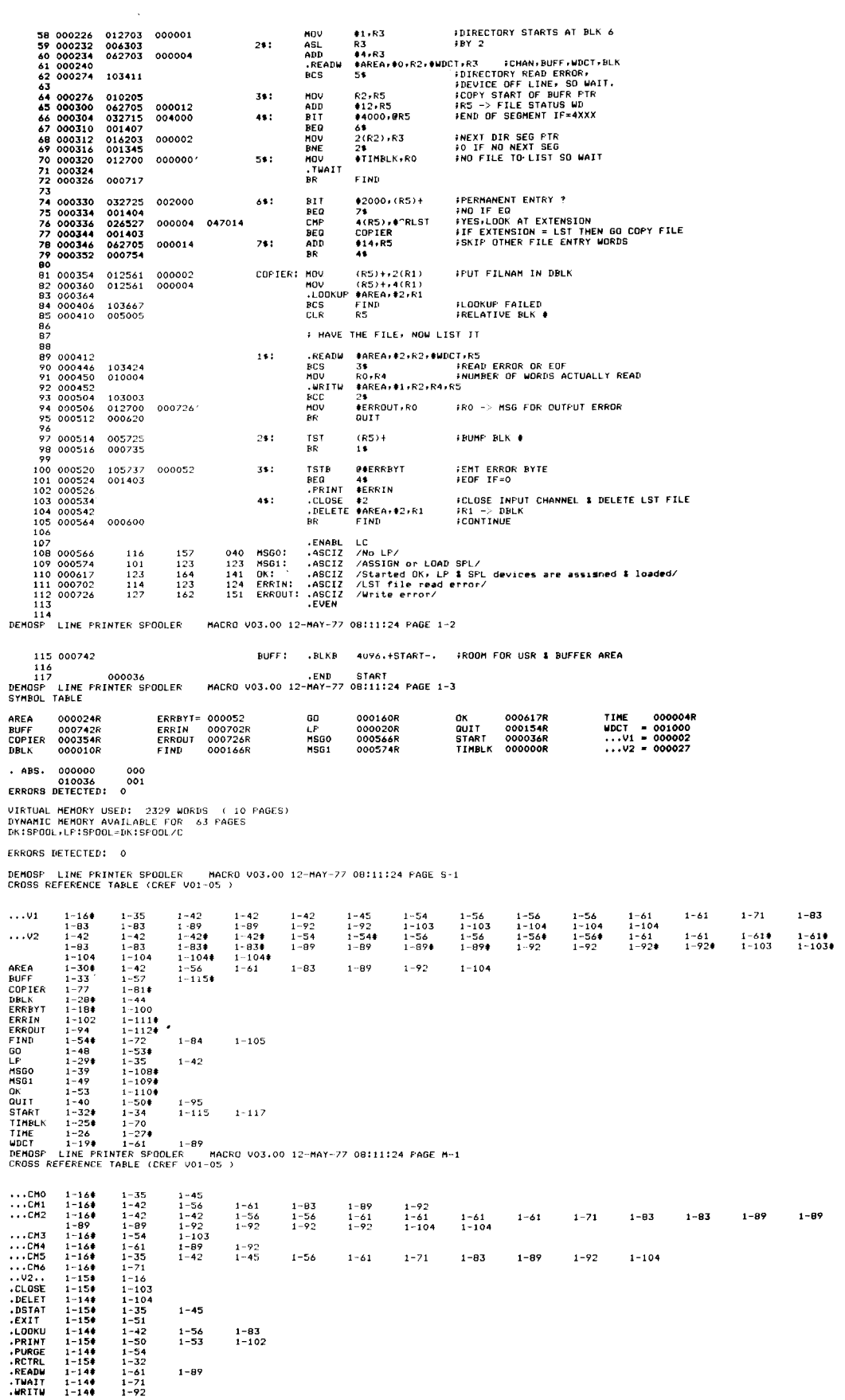

.LINK/FOREGROUND/MAP SPOOL Thu 12-Mas-77 08:11:09 RT-11 LINK Load Mar SPOOL .REL Title: DEMOSF Ident: X01.01 Global Value Global Value Section Addr Size Global Value  $(RW, I, GBL, ABS, OVR)$ 001000  $. A<sub>BS</sub>$ . 000000 001000 010036 (RW, I, LCL, REL, CON) Transfer address =  $001036$ , High limit =  $011036$  =  $2319$ . words .DIRECTORY \*. OBJ  $12 - Mas - 77$ GRAPH .OBJ  $16$   $12-May-77$  $1 12-May-77$ SUM  $.05J$ SPOOL .OBJ 2 12-May-77 SYSLIB.OBJ 198 23-Jun-77 MUBRTE.OBJ  $1.04-Ma$ s-77 MUBTAB.OBJ 1 04-May-77 MUBZN1.OBJ  $104 - Mas - 77$ MUBET1.OBJ  $104 - May - 77$ MUBXT1.OBJ  $1.04 - Mas - 77$ MUBZ1 .OBJ  $1.04-May-77$ MUBS1D.OBJ  $104 - Ma<sub>3</sub> - 77$ FORLIB.OBJ 157 26-APr-77 20 Files, 611 Blocks 564 Free blocks .DELETE/NOQUERY GRAPH.\* .DELETE/NOQUERY SUM.\* .DELETE/NOQUERY MATCH.MAP .DEASSIGN .TIME 08:19:52

SUMMARY: @filnam.COM **COMMAND** Start the execution of the specified indirect file (filnam.COM). **TO START CTRL/C CTRL/C AN INDIRECT FILE** Halt execution of the indirect command file (use with caution). **FILE** This indirect file contains commands that perform the appropriate **MAINTENANCE** copy and delete file maintenance operations. If the commands were not already part of the file, you would need to perform the appropriate file maintenance commands, in monitor command mode, after execution. **REFERENCE** RT-11 System User's Guide (DEC-11-ORGDA-A-D), Maynard, Mass.: Digital Equipment Corporation, 1977. A guide to the use of the RT-11 operating system. See Chapter 4.

# CHAPTER 17 ADVICE TO NEW USERS

This manual introduces you to several common RT-I 1 functions but is neither exhaustive nor comprehensive in its treatment of system features, commands. or their options. For many, these fundamental system operations are sufficient; other users, however, may need or want to learn a programming language, extended system features, or the internal workings of the RT-11 system. These people should consult the references at the end of each chapter, the RT-I1 Documentation Directory, or the RT-11 System User's Guide. The RT-II Documentation Directory lists all RT-1 l-related material available from DIGITAL: the User's Guide explains in detail each command contained in this manual and additional monitor commands, including all possible command options.

The Introduction to RT-11 has shown you the right way to use some inc *introduction* to  $N_1$ -11 has shown you the fight way to use some important system features and their associated monitor commands. This information, combined with the following basic guidelines for using the system, can help you to avoid pitfalls common to new users:

- $\bullet$ Do not become dependent on a single cop
- $\bullet$ When using the editor, do not insert text in large segments. Divide long editing sessions into short ones so that user (or hardware) errors do not cost long hours of editing. Close the file with the  $EX$  command and begin editing again from where you left off.
- Avoid careless use of wildcard operations that manipulate  $\bullet$ multiple files. Use the /QUERY option to verify the operation to be performed.
- $\bullet$ When using indirect files or BATCH streams, avoid operations that manipulate any of the system (.SYS) files or the indirect file in use. Check the indirect file carefully for errors before you use it. Once the command stream is initiated, you may be unable to detect and prevent possibly serious errors.

0 If you run two jobs under control of the foreground/ background monitor, be sure there is no conflict of nondirectory-structured devices (LP:, MT:, CT:, PC:, TT:) used by the two jobs.

# APPENDIX A MANUAL BOOTSTRAPPING OPERATIONS

This appendix describes the manual bootstrapping procedures used for PDP-11 computers that do not have the automatic bootstrapping capability described in Chapter 2. Three categories are covered:

Typing the Bootstrapping on the Terminal Keyboard

Using a Pushbutton Console to Bootstrap

Using a Switch Register Console to Bootstrap

The bootstrap for your RT-11 computer system consists of a series of 6-digit numbers that you must type on the terminal keyboard. First, obtain the bootstrap from the RT-11 System Generation Manual and copy the numbers into the space below:

# TYPING THE BOOTSTRAP ON THE TERMINAL KEYBOARD

Now, type each number in the column on your terminal keyboard using the following method (if you make a mistake, type the DELETE key on the terminal keyboard once for each typing error and then retype the digit $(s)$ :

- 1. Type 001000
- 2. Type slash (/)
- 3. Type the first number in the bootstrap column
- 4. Type the LINE FEED key on the keyboard
- 5. Type the next number in the bootstrap column
- 6. Repeat steps 4 and 5 until you have typed all the numbers in the column
- 7. Type the RETURN key on the keyboard
- 8. Type 1OOOG
- 9. Continue to Step 11 in Chapter 2

**USING A** If your computer has a pushbutton console on its front panel similar **PUSHBUTTON** to that shown in Figure A-1, you can use the buttons to manually **CONSOLE TO** give the computer the information it needs to bootstrap the system.

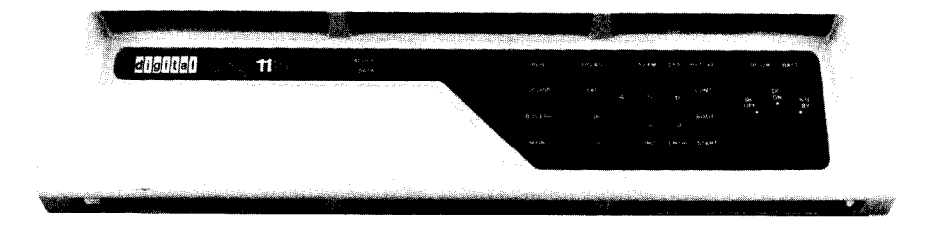

Figure A-l Pushbutton Console

The bootstrap for your RT-11 computer system consists of a series of 6-digit numbers which you must load into the computer using the push-button console. First, obtain the bootstrap of your system device from the RT-11 System Generation Manual and copy the numbers into the space provided below. If your system has a hardware bootstrap<sup>1</sup> the bootstrap will consist of only two numbers which you should copy into the left-hand space; otherwise, the bootstrap will consist of two columns of numbers labeled Location and Contents which you should copy into the right-hand space:

Hardware Bootstrap Other Bootstraps

Load Address = Start Address =

# BOOTSTRAP

<sup>1</sup>A hardware bootstrap is bootstrapping information that is already in computer memory but the your matter include that is alleady in computer memory but that you must activate by entering a load address and a start address, each a 6-digit number.

To activate the hardware bootstrap, set the numbers into the pushbuttons using the following method (if you make a mistake, push the button labeled CLR, then reenter the number):

- 1. Push the appropriate buttons for the load address (read the number from left to right)
- 2. Push LAD
- 3. Push the appropriate buttons for the start address (read the number from left to right)
- 4. Push the button labeled CNTRL and while holding it down, push the button labeled START
- 5. Continue to step 11 in Chapter 2

To activate other bootstraps, set the numbers into the pushbuttons using the following method (if you make a mistake, push the button labeled CLR, then reenter the number):

- 1. Push 1000 (read the number from left to right)
- 2. Push LAD
- 3. Push the appropriate buttons for the first number in the Contents column (read the number from left to right)
- 4. Push DEP; push CLR
- 5. Push the appropriate buttons for the next number in the Contents column (read the number from left to right)
- 6. Repeat steps 4 and 5 until all numbers in the column have been used
- 7. Push 1000
- 8. Push LAD
- 9. Push the button labeled CNTRL and while holding it down push the button labeled START
- 10. Continue to step 11 in Chapter 2

# **BOOTSTRAP**

**USING A SWITCH** If your computer has a switch register console on the front panel<br>**REGISTER** similar to those shown in Figure A-2, you can use the switches to **REGISTER** similar to those shown in Figure A-2, you can use the switches to **CONSOLE TO** manually give the computer the bootstrapping information it needs manually give the computer the bootstrapping information it needs to start the system.

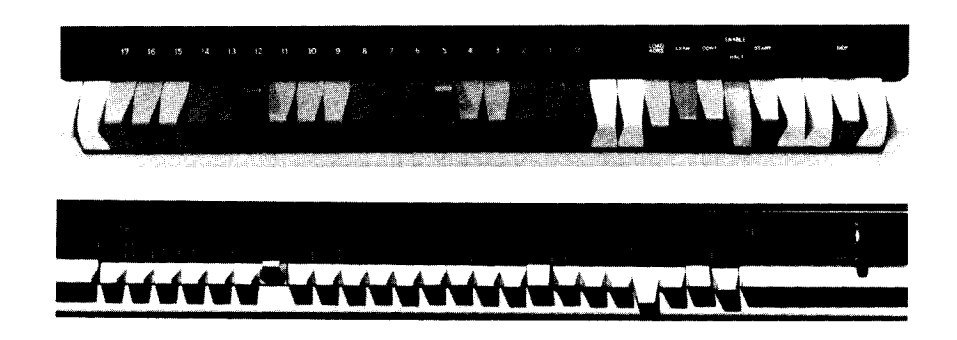

Figure A-2 Switch Register Consoles

Several switches on the console are spring-loaded. This means that the switch moves in only one direction and returns to its initial position after you use it. You must set the remaining switches either up or down as instructed.

The bootstrap for your RT-11 computer system consists of a series of 6-digit numbers which you must load into the computer using the switch register console. First, obtain the bootstrap of your system device from the RT-11 System Generation Manual and copy the numbers into the space provided below. If your system has a hardware bootstrap<sup>1</sup>, the bootstrap consists of only two numbers, which you should copy into the left-hand space; otherwise, the bootstrap consists of two columns of numbers labeled Location and Contents which you should copy into the right-hand space:

Hardware Bootstrap Other Bootstraps

Load Address = Start Address =

Next convert the numbers in the column to binary numbers using the conversion process shown in Table A-1.

<sup>1</sup>A hardware bootstrap is bootstrapping information that is already in computer  $\alpha$  hardware bootstrap is bootstrapping information that is already in computer memory but that you must activate by entering a load address and a start address, each a 6-digit number.
| Octal          |     | <b>Binary</b> |
|----------------|-----|---------------|
| 0              | Ξ   | 000           |
| 1              | $=$ | 001           |
| $\overline{2}$ | =   | 010           |
| $\frac{3}{4}$  | Ξ   | 011           |
|                | $=$ | 100           |
| $\overline{5}$ | $=$ | 101           |
| 6              | $=$ | 110           |
| 7              | ≍   | 111           |
|                |     |               |

Table A-l Binary Conversion

For example, the number 173 100 is converted to 001 111 011 001 000 000. You set this 18-digit binary number into the switch register by placing each individual switch in an up position for a 1 or a down position for a 0. The number 173 100 is set into the switch register as follows:

# **LLT TTT LTT LLT LLL LLL**

The number 012700 is converted to 000 001 010 111 000 000 and is set into the switch register as follows:

# **+++** +++ +++ +++ +++ +++

#### NOTE

The switch register is the group of switches appearing on the left of the console. Your switch register may have only 16 switches rather than 18; in this case you can ignore the lefthand two digits of the binary number when you set the switches.

To activate the hardware bootstrap:

- 1. Set the switch register to the appropriate positions for the load address
- 2. Press the spring-loaded LOAD ADDR switch
- 3. Set the switch register to the appropriate positions for the start address
- 4. Press the spring-loaded START switch
- 5. Continue to step 11 in Chapter 2

To activate other bootstraps, set the numbers into the switch register using the following method:

- 1. Set the switch register to the appropriate positions for the number 001000
- 2. Press the spring-loaded LOAD ADDR switch
- 3. Set the switch register to the appropriate positions for the first number in the Contents column
- 4. Press the spring-loaded DEP switch
- 5. Set the switch register to the appropriate positions for the next number in the Contents column
- 6. Repeat steps 4 and 5 until all the numbers in the column have been used
- 7. Set the switch register to the appropriate positions for the  $\mathcal{L}$  and  $\mathcal{L}$  is  $\mathcal{L}$
- 8. Press the spring-loaded LOAD ADDR switch
- 9. Press the spring-loaded START switch
- 10. Continue to step 11 in Chapter 2

# APPENDIX B SELECTED SYSTEM TOPICS

The remarks in this appendix cover a variety of topics that should prove helpful to you as you perform the demonstrations in the manual. Included, for example, are instructions for starting and stopping the system, alternate methods for performing some system operations, and directions for using the language volume. The sections are listed here in the order in which they are referenced from within the text of the manual.

You can plan to take a break at the end of any individual chapter in **STOPPING AND** this manual. If you intend to be away from the computer system for **STARTING THE** any length of time, you should halt the system and remove your **SYSTEM** belongings so that others may use the system hardware.

Perform the following steps in order: Stopping the Stopping the

- 1. Stop the computer. Press HALT switch if your computer operator's console has switches; hold the CNTRL button down and push the HLT/SS button if your computer operator's console has pushbuttons.
- 2. Unload the system volume. Turn the device unit to an off-line condition and remove the system volume.
- 3. Unload the storage volume. Turn the device unit to an off-line condition and remove the storage volume.
- 4. Remove and save all terminal and line printer output listings.

Perform the following steps in order:

- 1. Follow the bootstrap procedure in Chapter 2.
- 2. Enter the current date and time-of-day (Chapter 4).

# System

System

Starting the

3. Make any necessary logical device assignments. For the examples in this manual, you must assign the logical name VOL: to your storage volume (Chapter 4).

# THE SYSTEM **STOPS** UNEXPECTEDLY

# **SUGGESTIONS** FOR BOOTSTRAPPING THE SYSTEM

If for any reason the computer system stops unexpectedly, request help from an experienced user. Once the problem is diagnosed, start the system by following the procedure above.

You must be able to bootstrap your RT-11 system before you can perform the demonstrations in this manual. Three common bootstrapping problems and suggestions for their correction are described below.

1. You cannot locate the bootstrapping information provided by the DIGITAL representative who installed your system.

First, if an experienced RT-11 user is available to help you, ask this person to fill in the missing information in the RT-11 System Generation Manual. Then retry the bootstrap procedures in Chapter 2 of this manual.

If no one is available to help you, consult the appropriate he ho one is available to help you, consult the appropriate hardware manuals for the devices that are part of your system; these manuals provide a description of the device and operating procedures. Read the system build and start operations that are outlined in the  $RT-11$  System Generation Manual. Then try the bootstrap procedures in Chapter 2 again.

You have followed the bootstrapping instructions correctly but your system printed a message other than what you expected.

If the message is one of the following: a.

?BOOT-F-Insufficient memory

?BOOT-F-I/O error

?BOOT-F-No memory management hardware

?BOOT-F-No monitor file on volume

it is a bootstrap error message and indicates that a problem in the system is preventing bootstrapping. These four messages are fully explained in the  $RT-11$ 

System Message Manual, but you should not attempt to correct the problem yourself if an experienced user is available to help.

b. If the message is one of the following:

 $RT-11FB$  $003 - xx$ RT-11XM 003-88

a valid RT-11 V3 monitor program has been bootstrapped, but it is not the one you should be using. Reboot the correct monitor program by typing the following commands on the terminal (sy is the appropriate 2-character code for your system volume  $-$  see question 3b in the Hardware Configuration section of Chapter 2); (RET) indicates that you should type the RETURN key on your terminal keyboard:

 $\overline{ABO}$   $RET$ Device or file? suMNSJ.SYS RED

- C. Any other message indicates that an old version of RT-11 (Vl, V2, V2B, V2C) has been bootstrapped. Only Version 3 and later releases of RT-11 can be used to perform the demonstrations in this manual.
- 3. You followed the bootstrapping instructions correctly but nothing happened, i.e., there was no terminal response at all.

Retry the bootstrap procedure from the beginning. Before you begin, be sure that the system volume is properly mounted in device unit 0. Check that the computer is on but is not running (the light labeled RUN should not be lit); if it is running, stop it as described above. Check that the terminal is on-line and that its baud rate switch (if present) is set to 300. If you are using a display, be sure the screen is bright enough. If your terminal uses a paper printer, be sure that the paper is properly loaded.

A copy of the system volume should have been made during system installation. This copy is called the master copy and should be stored away for safekeeping. If you cannot locate a master copy for your system volume, make one before you continue. Backup instructions are in the RT-11 System Generation Manual and should be performed by an experienced user.

# BACKING UP THE SYSTEM VOLUME

# DIRECTORY VS NONDIRECTORY-STRUCTURED VOLUMES

Storage volumes are called file-structured volumes because they are capable of physically storing files. They can be further categorized as directory-structured and nondirectory-structured volumes based on their method of directory information storage, collection, and printing.

The directory information kept on a volume includes file names and file types, dates of creation, and (in most cases) file lengths. When you type the DIRECTORY command, this directory information prints on the terminal. Volumes such as disk, diskette, and DECtape keep this information in a single place at the beginning of the volume. Each time you add or erase a file, the directory information at the beginning of the volume is updated accordingly. Thus, these volumes have a true volume directory and are said to be directorystructured. Magtape and cassette volumes, on the other hand, do not keep directory information in any single place on the tape but rather with each individual file. Their directory information is obtained by sequentially reading through all the files on the tape and collecting the directory for printing as each file is encountered. Thus, these volumes are said to be nondirectory-structured.

You can list the volume directories in either a complete or an able can not the volume directories in chilet a complete of an abbreviated format. Complete volume directories include the file name, file type, file length (usually), and date of creation if you entered a date via the DATE command before creation. For most volumes, the directory format is as follows:

 $08 - JUL - 77$ 

Cassette directories are slightly different. Their directories do not indicate file lengths, but instead show a sequence number for each  $file:$ 

08-JUL-77 FILE TYP 0 23-JUN-77

The sequence number simply indicates whether the file is continued from another cassette. O means the file is not continued from another cassette while any other number indicates that the file is continued. The number of blocks printed at the end of a cassette directory does not represent the total size of the files on the volume, but instead represents the total of the sequence numbers.

Abbreviated volume directories are handled the same for all directory-structured and nondirectory-structured volumes; they include only the file name and file type, and are printed in five columns on the terminal. For more information about directorystructured and nondirectory-structured volumes, see the  $RT-11$ System User's Guide, Chapter 3.

Because of the sequential (nondirectory-structured) nature of magtapes and cassettes, you cannot use the RENAME monitor command. To perform the RENAME operation, you must first copy the file using the new file name and then erase the old file name.

ALTERNATE RENAME OPERATION FOR MAGTAPE AND CASSETTE USERS

Thus, to change the name of GRAPH.TWO on your magtape or cassette storage volume to GRAPH.FOR, first make a copy of GRAPH.TWO, giving the new file the name GRAPH.FOR:

Long Command Format

. COGV 18 From'? UUL:GHAPH.TWO(RET) To 2 GRAPH.FOR

Short Command Format

. COE'Y VOL. : GRAPH + TWO GRAPH + F'OR (RET)

Now there are two copies of the GRAPH file. Erase the one not wanted using the monitor DELETE command (this command is described in Chapter 7 in the section entitled "File Delate Operations."):

Long Command Format

**. DELETE/NOQUERY (RET)** Files? VOL: GRAPH. TWO (RET)

Short Command Format

, DELETE/NOQUERY VOL.: GRAFH, TWO (RET)

A single copy of GRAPH.FOR now resides on your default storage (system) volume. Copy the file onto your MT: or CT: storage volume:

Long Command Format

.COF'Y (RET) From? GRAFH.FOR (RET) To ? VOL:GRAFH.FOR (RET)

Short Command Format

, COPY GRAF'H + FOR uo1...: GRAF'H \* FOR (RET)

Delete the original file:

Long Command Format

. DELETE/NOQUERY GET) Files? GRAPH.FOR RED

Short Command Format

.DELETE/NOQUERY GRAPH.FOR (RET)

The combined effect of these four commands is to "rename" GRAPH.TWO to GRAPH.FOR.

# USING THE FORTRAN/BASIC LANGUAGE VOLUME

During system installation, a special system volume was created specifically for your use with this manual. This volume contains the FORTRAN and/or BASIC language processors and the necessary monitor files required to use these language processors. Before you can perform the FORTRAN or BASIC demonstrations, you must substitute this FORTRAN/BASIC language volume for the system volume that is currently mounted in device unit 0. The language volume then becomes, and is used like, the system volume during the course of the FORTRAN and BASIC demonstrations.

Make sure no system operations are in progress (the monitor prompting period should appear at the left margin of the terminal printer) and stop the system (see "Stopping and Starting the System", this appendix). Now remove the system volume currently loaded in

device unit 0 and insert the language volume, write-protected. Bootstrap the system (see "Stopping and Starting the System", this appendix). The following monitor message should appear:

RT-11SJ V03-\*\*

Write-enable the volume. Then enter the current date and time-ofday and assign the logical name VOL: to your storage volume, just as you did in Chapter 4. When you have done this, you are ready to run the language demonstration. Return to the main text of the manual.

Diskette users and FORTRAN users who have the FORTRAN SUBSTITUTING language processor on a volume apart from their system volume must **VOLUMES** occasionally perform the kinds of file copying and volume swapping **DURING** operations described below. These operations are necessary when **OPERATIONS** the files you need to use are not stored on the volume(s) currently mounted. The situation requires that you make the appropriate volume substitutions before you continue.

Thus, before you can compile the FORTRAN file THIRD.FOR, you must substitute the language volume containing the FORTRAN compiler for the system volume currently loaded in device unit 0. However, first you must copy the file THIRD.FOR to your storage volume so that it will be available to use.

Long Command Format

 $+COFY$   $(RET)$ From? THIRD.FOR (RET)  $To$ **P VOL:THIRD.FOR (RET)** 

Short Command Format

+ COPY THIRD, FOR VOL: THIRD, FOR (RET)

Stop the system, remove the system volume currently loaded in unit 0, and insert the language volume write-protected. See "Stopping and Starting the System" (this appendix) if necessary. The following message should appear when you bootstrap the language volume.

RT-11SJ 003-88

Write-enable the volume. Then enter the current date and time-ofday and assign the logical name VOL: to your storage volume, just as you did in Chapter 4.

Next compile the FORTRAN program THIRD.FOR, which is now on VOL:

Long Command Format

FORTRAN (RET) Files? VOL:THIRD.FOR(RET) **FUTSTR** 

Short Command Format

. FORTRAN VOL: THIRD (RET) PUTSTR.

This command causes the object module to be created on the default storage volume (DK:) which is presently the system volume (i.e., the language volume). If errors occur during the compile operation, they indicate that you have incorrectly typed the source file. In this case, you must edit the tile THIRD.FOR, recompile, and then copy the file to VOL:. Once you have an object module that compiles without error and is stored on VOL: the main superintendent complete written. enot and is stored on  $VOL$ , follow the main system volume in System, follow the directions in stopping and starting the system volice you have bootstrapped the volume, write-enable the system volume, enter the current date and time-of-day, and assign the logical name VOL: to your storage volume.

Now copy the object module on VOL: back to the system volume.

 $, \text{COPY}$  $\times$ From? VOL:THIRD.OBJ (RET) To ? THIRD. OBJ (RET)

. COPY VOL: THIRD. OBJ THIRD. OBJ (RET)

Return to Chapter 13 to the section entitled "Building the Object" Library."

# GLOSSARY

#### Absolute address

The binary number that is assigned as the address of a physical memory storage location.

#### Absolute section

The portion of a program in which the programmer has specified physical memory locations of dat a items.

# Access time

The interval between the instant at which data is required from or for a storage device and the instant at which the data actually begins moving to or from the device.

#### ADC (Analog to Digital converter)

A circuit which converts analog signals to binary data.

#### Address

A label, name or number that designates a location in memory where information is stored.

#### Algorithm

A prescribed set of well-defined rules or processes for the solution of a problem in a finite number of steps.

#### Alphanumeric

Referring to the subset of ASCII characters that includes the 26 alphabetic characters and the 10 numeric characters.

#### ANSI

American National Standards Institute.

#### APL (A Programming Language)

A condensed, high-level language capable of describing complex information processing in convenient notation. It uses arrays as basic data elements and manipulates them with a set of powerful operators. Statements are usually interpreted during execution and require no compilation whatsoever.

#### Application program (or package)

A program that performs a function specific to a particular end-user's (or class of end-user's) needs. An application program can be any program that is not part of the basic operating system.

Argument

A variable or constant value supplied with a command that controls its action, specifically its location, direction, or range.

Array

An ordered arrangement of subscripted variables.

# ASCII

The American Standard Code for Information Interchange; a standard code using a coded character set consisting of 8-bit coded characters for upper and lower case letters, numbers, punctuation and special communication control characters.

#### Assembler

A program that translates symbolic source code into machine instructions by replacing symbolic operation codes with binary operation codes and symbolic addresses with absolute or relocatable addresses.

#### Assembly language

A symbolic programming language that normally can be translated directly into machine language instructions and is, therefore, specific to a given computing system.

#### Assembly listing

A listing, produced by an assembler, that shows the symbolic containing, produced by an assembler, that shows the symbolic cout written by a programmer next

#### Asynchronous

Performance to an event triggered by the occurrence of an unrelating to an event the steat by the occurrence or an un related event rather than "synchronous" or related operations scheduled by time intervals.

# $\alpha$  program  $\alpha$

A program operating automatically, at a low priority, when a higher priority (foreground) program is not using system resources.

# $ap \; \text{file}$

A copy of a file created for protection in case the primary file is unintentionally lost or destroyed.

#### address used as the basis for computing the basis for computing the value of some some of some some of some so

An address used as the basis for computing the value of some other relative address; the address of the first location of a program or data area.

#### BASIC (Beginner's All-purpose Symbolic Instruction Code)

An interactive, "algebraic" type of computer language that combines English words and decimal numbers. It is a widely available, standardized, simple beginner's language capable of handling industry and business applications.

#### Batch processing

A processing method in which programs are run consecutively without operator intervention.

# Baud

A unit of signaling speed (one bit per second).

#### Binary

The number system with a base of two used by internal logic of all digital computers.

#### Binary code

A code that uses two distinct characters, usually the numbers 0 and 1.

#### Bit

A binary digit. The smallest unit of information in a binary system of notation. It corresponds to a 1 or 0 and one digit position in a physical memory word.

#### Block

A group of physically adjacent words or bytes of a specified size that is peculiar to a device. The smallest system-addressable segment on a mass-storage device in reference to I/O.

# Bootstrap

A technique or routine whose first instructions are sufficient to load the remainder of itself and start a complex system of programs.

#### BOT (Beginning of Tape)

A reflective marker applied to the backside of magtape which identifies the beginning of the magtape's recordable surface.

#### Bottom address

The lowest memory address into which a program is loaded.

#### Breakpoint

A location at which program operation is suspended to allow operator investigation.

#### Buffer

A storage area used to temporarily hold information being transferred between two devices or between a device and memory. A buffer is often a special register or a designated area of memory.

#### Bug

A flaw in the design or implementation of a program which may cause erroneous results.

#### Bus

A circuit used as a power supply or data exchange line between two or more devices.

#### Byte

The smallest memory-addressable unit of information. In a PDP-11 computer system, a byte is equivalent to eight bits.

#### Call

A transfer from one part of a program to another with the ability to return to the original program at the point of the call.

#### Calling sequence

A specified arrangement of instructions and data necessary to pass parameters and control to a given subroutine.

#### Central processing unit (CPU)

A unit of a computer that includes the circuits controlling the interpretation and execution of instructions.

#### Character

A single letter, numeral, or symbol used to represent information.

#### Character pointer

The place where the next character typed will be entered. (The character pointer is visible as a blinking cursor on VT-11 display hardware.) During editing, the character pointer indicates the place in an ASCII text file where the next character typed will be entered into the file.

#### Clear

To erase the contents of a storage location by replacing the contents, normally with 0s or spaces.

#### Clock

A device that generates regular periodic signals for synchronization.

#### Code

A system of symbols and rules used for representing information – usually refers to instructions executed by computer.

#### Coding

To write instructions for a computer using symbols meaningful to the computer itself or to an assembler, compiler or other language processor.

#### Command

A word, mnemonic, or character, which, by virtue of its syntax in a line of input, causes a computer system to perform a predefined operation.

#### Command language

The vocabulary used by a program or set of programs that directs the computer system to perform predefined operations.

#### Command language interpreter

The program that translates a predefined set of commands into instructions that a computer system can interpret.

#### Command string

A line of input to a computer system that generally includes a command, one or more file specifications, and optional qualifiers.

#### Compile

To produce binary code from symbolic instructions written in a high-level source language.

#### Compiler

A program that translates a high-level source language into a language suitable for a particular machine.

# Computer

A machine that can be programmed to execute a repertoire of instructions. Programs must be stored in the machine before they can be executed.

# Computer program

A plan or routine for solving a problem on a computer.

# Computer system

A data processing system that consists of hardware devices, software programs, and documentation that describes the operation of the system.

# Concatenation

The joining of two strings of characters to produce a longer string.

# Conditional assembly

The assembly of certain parts of a symbolic program only when certain conditions are met during the assembly process.

# Configuration

A particular selection of hardware devices or software routines or programs that function together.

Console terminal

A keyboard terminal that acts as the primary interface between the computer operator and the computer system. It is used to initiate and direct overall system operation through software running on the computer.

# Constant

A value that remains the same throughout a distinct operation. (Compare with Variable.)

Context switching

The saving of key registers and other memory areas prior to switching between jobs with different modes of execution, as in background/foreground programming.

# Conversational

See Interactive.

# **CPU**

See central processing unit.

# Crash

A hardware crash is the complete failure of a particular device, sometimes affective the operation of a particular device something arretting the operation of an entire compate  $s$ ystem. To seriwale chash is the complete failure of an operating system usually characterized by some failure in the system's protection mechanisms or flaw in the executing software.

# Create

To open, write data to, and close a file for the first time

# Cross reference listing

A printed listing that identifies all references in a program to each specific symbol in a program. It includes a list of all symbols used in a source program and the statements where they are defined or used.

# Current location counter

A counter kept by an assembler to determine the address assigned to an instruction or constant being assembled.

# Data

A term used to denote any or all facts, numbers, letters, and symbols. Basic elements of information that can be processed by a computer.

# hase collection of interrelated data items that allows the interrelated data items that allows that allows that allows the interrelated data items that allows the interrelated data items that allows the interrelated data i

An organized collection of interrelated data items that allows one or more applications to process the items without regard to physical storage locations.

#### Data collection

The act of bringing data from one or more points to a central point for eventual processing.

#### Debug

To detect, locate, and correct coding or logic errors in a computer program.

#### Default

The value of an argument, operand, or field assumed by a program if not specifically supplied by the user.

#### Define

To assign a value to a variable or constant.

#### Delimiter

A character that separates, terminates, or organizes elements of a character string, statement, or program.

#### Device

A hardware unit such as an I/O peripheral, magnetic tape drive, card reader, etc. Often used erroneously to mean "volume".

#### Device control unit

A hardware unit that electronically supervises one or more of the same type of devices. It acts as the link between the computer and the I/O devices.

#### Device handler

A routine that drives or services an I/O device and controls the physical hardware activities on the device.

#### Device independence

The ability to program I/O operations independently of the device for which the I/O is intended.

#### Device name

A unique name that identifies each device unit on a system. It usually consists of a 2-character device mnemonic followed by an optional device unit number and a colon. For example, the common device name for RK05 disk drive unit  $1$  is "RK $1$ :".

#### Device unit

One of a set of similar peripheral devices (e.g., disk unit 0, DECtape unit 1, etc.). May be used synonymously with volume.

#### **Diagnostics**

Pertaining to a set of procedures for the detection and isolation of a malfunction or mistake.

#### Digit

A character used to represent one of the non-negative integers smaller than the radix (e.g., in decimal notation, one of the characters 0 to 9; in octal notation, one of the characters 0 to 7; in binary notation, one of the characters 0 and 1).

#### Direct access

See Random access.

# Directive

Assembler directives are mnemonics in an assembly language source program that are recognized by the assembler as commands to control a specific assembly process.

# **Directory**

A table that contains the names of and pointers to files on a mass-storage volume.

# Directory-structured

Refers to a storage volume with a true volume directory at its beginning that contains information (file name, file type, length, and date-of-creation) about all the files on the volume. Such volumes include all disks, diskettes, and DECtapes.

# Disk device

An auxiliary storage device on which information can be read or written.

# **Display**

A peripheral device used to portray data graphically (normally refers to some type of cathode-ray tube system).

# Downtime

The time interval during which a device or system is inoperative.

# Echo

The printing by an I/O device, such as terminal or CRT, of characters typed by the programmer.

# Edit

To arrange and/or modify the format of data (e.g., to insert or delete characters).

# Editor

A program that interacts with the user to enter text into the computer and edit it. Editors are language independent and will edit anything in character representation.

# Effective address

The address actually used in the execution of a computer instruction.

#### Emulator

A hardware device that permits a program written for a specific computer system to be run on a different type of computer system.

#### Entry point

A location in a subroutine to which program control is transferred when the subroutine is called.

#### EOT (End Of Tape)

A reflective marker applied to the backside of magtape which precedes the end of the reel.

#### Error

Any discrepancy between a computed, observed, or measured quantity and the true, specified, or theoretically correct value or condition.

#### Execute

To carry out an instruction or run a program on the computer.

#### Expression

A combination of operands and operators that can be evaluated to a distinct result by a computing system.

#### Extension

Historically-used synonym for file type.

#### External storage

A storage medium other than main memory, e.g., a disk or tape.

#### Field

A specified area of a record used for a particular category of data.

#### FIFO (first in/first out)

A data manipulation method in which the first item stored is the first item processed.

# File

A logical collection of data treated as a unit, which occupies one or more blocks on a mass-storage volume such as disk or magtape, and has an associated file name (and file type).

#### File maintenance

The activity of keeping a mass-storage volume and its directory up to date by adding, changing, or deleting files.

#### File name

The alphanumeric character string assigned by a user to identify a file. It can be read by both an operating system and a user. A file name has a fixed maximum length that is system dependent. (The maximum in an RT-11 operating system is six characters, the first of which must be alphabetic. Spaces are not allowed.)

File type

The alphanumeric character string assigned to a file either by an operating system or a user. It can be read by both the operating system and the user. System-recognizable file types are used to identify files having the same format or type. If present in a file specification, a file type follows the file name in a file specification, separated from the file name by a period. A file type has a fixed maximum length that is system dependent. (The maximum in an RT-11 operating system is three characters, excluding the preceding period and not including any spaces.)

# File specification

A name that uniquely identifies a file maintained in any operating system. A file specification generally consists of at least three components: a device name identifying the volume on which the file is stored, a file name, and a file type.

File-structured device

A device on which data is organized into files. The device usually contains a directory of the files stored on the volume.  $\sigma$  example, a disk is a file-structured device, but a line printer printer printer.  $\sum_{i=1}^{n}$ 

Flag

A variable or register used to register used to register used to record the status of a program or  $\alpha$ deviation of register used to record the status of

# $\frac{1}{2}$  number system in which the point is the point is  $\frac{1}{2}$  and  $\frac{1}{2}$  and  $\frac{1}{2}$  and  $\frac{1}{2}$  and  $\frac{1}{2}$  and  $\frac{1}{2}$  and  $\frac{1}{2}$  and  $\frac{1}{2}$  and  $\frac{1}{2}$  and  $\frac{1}{2}$  and  $\frac{1}{2}$  and  $\frac{1}{2}$

A number system in which the position of the radix point is indicated by the exponent part and another part represents the significant digits or fractional part (e.g.,  $5.39 \times 10^8$  – Decimal;<br>137.3  $\times$  8<sup>4</sup> – Octal; 101.10  $\times$  2<sup>13</sup> – Binary).

# $\alpha$  graphical representation for the definition, and  $\alpha$

A graphical representation for the definition, analysis, or solution of a problem, in which symbols are used to represent. operations, data, flow, and equipment.

# FOCAL (FOrmula CALculator)

An on-line interactive, service program designed to help scientists, engineers, and students solve numerical problems. The language consists of short imperative English statements which are easy to learn. FOCAL is used for simulating mathematical models, for curve plotting, for handling sets of simultaneous equations, and for many other kinds of problems.

#### Foreground

The area in memory designated for use by a high-priority program. The program that gains the use of machine facilities immediately upon request.

#### FORTRAN (FORmula TRANslation)

A problem-oriented language designed to permit scientists and engineers to express mathematical operations in a form with which they are familiar. It is also used in a variety of applications including process control, information retrieval, and commercial data processing.

#### Full duplex

In communication, pertaining to a simultaneous, 2-way independent "asynchronous" transmission.

#### Function

An algorithm accessible by name and contained in the system software which performs commonly-used operations. For example, the square root calculation function.

#### Garbage

Meaningless signals or bit patterns in memory.

#### General register

One of eight 16-bit internal registers in the PDP-11 computer. These are used for temporary storage of data.

#### Global

A value defined in one program module and used in others. Globals are often referred to as entry points in the module in which they are defined and as externals in the other modules that use them.

#### Hack

A seemingly inspired, but obscure, solution that is superior by some measure to a straightforward one.

#### Half duplex

Pertaining to a communication system in which 2-way communication is possible, but only one way at a time.

#### Handler

See device handler.

# Hard ware

The physical equipment components of a computer system.

#### Hardware bootstrap

A bootstrap that is inherent in the hardware and need only be activated by specifying the appropriate load and start address. High-level language

A programming language whose statements are typically translated into more than one machine language instruction. Examples are BASIC, FORTRAN and FOCAL.

#### High-order byte

The most significant byte in a word. The high-order occupies bit positions 8 through 15 of a PDP-11 word and is always an odd address.

#### Image mode

Refers to a mode of data transfer in which each byte of data is transferred without any interpretation or data changes.

# Indirect address

An address that specifies a storage location containing either a direct (effective) address or another indirect (pointer) address.

# Indirect file

A file containing commands that are processed sequentially, but that could have been entered interactively at a terminal.

# Industry-standard

A condition, format, or definition that is accepted as the norm by the majority of the (computer) industry.

# Initialize

To set counters, switches, or addresses to starting values at prescribed points in the execution of a program, particularly in preparation for re-execution of a sequence of code. To format a volume in a particular file-structured format in preparation for use by an operating system..

# Input

The data to be processed; the process of transferring data from external storage to internal storage.

# Input/Output device

A device attached to a computer that makes it possible to bring information into the computer or get information out.

# Instruction

A coded command that tells the computer what to do and where to find the values it is to work with. A symbolic instruction looks more like ordinary language and is easier for people to deal with. Symbolic instructions must, however, be changed into machine instructions (usually by another program) before they can be executed by the computer.

# Interactive processing

A technique of user/system communication in which the operating system immediately acknowledges and acts upon requests entered by the user at a terminal. Compare with batch processing.

# Interface

A shared boundary. An interface might be a hardware component to link two devices or it might be a portion of storage or registers accessed by two or more computer programs.

#### Internal Storage

The storage facilities forming an integral physical part of the computer and directly controlled by the computer, e.g., the registers of the machine and main memory.

# Interpreter

A computer program that translates then executes a source language statement before translating (and executing) the next statement.

#### Interrupt

A signal that, when activated, causes a transfer of control to a specific location in memory, thereby breaking the normal flow of control of the routine being executed.

# Interrupt driven

Pertaining to software that uses the interrupt facility of a computer to handle I/O and respond to user requests: RT-11 is such a system.

#### Interrupt Vector

Two words containing the address of an interrupt service rwo words containing the address of an interrupt service routine

# Iteration

Repetition of a group of instructions.

# Job

A group of data and control statements which does a unit of work, e.g., a program and all of its related subroutines, data, and control statements; also, a batch control file.

# $\mathcal{L}$

A crude, makeshift solution to a problem.

# $\mathcal{O}(\mathcal{O})$  or more characters used to identify a source language a source language a source language a source language

One or more characters used to identify a source language statement or line.

# $\Box$

A set of representations, conventions, and rules used to convey information.

#### $\Omega$  to the time from initiation of a transfer operation to the transfer operation to the transfer operation to the transfer operation to the transfer operation to the transfer operation to the transfer operation to the t

The time from initiation of a transfer operation to the beginning of actual transfer; i.e., verification plus search time. The delay while waiting for a rotating memory to reach a given location

# Library

A file containing one or more macro definitions or one or more relocatable object modules that are routines that can be incorporated into other programs.

# LIFO (last in/first out)

A data manipulation method in which the last item stored is the first item processed; a push down stack.

# Light pen

A device resembling a pencil or stylus which can detect a fluorescent CRT screen. Used to input information to a CRT display system.

# Linkage

In programming, code that connects two separately-coded routines and passes values and/or control between them.

# Linked file

A file whose blocks are joined together by references rather than consecutive locations.

# Linker

A program that combines many relocatable object modules into an executable module. It satisfies global references and combines program sections.

# Listing

The printed copy generated by a line printer or terminal.

# Load

To store a program or data in memory. To place a volume on a device unit and put the unit on-line.

# Load map

A table produced by a linker that provides information about a load module's characteristics (e.g., the transfer address, the global symbol values, and the low and high limits of the relocatable code).

# Load module

A program in a format ready for loading and executing.

# Location

An address in storage or memory where a unit of data or an instruction can be stored.

# Locked

Pertaining to routines in memory that are not presently (and may never be) candidates for swapping or other shifting around.

# Logical device name

An alphanumeric name assigned by the user to represent a physical device. The name can then be used synonymously with the physical device name in all references to the device. Logical device names are used in device-independent systems to enable a program to refer to a logical device name which can be assigned to a physical device at run-time.

#### Loop

A sequence of instructions that is executed repeatedly until a terminal condition prevails.

#### Low-order byte

The least significant byte in a word. The low-order byte occupies bit positions 0 through 7 in a PDP-11 word and is always an even address.

#### Machine instruction

An instruction that a machine can recognize and execute.

#### Machine language

The actual language used by the computer when performing operations.

#### Macro

An instruction in a source language that is equivalent to a sure instruction in a source nanguage that is equivalent to a specified sequence of assembler instructions, or a command in a command language that is equivalent to a specified sequence of commands.

#### Main program

 $\mu$  module of a program that contains the instructions at  $\mu$ The module of a program that contains the instructions a which program execution begins. Normally, the main program exercises primary control over the operations performed and calls subroutines or subprograms to perform specific functions.

# $\alpha$  and input data by hand into a device at the time of data by hand into a device at the time of  $\alpha$

The entry of data by hand into a device at the time of processing.

A combination of bits that is used to manipulate selected portions of any word, character, byte, or register while retaining other parts for use.

#### Mass storage

Pertaining to a device that can store large amounts of data readily accessible to the computer.

#### $\mathbf x$

A rectangular array of elements. Any matrix can be considered an array.

#### Memory

Any form of data storage, including main memory and mass storage, in which data can be read and written. In the strict sense, memory refers to main memory.

#### Memory image

A replication of the contents of a portion of memory, usually in a file.

#### Mnemonic

An alphabetic representation of a function or machine instruction.

# Monitor

The master control program that observes, supervises, controls or verifies the operation of a computer system. The collection of routines that controls the operation of user and system programs, schedules operations, allocates resources, performs  $I/O$ , etc.

# Monitor command

An instruction or command issued directly to a monitor from a user.

# Monitor command mode

The state of the operating system (indicated by a period at the left margin) which allows monitor commands to be entered from the terminal.

# Mount a volume

To logically associate a physical mass storage medium with a physical device unit. To place a volume on a physical device unit (for example, place a magtape on a magtape drive and put the drive on-line).

# Multiprocessing

Simultaneous execution of two or more computer programs by a computer which contains more than one central processor.

# Multiprogramming

A processing method in which more than one task is in an executable state at any one time, even with one CPU.

# Nondirectory-structured

Refers to a storage volume that is sequential in structure and therefore has no volume directory at its beginning. File information (file name, file type, length, and date-of-creation) is provided with each file on the volume. Such volumes include magtape and cassette.

# Nonfile-structured device

A device, such as paper tape, line printer, or terminal, in which data cannot be organized as multiple files.

Object Code

Relocatable machine language code.

# Object module

The primary output of an assembler or compiler, which can be linked with other object modules and loaded into memory as a runnable program. The object module is composed of the relocatable machine language code, relocation information, and the corresponding global symbol table defining the use of symbols within the module.

# Object Time System

The collection of modules that is called by compiled code in order to perform various utility or supervisory operations (e.g., FORTRAN object time system).

# **Octal**

Pertaining to the number system with a radix of eight; for example, octal 100 is decimal 64.

# ODT

On-line Debugging Technique: an interactive program for finding and correcting errors in programs. The user communicates in octal notation.

# Off-line

Pertaining to equipment or devices not currently under direct control of the computer.

# **Offset**

The difference between a base location and the location of an element related to the base location. The number of locations relative to the base of an array, string, or block.

# One's complement

A number formed by interchanging the bit polarities in a binary number: e.g., 1s become 0s; 0s become 1s.

# On-line

Pertaining to equipment or devices directly connected to and under control of the computer.

# Op-code (operation code)

The part of a machine language instruction that identifies the operation the instruction will ask the CPU to perform.

# Operand

That which is operated upon. An operand is usually identified by an address part of an instruction.

# Operating system

The collection of programs, including a monitor or executive and system programs, that organizes a central processor and peripheral devices into a working unit for the development and execution of application programs.

#### Operation

The act specified by a single computer instruction. A program step undertaken or executed by a computer, e.g., addition, multiplication, comparison. The operation is usually specified by the operator part of an instruction.

#### Operation code

See op-code.

Operator's console

The set of switches and display lights used by an operator or a programmer to determine the status of and to start the operation of the computer system.

# Option

An element of a command or command string that enables the user to select from among several alternatives associated with the command. In the RT-11 computer system, an option consists of a slash character  $($ ) followed by the option name and, optionally, a colon and an option value.

# Output

The result of a process; the transferring of data from internal  $\frac{1}{2}$  state of a process,

# Overflow

 $A \cup W$  $\bm{\pi}$  condition that occurs when a mathematical operation yields a result whose magnitude is larger than the program is capable of handling.

 $\alpha$  segment  $\alpha$ 

A section of code treated as a unit that can overlay code already in memory and be overlaid by other overlay segments when called from the root segment or another resident overlay segment.

#### Overlay structure

A program overlay system consisting of a root segment and optionally one or more overlay segments.

#### Page

That portion of a text file delimited by form feed characters and generally 50-60 lines long. Corresponds approximately to a physical page of a program listing.

#### $\mathsf{inter}$

A variable that is given a constant value for a specific purpose or process.

# $\mathcal{A}$  binary digital to an array of binary digital to an array digital to make the make the make the make the make the make the make the make the make the make the make the make the make the make the make the make the

A binary digit appended to an array of binary digits to make the sum of all bits always odd or always even.

# Patch

To modify a routine in a rough or expedient way, usually by modifying the binary code rather than re-assembling it.

# PC

See Program counter.

# PDP

Programmed data processor.

#### Peripheral device

Any device distinct from the computer that can provide input and/or accept output from the computer.

#### . Physical device

An I/O or peripheral storage device connected to or associated with a computer.

#### Priority

A number associated with a task that determines the preference its requests for service receive from the monitor, relative to other tasks requesting service.

# Process

A set of related procedures and data undergoing execution and manipulation by a computer.

#### Processor

In hardware, a data processor. In software, a computer program th hat wale, a tial processor. In soluwale, a computer program that includes the compiling, assembling, translating, and related functions for a specific programming language (e.g., FORTRAN processor).

# Processor status word

A register in the PDP-11 that indicates the current priority of the processor, the condition of the previous operation, and other basic control items.

#### $\tan \theta$

A set of machine instructions or symbolic statements combined to perform some task.

#### Program counter (PC)

A register used by the central processor unit to record the locations in memory (addresses) of the instructions to be executed. The PC (register  $7$  of the 8 general registers) always contains the address of the next instruction to be executed, or the second or third word of the current instruction.

#### Program development

The process of writing, entering, translating, and debugging source programs.

Program section

A named, contiguous unit of code (instructions or data) that is considered an entity and that can be relocated separately without destroying the logic of the program.

#### Programmed request

A set of instructions (available only to programs) that is used to invoke a monitor service.

#### Protocol

A formal set of conventions governing the format and relative timing of information exchange between two communicating processes.

#### PSW

See Processor status word.

#### **Oueue**

Any dynamic list of items; for example, items waiting to be scheduled or processed according to system or user assigned priorities.

#### Radix

The base of a number system; the number of digit symbols required by a number system.

#### RAM (random access memory)  $\frac{1}{2}$  random access increased

#### Random access

Access to data in which the hext location from which data is t be obtained is not dependent on the loca

# Read-only memory (ROM)

Memory whose contents are not alterable by computer instructions.

#### Real-time processing

Computation performed while a related or controlled physical activity is occurring so that the results of the computation can be used in guiding the process.

#### $\mathop{\rm rd}\nolimits$

A collection of related items of data treated as a unit; for example, a line of source code or a person's name, rank, and serial number.

#### $r<sub>sp</sub>$  repetitive process in which the result of each process is  $r<sub>sp</sub>$  and  $r<sub>sp</sub>$  process is  $r<sub>sp</sub>$  and  $r<sub>sp</sub>$  and  $r<sub>sp</sub>$  and  $r<sub>sp</sub>$  and  $r<sub>sp</sub>$  and  $r<sub>sp</sub>$  and  $r<sub>sp</sub>$  and  $r<sub>sp</sub>$

A repetitive process in which the result of each process is dependent upon the result of the previous one.

#### Re-entrant

Pertaining to a program composed of a shareable segment of pure code and a non-shareable segment which is the data area.

#### Register

See General register.

#### Relative address

The number that specifies the difference between the actual address and a base address.

# Relocate

In programming, to move a routine from one portion of storage to another and to adjust the necessary address references so that the routine, in its new location, can be executed.

#### Resident

Pertaining to data or instructions that are normally permanently located in main memory.

#### Resource

Any means available to users, such as computational power, programs available to above, savit as componential  $\mathbf{r} = \mathbf{r}$  $t^{\prime}$ 

#### Restart

To resume execution of a program.

#### ROM

See Read-only memory.

# $\text{regular}$

The segment of an overlay structure that, when loade

#### $\mathbf{a}$  set of instructions arranged in proper sequence to cause arranged in proper sequence to cause and  $\mathbf{a}$

A set of instructions arranged in proper sequence to cause a computer to perform a desired operation.

#### Run

A single, continuous execution of a program.

#### $\rho$  physical portion of a mass storage device.

A physical portion of a mass storage device.

# Segment

See Overlay segment.

#### Sequential access

Access to data in which the next location from which data is to be obtained sequentially follows the location of the previously obtained data. Contrast Random access.

#### Glossary-21

# Software

The collection of programs and routines associated with a computer (e.g., compilers, library routines).

# Software bootstrap

A bootstrap that is activated by manually loading the instructions of the bootstrap and specifying the appropriate load and start address.

# Source code

Text, usually in the form of an ASCII format file, that represents a program. Such a file can be processed by an appropriate system program.

# Source language

The system of symbols and syntax easily understood by people that is used to describe a procedure that a computer can execute.

# Spooling

The technique by which I/O with slow devices is placed on mass storage devices to await processing.

# Storage

Pertaining to a device into which data can be entered, in which it channing to a device mic which data can be entered, in which time.

# String

A connected sequence of entities such as a line of characters.

# Subprogram

 $\log_{1.01}$  and  $\log_{1.01}$ A program or a sequence or instructions that can be called to perform the same task (though perhaps on different data) at different points in a program, or even in different programs.

# Subroutine

See Subprogram.

# $\mathop{\rm rpr}\nolimits$

A numeric valued expression or expression element that is appended to a variable name to uniquely identify specific elements of an array. Subscripts are enclosed in parentheses. There is a subscript for each dimension of an array. Multiple subscripts must be separated by commas. For example, a two-dimensional subscript might be  $(2,5)$ .

# Supervisory programs

Computer programs that have the primary function of scheduling, allocating, and controlling system resources rather than processing data to produce results.

# Swapping

The process of moving data from memory to a mass storage device, temporarily using the evacuated memory area for another purpose, and then restoring the original data to memory.

# Synchronous

Pertaining to related events where all changes occur simultaneously or in definite timed intervals.

# Syntax

The structure of expressions in a language and the rules governing the structure of a language.

# System program

A program that performs system-level functions. Any program that is part of or supplied with the basic operating system (e.g., a system utility program).

# System volume

The volume on which the operating system is stored.

# Table

A collection of data into a well-defined list.

# Terminal

An I/O device, such as an LA36 terminal, that includes a keyboard and a display mechanism. In PDP-11 systems, a terminal is used as the primary communication device between a computer system and a person.

# Timesharing

A method of allocating resources to multiple users so that the computer, in effect, processes a number of programs concurrently.

# Toggle

To use switches on the computer operator's console to enter data into the computer memory.

# **Translate**

To convert from one language to another.

# Trap

A conditional jump to a known memory location performed automatically by hardware as a side effect of executing a processor instruction. The address location from which the iump occurs is recorded. It is distinguished from an interrupt which is caused by an external event.

# Truncation

The reduction of precision by ignoring one or more of the least significant digits; e.g., 3.141597 truncated to four decimal digits is 3.141.

# Turnkey

Pertaining to a computer system sold in a ready-to-use state.

# Two's complement

A number used to represent the negative of a given value in many computers. This number is formed from the given binary value by changing all 1s to 0s and all 0s to 1s and then adding 1.

# Underflow

A condition that occurs when a mathematical operation yields a result whose magnitude is smaller than the smallest amount the program can handle.

# User program

An application program.

# Utility program

Any general-purpose program included in an operating system to perform common functions.

# Variable

The symbolic representation of a logical storage location that can contain a value that changes during a processing operation.

# Vector

A consecutive list of associated data.

# Volume

A mass storage medium that can be treated as file-structured  $\alpha$  mass storage.

# Wildcard operation

 $\alpha$  shorthand method of referring to all files with a specific to all files with a specific  $\alpha$ A shorthand inethod of a

Sixteen binary digits treated as a unit in PDP-11 computer memory.

# $T$  -enable  $\sim$

The condition of a volume that allows transfers that would write information on it.

# Write-protect

The condition of a volume that is protected against transfers that would write information on it.

@ character, 16-4 BASIC file maintenance commands, Absolute location, 114 summary, 10-15 Absolute program section, 12-4, 12-5 BASIC immediate mode, 10-3 Address, 11-4, 11-11 BASIC interpreter, Address, using the, 10-2 starting, 14-6 BASIC program, transfer, 14-6 creating a, 10-4 Address assignment, 12-3 editing a, 10-4 Advance command  $(A)$ , running a,  $[10-1, 10-9]$ EDIT, 5-9 Beginning command (B), Advice to new users, 17-1 EDIT, 5-4 Alternate functions for FORTRAN Binary digit, 11-5 program,  $9-13$  Bit,  $11-5$ ALTMODE Blank program section, 12-6 see ESCAPE BOOT command, 15-2 APL language, 8-3, 8-4 Bootstrapping, 2-1, 2-4 Application program, 1-10 Breakpoints, 14-8 Applications package, 1-13 /BRIEF option, Argument, 5-5 DIRECTORY, 4-16 Arguments, Bug, 11-17 EDIT, table, 5-5 Buffer, text, 5-1 ASCII format, 5-1 BYE command, Assembler listing, 11-10 BASIC, 10-3 Assembling the MACRO-11 Byte, 11-5 program, 11-7 Assembly language, 1-13 see also MACRO-11, Machine-level language Carriage return, 4-1 ASSIGN command, 4-12 see also RETURN key At sign (@), 16-4 Cathode ray tube (CRT), 4-6 Avoiding programming errors, 14-l Changing monitors, 15-2 Backup file, 3-8 Choosing a programming language, 8-l BASIC-l 1 language, 8-3, 84, 10-l Clerical errors, 14-2 BASIC command, 10-3 Clock, 4-9 BASIC demonstration program (23 Code, Matches), 10-8 machine language, 11-5 BASIC editing commands, by object, 9-1, 9-3, 11-4 summary, 10-7 Command format, 4-2

summary, 10-12 file, summary, 16-8

Character insertion, 5-18 BASIC execution commands, Command to start an indirect

# Index

Commands, control, 4-3 keyboard monitor, 4-l Commands for debugging programs, summary, 14-12 Commands for linking programs, summary, 12-l 1 Commands for maintaining library files, summary, 13-8 Commands used in an FB environment, summary, 15-10 Communication in a 2-job environment, 15-3 Comparing files, 6-l Comparison command, 6-l see also DIFFERENCES Comparison command, summary of, 6-5 Compiler, 9-2 Compiling the FORTRAN IV program, 9-3 Computer, l-l Computer, PDP-11, l-l Computer manuals, 1-14 Computer system, l-l Computer system, interacting with the RT-11, 3-l RT-11, l-l starting the RT-11, 2-l Console terminal, l-5, 3-l Constructing library files, 13-l Control commands, 4-3 CTRL/B, 154 CTRL/C, 4-16, 5-20, 10-l 1 CTRL/D, 5-19 CTRL/E, 4-8 CTRL/F, 154  $CTRL/G$ , 5-18 CTRL/L, 5-l 1 CTRL/N, 5-19 CTRL/Q, 4-14 CTRL/U, 4-5  $CTRL/V$ , 5-19  $CTRL/X$ , 5-8 Control commands, summary of, 4-19 CTRL key, 34 Conversion, decimal/octal/ binary,  $11-6$ 

Correcting typing mistakes, 4-5 COPY command, 7-3 Copying files, 7-3 /CREATE option, EDIT, 5-2 LIBRARY, 13-2, 13-5 Creating a BASIC program, 104 Creating a file, 5-2 Creating the foreground job, 15-4 Creating an indirect file, 16-l Creating a library file, 13-2 CREF, 11-11 see also Cross reference /CROSSREFERENCE option, EXECUTE, 11-18 MACRO, 11-8 Cross reference listing, 11-l 1 see also CREF CRT, see Cathode ray tube

Data, test, 14-3 DATE command, 4-9 Date, entering the, 4-9 DEASSIGN command, 16-2 /DEBUG option, LINK, 14-6 Debugging, 14-l Decimal/Octal/Binary conversion, 1 l-6 DECIND.USA, 5-3 DELETE command, **BASIC, 10-6** EDIT, 5-9, 5-19 monitor, 7-7 DELETE key, 3-3,4-4 Deleting files, 7-6 Demonstration program, BASIC (23 Matches), 10-8 EDIT (DECIND.USA), 5-3 FORTRAN (GRAPH.FOR), 5-2 1 MACRO (SUM.MAC), 5-22 Desk manuals, 1-14 Devices, input, 1-8 output, 1-8 peripheral, 1-8 terminal, 1-4

Index-2
Device names, logical,  $4-10$ table, 4-l 1 physical, 4-10 table, 4-l 1 Device handler, 1-11 Device status, 4-13 Device unit, 3-6 DIBOL language, 8-3 DIFFERENCES command, 6-1, 6-2, 6-3 see also Comparison command Differences listing, 6-3 Directory, 3-8 Directory, file,  $7-1$ DIRECTORY command, 4-14,4-16 Directory listing, 3-8 Disk, l-6 Display hardware, 4-6 see also Graphics Display hardware, VT11, 4-6, 5-16 Distribution medium, l-6 Documentation, l-l, 1-13 Drive, see Device unit EDIT arguments, 5-5 EDIT command, 5-2, 5-4 Editing a BASIC program, 104 Editing commands, summary of, 5-14 Editing a file, 54 Editor, RT-11, 5-l Edit Lower command (EL), EDIT, 5-13 'Edit Upper command (EU), EDIT, 5-13 Entering the date, 4-9 Entering the time, 4-9 Errors, avoiding programming, 14-l clerical, 14-2 logical,  $14-2$ programming, 11-17 syntax, 14-2 ESC, see ESCAPE ESCAPE, 5-3, 5-18, 5-20 ESCAPE key, 34

EXECUTE command, 9-12, 11-18 Executing an indirect file, 16-4 Executive, see Monitor Exit command (EX), EDIT, 54

FB

see Foreground/Background FDT, ' see FORTRAN Debugging Technique File, 3-8 Files, backup, 3-8 comparing, 6-l copying, 7-3 creating, 5-2 deleting, 7-6 editing, 54 indirect, 16-l listing, 7-7 renaming, 7-5 File directory, 7-l File maintenance, 7-l File maintenance commands, summary of, 7-8 File name, 3-8 File protection, 3-8 File storage, 3-8 File type, 3-8 table, 4-15 /FOREGROUND option, LINK, 15-5 Foreground/background environment, 15-l. Foreground/background monitor (FB), using the, 15-1 Foreground job, creating the, 154 FOCAL-l 1 language, 8-3, 84 Form feed, 5-11 Format, ASCII, 5-l command, 4-2 long command, 4-l short command, 4-l FORTRAN command, 9-4 FORTRAN Debugging Technique (FDT), 144 FORTRAN IV language, 8-3, 8-4, 9-1

/FORTRAN option, EXECUTE, 9-13 FORTRAN IV program, alternate functions for, 9-l 3 compiling the, 9-3 running a, 9-1, 9-l 1 Front panel, l-2 FRUN command, 15-7 GAMMA-l 1, l-13 Get command (G), EDIT, 5-10 Global symbols, 12-2 Global symbol table, 13-2 Graphics, 4-6, 5-16 see also Display hardware GRAPH. FOR, 5-21 GT command, 4-6 Handler, device, l-1 1 Hardware, l-l Hardware, display, 4-6 see also Graphics system, l-l VT1 1 display, 4-6, 5-16 Hardware configuration, 2-1 Hardware manuals, 1-13 High-level language, 8-l Indirect files, 16-1 Indirect files, creating, 16-l executing, 16-4 using, 16-l INITIALIZE command, 4-l 7 Initializing a storage volume, 4-16 Input devices, l-8 Insert command (I), EDIT, 5-3 /INSERT option, LIBRARY, 13-7 Insertion, character, 5-l 8 Instruction program section, 12-6 Interacting with the RT-11 computer system, 3-l Internal symbols, 12-2 Interpreter, 10-1 Immediate mode, **BASIC, 10-3** 

EDIT, 5-17 Immediate mode commands, EDIT, table, 5-17 Jump command (J), EDIT, 5-7 Key, CTRL, 34 DELETE, 3-3,44 ESCAPE, 34 LINE FEED, 34 RETURN, 3-4,4-l see also Carriage return TAB, 3-4 Keyboard, terminal, 14, 3-3 Keys, 3-3 table, 3-5, 4-4 Keyboard characters, see Keys Keyboard layouts, 3-3 Keyboard monitor (KMON), 4-1 Keyboard monitor commands, 4-l see also Monitor command language, Monitor commands Kill command (K), EDIT, 5-9 KMON, see Keyboard monitor LA36 terminal, 3-1 Label, 11-2, 11-11 Language, assembly, 1-13 see also MACRO-l 1, Machine-level language choosing a programming, 8-l high-level, 8-1 machine-dependent see Machine-level language machine-independent see High-level language machine level, 1-13, 8-2 see also MACRO-l 1, Assembly language monitor command, 4-1 see also Keyboard monitor commands, Monitor commands RT-11 programming, 8-3

Language processor,  $1-10$ ,  $1-12$ Library, 13-l Library, macro, 13-l object, 13-2 LIBRARY command, 13-2 Library references, resolving, 12-2 Library modules, using, 9-2 Library file, 13-1, 13-2 LINE FEED key, 3-4 LINK command, 9-10, 11-16 Linking object modules, 9-9, 11-15 Linking object programs, 12-l LIST command, BASIC, 10-6 EDIT (L), 5-5 /LIST option, EXECUTE, 9-13, 11-18 FORTRAN, 9-4 LIBRARY, 13-6 MACRO, 11-8 Listing, assembler, 11-10 cross reference, 1 l-l 1 see also CREF differences, 6-3 directory, 3-8 source, 1-14 Listing files, 7-7 LISTNH command, **BASIC, 10-6** LOAD command, 15-6 Load map, 12-7 Load module, 9-10, 12-7 Location, 11-3 Location, absolute, 11-4 relative, 114 Logical device name, 4-10 table, 4-l 1 Logical errors, 14-2 Long command format, 4-l Loop, 10-11 Lower case, 5-13 Machine-dependent language, see Machine-level language Machine-independent language,

see High-level language

Machine-level language, 1-13, 8-2 see also MACRO-l 1, Assembly language Machine language code, 1 l-5 Macro, 11-12, 13-1 Macro, system, 11-13 MACRO command, 11-8 MACRO-11 language, 1-13, 8-4, 11-1 see also Assembly language, Machine-level language Macro library, 13-l /MACRO option, LIBRARY, 13-2 MACRO-11 program, assembling the, 1 l-7 running, 1 l-l, 11-17 Maintaining a library file, 13-2 Main program, 12-l Manuals, computer, 1-14 desk, 1-14 hardware, 1-13 once-only, 1-14 software, 1-14 Map, load, 12-7 /MAP option, EXECUTE, 12-7 LINK, 12-7 /MATCH option, DIFFERENCES, 6-3 Memory, 2-l Mistakes, correcting typing, 4-5 Module, load, 12-7 object, 9-2, 9-3, 11-5 Modules, linking object, 11-15 Modular programming, 12-2, 14-1 Monitor, 1-11 Monitor, foreground/background (FB), 15-l keyboard (KMON), 4-l resident (RMON), 4-l single-job (SJ), 4-2 Monitor command language, 4-l see also Keyboard monitor commands, Monitor commands

## Index

Monitor commands, summary of, 4-18 Monitor commands, see also Keyboard monitor commands, Monitor command language ASSIGN, 4-12 **BASIC, 10-3** BOOT, 15-2 COPY, 7-3 DATE, 4-9 DEASSIGN, 16-2 DELETE, 7-7 DIFFERENCES, 6-3 DIRECTORY, 4-14 EDIT, 5-2 EXECUTE, 9-12, 11-18 FORTRAN, 94 FRUN,  $15-7$ GT, 4-6 INITIALIZE, 4-17 LIBRARY, 13-2 LINK, 9-10, 11-16 LOAD,  $15-6$ MACRO, 11-8 RENAME, 5-6, 7-5 RUN, 9-l 1 SHOW, 4-13  $T_{\text{max}}$ ,  $1.9 - 8.8$  $\frac{11}{11}$ UNLOAD, 15-9 Multiple file operations,<br>see Wildcards

Name,

file,  $3-8$ logical device, 4-10  $table, 4-11$ physical device, 4-10 table,  $4-11$ Named relocatable program section, 12-5 NEW command, BASIC, 10-13 New users, advice to,  $17-1$ Next command  $(N)$ , EDIT,  $5-12$ Numbers, octal, 11-6

Object code, 9-1,9-3, 114 Object library, 13-2 Object module, 9-2,9-3, 9-10, 1 l-5 Object modules, linking, 9-9, 11-15 Object programs, linking, 12-l Octal numbers, 11-6 ODT, see On-line Debugging Technique OLD command, BASIC, 10-13 Once-only manuals, 1-14 On-line Debugging Technique (ODT), 144 On-line Debugging Technique, using the, 144 Operand, 11-2 Operating system, l-10, l-l 1 Operating system, RT-11, 1-11 Operator, 11-2 Operator's console, l-2 Output devices, l-8 Overlay segment, 12-7 Overlays, 12-7

Package,  $\sum_{i=1}^{n}$  $\frac{apprtau}{2}$ r aging,  $9-2$  $FDF-11$  computer,  $1 - 1$ PDP-11 instruction set, 11-1 PDP-11 Programming Card, 11-1 Peripheral devices, 1-8 Physical device name, 4-10  $table, 4-11$ Pointer, 4-7 PRINT command, BASIC, 10-4 monitor, 7-8 /PRINTER option, DIRECTORY, 4-16 Processor, language,  $1-12$ Producing a load map, 12-7 Producing a load module, 12-7 Program, application, 1-10 demonstration, 5-20 linking an object, 12-1

main, 12-1 utility, 1-12 Program counter,  $11-3$ ,  $12-6$ Program relocation, 12-3 Program section, absolute, 12-S blank, 12-6 instruction, 12-6 named relocatable, 12-5 Program units, 9-1 /PROMPT option, LINK, 12-7 Programmed request, 11-13 Programming, modular, 12-2, 14-l Programming errors, 11-17 Programming errors, avoiding, 14-l Programming language, choosing a, 8-1 Random access, l-6 Read command (R), EDIT, 5-4  $\mathbf{L}$  $R$ extractive rocation,  $14-7$ Relocation constant, 14-7 Relocation registers, 14-7 Relocatable section, 12-4 /REMOVE option, LIBRARY, 13-7 RENAME command, 5-6, 7-5 Renaming files. 7-5 REPLACE command, BASIC, 10-14 Request, programmed, 11-13 Resident monitor (RMON), 4-1 Resolving library references,  $12-2$ Resolving symbolic references, 12-2 RETURN key,  $3-4$ , 4-1 see also Carriage return RMON. see Resident monitor Root segment,  $12-7$ Routine, user service  $(USR)$ , 4-1 RT-11 computer system, RT-11 computer system, interacting with, 3-1 starting, 2-1

RT-11 editor, 5-l RT-11 operating system, 1-11 RT-11 programming languages, 8-3 RUBOUT, see DELETE RUN command, BASIC, 10-9 monitor, 9-11 Running a BASIC-11 program, 10-1, 10-9  $R$ unning a  $F\Omega T R AN IV$  program, 9-1, 9-11 Running a MACRO-11 program, 11-1, 11-17 RUNNH command, BASIC, 10-9 SAVE command, BASIC, 10-13 SCRATCH command (SCR), **BASIC, 10-7** Sequential access, l-6 Short command format, 4-l SHOW command, 4-13 Single-job monitor (SJ), 4-2 SJ, see Single-job monitor Software, l-l Software, system, l-10  $\frac{3}{50}$  $S$ Oltware linamuals, l Source listings, 1-14 Starting address, 14-6 Starting the  $RT-11$  computer system,  $2-1$ Status, device,  $4-13$ STOP statement, **BASIC.** 14-3 Storage medium,  $1-1$ ,  $1-6$ Storage volume, 2-3, 3-4 Storage volume, initializing  $a$ ,  $4-16$ Subprogram, 12-1 Subroutine, 12-1 SUBSTITUTE command (SUB), BASIC, 10-5 SUM.MAC, 5-22 Summary, BASIC editing commands, 10-7 BASIC execution commands,  $10-12$ BASIC file maintenance commands, 10-15

commands for debugging programs, 14-12 commands used in an FB environment, 15-10 commands to run FORTRAN programs, 9-l 3 commands for linking programs, 12-l 1 commands to run MACRO-11 programs. 11-18 commands for maintaining library files, 13-8 command to start an indirect file, 16-8 comparison command, 6-5 control commands, 4-19 editing commands, 5-14 file maintenance commands, 7-8 monitor commands, 4-18 Symbol, 1 l-1 1 Symbols, global, 12-2 internal, 12-2 Symbol table, 11-4, 1 l-l 1 Symbolic references, resolving, 12-2 Syntax errors, 14-2 SYSMAC.SML, 11-13 System, computer, l-l operating, l-l 1 System hardware, l-l System macro, 11-13 System software, l-10 System testing, 14-3 System volume, 2-2, 2-3 table, 2-3 TAB key, 34 Terminal, 1-l Terminal, console, 3-l LA36, 3-l VT52, 3-l Terminal devices, 14 Terminal keyboard, 1-4, 3-3 Testing, system, 14-3

unit, 14-3

Test data, 14-3 Text buffer, 5-l Time, entering the, 4-9 TIME command, 4-9 Traceback, 14-3 Transfer address, 14-6 Type, file, 3-8 TYPE command, 7-8 Typing mistakes, correcting, 44 Unit, device, 3-6 program, 9-1 Unit testing, 14-3 UNLOAD command, 15-9 Upper case, 5-13 User service routine (USR), 4-l Using the BASIC interpreter, 10-2 Using the foreground/background monitor, 15-I Using indirect files, 16-l Using library modules, 9-2 Using the On-line Debugging Technique, 14-4 USR, see User service routine Utility program, 1-12 Verify command (V), EDIT, 5-8 Video screen, 3-l Volume, storage, 34 Volume directory, see Directory VT11 display hardware, 4-6, 5-16 see also Graphics VT52 terminal, 3-l Wildcards, 5-12, 7-3 Word, 11-5 Write enable, 3-9 Write protect, 3-8

## READER'S COMMENTS

NOTE: This form is for document comments only. DIGITAL will use comments submitted on this form at the company's discretion. Problems with software should be reported on a Software Performance Report (SPR) form. If you req vour comments on an SPR form.

Did you find errors in this manual? If so, specify by page.

I

I

I I I I

I I I I

I

 $\frac{1}{2}$  and  $\frac{1}{2}$  and  $\frac{1}{2}$  a

 $\mathbf{I}$ 

Did you find this manual understandable, usable, and well-organized? Please make suggestions for improvement.

and the contract of the contract of the contract of the contract of the contract of the contract of the contract of

<u> 1980 - Jan Barat, Amerikaansk politiker (\* 1908)</u>

<u> 1980 - Johann Stoff, deutscher Stoff, deutscher Stoff, der Stoff, der Stoff, der Stoff, der Stoff, der Stoff, </u>

Is there sufficient documentation on associated system programs required for use of the software described in this manual? If not, what material is missing and where should it be placed?

<u> 1980 - Johann John Stein, marwolaeth a brenin a brenin a brenin a brenin a brenin a brenin a brenin a brenin</u>

Please indicate the type of user/reader that you most nearly represent.

 $\Box$  Assembly language programmer

- 0 Higher-level language programmer
- Occasional programmer (experienced)
- $\Box$  User with little programming experience
- Cl Student programmer
- $\Box$  Non-programmer interested in computer concepts and capabilities

Name Date Organization Street City State Zip Code or Country

\_\_\_\_\_\_\_\_\_\_\_\_\_\_\_\_\_\_\_\_\_\_\_\_\_\_\_\_\_\_\_\_\_\_\_\_\_\_\_\_-------~ D,, N,,t Tea, \_ Fold Here and S&,,,le \_\_\_\_\_\_\_\_\_\_\_\_\_\_\_\_\_\_\_\_\_\_\_\_\_\_\_\_\_\_\_\_\_\_\_\_\_ --mm------

.---me \_\_\_\_\_\_\_\_\_\_\_\_\_\_\_\_\_\_\_\_\_\_\_\_\_\_\_\_\_\_ ---\_--\_\_- \_\_\_\_\_\_ e--m\_\_ Fold Hem \_\_\_\_\_\_\_\_\_\_\_\_\_\_\_ -\_\_\_-\_\_\_--\_\_--\_---\_--------- \_\_\_-\_\_\_\_\_\_\_\_\_\_\_ -

BUSINESS REPLY MAIL NO POSTAGE STAMP NECESSARY IF MAILED IN THE UNITED STATES

Postage will be paid by:

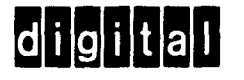

Software Documentation  $146M + 6$ .  $157 - 5/123$  $\frac{1}{\sqrt{2}}$ 

FIRST CLASS PERMIT NO. 33 MAYNARD, MASS.

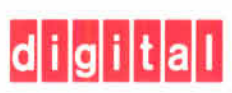

digital equipment corporation